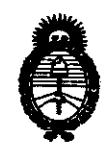

*Ministerio le Safuá Secretaría de Políticas, Regulación e Institutos*  A.N.M.A.T.

"2010- Año del Bicentenario de la Revolución de Mauo"

### **nisposición am 6 0 5 6** BUENOS AIRES, O **1 OCT..2010**

VISTO el Expediente N° 1-47-3963/10-9 del Registro de esta Administración Nacional de Medicamentos, Alimentos y Tecnología Médica (ANMAT), y

CONSIDERANDO:

Que por las presentes actuaciones Plus Dental S.A. solicita se autorice la inscripción en el Registro Productores y Productos de Tecnología Médica (RPPTM) de esta Administración Nacional, de un nuevo producto médico.

Que las actividades de elaboración y comercialización de productos médicos se encuentran contempladas por la Ley 16463, el Decreto 9763/64, y MERCOSURlGMC/RES. N° 40/00, incorporada al ordenamiento jurídico nacional por Disposición ANMAT N° 2318/02 (TO 2004), y normas complementarias.

Que consta la evaluación técnica producida por el Departamento de Registro.

Que consta la evaluación técnica producida por la Dirección de Tecnología Médica, en la que informa que el producto estudiado reúne los requisitos técnicos que contempla la norma legal vigente, y que los establecimientos declarados demuestran aptitud para la elaboración y el control de calidad del producto cuya inscripción en el Registro se solicita.

Que los datos identificatorios característicos a ser transcriptos en los proyectos de la Disposición Autorizante y del Certificado correspondiente, han sido **I)** convalidados por las áreas técnicas precedentemente citadas.

Que se ha dado cumplimiento a los requisitos legales y formales que contempla la normativa vigente en la materia.

Que corresponde autorizar la inscripción en el RPPTM del producto médico objeto de la solicitud.

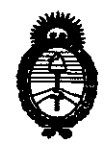

*Ministerio* áe *Safuá Secretaría de Políticas, Regulación e Institutos*   $A.\mathcal{N}\llcorner M.\mathcal{A}.\mathcal{T}\llcorner$ 

"2010- Año del Bicentenario de la Revolución de Mayo"

#### **BO56 MAPARIAIAN Nº**

Que se actúa en virtud de las facultades conferidas por los Artículos 8°, inciso 11) y 10°, inciso i) del Decreto 1490/92 y por el Decreto 425/10.

Por ello;

 $\subset-$ 

#### EL INTERVENTOR DE LA ADMINISTRACiÓN NACIONAL DE MEDICAMENTOS, ALIMENTOS Y TECNOLOGfA MÉDICA DISPONE:

ARTICULO 1°- Autorízase la inscripción en el Registro Nacional de Productores y Productos de Tecnología Médica (RPPTM) de la Administración Nacional de Medicamentos, Alimentos y Tecnología Médica del producto médico de marca Orthoralix nombre descriptivo Sistema dental panorámico y cefalométrico de Rayos X y nombre técnico Sistemas Radiográficos, de Película, de acuerdo a lo solicitado, por Plus Dental S.A. , con los Datos Identificatorios Característicos que figuran como Anexo I de la presente Disposición y que forma parte integrante de la misma.

ARTICULO 2° - Autorízanse los textos de los proyectos de rótulo/s y de instrucciones de uso que obran a fojas 10 y 11 a 135 respectivamente, figurando como Anexo 11 de la presente Disposición y que forma parte integrante de la misma.

ARTICULO 3° - Extiéndase, sobre la base de lo dispuesto en los Artículos precedentes, el Certificado de Inscripción en el RPPTM, figurando como Anexo 111 de la presente Disposición y que forma parte integrante de la misma

ARTICULO 4° - En los rótulos e instrucciones de uso autorizados deberá figurar la  $\sqrt[6]{7}$  leyenda: Autorizado por la ANMAT, PM-1098-94, con exclusión de toda otra leyenda no contemplada en la normativa vigente.

ARTICULO 5<sup>°</sup>- La vigencia del Certificado mencionado en el Artículo 3<sup>°</sup> será por cinco (5) años, a partir de la fecha impresa en el mismo.

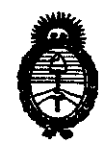

*Ministerio áe Safuá Secretaria de Políticas, Regulación e Institutos*  A.N.M.A.T.

"2010- Año del Bicentenario de la Revolución de Mayo"

## nispnsición nº 6 0 5 6

ARTICULO 6° - Regístrese. Inscríbase en el Registro Nacional de Productores y Productos de Tecnología Médica al nuevo producto. Por Mesa de Entradas notifíquese al interesado, haciéndole entrega de copia autenticada de la presente Disposición, conjuntamente con sus Anexos I, II y III. Gírese al Departamento de Registro a los fines de confeccionar el legajo correspondiente. Publíquese en el Boletín Informativo; cumplido, archívese.

Expediente N° 1-47-3963/10-9 Expediente Nº 1-47-396 DISPOSICiÓN N°

**6056 Dr. cmo A. opnznau** 

MasingL

**aUE-INTERVENTOR** A.N.M.A.T.

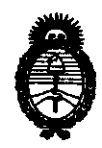

'MinisteTÚJ *le Soluá Secretaría de Políticas, Regulación e Institutos*  A.N.M.A.T.

*"2010- 5tño áeC 'Bicentenario áe Ca* ~vofución *áe !Mayo"* 

#### ANEXO I

DATOS IDENTIFICATORIOS CARACTERÍSTICOS del PRODUCTO MÉDICO inscripto en el RPPTM mediante DISPOSICIÓN ANMAT N° ... $6.0.5.0$ ......

Nombre descriptivo: Sistema dental panorámico y cefalométrico de Rayos X

Código de identificación y nombre técnico UMDNS: 17-174 - Sistemas Radiográficos, de Película

Marca del producto médico: ORTHORALlX

Clase de Riesgo: Clase <sup>111</sup>

Indicación/es autorizada/s: radiografía panorámica rotatoria del área dento-maxilofacial.

Modelo/s:

-ORTHORALlX 9200 PANORAMIC X-RAY SYSTEM

-ORTHORALlX 9200 PLUS PANORAMIC X-RAY SYSTEM

-ORTHORALlX 9200 CEPH PANORAMIC X-RAY SYSTEM

-ORTHORALlX 9200 DDE / CEPH DIGITAL PANORAMIC X-RAY SYSTEM

-ORTHORALlX 9200 DDE PLUS/ CEPH DIGITAL PANORAMIC X-RAY SYSTEM

Condición de expendio: venta exclusiva a profesionales e instituciones sanitarias.

Nombre del fabricante: GENDEX DENTAL SYSTEMS

Lugar/es de elaboración: 901 West Oakton Street, Des Plaines, IL 60018-1884, Estados Unidos.

Expediente N° 1-47-3963/10-9<br>DISPOSICIÓN N°

DISPOSICIÓN Nº

**605.6** Dr. OTTO A. ORSINGER **aU .. IIIITIERVEIIITE)!i**  A.fiJll.A.~.

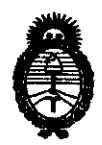

*Ministerio tk Safuá*   $S$ ecretaría de Políticas, Regulación *e Institutos*   $A.\mathcal{N}\llcorner M.\mathcal{A}.\mathcal{T}$ .

*«2010-* JIño *áe{ 'Bicentenario áe* fa *'1(evo{ución áe Mayo"* 

**ANEXO 11** 

**TEXTO DEL/LOS RÓTULO/S e INSTRUCCIONES DE USO AUTORIZADO/S del PRODUCTO MÉDICO inscripto en el RPPTM mediante DISPOSICiÓN ANMAT**  PRODUCTO MÉDICO No ........... :S .. O··S .. 6 .. .

 $a$  ingle

**Dr. ono A. OASIIIBBEa auB-INTERVENTOR A.l'IJlLA.'l'.** 

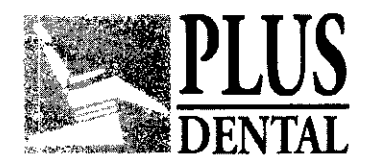

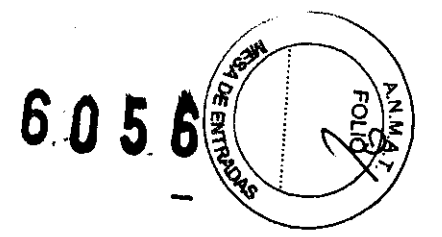

#### MODELO DE ROTULO (ANEXO 11/8 Dispo. 2318/02)

SISTEMA DENTAL PANORÁMICO Y CEFALOMÉTRICO DE RAYOS X: ORTHORALlX 9200 y 9200 DDE en los siguientes modelos:

- ORTHORALlX 9200 PANORAMIC X-RAY SYSTEM
- ORTHORALlX 9200 PLUS PANORAMIC X-RAY SYSTEM
- ORTHORALlX 9200 CEPH PANORAMIC X-RAY SYSTEM
- ORTHORALlX 9200 DDE I CEPH DIGITAL PANORAMIC X-RAY SYSTEM
- ORTHORALlX 9200 DDE PLUSI CEPH DIGITAL PANORAMIC X-RAY SYSTEM

Producto Médico Importado por: PLUS DENTAL SA - MARCELO T. DE ALVEAR 1962- CIUDAD AUTONOMA DE BUENOS AIRES C1122AAD - ARGENTINA-

Fabricado por: GENDEX DENTAL SYSTEMS - 901 WEST OAKTON STREET, DES PLAINES, IL 60018-1884 ESTADOS UNIDOS.

NUMERO DE SERIE: xxx

Indicaciones, instrucciones de uso y advertencia se indican en el manual de instrucción.

Responsable Técnico: Karina Alejandra Borri MN 12.061

Autorizado por la ANMAT PM Nº: 1098-94

"Venta exclusiva a profesionales e instituciones sanitarias"

PLUS<sub>D</sub> 7AL S.A RIQUE GEDIKIAN ΕN **RESIDENTE** 

**BORRI** FARMACEUTICA 061 I IBA

PLUS DENTAL S.A. Marcelo T. de Alvear 1962 - Ciudad Aul. de Buenos Aires C1122AAD - Tel: (011) 5256-1000 / Fax: (011) 5278-6225

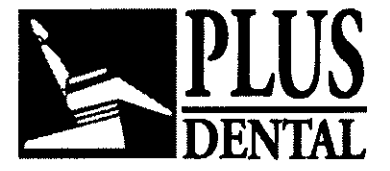

**BO5** 

#### SUMARIO DE MANUAL DE INSTRUCCIONES (ANEXO IIIB Dispo. 2318/02/

SISTEMA DENTAL PANORÁMICO Y CEFALOMÉTRICO DE RAYOS X: ORTHORALlX 9200 y 9200 DDE en los siguientes modelos:

- ORTHORALlX 9200 PANORAMIC X-RAY SYSTEM
- ORTHORALIX 9200 PLUS PANORAMIC X-RAY SYSTEM
- ORTHORALlX 9200 CEPH PANORAMIC X-RAY SYSTEM
- ORTHORALIX 9200 DDE *1* CEPH DIGITAL PANORAMIC X-RAY SYSTEM
- ORTHORALlX 9200 DDE PLUSI CEPH DIGITAL PANORAMIC X-RAY SYSTEM

Producto Médico Importado por: PLUS DENTAL SA - MARCELO T. DE ALVEAR 1962 - CIUDAD AUTONOMA DE BUENOS AIRES C1122AAD - ARGENTINA-

Fabricado por: GENDEX DENTAL SYSTEMS - 901 WEST OAKTON STREET, DES PLAINES, IL 60018-1884 ESTADOS UNIDOS.

NUMERO DE SERIE: xxx

Indicaciones, instrucciones de uso y advertencia se indican en el manual de instrucción.

Responsable Técnico: Karina Alejandra Borri MN 12.061

Autorizado por la ANMAT PM N°: 1098-94

"Venta exclusiva a profesionales e instituciones sanitarias'

#### DESCRIPCiÓN DETALLADA DEL PRODUCTO MÉDICO

ORTHORALIX 9200 y 9200 DDE es un sistema para la radiografía panorámica rotatoria del área dento-maxilo- facial.

#### COMPOSICiÓN:

El sistema Orthoralix 9200 consta de:

- columna para fijar en la pared o a un pedestal (opcional),

IRIQUE GEDIKIAN **PRESIDENTE** 

- carro superior con contrapeso con controles para posicionamiento del paciente, factores técnicos y geometría de proyección radiográfica,

- sistema transmisor de cassette con cassette plana para pelicula de 15 x 30 cm,

- monobloque radiográfico, con suministro de corriente continua al tubo de rayos X a través de un convertidor electrónico,

- caja de control remoto e interruptor manual, y

#### PLUS DENTAL S.A.

Marcelo T. de Alvear 1962 - Ciudad Aut. de Buenos Aires C1122AAD - Tel: (011) 5256-1000 /

Fax: (011) 5278-6225 PLUS DENT

KARINA A. BORRI ~FARMACEU**TICA**<br>MAT, N° **12.061 UB** 

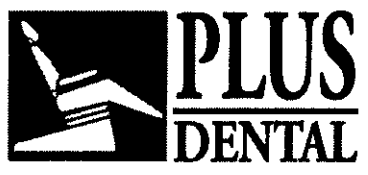

**PLUS** .405s

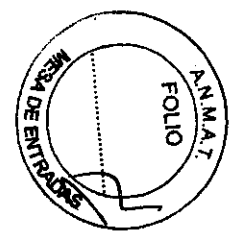

- opcionalmente, un brazo cefalométrico (tele-radiografía).

Componentes del sistema 9200 DDE:

- Unidad Modular Digital (DMU)
- Botones para operar la DMU
- Cabezal del tubo de rayos X
- Colimador primario
- Apoyacabezas motorizado
- Carcasa para la DMU
- Bloque de mordida (puede reemplazarse con un soporte para el mentón)
- Empuñadura
- Espejo de posición
- Soporte del láser para el plano de Frankfurt
- Teclado principal

El Gendex Orthoralix 9200 en su versión DDE es un sistema para obtener Imágenes radiológicas en tiempo real mediante un ordenador personal. Permite realizar las proyecciones radiológicas de mayor interés para los odontólogos, cirujanos y radiólogos máxlmo-facia/es.

Un nuevo sensor CCD (Dispositivo Acoplado de Carga) hace posible la adquisición de imagen en tiempo real *y* con la mejor calidad diagnóstica.

El software VixWin de Gendex crea una intetfase simple dando acceso inmediato a las diferentes funciones: captación, visualización, análisis *y* eventual tratamiento de las imágenes radiográficas.

Un eficiente sistema de centralización óptico (con tres láseres) *y* un sistema enteramente motorizado ultrasensib/e al movimiento proporcionan un sistema para asegurar el posicionamiento correcto del paciente.

Un microprocesador controla el panel de control que posee teclas funcionales (de manejo simple *y* fácil acceso) *y* que muestra los parámetros técnicos utilizados (kV, mA, s) *y* los datos de posición (mm) para simplificar la reproducción de los estudios.

Durante una exposición panorámica, el tubo de rayos X y el portacassette se mueven alrededor de la cabeza del paciente. El haz del tubo de rayos X es colimado por un diafragma hendido. La cassette plana pasa por detrás de un colimador secundario que suprime la radiación dispersada por el paciente.

Todos los movimientos de la proyección panorámica radiográfica son realizados por cuatro motores de paso independientes y están controlados por un microprocesador. Hay diversas posibilidades de geometría de proyección para las exposiciones panorámicas para distintos propósitos de diagnóstico.

El posicionamiento del paciente es sencillo, exacto y repetible gracias al movimiento vertical motorizado del conjunto radiógeno, al apoyo frontal motorizado, al desplazamiento motorizado del grupo generador de rayos X  $\frac{1}{2}$  paciente quieto, a la visualización de los

#### PLUS DENTAL S.A.

d Marcelo T. de Alvear 1962 - Ciudad Auf. dé Buenos Aires C1122AAD - Tel: Fax: (011) 5278-6225 PLUS DENTAL S.A.

TOUE GEDIKIAN

**TESIDENT** 

 $\ddot{\phantom{a}}$ 

KARINA ANBORRI FARMACE **UTICA** at. n° 12.061 uba

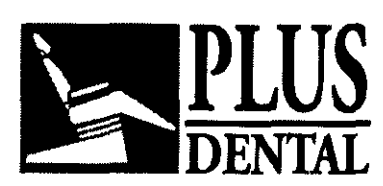

**605** 

datos de posicionamiento y a la disponibilidad de varios accesorios para el posicionamiento.

Gracias a la tecnología de movimiento rObotizado, se pueden ejecutar diversas modalidades con diferentes geometrlas de proyecciones.

A diferencia del Orthoralix 9200, las imágenes radiográficas digitales se muestran a través del monitor de un ordenador conectado al Orthoralix 9200 DDE.

Las radiografías panorámicas normales se consiguen con la modalidad 'Panorámica Standard' en la cual se representa la entera región dental y alveolar, las ramas descendentes y la región témporo-mandibular. Además de la modalidad 'Panorámica Standard' hay disponibles programas para otras modalidades de proyección distintas, según la variante del aparato.

Las distintas variantes y opciones disponibles para Orthoralix 9200 son:

- Orthorallx 9200 - equipo con dotación básica de programas (sin modalidad AEC) (AEC es control automático de exposición);

- Orthoralix 9200AEC equipo con dotación básica de programas con modalidad AEC);
- Orthoralix 9200 Plus equipo con dotación completa de programas;
- Opción Dento-Maxilo-Facial (DMF para Orthoralix 9200);
- Opción Tomografía Transversal (Transcan para Orthoralix 9200);
- Opción Celafometrla (para ambas variantes 9200/9200 Plus)

Añadiendo a un equipo Orthoralix 9200/9200AEC ambas opciones Dento Maxilo-Facial (DMF) y Transcan, se consigue un Orthoralix 9200 en la variante con equipamiento completo.

Programas básicos disponibles para todas las variantes (920019200 PLUS):

- Panorámica Standard
- Panorámica Niños
- Dentadura Ortogonal
- Hemipanorámica derecha
- Hemipanorámica izquierda

• Articulación Témporo-Mandibular (en oclusión) en vista Lateral (Radiogramas en el centro de la placa)

• Articulación Témporo-Mandibular (en apertura) en vista Lateral (Radiogramas en los lados de la placa)

Programas de proyección especiales de la opción Dento-Maxilo-Facial:

Programas básicos disponibles para todas las variantes (9200 DDE/ CEPH y 9200 DDE PLUS/ CEPH):

• Standard Panoramic - Panorámica Estándar

- Panorámica pediátrica
- Orthogonal Dentition Dentadura **Ortogonal**
- Half-panoramic Panorámica Media
- Lateral TMJ ATM Lateral
- Proyección de dentadura frontal

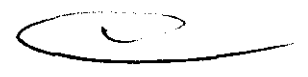

• Hemi-Ortogonal izquierda (disponibles en for poión Transcan).

#### PLUS DENTAL S.A.

Marcelo T. de Alvear 1962 -¡Sudad Aut. d!""o~~J<J's Aires C1122AAD - Tel: (011) 5256-1000 I Fax: (011) 5278-6225 LUS O L S.A. ~INA 0:

ENRIQUE GEDIKIAN RESIDENTE

س ∩ FARMACEUTICA **MAT. Nº 12.061 UBA** 

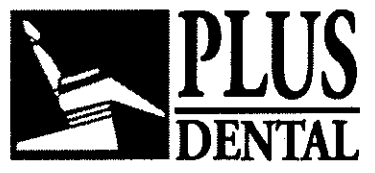

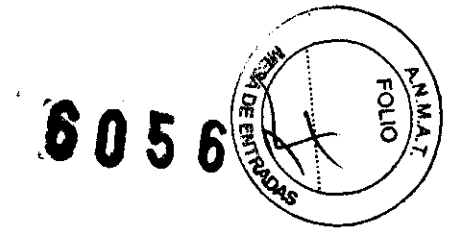

• Hemi-Ortogonal derecha (disponibles en la opción Transcan).

• Dentadura Frontal (capa amplia)<br>• Articulación Témporo-Mandibul

Témporo-Mandibular en vista frontal

- Senos maxilares en vista frontal
- Seno maxilar derecho en vista lateral
- Seno maxilar izquierdo en vista lateral

• Frontal TMJ - ATM Frontal

• Frontal sinus - Seno Frontal

• Lateral sinus - Seno Lateral

'Half-orthogonal dentition - Proyección de Dentadura ortogonal media

Programas de proyección especiales de la opción Dento-Maxilo-Facial:

Programas de proyección de la opción Tomografía Transversal (Transcan) :

- RR Incisivos 3 mm (Incisivos derecha)
- RR Traseros 3 mm (Caninos, Premolares, Molares derecha)
- RR Incisivos 6 mm (Incisivos derecha)
- RR Traseros 6 mm (Caninos, Premolares, Molares derecha)
- LL Incisivos 3 mm (Incisivos izquierda)
- LL Traseros 3 mm (Caninos, Premolares, Molares izquierda)
- LL Incisivos 6 mm (Incisivos izquierda)
- LL Traseros 6 mm (Caninos, Premolares, Molares izquierda)

Si están instalados el brazo opcional de tele-radiografía y el cefalostato (opción Ceph), la modalidad Ceph facilita las cefalometrias en la proyección latero-lateral y la proyección antero-posterior y postero-anterior.

#### . Modalidad AEC (Orlhoralix 9200 Plus)

Para la mayor parte de las proyecciones de tipo panorámico asl como en el modo Cefalografla (Latero-Lateral, Postero-Anterior o Ascendentes) disponibles en la configuración "9200 Plus/9200AEC", es posible activar la modalidad de control automático de la exposición. El sistema realiza, en tiempo real, el control de la dosis necesaria para conseguir la exposición correcta del radiograma, adecuando los factores técnicos de exposición predeterminados con arreglo a la talla de paciente seleccionada (kV en las proyecciones de tipo Panorámico y el tiempo de exposición en el modo Cefalografla).

El funcionamiento de Orthoralix 9200 se supervisa mediante el panel de controJ táctil situado en el lado derecho de la máquina y a través del modo seleccionado con el colimador radiográfico del monobloque.

 $\leq$ Las teclas necesarias para el manejo normal de la máquina (programación de factores técnicos, selección de la modalidad de proyección, posicionamiento del paciente) se encuentran en la parte inferior del panel de control. En la parte superior del mismo están las teclas cuyo uso no es esencial en todos los casos.

El colimador del monobloque tiene cuatro posiciones, las cuales corresponden a las siguientes modalidades:

S.A

#### PLUS DENTAL S.A.

Marcelo T. de Alvear 1962 - Ciudad Aut. de Búenos Aires C1122AAD - Tel: (011) 5256-1000 /

Fax: (011) 5278-6225 PLUS DENTAY

ENRIQUE GEDIKIAN **PRESIDENTE** 

KARINA A. BORRI عففا **FARMACEUTICA** MAT. Nº 12.061 UBA

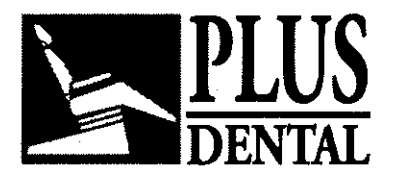

**PLUS 6056** 

- Panorámica
- Transcan
- Cefalometría, latero-Iateral
- Cefalometrfa, antero-posterior

La primera modalidad está disponible en todas las versiones de Orthoralix 9200, y las otras sólo son accesibles si han sido previstas para esa versión en particular.

En el lado derecho de la columna, cerca del panel de control, hay un adhesivo informativo pictográfico. En él se ilustran paso a paso las instrucciones necesarias para ejecutar una exposición Panorámica Estándar.

En caso de disponer de un accesorio para tele-radiografía cefalométrica, en el brazo ceph hay otro adhesivo informativo pictográfico que ilustra paso a paso las acciones necesarias para ejecutar una exposición latero-Iateral.

En el manual se usan tres tipos de texto:

Texto normal, para la información mfnima que es necesario leer cuidadosamente para poder utilizar Orthoralix 9200.

Notas, que se indican con el icono  $\Box$ I, para lograr una mayor familiaridad con la maquinaria.

Advertencias, que se indican con el icono. $\triangle$ 

#### Normas y regulaciones:

Orthoralix 9200 es diseñado y fabricado de modo que cumpla las siguientes normas:

- lEC 60601-1
- lEC 60601-1-1
- lEC 60601-1-4
- lEC 60601-2-7
- lEC 60601-2-28
- CAN/CSA-C22.2 n. 601.1
- UL 60601-1
- ·ISO 14971

Protección contra la radiación: • lEC 60601-1-3 (1994)

Interferencia electromagnética: • lEC 60601-1-2

Láseres: ·IEC 60825-1 (2001)

#### **PLUS DENTAL** S.A.

Marcelo T. de Alvear 1962 - Ciudad Aut. de Buenos Dires C1122AAD - Tel: (011) 5256-1000 / PLUS O

> **ENRIQUE GEDIKIAN PRESIDENTE**

L S.A.

Fax: (011) 5278-6225

KARINA A. BOR **NRMACEUTICA** MAT. N° 12.061 UBA

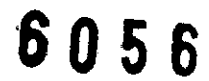

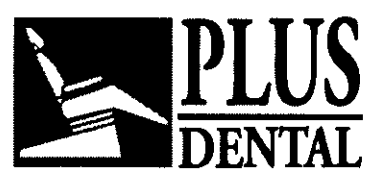

El simbolo CE asegura que el producto aqui descripto cumple con las cláusulas de las Directivas Europeas 93/42 con respecto a los dispositivos utilizados en medicina.

Gendex Dental System es el fabricante de acuerdo a las Directivas Europeas 93/421CEE sobre dispositivos utilizados en medicina.

#### Clasificación

Orthoralix 9200 es un equipo electromédico de rayos X Clase 1, Tipo B conforme a lEC 60601-1. .

Orthoralix 9200 se encuentra clasificado en clase IIB según las Directivas Europeas 93/42/CEE sobre dispositivos utilizados en medicina.

Los siguientes símbolos se utilizan en el equipo y/o en el manual:

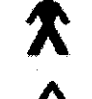

 $\hat{\textbf{X}}$  Equipo clasificado como tipo B por IEC 601.1

Instrucciones escritas de consulta (estas instrucciones de manejo)

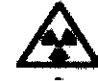

Advertencia general de radiación

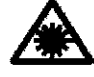

& Advertencia relativa al láser

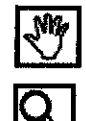

Advertencia (en instrucciones de uso)

Nota (en instrucciones de uso)

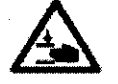

Precaución con los movimientos de las partes mecánicas.

#### DESCRIPCiÓN TÉCNICA:

Datos Técnicos:

 $\cdot$  Alimentación: 115-250 V ac  $\pm$  10%,

• Frecuencia: 50-60 Hz ± 2Hz

• Máxima ca ida de la tensión de red a115 V: 4%

• índice máx. de potencia de la linea: 10 A a 230 V, 20 A a 115 V.

• Absorción de corriente de la linea en stand by (a 230V): < 0,5 A

• Forma de onda de alto voltaje: OC verdadera, mediante convertidor electrónico de energia de onda cuadrada (50 kHz) y multiplicador/ rectificador de voltaje.

- de 60 kV a 84 kV, en pasos de 2 kV tolerancia máx. del valor nominal ± 3 kV

- de 3 mA a 15 mA, en pasos de 1 mA tolerancia máx. del valór nominal ± 7% y +/- 5 para DDE

• Temporizador de emergencia:  $+20\%$  tiempo de exposición PLUS DENTAL S.A.

Marcelo T. de Alvear 1962 - Ciudad Aut. de Buenos Aires C1122AAD - Tel: (011) 5256-1000 /

Fax: (011) 5278-6225 PLUS DENTAL S.A

**ENRIQUE GEDIKIAN PRESIDENTE** 

KARINA A. BORRI<br>FARMACEUTICA<br>MAT. Nº 12.061 UBA FARMACEUTICA MAT. N° 12.061 UBA

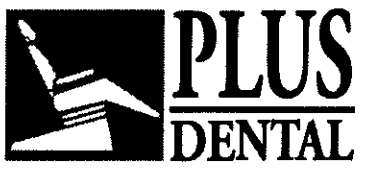

**PLUS 6056** 

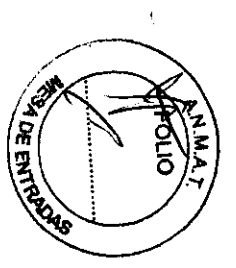

- Tubo radiógeno: GX 100-20 DC
- Angulo del ánodo: 5°
- Material del ánodo: tungsteno

• Potencial máximo estimado del tubo: 100 kV

• Factor de servicio: 1 :20 máx. a funcionamiento a potencia total

• Filtración inherente: 2,5 mm Al equivalente (84 kV)

• Punto focal: 0,5 según lEC 336 (1993)

• indice de dosis de salida (valor medio aproximado): 0.325 mGy/s a 70 kV, 10 mA, 1000 mm

• Radiación de fuga del monobloque: inferior a 250 microGy/hora a 1 m en cualquier dirección.

• Factores técnicos de fuga: 80 kV, 15 mA, factor de servicio 1 :20.

• Protección del haz principal de rayos X (detrás del portacassettes): Pan 1,5 mm Pb Ceph 1 mm Pb

• Distancia de la fuente respecto al detector (SID): Pan 505 mm I Ceph 1500 mm

• Fonnato detector, Pan: 15 x 30 cm, 5 x 12 • 3.7 x 131 mm (dimensión de la zona radiada en el detector)

• Fonnato detector, Transcan 15 x 30 cm, 5 x 12 • 52 x 131 mm (dimensión de la zona radiada en el detector)

• Fonnato detector, Ceph:

 $24 \times 18$  cm (o  $10" \times 8"$ ) vertical LL (aconsejado)

18 x 24 cm (o 8" x 10") horizontal LL

24 x 18 cm (o 10" x 8") vertical AP (aconsejado)

30 x 24 cm vertical (LL o AP)

• Láser

- Clase 2, conforme a lEC 60825-1 :2001

- Longitud de onda 650nm

- Divergencia del haz (para haz colimado) < 1 mrd

- Duración del impulso 30 segundos
- Máxima salida < 1 mW

• Peso Pan 191 kg / Ceph 211 kg y 186 kg el Orthoralix 9200 DDE

#### Particularidades Orthoralix 9200 DDE:

Programador de backup: 14,4s (pan)

Lámina de valor medio (HVL): equivalente (típico) 2,4 mm Al a 60 kV equivalente (típico) 2,9 mm Al a 70 kV equivalente (típico) 3,2 mm Al a 80 kV

Dispositivo de limitación del haz de luz: Colimador de abertura vertical:

- 0.7x25mm Pan
- 0.7x13.8mm Ceph vertical
- 1.4x11.2mm Ceph horizontal
- 3x160mm Ceph secundario

Dispositivo para la adquisición de imágenes: CD (Dispositivo Acoplado de Carga) ~

- Resolución del sensor CCD: 10,4 LP / mm
- Tamaño de pixel del sensor CCD: 48 um
- Resolución de la imagen: 5,2 LP / mm
- $\bullet$  Tamaño de píxel de la imagen: 96 µm

PLUS DENTAL S.A.

Marcelo T. de Alvear 1962 - Ciudad Aut. de Bueros Aires C1122AAD - Tel: (011) 5256-1000 /

Fax: (011) 5278-6225 **PLUS DENTAL S.A.** KARINA A. BORRI

ENRIQUE GEDIKIAN FARMACEUTICA<br>PRESIDENTE MAT. Nº 12.061 UE .'

 $\infty$ **MAT. Nº 12.051 UBA** 

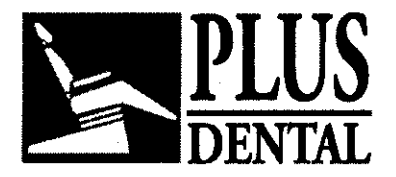

**PLUS** 6 056:

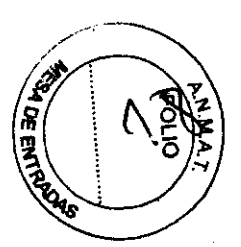

**DESEMPEÑO DEL APARA** TO:

#### **Panel de control**

La acción de cada tecla está asociada con una sola función u operación del equipo; por lo tanto el operador no utiliza nunca más de una tecla a la vez para efectuar una función. Cuando se corresponde, la activación de una tecla queda confirmada por el encendido de un LED o por la emisión de una señal acústica. Cada tecla lleva un pictograma que ilustra la función asociada con la tecla.

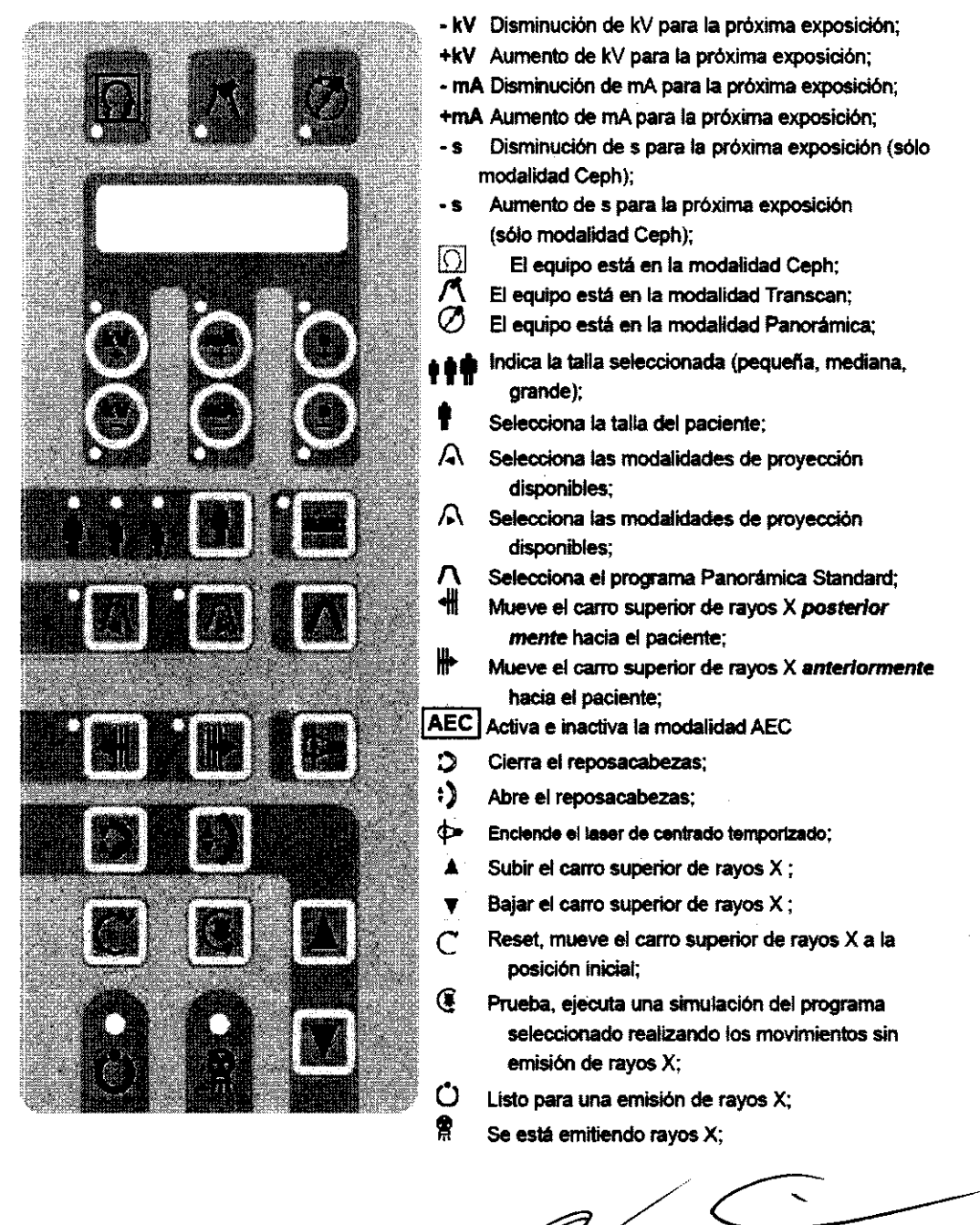

#### **PLUS DENTAL** S.A.

Fax; (011) 5278-6225 **PLUS O** 

Marcelo T. de Alvear 1962 - Ciudad Aut. de Buénos Aires C1122AAD - Tel: (011) 5256-1000 / **ENRIQUE GEDIKIAN PRESIDENTE** 

 $S.A$  KARINA A  $R_{R}^{DRR1}$ FARMACEUTICA

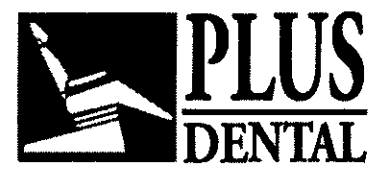

6056

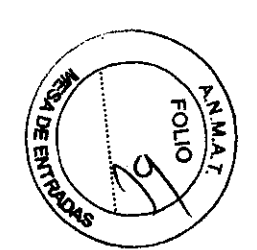

#### Procedimientos preliminares Orthoralix 9200

Antes de posicionar realmente a los pacientes y de ejecutar las exposiciones radiográficas, pueden ser necesarias algunas operaciones preliminares. Especialmente, es necesario establecer e introducir en la máquina la sensibilidad adecuada para la combinación pantalla- película utilizada (sólo si es diferente del valor por defecto). Orthoralix 9200 se suministra con cassette (s) radiográfica (s) precargada (s) con pantallas intensificadoras de tierras raras de alta calidad. Para las modalidades de exposición panorámica y Transcan, la cassette de 15x30 cm cuenta con una pantalla Kodak Lanex Medium (velocidad = 250 aprox.). Para la modalidad de exposición Ceph, si está disponible, la cassette de 18x24 cm suministrada cuenta con una pantalla Kodak Lanex Regular (velocidad = 400 aprox.).

**Q** Los factores técnicos de exposición programados que Orthoralix 9200 propone por defecto para las distintas estaturas del paciente y modalidades de proyección han sido establecidos para estas pantallas En combinación con las películas sugeridas, Kodak EKTAVISION, que se sirven con la maquina (para demostración y no uso clínico), reveladas con líquidos recién preparados y específicos para películas radiográficas dentales, en un procesador de películas radiográficas dentales normal que funcione a 28°, con un tiempo total de procesamiento de 5 min (como p. ej. el Gendex GXP). Incluso en las condiciones arriba descritas puede haber amplias variaciones en la densidad media de la película, o ennegrecimiento provocado por distintas unidades Orthoralix 9200 sobre el mismo sujeto, debido a diferencias en el rendimiento del tubo de rayos X, la velocidad de la pantalla intensificadora específica y la eficacia del procesador de películas. Además, cada usuario puede tener unas preferencias individuales para unas imágenes más o menos densas. Con Orthoralix 9200 es posible modificar a discreción el factor técnico mA para adaptarlo a una velocidad de exposición de todo el sistema diferente, por separado para las modalidades Pan y Transcan y para la modalidad Ceph. Esta adaptación debe llevarse a cabo si el usuario cree que las imágenes que obtiene son demasiado claras (no suficiente densidad) o demasiado oscuras (demasiada densidad). Hay que llevarla siempre a cabo si se utiliza un tipo de película y/o de pantalla intensificadora diferente, con una velocidad nominal distinta a la por defecto. Normalmente, se considera que la densidad de película media óptima para la diagnosis dental se encuentra alrededor de 00 = 1,2, pero esto puede variar mucho dependiendo de los hábitos y la forma de trabajar del observador y del tipo de tarea diagnóstica a realizar.

**Q** KODAK, LANEX, EKTAVISION, son marcas registradas por EASTMAN KODAK COMPANY de ROCHESTER, N.Y., USA.

Para obtener imágenes más oscuras, disminuir la velocidad de exposición del sistema, lo que hace que el valor mA aumente. gistradas por EASTMAN KODAK<br>Adad de exposición del sistema, lo<br>Adad de exposición del sistema, lo

Para obtener imágenes más claras, aumentar la velocidad de exposición del sistema, lo que hace que el valor mA disminuya.

El valor mA está en proporción lineal inversa a la velocidad de exposición.

ج<del>هو</del> En general, la mezcia de película y pantallas de diferentes marcas no es **2** aconsejable. Concretamente, las películas azules no deben utilizarse con pantallas verdes.

#### PLUS DENTAL S.A.

Marcelo T. de Alvear 1962 - Ciudad Aut. de Buenes Aires C1122AAD - Tel: (011) 5256-1000 /

ENRIQUE GEDIKIAN **PRESIDENTE** 

Fax: (011) 5278-6225 **PLOS DEMVAL S.A.** KARINA A. BORRI FARMACEUTICA MAT. Nº 12.061 UBA

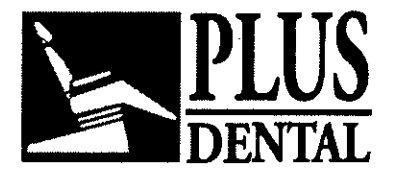

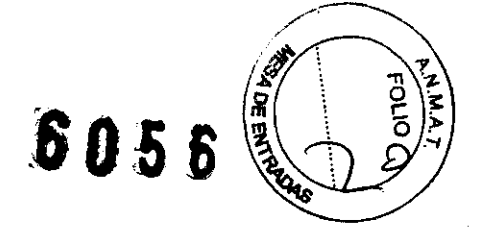

Pará una buena calidad de imagen, también es esencial asegurarse de lo siguiente:

- Que el cuarto oscuro es verdaderamente a prueba de luz y que 'se utiliza la luz roja de seguridad adecuada;

- De cargar el cassette en el cuarto oscuro;

- El procesador de película tiene que mantenerse correctamente según las instrucciones del fabricante;

- Hay que comprobar regularmente el nivel de productos químicos;

-Los productos químicos tienen que ser sustituidos después del intervalo de tiempo conveniente (dependiendo del número de películas procesadas) siguiendo las instrucciones del fabricante.

#### **Manejo de la película y del cassette**

El cassette tiene que ser vaciado en un cuarto oscuro totalmente hermético a la luz o en un cargador de luz diurna adecuado para procesadores de película. Tirar de la palanca lateral para abrir el cassette. Tomar la pelicula de una esquina, sacarla del cassette, cerrar el cassette y revelarla. Tomar una pelicula nueva del almacén de peliculas, introducirla en el cassette, cerrarlo y bloquearlo. De esta forma, el cassette cargado está listo para ser introducido en el portacassettes del equipo para su uso.

~ El sistema AEC (control automático de la exposición), disponible con el sistema *\_V\_* Orthoralix 9200 Plus/9200AEC y Orthoralix 9200 Plus Ceph/9200AEC Ceph está calibrado con los cassettes entregados junto con el equipo. Por consiguiente, el funcionamiento correcto del automatismo está garantizado s610 cuando se usan los cassettes suministrados. En caso de sustitución del cassette (o también en caso de sustitución sólo de las pantallas de refuerzo) está previsto un determinado procedimiento de calibración que está presentado en el manual técnico del equipo.

**\_** Una evaluación estadistica de las quejas demuestra que la mayor parte de los **V** problemas notados en relación con la calidad de la imagen se deben a un tratamiento no correcto de las placas o a un manejo errado en la cámara oscura. Para garantizar una excelente calidad de la imagen es preciso seguir siempre las indicaciones de uso proporcionadas por las casas fabricantes de placas y pantallas.

**Q** Los paquetes de películas radiográficas sólo deben abrirse en el cuarto oscuro con una iluminación roja adecuada.

La pelicula radiográfica es muy sensible a la presión. Los paquetes de película abiertos deben almacenarse verticalmente para evitar la presión accidental sobre ellos (por ejemplo<br>de objetos pesados colocados encima).

Los paquetes de película tienen que almacenarse en un lugar fresco y seco. Cuanto más fresco mejor.

Para reducir al mínimo el efecto de las descargas electrostáticas, hay que asir la película sólo de los extremos al cargar y vaciar los cassettes. ¡No tocar nunca las películas radiográficas y las pantallas intensificadoras con las manos grasientas!

Las películas radiográficas tienen que utilizarse dentro de la fecha de caducidad indicada en el paquete por el fabricante.

No hay que realizar el diagnóstico ni examinar las radiografías mirándolas ante una ventana o un lámpara de bombilla. En lugar de ello, éstas deben ser examinadas con la ayuda de un visor iluminado que encubra correctamente el exceso de campo luminoso,

#### **PLUS DENTAL** S.A.

Marcelo T. de Alvear 1962 - Ciudad Aut. de Bylehos Aires C1122AAD - Tel: (011) 5256-1000 /

**RESIDENTE** 

Fax: (011) 5278-6225 **PLUS**   $L$  S.r. **ENRIQUE GEDIKIAN** 

KARINA A. BORRI MAT. Nº 12.001 UBA **FARMACEUTION** 

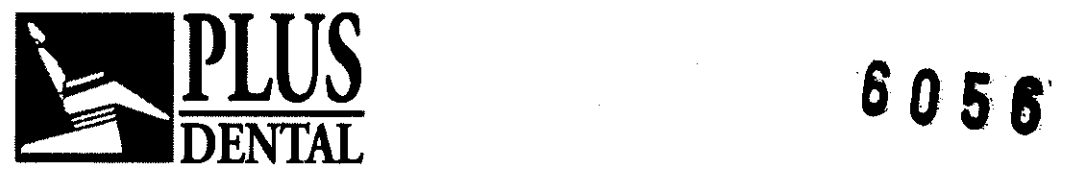

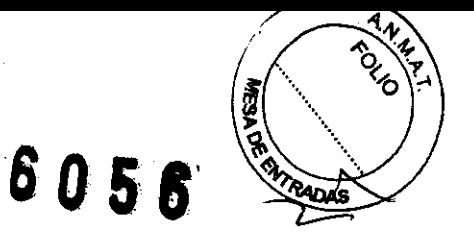

con una iluminación ambiental tenue. Estudios objetivos indican que las condiciones incorrectas de visión pueden afectar negativamente a un diagnóstico correcto.

#### **Realización de una exposición en la modalidad Panorámica**

#### **Preparación**

Encender el equipo pulsando el interruptor de alimentación situado debajo de la empuñadura.

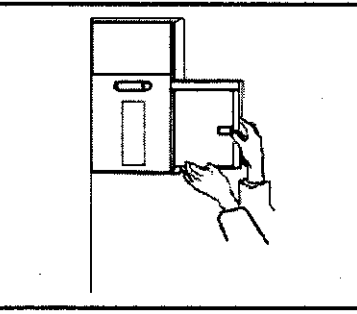

Introduzca un cassette cargado con película en el portacassette Pan.

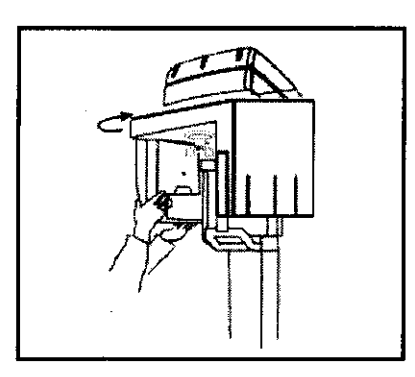

Asegúrese de que el monobloque está perelelo al portacassette Pan. De no ser asi, colocarlo manualmente en la orientación correcta.

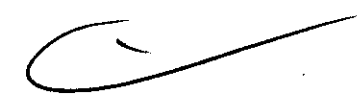

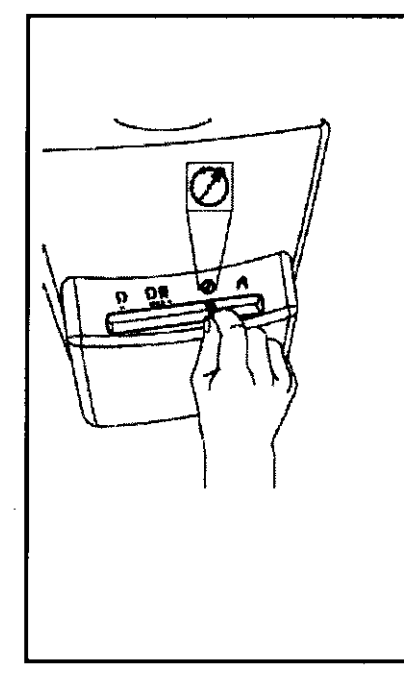

Asegúrese de que las palanquitas de los colimadores en el monobtoque (primario) y en el grupo portacassette (secundario) estén en la posición 'modo Panorámico'. indicado por el slmbolo  $\oslash$  . De lo contrario es preciso desplazarlas maniobrando los. comandos correspondientes para llevarlas a dicha posición. El símbolo $\oslash$ , situado en el panel de control, se encenderá.

Si las posiciones de los colimadores y del monobloque no son congruentes apareceré el mensaje COLIMADOR o MONOBLOQUE. Gire el monobloque o desplace los comandos del colimador hasta corregir el problema resaltado.

Pulse la tecla de puesta a cero  $C$  . Tenga cuidado ya que el equipo dabe estar siempre en la condición de puesta a cero como requisito previo para poder iniciar la ejecución de cualquier programa de exposición.

Una vez realizadas corractamente las operaciones antedichas aparecerén la modalidad de proyección corrientemente seleccionada y los datos de expósición, mientras que se encenderá el piloto situado al lado del símbolo de máquina lista para la emisión (c).

#### **PLUS DENTAL** S.A.

Marcelo T. de Alvear 1962 - Ciudad Aut de Boenos Aires C1122AAD - Tel: (011) 5256-1000 / Fax: (011) 5278-6225 **PLUS DENZAL** S.A. **ENRIQUE GEDIKIAN**  $\begin{array}{ccc}\n\hline\n\text{PA} & \text{HA} \\
\hline\n\text{PA} & \text{HA} \\
\hline\n\text{PA} & \text{PA} \\
\hline\n\text{PA} & \text{PA} \\
\hline\n\end{array}$ 

KARINA A. BORRI **FARMACEUTICA** MAT. N° 12.081 UBA

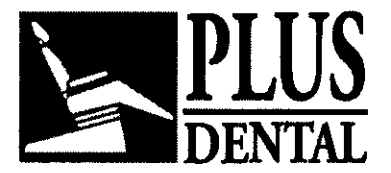

**PLUS 6056** ..............

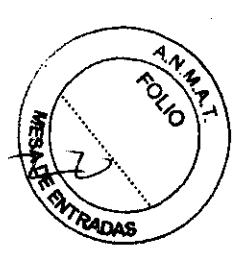

Ahora se puede cambiar la modalidad de exposición o el programa deseado pulsando las , teclas  $\sqrt{4}$  y  $\sqrt{4}$ . Al encender el aparato, aparece por defecto la modalidad Standard Pan y se ilumina la tecla pertinente *f\* . A continuación se muestra el último programa seleccionado. Puede desplazarse a Standard Pan pulsando la tecla *f\.* 

Si se habilita la opción AEC (variante 9200 Plus/9200AEC ) cuando se enciende el equipo, los tres indicadores luminosos correspondientes a las tallas de paciente están intermitentes y aparece el mensaje "SELECCIONAR TALLA PACIENTE". Por otra parte es posible seleccionar el modo "AEC" pulsando la tecla marcada con "AEC".

Seleccionar el tipo de paciente utilizando la tecla  $\Box$ : es posible elegir entre talla pequeña  $\left(\begin{array}{c} \bullet \end{array}\right)$ , talla media  $\left(\begin{array}{c} \bullet \end{array}\right)$ , y talla grande  $\left(\begin{array}{c} \bullet \end{array}\right)$ . Normalmente el paciente de talla media es el propuesto como predeterminado. En general se clasifica como de talla grande a un adulto de grandes proporciones o a una persona anciana con una fuerte calcificación de los arcos dentales.

Con la modalidad "AEC" no activada, si el operador lo considera oportuno, los valores de los kV y de los mA se pueden modificar por separado (cada una de estas magnitudes dentro la entera gama de valores) utilizando las teclas +kV, -kV, +mA, -mA situadas en la parte alta del panel de control.

Si el factor técnico seleccionado es distinto del predeterminado, la tecla correspondiente se enciende. El tiempo de exposición (factor técnico a) es determinado únicamente por la modalidad de exposición elegida. De todas maneras se puede siempre volver al valor predeterminado pulsando la tecla correspondiente a la talla del paciente.

**Q** Los ajustes de exposición dependen de la absorción del objeto y de la pantalla intensificadora utilizada, así como del tipo de película radiográfica y de procesador de pelfcula. Al aumentar el mA manualmente a partir del valor programado, se producirá un incremento de la densidad de pelfcula, o ennegrecimiento, con un contraste constante. Disminuyendo el mA se consigue el efecto opuesto, y el contraste de la imagen permanece constante. Al aumentar el kV manualmente a partir del valor pre-programado se producirá un incremento del ennegrecimiento de la pelfcula con una disminución del contraste. Por consiguiente, para obtener una imagen con un contraste bajo y un ennegrecimiento constante de la pelfcula, hay que disminuir el mA de acuerdo con ello. Por ejemplo, si se aumenta el voltaje de 70 kV a 80 kV, para mantener constante el ennegrecimiento de la película hay que disminuir el mA en un factor igual a  $(70/80)$ k = 0,58, donde k = 5 aproximadamente. El aumento del voltaje en 6 kV, por ejemplo, implica un aumento de la dosis de aproximadamente el 50 %. Tener en cuenta que, de acuerdo con los requisitos de los estándar lEC, el valor de kV que aparece para la exposición panorámica es el valor máximo durante la exposición. Éste es el valor kV necesario para compensar la absorción de la columna vertebral en el centro de la imagen, tepiéndo en cuenta que el kV momentáneo real en otras partes de la exposición puede ser diferente a este valor máximo para suprimir las diferentes absorciones.

#### PLUS DENTAL S.A.

Marcelo T. de Alvear 1962 - Ciudad Aut. de Fax: (011) 5278-6225  $\sqrt{25}$ ENRIQUE GEDIKIAN (011) 5256-1000 /

PRESIDENTE

KARINA A. BORRI **FARMACEUTICA** MAT. N° 12.051 UBA

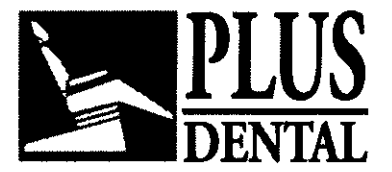

**PLUS 6056** 

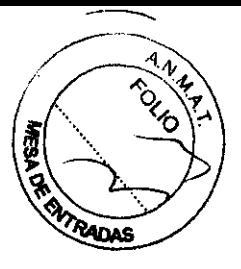

Para realizar una prueba (una simulación sin radiación del programa de proyección o

modalidad seleccionados en ese momento), pulsar la tecla  $\mathbb{Q}^*$ . Esta tecla debe mantenerse pulsada durante todo el periodo de prueba (funcionamiento de tecla en la modalidad "vacia"), de lo contrario el movimiento se detiene.

Volver a la posición inicial pulsando la tecla reset  $\sim$ . En caso de emergencia, se puede

detener el movimiento durante esta operación de retorno pulsando la tecla  $\overrightarrow{...}$ .<br> $\overrightarrow{...}$  Antes de colocar el paciente es preciso pedirle que se quite de encima todos *\_.\..7\_* los objetos metálicos como gafas, prótesis móviles, aretes y cualquier otro objeto metálico removible que pueda llevar en la cabeza. Si se utiliza un delantal de protección contra las radiaciones es preciso comprobar que *el* cuello quede descubierto; *de* lo contrario en la radiograffa saldrla una zona no expuesta.

 $\overline{Q}$  Una característica del Orthoralix 9200 es la que, independientemente de la modalidad de proyección panorámica utilizada, la ampliación de la imagen en el centro de la capa focal es constante a lo largo de la entera imagen. La forma de la capa focal se adapta a la estructura de un arco dental medio, tal y como presentado y publicado por la literatura científica como resultado de estudios independientes.

#### Modalidad AEC para la modalidad panorámica y proyecciones especiales:

#### Información General

 $\overline{Q}$  La modalidad de control de la exposición "AEC" es posible con la variante Orthoralix 9200 Plus/9200AEC. La tecla AEC presente en el teclado de la variante "9200" no está habilitada. La habilitación o, de ser preciso, la inhabilitación de la modalidad AEC cuando se enciende el sistema 9200 Plus19200AEC, puede efectuarse utilizando el programa de configuración de usuario.

La modalidad AEC utiliza un sensor sofisticado para medir, en cada instante, el valor de dosis que sale del paciente corrigiendo, aumentando o reduciendo según las necesidades, el valor de kV con respecto al perfil definido para la talla de paciente seleccionada (sistema APR, Automatic Profile Recognition).

Al final de la exposición y en caso de corrección de los valores durante la exposición, el operador podrá verificar el valor realmente aplicado (máximo alcanzado) manteniendo pulsada la tecla kV+ (indicador luminoso encendido) en el caso de que se trate de incremento mientras que deberá mantener pulsada la tecla kV- (indicador luminoso encendido) en caso de que se trate de una disminución. En el panel de control se mostrará el valor.

El limite de intervención de la modalidad "AEC" queda establecido en +/- 6kV; si el sistema capta la necesidad de corregir fuera de los valores máximos admitidos, inactiva la modalidad "AEC" (al final de la exposición aparecerá el mensaje "AEC INACTIVADO"). En tal caso el sistema aplicará el perfil normal definido para la talla de paciente seleccionada.

#### PLUS DENTAL S.A.

Marcelo T. de Alvear 1962 - Ciudad Aut. de *pluerie*s Aires C1122AAD - Tel: (011) 5256-1000 /

Fax: (011) 5278-6225 **PLUS DEXYAL S.A.** KARINA A BORRI **ENRIQUE GEDIKIAN PRESIDENTE** 

**FARMACEUTICA MAT. Nº 12.061 UBA** 

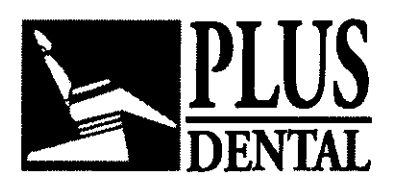

**DENTAL 605,6** 

l3J Si está activada la modalidad AEC entonces queda inhibida la posibilidad de modificar manualmente los factores técnicos de exposición.

Es posible activar la modalidad AEC trabajando con todas las proyecciones de tipo panorámico y especial; con la excepción de las proyecciones hemiortogonales, dentadura frontal y Transcan.

#### Programa panorámica Standard

Cuando se selecciona el programa Panorámica Standard, la tecla *1\,* situada en el panel de control, se enciende y aparece el mensaje PANORÁMICA STANDARD. De lo contrario

es preciso verificar la posición de la palanca del colimador y/o pulsar la tecla *1\* para seleccionar dicho programa.

Tras haber cargado el cassette, efectuado una puesta a cero y haber seleccionado la talla del paciente y los factores de exposición (ver "PREPARACiÓN"), se puede proceder a la colocación del paciente.

Normalmente para efectuar esta operación se utiliza el bloque mordedor entregado junto con el equipo. El apoyo transparente para barbilla se utiliza, en general, para los pacientes sin dientes.

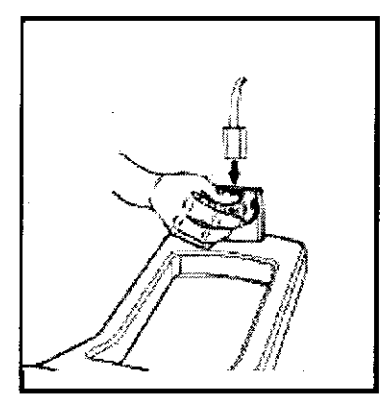

Introducir el accesorio correspondiente en el enganche correspondiente presionando la palanca situada en la parte frontal. Por motivos de higiene es preciso cubrir el bloque mordedor con una nueva cobertura higiénica desechable antes de utilizarlo con un nuevo paciente.

Abrir completamente el apoyo motorizado para la frente, si

todavía no está abierto; para ello utilizar la tecla  $\blacksquare$ .

Desplazar el cabezal hasta alcanzar la altura apropiada, soltando los frenos electromagnéticos, de manera que el bloque de mordedura quede al nivel de la boca del paciente o

el soporte de mentón quede al nivel del mentón del paciente.

Acercar el paciente al bloque mordedor o al apoyo para la barbilla y colocar en posición el grupo radiógeno motorizado pulsando las teclas correspondientes en el panel de control; el bloque mordedor tiene que quedar a la altura de la "boca del paciente (plano de oclusión) o el apoyo para la barbilla tiene que quedar a la altura de la barbilla del paciente.

Con los pacientes particularmente emotivos (como por ejemplo los niños), se puede efectuar un ciclo simulado a fin de prepararlos para el proceso de exposición y para demostrarles que ni hace daño ni es molesto.

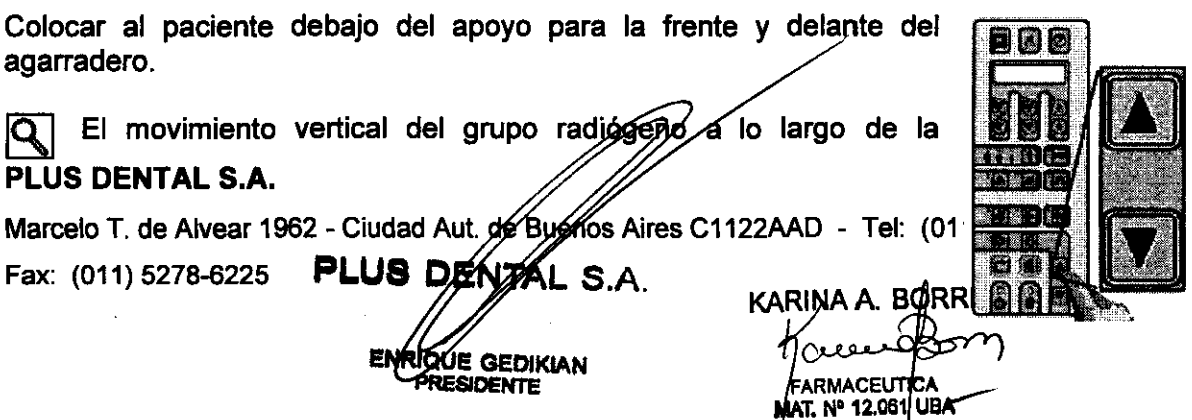

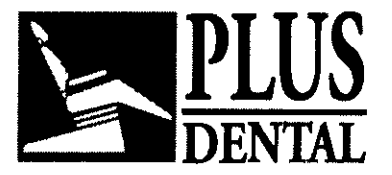

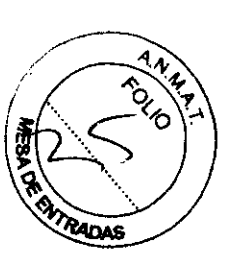

columna se produce pulsando las Teclas  $\overline{a}$  (subida) y  $\overline{a}$  (bajada) situadas en el panel de control. La presión CONTINUA de una de estas teclas determina, al cabo de aproximadamente 2 segundos de aceleración paulatina, el desplazamiento del grupo a la máxima velocidad; para el emplazamiento "fino' (milimétrico) bastan leves presiones de las teclas.

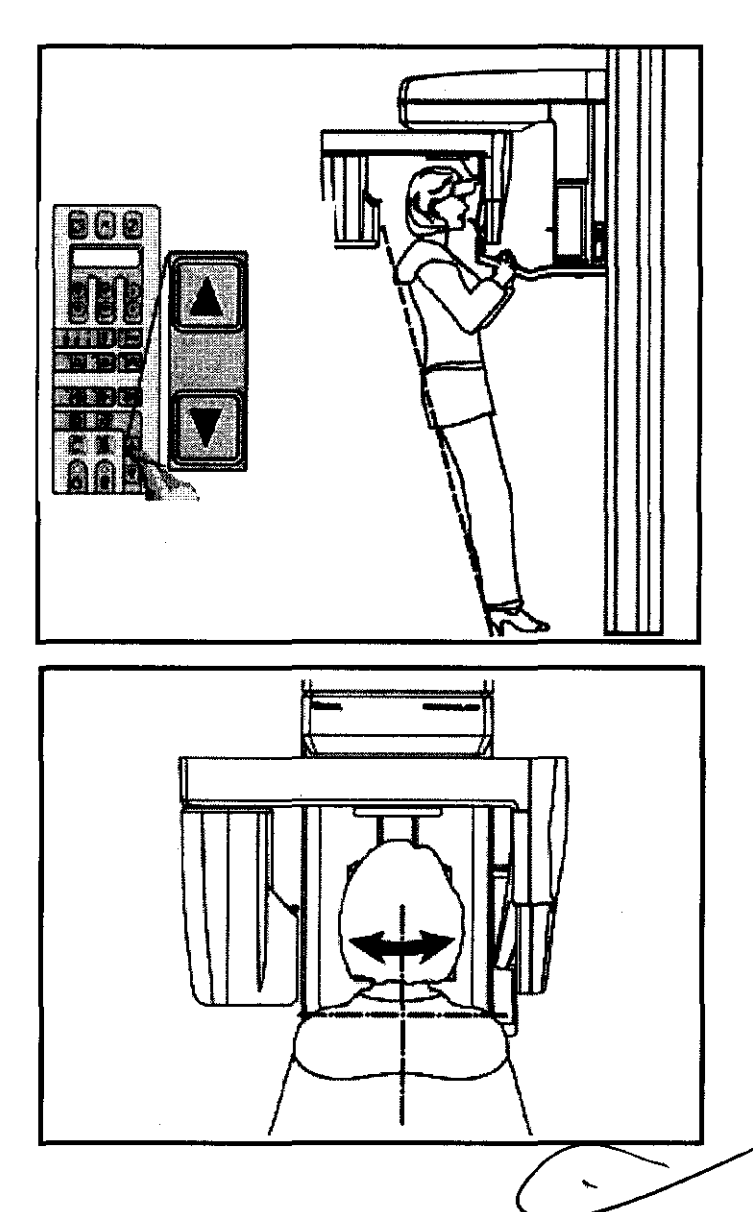

El paciente debe agarrar fuerte la empuñadura con ambas manos lo más adelante posible, desplazando los pies hacia adelante y manteniéndolos juntos de manera que el cuerpo quede erguido e inclinado a fin de que pueda quedar ligeramente colgado de la empuñadura (compatiblemente con la capacidad física de mantener esta postura incómoda durante todo el tiempo del examen).

La finalidad de esta postura es la de alargar al máximo la columna vertebral a fin de reducir los eventuales artefactos (sombras radiográficas) que puedan ser proyectados sobre la imagen.

De todas formas, los pacientes también pueden permanecer en una postura natural y más cómoda si no pueden resistir la postura antes descrita (p. ej. personas mayores).

Procurar que el paciente muerda el bloque mordedor con los incisivos en correspondencia con las ranuras presentes. Yuxtaponer las puntas de los incisivos inferiores y superiores. Conectar el haz láser triple de pesicionamiento con la tecla<br>Q++<br>Este láser está

cronometrado y se desconecta automáticamente al cabo de 30 s.

**Q** Aun respetando los requisitos de seguridad, se recomienda al operador de evitar exponer sus ojos o los del paciente directamente sobre el haz del láser. La posición de origen del láser se evidencia por medio de las siguientes étiquetas identificativas. Atención  $-$  El uso de controles, regulaciones o procedimientos fuera de las especificadas

en el manual, pueden provocar una peligrosa expósición a la radiación.

#### PLUS DENTAL S.A.

Marcelo T. de Aivear 1962 - Ciudad Aut. *de By*én6s Aires C1122AAD - Tel: (011) 5256-1000 /

Fax: (011) 5278-6225 **PLUS DENTAL S.A** 

**ENRIQUE GEDIKIAN PRESIDENTE** 

KARINA A. BORRI FARMACEUTICA MAT. N° 12,061 UBA

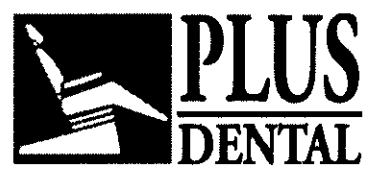

**PLUS 6056** 

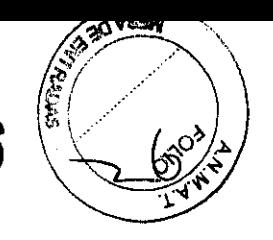

Desplazar o inclinar suavemente a un lado la cabeza del paciente hasta que el haz

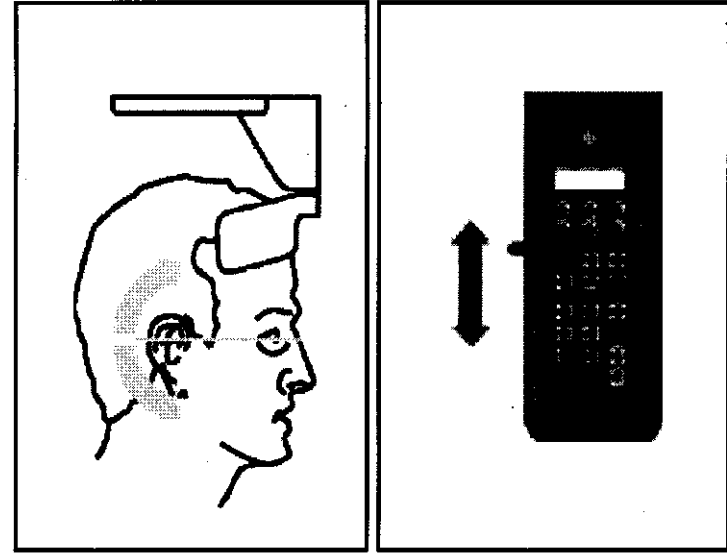

luminoso vertical coincida con el plano sagital medio, p. ej. la línea central del rostro. Recordar que el centro de la dentadura tiene que coincidir con la línea central de la ayuda de posicionamiento (bloque mordedor o reposabarbillas).

El haz luminoso horizontal tiene que hacerse coincidir con el margen inferior de la órbita utilizando la palanca del lado derecho del espejo. Inclinar la cabeza del paciente hacia adelante o hacia atrás, bajando o subiendo despacio el grupo radiógeno motorizado, a fin de

alinear horizontalmente el plano de Francfort (es decir la línea que va desde el margen inferior de la órbita hasta el trago, al exterior del meato auditivo).

\_\_ Tener cuidado en no lastimar al paciente subiendo o bajando el grupo *\_V\_* radi6geno demasiado deprisa (cuando se pulsa por más de 2 segundos la tecla de subida o de bajada).

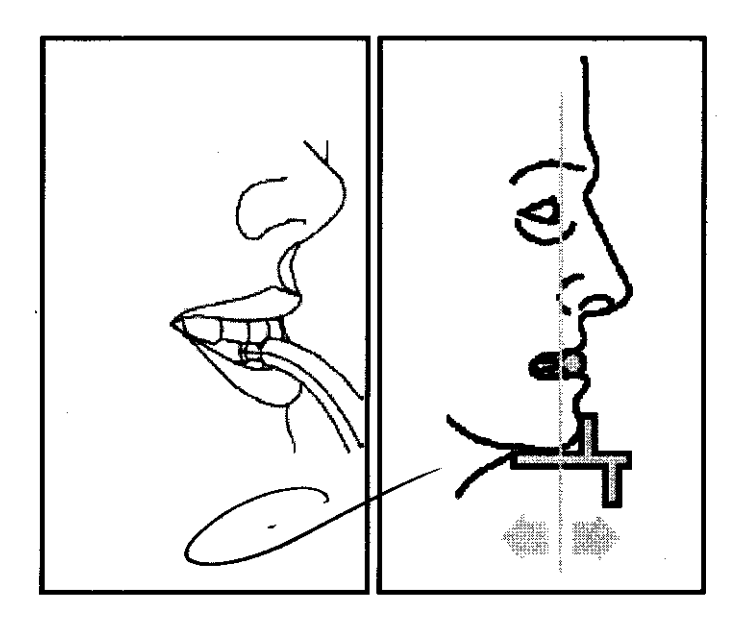

El haz luminoso lateral vertical indica la primera posición que alcanzará la depresión focal durante la exposición. Hay que hacerlo coincidir con las raíces de los IncIsIvos laterales, lo que normalmente equivale a situar el haz luminoso sobre el centro de los caninos. De no ser así, desplazar todo el carro superior, junto con el haz luminoso vertical lateral, desde la posición por defecto nominal (7

mm) utilizando la tecla **Italia**<br>mm) utilizando la tecla (hacia delante) o la tecla **+III** (hacia detrás). No mover al paciente.

Siempre se puede volver a la posición por defecto ( $Y = 7$  mm) pulsando la tecla Cuando se utiliza el bloque mordedor, hay que mover el carro superior y el haz luminoso vertical lateral unos pocos milímetros hacia detrás (Y > 7 mm) en caso de incisivos sobresalientes, y unos pocos milímetros hacia delante (Y < 7 mm) en caso de incisivos rectos.

 $\overline{Q}$  La posición nominal por defecto en el eje longitudinal Y del carro superior y el haz luminoso lateral vertical es de 7 mm, es *décif. e*l punto más frontal de la depresión

#### PLUS DENTAL S.A.

Marcelo T. de Alvear 1962 **poetius de la de Bueros Aires C1122AAD** - Tel: (011) 5256-1000 *I* 

ENRIQUE GEDIKIAN **PRESIDENTE** 

Fax: (011) 5278-6225  $\sqrt{2}$  -  $\sqrt{2}$  -  $\sqrt{2}$ . KARINA A. BORRI FARMACEUTIOR MAT. Nº 12.061 UBA

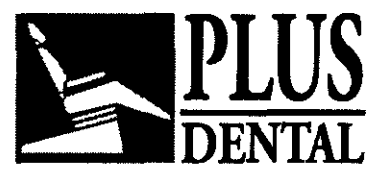

**PLUS 6056** 

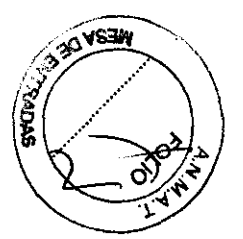

focal durante una exposición es de 7 mm por detrás de la ranura del bloque mordedor donde muerde la punta de los incisivos. El margen total de desplazamiento es de O {hacia delante) a 14 mm (hacia detrás). La posición Y real en mm (a lo largo del eje longitudinal)

aparece momentáneamente en la pantalla siempre que se acciona la tecla ~ o las

teclas de desplazamiento de Y .¡tI y Itj. . Después de posicionar correctamente la cabeza del paciente, utilizar

la tecla  $\sim$  y  $\sim$  para cerrar las aletas del reposacabezas hasta que la frente esté apoyada sobre éstas. Asegurarse de que él/ella no cambia de posición durante el proceso. Recomendar al paciente levantar la punta de la lengua hasta tocar el paladar y mantenerla asi durante la exposici6n. Hacer una exposici6n pulsando el interruptor manual de exposición. No olvidar de observar los procedimientos de seguridad contra radiaciones aplicables.

\_\_ El interruptor manual de exposición tiene que mantenerse presionado firmemente durante todo el proceso de exposición, de lo contrario la emisión de rayos X y los movimientos se detendrán (modalidad de exposición "dead man" (vacia). Si esto ocurre, hay que reinicializar la máquina, cargar de nuevo el cassette en el caso de que se haya emitido rayos X y volver a posicionar al paciente.

Durante la emisión de rayos X (que tiene lugar sólo durante parte del ciclo completo, parte

del tiempo utilizado para el re-posicionamiento de la máquina, la señal amarilla ilumina y se emite un zumbido audible, tanto en el propio equipo como en el dispositivo remoto, si está instalado.

Cuando el ciclo de exposici6n ha terminado, las aletas del reposa cabeza se abrirán completamente de manera automática el paciente puede salir, se puede reiniciar la máquina, extraer el cassette y procesar la pelicula.

El tubo radiógeno debe enfriarse antes de efectuar otra exposición; el tiempo \_.\.7\_ de espera depende ele los factores técnicos utilizados, durante esta fase de enfriamiento, el mensaje "enfriamiento", junto con el tiempo de espera (decreciente), se visualiza sobre el display. Cuando el mensaje desaparece es posible efectuar una nueva exposición.

Especificaciones del programa de la modalidad Proyección Standard:

ENRIQUE GEDIKIAN PRESIDENTE

- Tiempo de exposici6n total: 12 s
- Tiempo de ciclo total: 24 s
- Ampliaci6n: 1.25

• Adaptación de depresión focal a morfología de maxilares: de 0 a 14 mm (por defecto =  $7$ mm}

#### PLUS DENTAL S.A.

Marcelo T. de Alvear 1962 - Ciudad Aut. de Bushos Aires C1122AAD - Tel: (011) 5256-1000 /

Fax: (011) 5278-6225 PLUS DENTAL S.A.

KARINA A. BORRI **FARMACEUTICA** MAT. N° 12.061 UBA

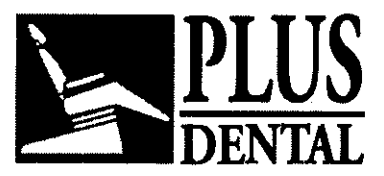

**PLUS 6056** 

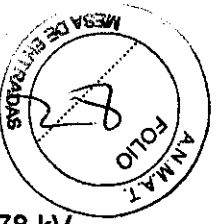

• Factor kV por defecto: 70 kV paciente pequeño, 74 kV paciente de estatura media, 78 kV paciente de estatura grande.

#### Geometría de proyección radiográfica

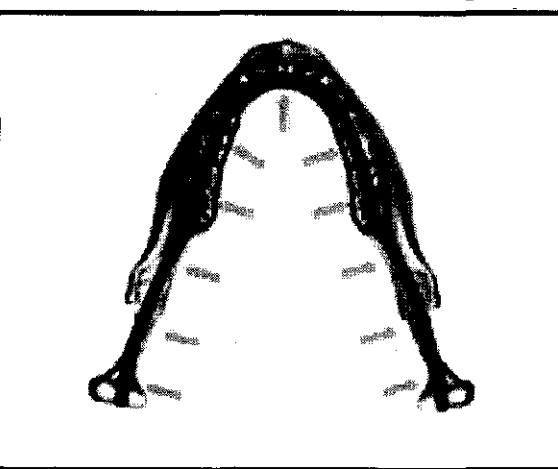

#### Radiografla típica

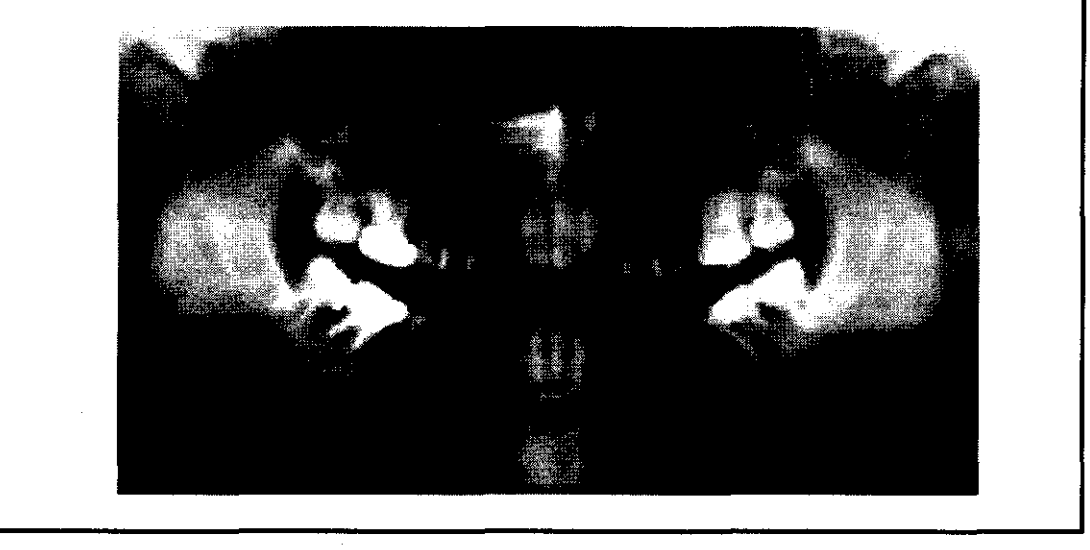

#### Modalidades especiales de proyección

**ENRIQ** 

**UF⁄GEDIKIAN PRESIDENTE** 

El manejo y el posicionamiento del paciente para el resto de modalidades de proyección en la modalidad panorámica son similares a los descritos para la Standard Panoramic, por lo que se debe remitir a ésta para lo que no está especificado.

Cuando el equipo se encuentre en la modalidad Panorámica, utilizar las teclas  $\overline{\Huge /}$  y (;\

del panel de control para moverse entre as diferentes modalidades de proyección disponibles. El programa de la modalidad seleccionada en ese momento aparece junto con PLUS DENTAL S.A.

Marcelo T. de Alvear 1962 - Ciudad Aut⁄de Buenos Aires C1122AAD - Tel: (011) 5256-1000 *I* Fax: (011) 5278-6225**PLUS Di** 

KARINA A. BIORRI FARMACEUTICA MAT. N° 12.061 UBA

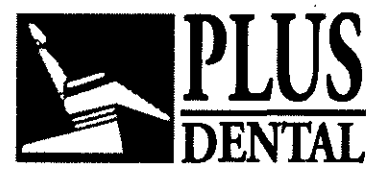

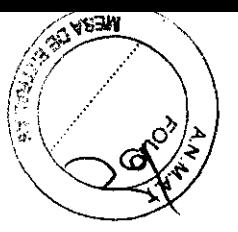

los factores técnicos predeterminados relevantes. Se puede pulsar la tecla  $f\,$  para volver a seleccionar la modalidad Standard Panoramic.

#### **Panorámica infantil**

La Panorámica Infantil es una proyección panorámica normal pero adaptada a la morfologia infantil especifica. Aprovechándose de la forma más corta de la mandíbula de un niño, es posible conseguir una ortogonalidad bastante buena del haz de rayos X hacia la dentición en la zona premolar, y, por consiguiente, imágenes no deformadas de estos dientes con poca superposición de las coronas dentarias pero cubriendo todo el complejo dentomaxilar, incluida la ATM.

El manejo y el posicionamiento del paciente es exactamente el mismo que en la modalidad Panorámica Standard.

#### **Especificaciones del programa de la modalidad Proyección Infantil:**

- Tiempo de exposición total: 11 s
- Tiempo de ciclo total: 24s
- Ampliación: 1.25
- Adaptación de depresión focal a morfología de maxilares: de 0 a 14 mm (por defecto = 7 mm)

• Factor kV por defecto: 62 kV paciente pequeño, 66 kV pacíente de estatura media, 70 kV paciente de estatura grande.

# PLUS DEK BORRI )E GEDIKIAN **ESIDENTE** FARMACEUTICA 14.061 UBA MAT N°

#### **PLUS DENTAL** S.A.

Marcalo T. de Alvear 1962 - Ciudad Aut. de Buenos Aires C1122MD - Tel: (011) 5256-1000 I Fax: (011) 5278-6225

#### Geometría de proyección radiográfica

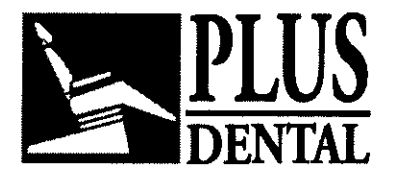

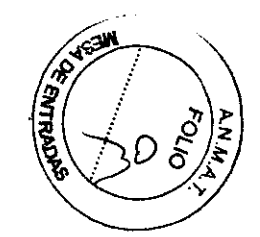

**PLUS** *6058* 

Radiografia típica

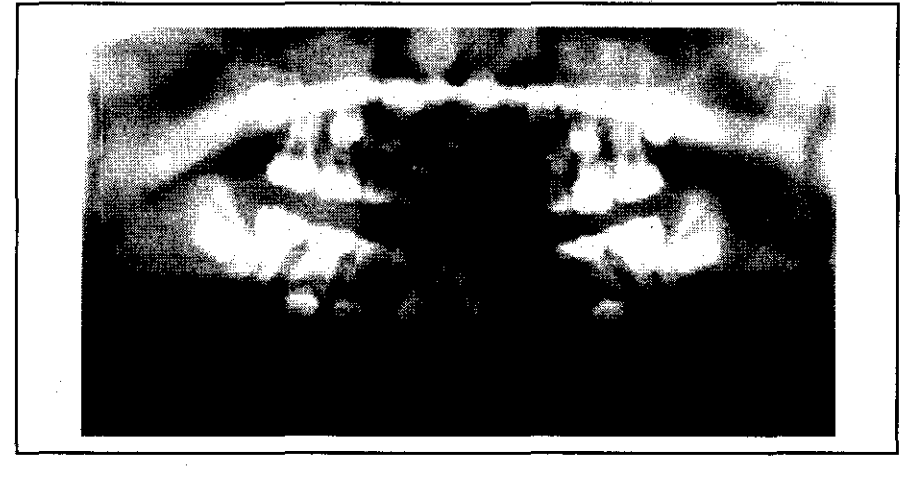

#### Dentadura ortogonal

Dentadura Ortogonal es una modalidad de proyección panorámica limitada y restringida sólo a la dentadura, sin las ramas ascendentes de la mandíbula ni la articulación témporomandibular. La ortogonalidad del haz de rayos con respecto a cada uno de los elementos de la dentadura es mejor que en la panorámica standard del entero conjunto dento-maxilofacial.

 $\sqrt{Q}$  Sin embargo, esta modalidad de imagen requiere un posicionamiento del paciente mucho más esmerado (tolera peor los errores de posición), debido a que el plano de imagen es aproximadamente dos veces más delgado que en la Panorámica Standard. Un mal posicionamiento del paciente también harla más evidentes los aparatos en la forma de las bandas oscuras verticales que en la Panorámica Standard. Este programa puede no ser adecuado para los pacientes que tienen unos incisivos muy sobresalientes, y no hay que utilizario nunca con empastes de amalgama, puentes, implantes u otros objetos radioopacos (metálicos) en los molares más posteriores, ya que provocarían manchas blancas en las imágenes.

Por lo demás, el manejo y el posicionamiento del paciente es el mismo que en la Panorámica Standard.

Especificaciones del programa de la modalidad Dentición Ortogonal:

 $\cdot$  Tiempo de exposición total:  $9.6$  s

• Tiempo de ciclo total: 24 s • Ampliación: 1.25

• Adaptación de depresión focal a morfología de maxilares: de O a 14 mm (por defecto = 7 mm)

• Factor kV por defecto: 68 kV paciente pequeño, 72 kV paciente de estatura media, 76 kV paciente de estatura grande.

#### PLUS DENTAL S.A.

Marcelo T. de Alvear 1962 - Ciudad Aut. de Buerros Aires C1122AAD - Tel: (011) 5256-1000 / Fax: (011) 5278-6225 **PLUS DENTAY S.A.** KARINA A BORRI

FARMA CEUTICA MAT. Nº 12.061 UBA

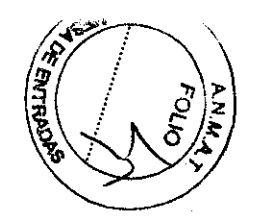

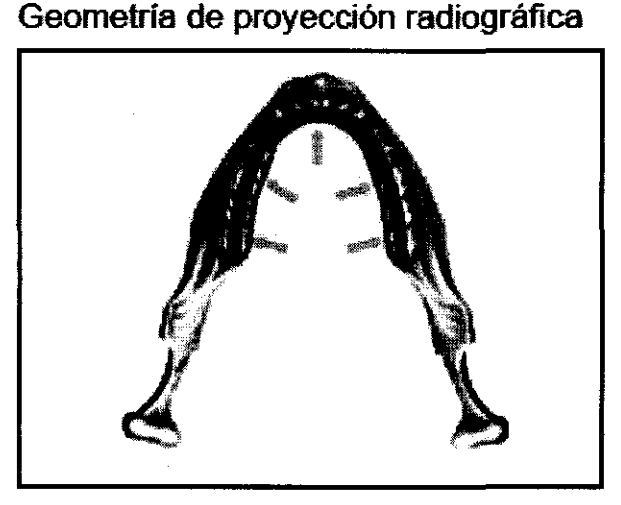

#### Radiografia típica

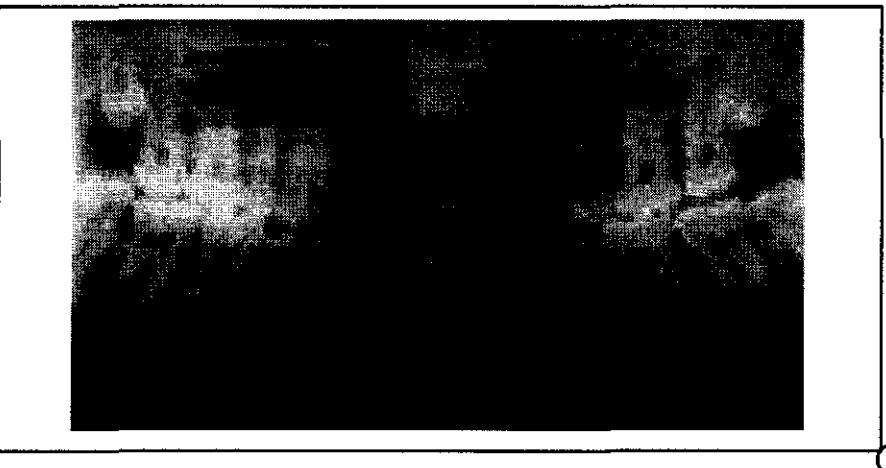

#### Heml-dentadura ortogonal- Derecha e Izquierda (DMF- Transcan opción)

Para que sea posible combinar una imagen de tipo panorámico con una de tipo tomográfico (Transcan) del mismo paciente en una única placa, sacando de esta manera provecho en la fase clinica y cirujana del examen combinado de estos dos resultados, es preciso recurrir a la proyección ortogonal de medio arco.

Estos programas (hemi-dentadura derecha, hemi-dentadura izquierda) han sido proyectados para ocupar la parte de radiograma dejada libre (no expuesta) por las exposiciones Transcan.

Es lo mismo capturar primero la imagen Transcan y después la hemi-dentadura o viceversa (entre una exposición y la sucesiva no se debe cambiar la placa). La operación y el emplazamiento del paciente siguen siendo los descritos para el programa de Dentadura Ortogonal.

 $\overline{Q}$  La proyección hemi-ortogonal, siendo deriyada de la proyección Dentadura Ortogonal, garantiza excelentes prestaciones (aftogonalidad del radio de proyección)

#### PLUS DENTAL S.A.

Marcelo T. de Alvear 1962 - Ciudad Aut. de Buenos Aires C1122AAD - Tel: (011) 5256-1000 /

**ENRIQUE GEDIKIAN** 

Fax:  $(011)$  5278-6225 **PLUS DENTAL S.A.** KARINA A. BORRI

FARMACEUTICA MAT. Nº 12061 UBA

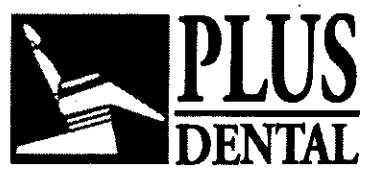

pero también requiere las mismas cautelas de emplazamiento recomendadas efectuar el examen de la dentadura completa.

#### Especificaciones del programa de la modalidad Hemi-Dentadura Ortogonal:

- Tiempo de Exposición total: 6 s
- Tiempo de Ciclo total: 24 s
- Ampliación: 1.25
- Campo de desplazamiento de la capa focal (según la morfologia oral): de O a 14 mm (referencia = 7 mm)
- Factor kV predeterminado: 68 kV para pacientes de talla pequeña, 72 kV para pacientes de talla media, 76 kV para pacientes de talla grande.

#### La modalidad AEC no está disponible para este programa.

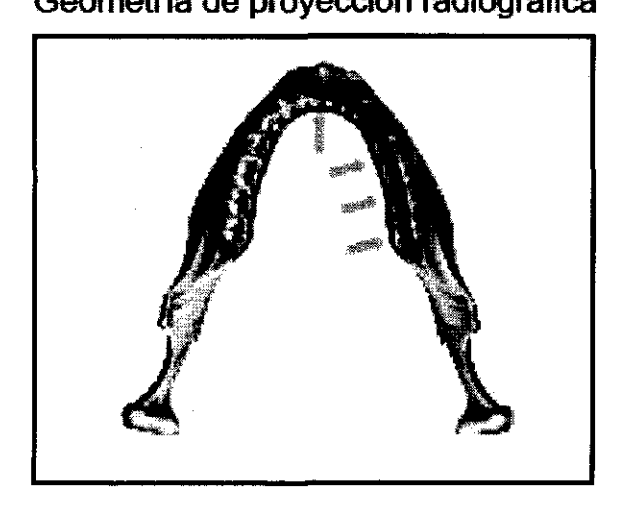

Geometría de proyección radiográfica Radiografia típica

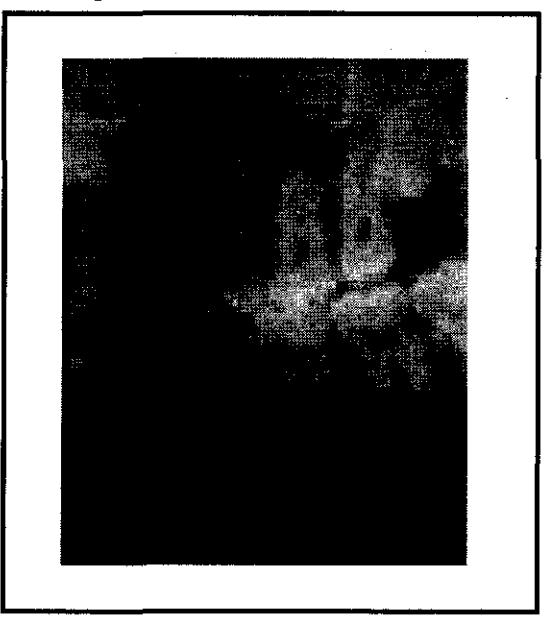

6056

#### Dentadura Frontal - (opción DMF)

El programa Dentadura Frontal reproduce los elementos frontales del arco con una capa de imagen enfocada notablemente más amplia con respecto al examen standard. Esta modalidad está recomendada para los pacientes en fase de tratamiento ortodóntico o con pacientes que tengan oclusiones anómalas.

La capa enfocada más consistente permitirá que la posición de los incisivos, no perfectamente alineada tal y como está requerido por las modalidades standard y ortogonales, no perjudique el resultado del examen.

La operación y el emplazamiento del paciente son los mismos descritos para el modo Panorámica Standard. .

#### Especificaciones del programa de la modalidad Dentádura Frontal:

#### PLUS DENTAL S.A.

Marcelo T. de Alvear 1962 - Ciudad Aut. de Bughos Aires C1122AAD - Tel: (011) 5256-1000 /

 $Fax: (011) 5278-6225$  PLUS DEMAL S.A. KARINA A.  $\overline{ENR}$ IQUE GEDIKIAN  $\overline{C}$  rarmaceuse  $\overline{C}$ 

MAT. N° 12.061 UBA

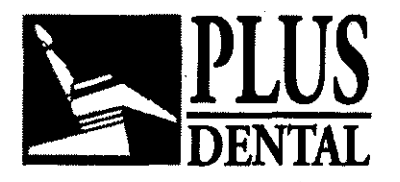

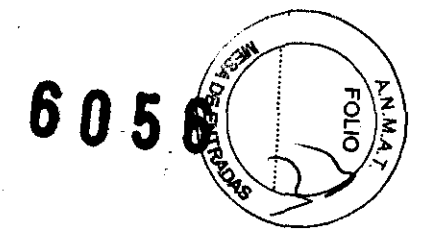

- Tiempo de Exposición total: 6.4 s
- Tiempo de Ciclo total: 24 s
- Ampliación: 1.25

• Campo de desplazamiento de la capa focal (según la morfología oral): de O a 14 mm (referencia = 7 mm)

• Factor kV predeterminado: 68 kV para pacientes de talla pequeña, 72 kV para pacientes de talla media, 76 kV para pacientes de talla grande.

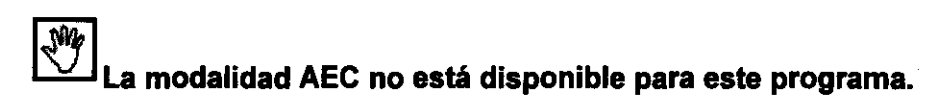

Geometría de proyección radiográfica<br>Radiografía típica

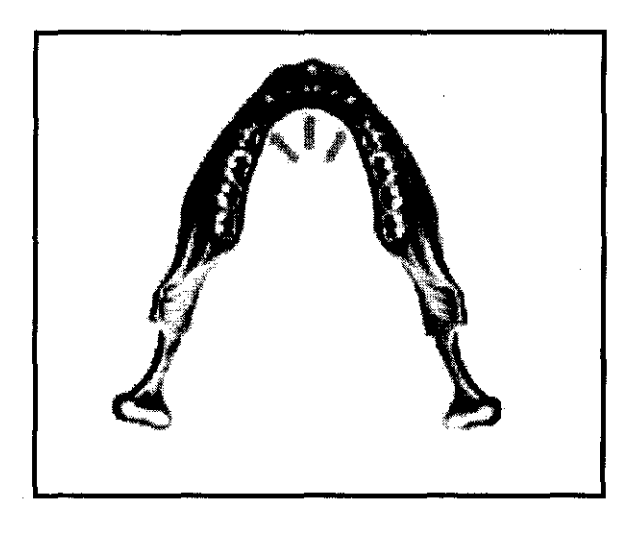

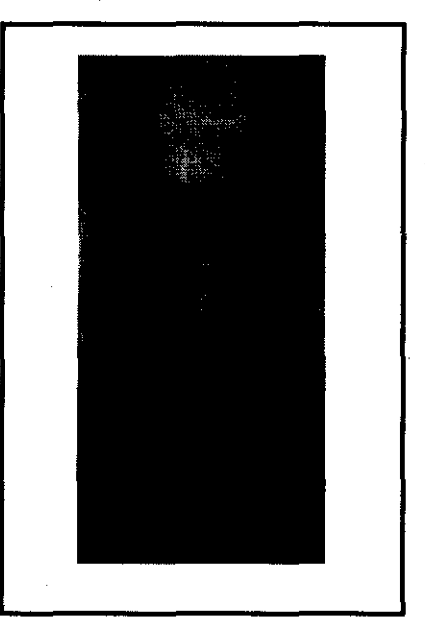

**FARMACEUTICA MAT.** N° 12 061 UBA

 $\alpha$ 

#### Maxilar derecho & maxilar izquierdo (Hemipanorámica derecha, Hemipanorámica izquierda)

Los programas de la modalidad de proyección de la mitad del maxilar, Maxilar derecho y Maxilar izquierdo, son proyecciones radiográficas de cada uno de los lados de la boca. No son tan sólo una Panorámica Standard partida en dos exposiciones, sino que el movimiento y la consiguiente geometría de proyección son diferentes a los de la Panorámica Standard y proporcionan una mejor ortogonalidad del haz de rayos X hacia la dentición (con una menor superposición de las coronas dentarias en la región premolar), y la sombra radiográfica de la columna vertebral se encuentra casi por completo fuera del área útil de la imagen.

El manejo y el posicionamiento del paciente son los mismos que en la Panorámica Standard.

Especificaciones del programa de la modalidad Mittad del maxilar (Derecha & Izquierda):

#### PLUS DENTAL S.A.

Marcelo T. de Alvear 1962 - Ciudad Aut. de Buenos Aires C1122AAD - Tel: (011) 5256-1000 /<br>Eav: (011) 5278-6225 **PLUS DENTAL/S.A.** KARINA A\_BORRI  $Fax: (011) 5278-6225$  PLUS DENTAL S.A.  $KARJNA A-BDRRI$ 

**ENRIQUE SEDIKIAN PRESIDENT** 

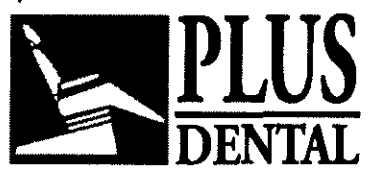

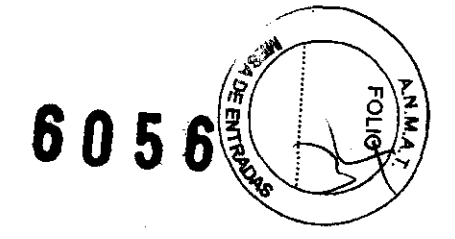

- Tiempo de exposición total: 8 s
- · Tiempo de ciclo total: 18 s derecha 32 s izquierda
- Ampliación: 1.25

• Factor kV por defecto: 70 kV paciente pequeño, 74 kV paciente de estatura media, 78 kV paciente de estatura grande.

Geometría de proyección radiográfica Radiografia típica

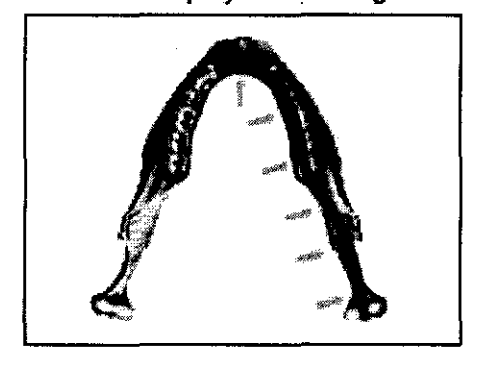

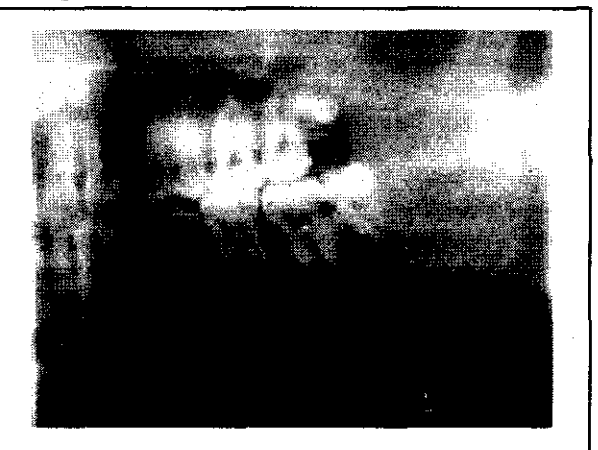

#### Atm lateral - Central & Externa

El programa ATM lateral es una modalidad de proyección de la articulación temporomaxilar, tanto del lado izquierdo como del derecho, en la que la ATM es contemplada con proyecciones a lo largo del eje mayor de los cóndilos (vista sagital del cóndilo). No se trata exactamente de una proyección lateral, ya que generalmente el cóndilo no es perpendicular al plano sagital medio del cráneo.

Con el programa ATM lateral central, en la parte central de la misma película aparecen tanto la ATM derecha como izquierda. Con el ATM lateral externo, éstas aparecen en la parte externa de la pellcula. La zona de la pellcula utilizada para el programa Central y Externo no se superponen.

El paciente puede ser posicionado mediante el cefalostato craneal especial para exámenes de la ATM. Si no se dispone de este accesorio, el paciente tiene que ser posicionado utilizando el reposabarbillas sin caballete (de color blanco) y regla ATM.

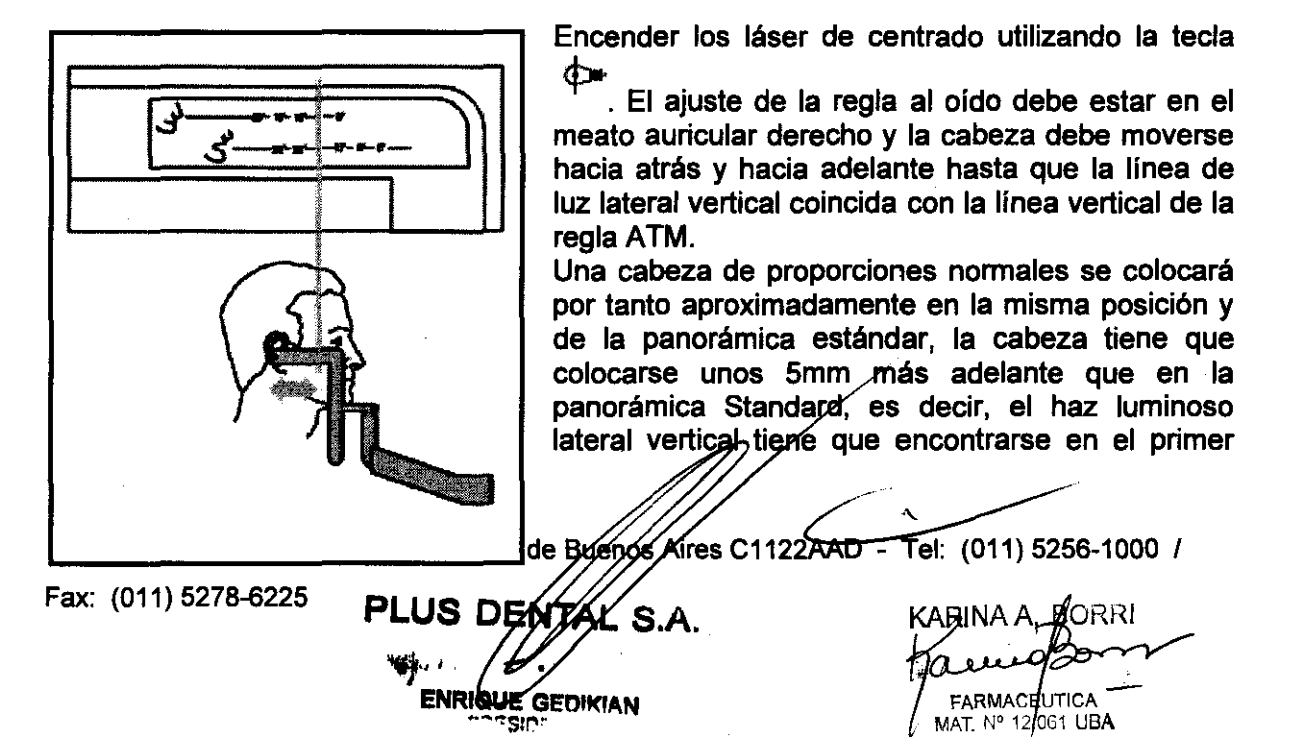

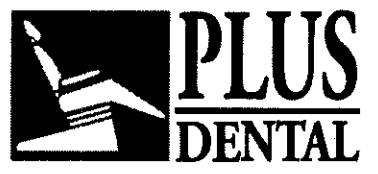

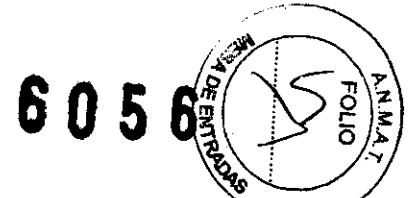

premolar o en la comisura de la boca. El centro de la fosa tiene que encontrarse aproximadamente 75mm por detrás del haz luminoso.

 $\boxed{\mathbf{Q}}$  Es posible repetir la exposición en el mismo paciente con la boca abierta y cerrada sin sustituir la película del cassette, y de este modo se obtiene la radiografia en ambas condiciones de ambos lados en la misma película (si es necesario para evaluar el desplazamiento del cóndilo durante la protrusión maxilar). En este caso, para conseguir una congruencia de imagen, se recomienda la utilización del cefalostato craneal especial para el examen de la ATM.

 $\overline{Q}$  Las partes de radiograma no expuestas por la proyección Dentadura frontal son utilizables para exposiciones con las proyecciones hemi-ortogonal (derecha, izquierda; se remite a las instrucciones presentadas en el párrafo correspondiente). Entre una exposición y la sucesiva no se debe sustituir la placa.

En los programas ATM, el desplazamiento longitudinal de posicionamiento previo del carro superior queda suprimido, y la máquina siempre inicia el ciclo de exposición desde la posición por defecto inicial Y = 7mm.

Por lo demás, el manejo es el mismo que en la Panorámica Standard.

#### Especificaciones del programa de la modalidad ATM Lateral:

• Tiempo de exposición total: 8 s

- Tiempo de ciclo total: 27 s central 30 s extemo.
- Ampliación: 1.23

• Factor kV por defecto: 70 kV paciente pequeño, 74 kV paciente de estatura media, 78 kV paciente de estatura grande.

#### Geometría de proyección radiográfica

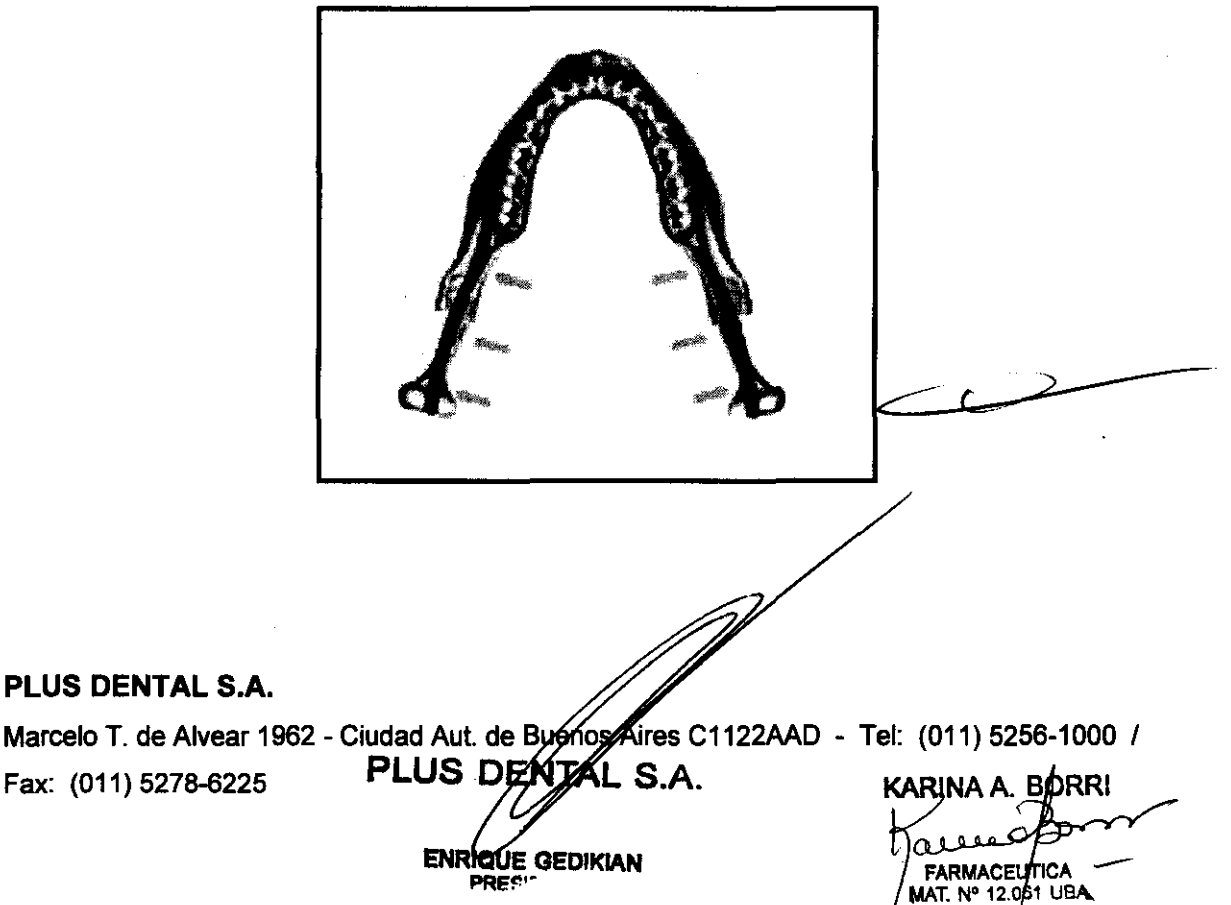

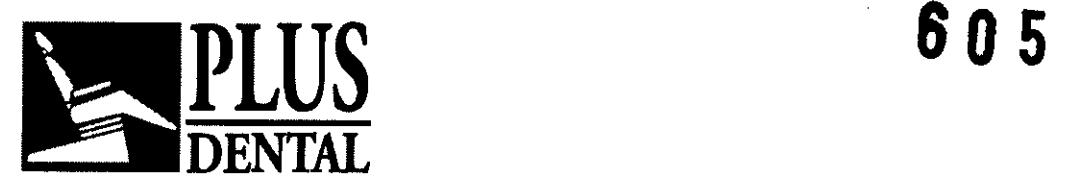

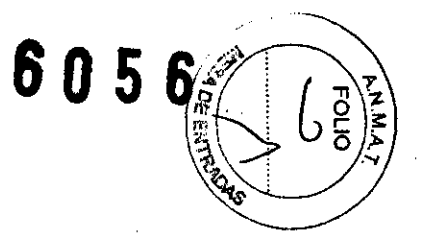

Radiografia tipica

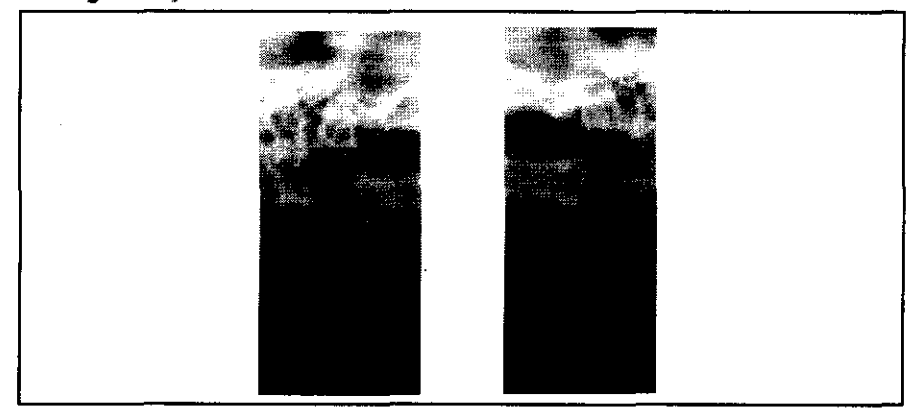

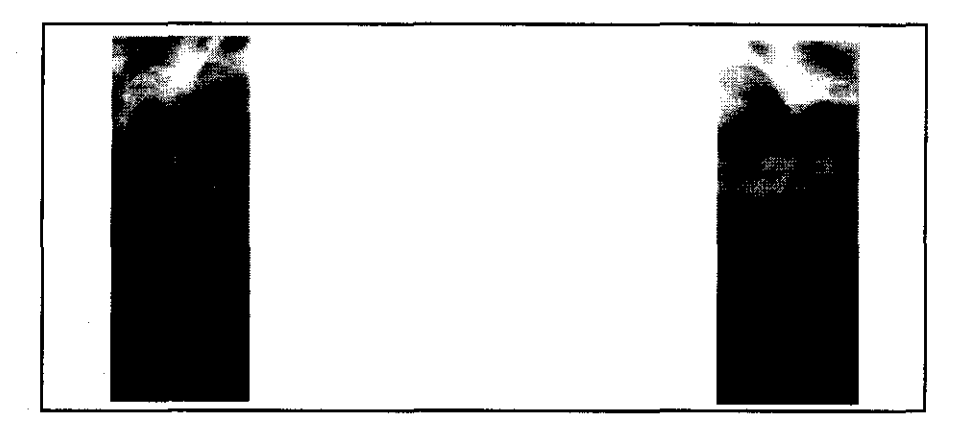

#### Seno frontal (Opción dento-maxilo-facial)

El programa Seno Frontal proporciona una visualización radiográfica lineal del cráneo en la vista postero-anterior, a nivel de los senos nasales.

Para el posicionamiento del paciente hay que utilizar la mentonera plana (de plástico blanco).

El funcionamento es igual al descrito para el modo de Panorámica Standard.

Se puede desplazar la posición del plano de imagen, tanto hacia la parte anterior como posterior, utilizando las teclas ~ y If!. en función del área que interese en el seno.

#### Especificaciones del programa de la modalidad Seno Frontal:

• Tiempo de exposición total:

• Tiempo de ciclo total: 22 s

• Ampliación: 1.24

• Campo de acción del estrato focal: de O a 14 mm (por defecto = 7 mm)

• Factor kV por defecto: 72 kV paciente pequeño, 76 kV paciente de estatura media, 80 kV paciente de estatura grande.

 $\boxed{\mathbf{Q}}$  Las partes de radiograma no expuestas por la provección frontal de los senos maxilares son utilizables para las vistas latergies de los senos (derecha, izquierda;

#### PLUS DENTAL S.A.

Marcelo T. de Alvear 1962 - Ciudad Aut. de Buépos Aires C1122AAD - Tel: (011) 5256-1000 /

Fax: (011) 5278-6225 **PLUS DENIAL S.A.** KARINA A **ENRIQUE GEDIKIAN** 75 S.Y

FARMACEUTICA MAT. Nº 12.061 UBA

ama de la modalidad Seno Frontal:<br>8 s

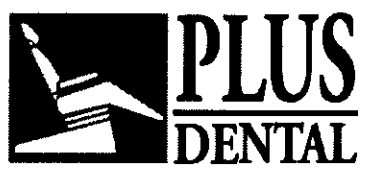

6056

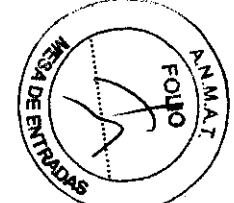

se remite a las instrucciones presentadas en el párrafo correspondiente). Entre una exposición y la sucesiva no se debe sustituir la placa.

Geometría de proyección radiográfica Radiografía típica

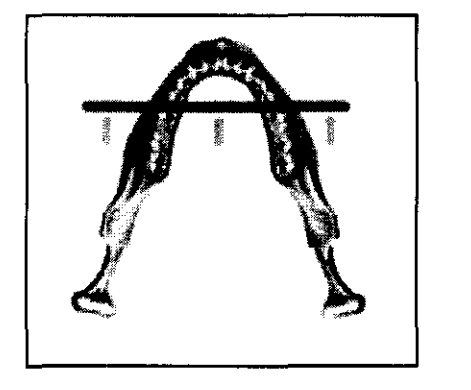

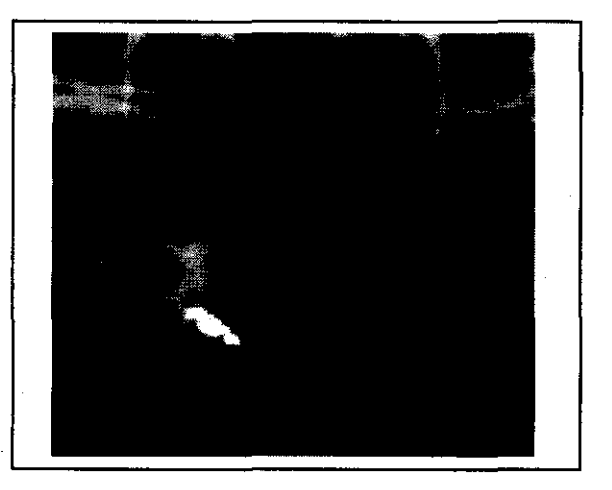

#### Seno lateral - Derecha y Izquierda (Opción dento-maxilo-facial)

El programa Seno Lateral proporciona una visualización radiográfica lineal del cráneo en la vista lateral, limitada a los senos nasales del lado escogido. Para el posicionamiento del paciente hay que utilizar el reposabarbillas sin caballete (de plástico blanco). En los programas Seno, el desplazamiento longitudinal de posicionamiento previo del soporte superior queda suprimido y la máquina siempre inicia el ciclo de exposición desde la posición por defecto inicial Y = 7mm.

Por lo demás, el manejo es el mismo que en la Panorámica Standard.

#### Especificaciones del programa de la modalidad Seno Lateral (Derecha & Izquierda):

• Tiempo de exposición total: 2.5 s

- TIempo de ciclo total: 18 s derecha, 26 s izquierda
- Ampliación: 1.27
- Factor kV por defecto: 70 kV paciente pequeflo, 74 kV paciente de estatura media,

ENRIQUE GEDIKIAN PRESID<sup>e</sup>"

78 kV paciente de estatura grande.

La parte central del radiograma no expuesta por la proyección lateral del seno maxilar es utilizable para la vista. Entre una exposición y la sucesiva no se debe sustituir la placa.

#### PLUS DENTAL S.A.

Marcelo T. de Alvear 1962 - Ciudad Aut. de Buépós Aires C1122AAD - Tel: (011) 5256-1000 / Fax: (011) 5278-6225 **PLUS DENTAL S.A.** 

KARINA A. BORR! *I* FARMACEUTICA  $/$  MAT. N° 12 $/$  51 UBA ~

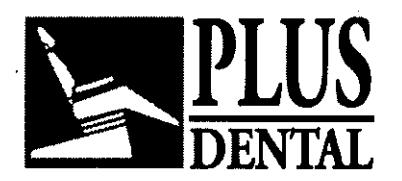

 $605C$ 

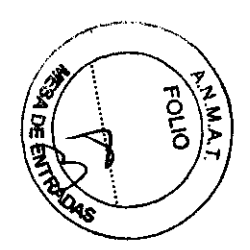

Geometría de proyección radiográfica

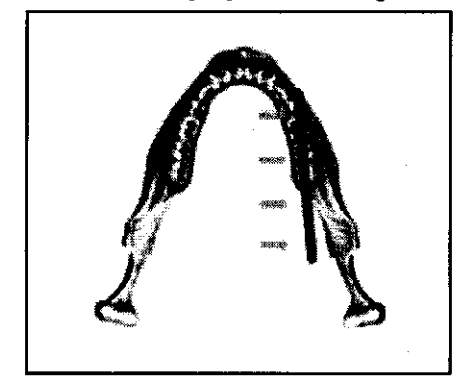

Radiografla típica

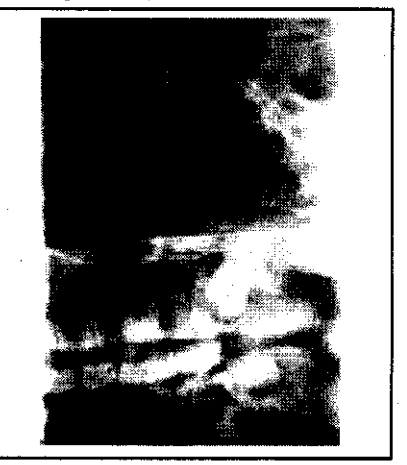

#### Atm frontal (Opción dento-maxilo-facial)

La proyección frontal de la articulación temporomandibular se obtiene mediante la asl llamada Proyección de Geometría Invertida. En una pellcula se representa una vista frontal tanto de la ATM izquierda como derecha. Esta proyección radiográfica permite la valoración de la forma exacta del cóndilo, vista frontal, por ejemplo para el diagnóstico de la artrosis. En combinación con la proyección ATM lateral, hace posible establecer una valoración diagnóstica completa de la ATM.

Para el posicionamiento del paciente, está sumamente recomendado el cefalostato Craneal especial para los exámenes de la ATM (opcional). Si no se dispone de este accesorio, hay que posicionar al paciente con la ayuda de la mentonera plana (de color blanco).

El paciente tiene que mantener la mandlbula lo más sobresaliente posible o abierta para desplazar la cabeza condilar hacia delante, debajo de la eminencia. Tiene que inclinar la cabeza hacia delante para obtener el plano de Frankfort un poco (5') más allá de la horizontalidad (columna cervical un poco más extendida que en el posicionamiento para la radiografía panorámica standard). Una inclinación excesiva hacia atrás puede comportar la superposición de la base orbital / bóveda palatina sobre las partes de interés diagnóstico del cóndilo.

En el programa ATM, el desplazamiento longitudinal de posicionamiento previo del soporte superior queda suprimido, y la máquina siempre inicia el ciclo de exposición desde la posición por defecto inicial Y = 7mm.

Por lo demás, el manejo es el mismo que en la Panorámica Standard.

Especificaciones del programa de la modalidad ATM (articulación temporomandibular) Frontal:

- Tiempo de exposición total: 6 s
- Tiempo de ciclo total: 27 s
- Ampliación: 1.64

PLUS DENTAL S,A,

Marcelo T. de Alvear 1962 - Ciu**dad Aut. de Buggos/Alres C**1122AAD - Tel: (011) 5256-1000 *I* 

Fax: (011) 5278-6225

**ENRIQUE GEDIKIAN** PRESIDENTE

KARINA A. BØRRI FARMACEUTICA<br>MAT. Nº 12.061 UBA

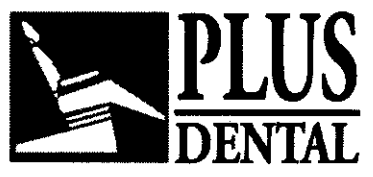

 $6056$ 

• Factor kV por defecto: 72 kV paciente pequeño, 76 kV paciente de estatura media, 80 kV paciente de estatura grande.

Las partes de radiograma no expuestas por la proyección frontal de las articulaciones temporo-mandibulares son utilizables para las vistas laterales (derecha, izquierda; se remite a las instrucciones presentadas en el párrafo correspondiente). Entre una exposición y la sucesiva no se debe sustituir la placa.

Geometría de proyección radiográfica Radiografía típica

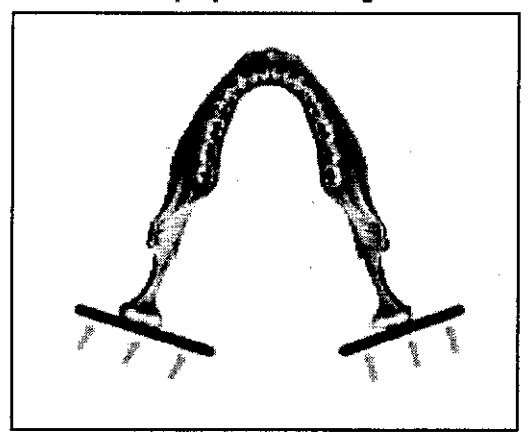

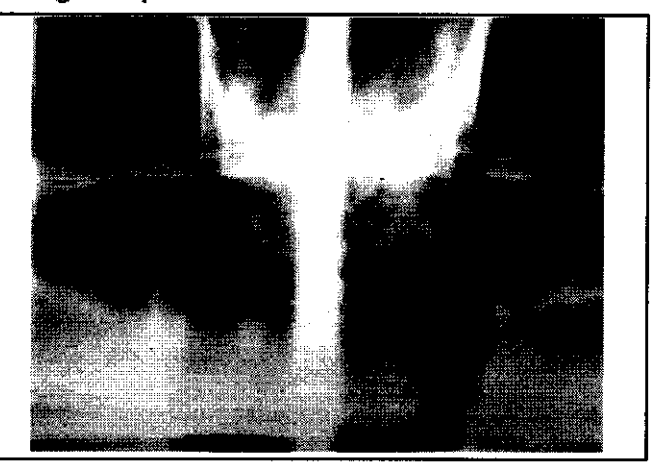

#### Utlllzacion del cefalostato especial para ATM

El cefalostato especial craneal patentado, para exámenes de ATM ha sido proyectado para obtener un posicionamento estable, preciso y repetible de la cabeza del paciente, durante el examen de la ATM realizado por el Orthoralix 9200.

Con este cefalostato, el posicionamiento del paciente no se efectúa en referencia a la dentadura, sino a los meatos acústicos, que son una referencia más próxima a la articulación témporo-mandibular. El mentón quedará de esta forma totalmente libre para poder moverse, de tal forma que si es necesario, se puedan realizar dos radiografias consecutivas con la boca cerrada y abierta (o arcada dental prominente), sin tener que mover la cabeza del paciente. Las radiografías realizadas con esta modalidad sobre el mismo paciente son geométricamente congruentes, de tal forma que las medidas da las partes anatómicas son entre ellas confrontables directamente en las diversas radiografías.

El cefalostato ATM se coloca en la toma predispuesta para los soportes de posicionamiento, posicionando el paciente a través de tres puntos de referencia regulables: dos centradores auriculares del meato acústico y un soporte del nasón. El cefalostato estará en disposición de acoger el cráneo con una amplitud inter-temporal de entre 120 y 200mm y una distancia del nasón-meato (proyectada sobre el plano sagital) de entre 70 y 11 Omm. En el caso de las proyecciones frontales, la cabeza debe ser orientada según el plano de Frankfurt pero ligeramente inclinada hacia abajo, para intentar reducir la sombra proyectada sobre la cabeza del cóndilo del hueso cigomático.

Asegurarse que el Orthoralix 9200, se encuentre en el estado de inicio. Seleccionar el modo de proyección ATM apropiado y los factores técnicos adecuados. Abrir completamente el apoya-frentes motorizado.

#### PLUS DENTAL S.A.

Marcelo T. de Alvear 1962 - Ciudad Aut. de Byéhog Aires C1122AAD - Tel: (011) 5256-1000 /

Fax: (011) 5278-6225 PLUS O

 $S.A.$ **ENRIQUE GEDIKIAN** PRESIDE

KARINA A. B<sup>i</sup>DRRI **FARMACEVITICA** MAT. Nº 12.061 UBA

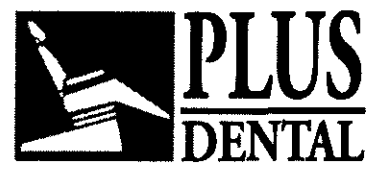

**bose** 

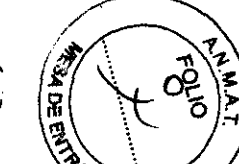

Retirar el mordedor o la mentonera de su alojamiento y colocar en su lugar el cefaloste de la ATM. Asegurarse de que quede introducido hasta el fondo. Abrir al máximo los centradores auriculares, con la leva situada debajo del cefalostato. Desbloquear el soporte del nasón actuando sobre la leva situada lateralmente y moverlo lo más hacia adelante posible.

Posicionar el carro radiográfico motorizado a la altura necesaria, de tal forma que los centradores auricolares estén a la misma altura que las orejas del paciente. Se pueden utilizar las protecciones higiénicas en los centradores auriculares.

Usar protecciones higiénicas para las ojivas auriculares. Posicionar al paciente entre los centradores auriculares, mirando el paciente de cara al espejo. Hacer que el paciente se sujete firmemente al asa. Cerrar delicadamente los centradores auriculares en las orejas del paciente. El paciente debe de estar en una posición confortable y natural, pero con el cuello lo más estirado posible. Regular la inclinación de la cabeza respecto al soporte del nasón, y bloquear esta última posición girando la leva apropiada.

Realizar la exposición siguiendo las siguientes indicaciones:

PLUS DENTAL S.A.

Marcelo T. de Alvear 1962 - Ciudad Aut. de Buénos Aires C1122AAD - Tel: (011) 5256-1000 *I*<br>Fax: (011) 5278-6225 **PLUS DEATAL S.A.** 

**ENRIQUE GEDIKIAN PRESIDENTE** 

 $S.A.$   $N_A$  MCMA  $N_B$  ORRI **FARMACEUTICA MAT.** N° 12.061
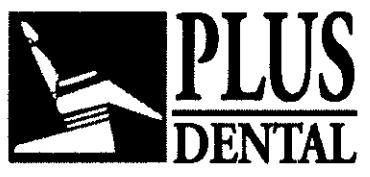

**:8056** 

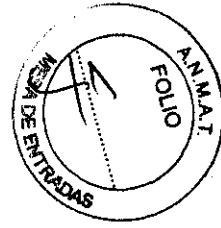

Síntomas de posición Incorrecta (modo panorámico)

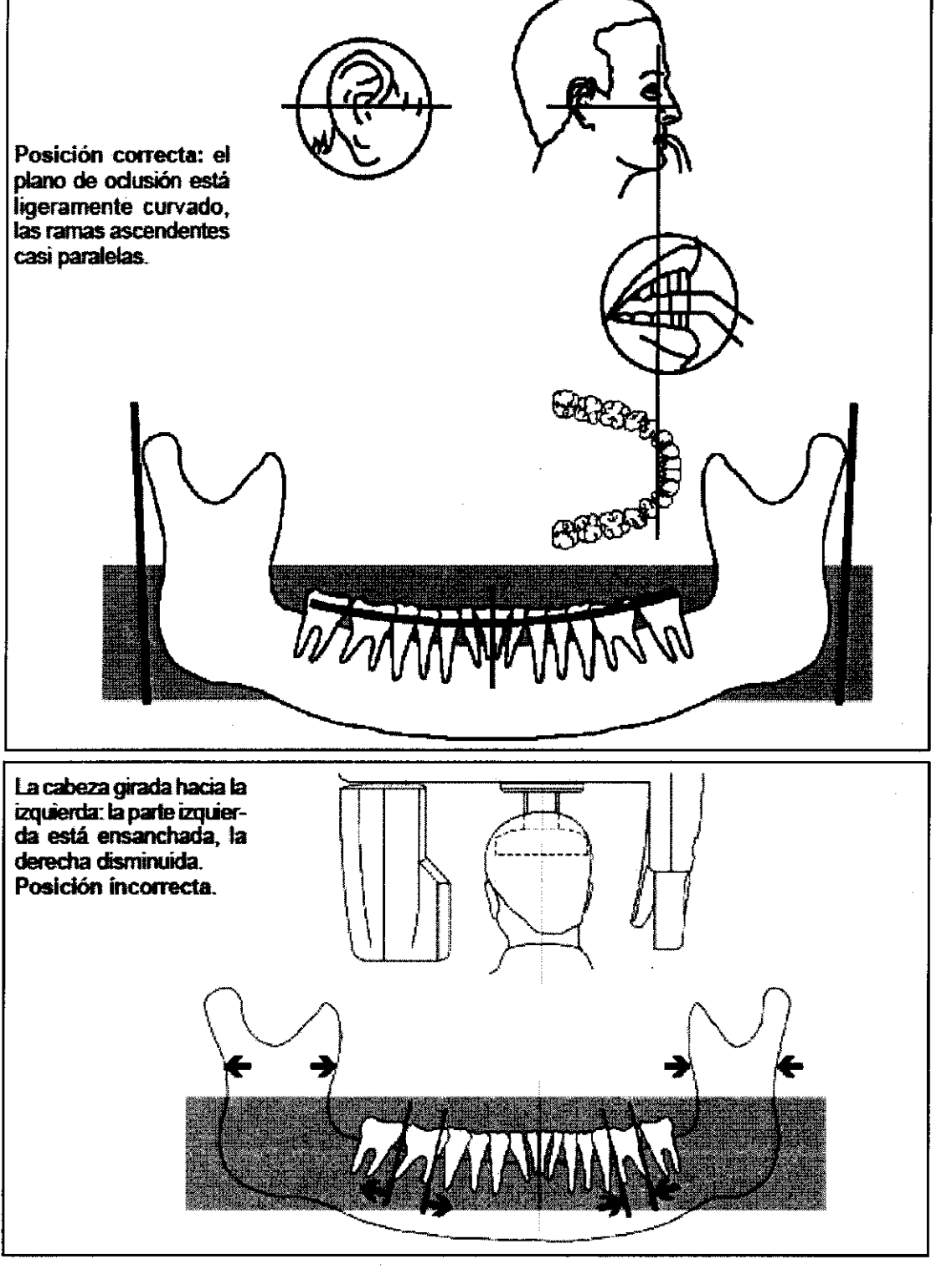

**PLUS DENTAL** S.A.

Marcelo T. de Alvear 1962 - Ciudad Aut. de Buenos Auss C1122AAD - Tel: (011) 5256-1000 /

Fax: (011) 5278-6225 **PLUS DEXTYAL S.A.** ENRIQUE GEDIKIAN

KARINA A. BORRI عقوم FARMACEUTICA MAT. Nº 12.061 UBA

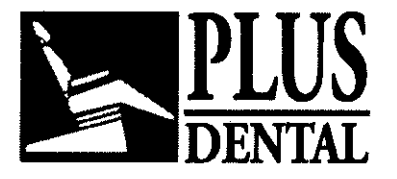

**8056** 

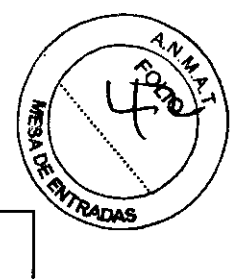

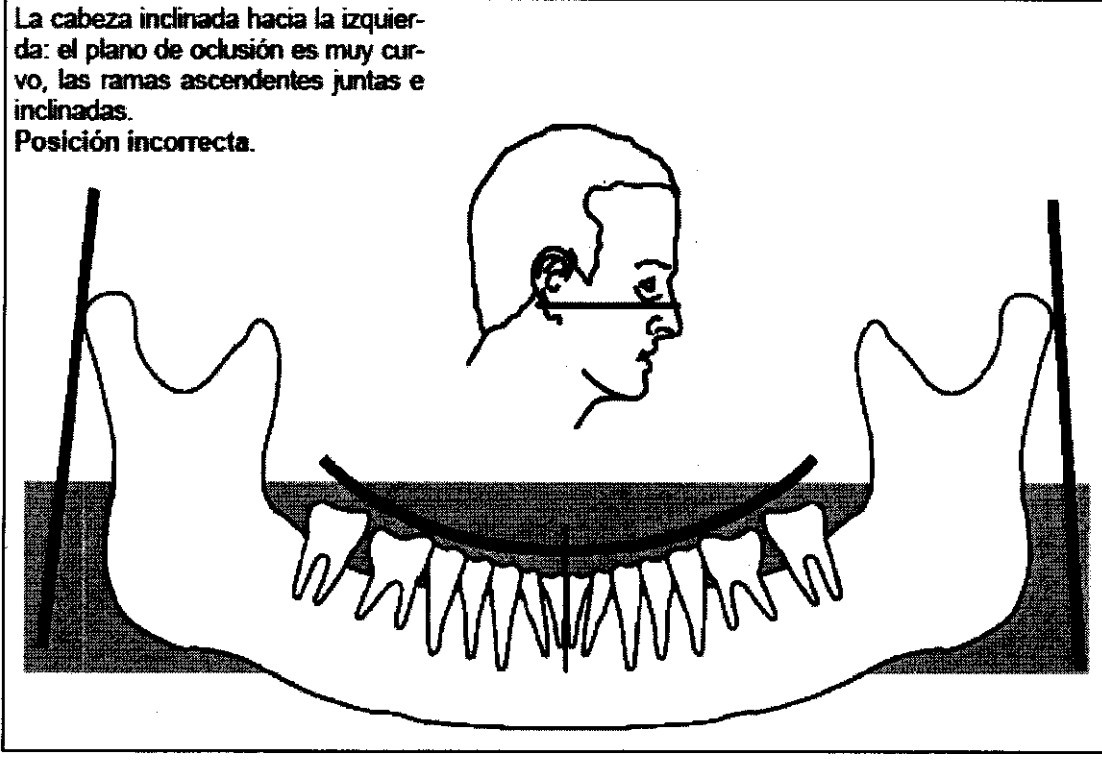

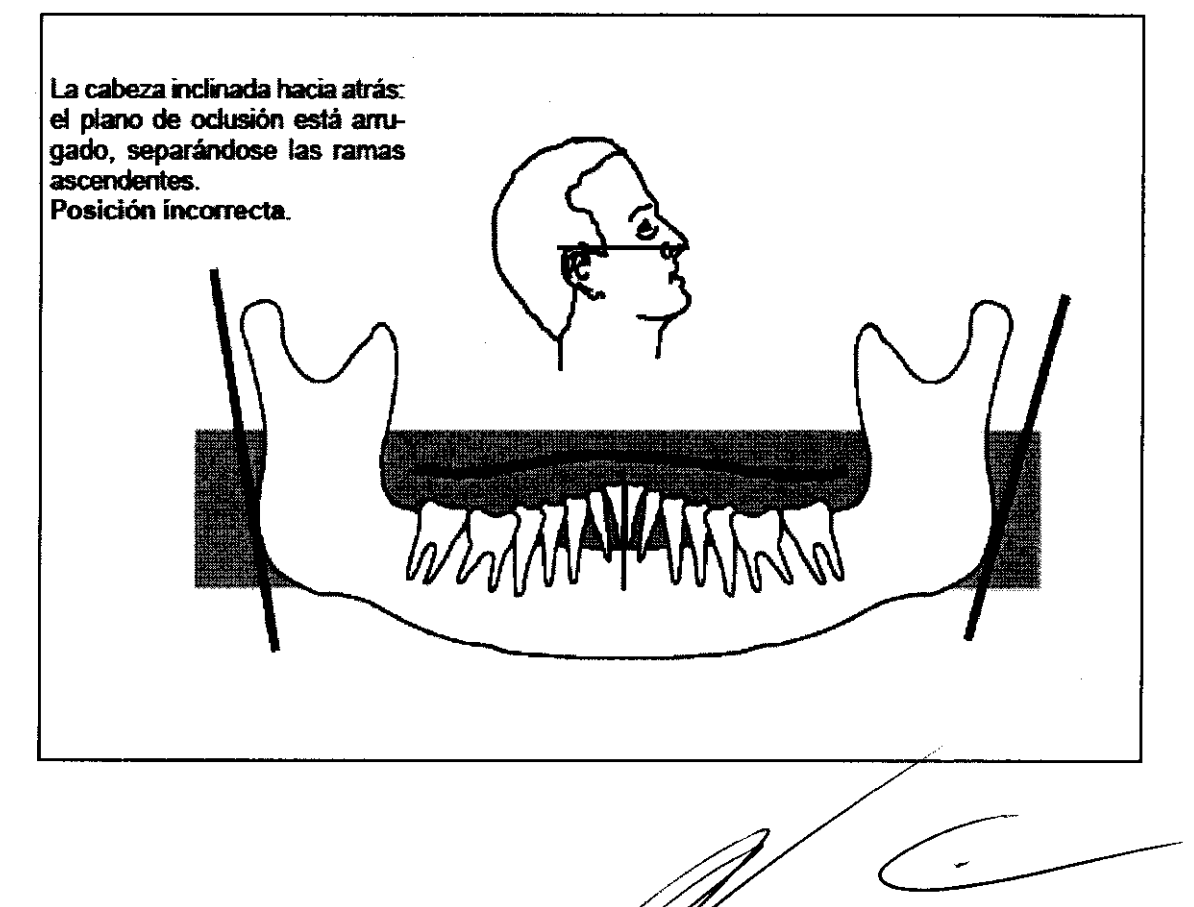

## **PLUS DENTAL** S.A.

Marcelo T. de Alvear 1962 - Ciudad Aut. de Býeg⁄os Aires C1122AAD - Tel: (011) 5256-1000 / Fax: (011) 5278-6225 **i6.L** S.A.

> **ENRIQUE GEDIKIAN PRESIDENTE**

KARINA A. BORRI مسر €. FARMACEUTICA

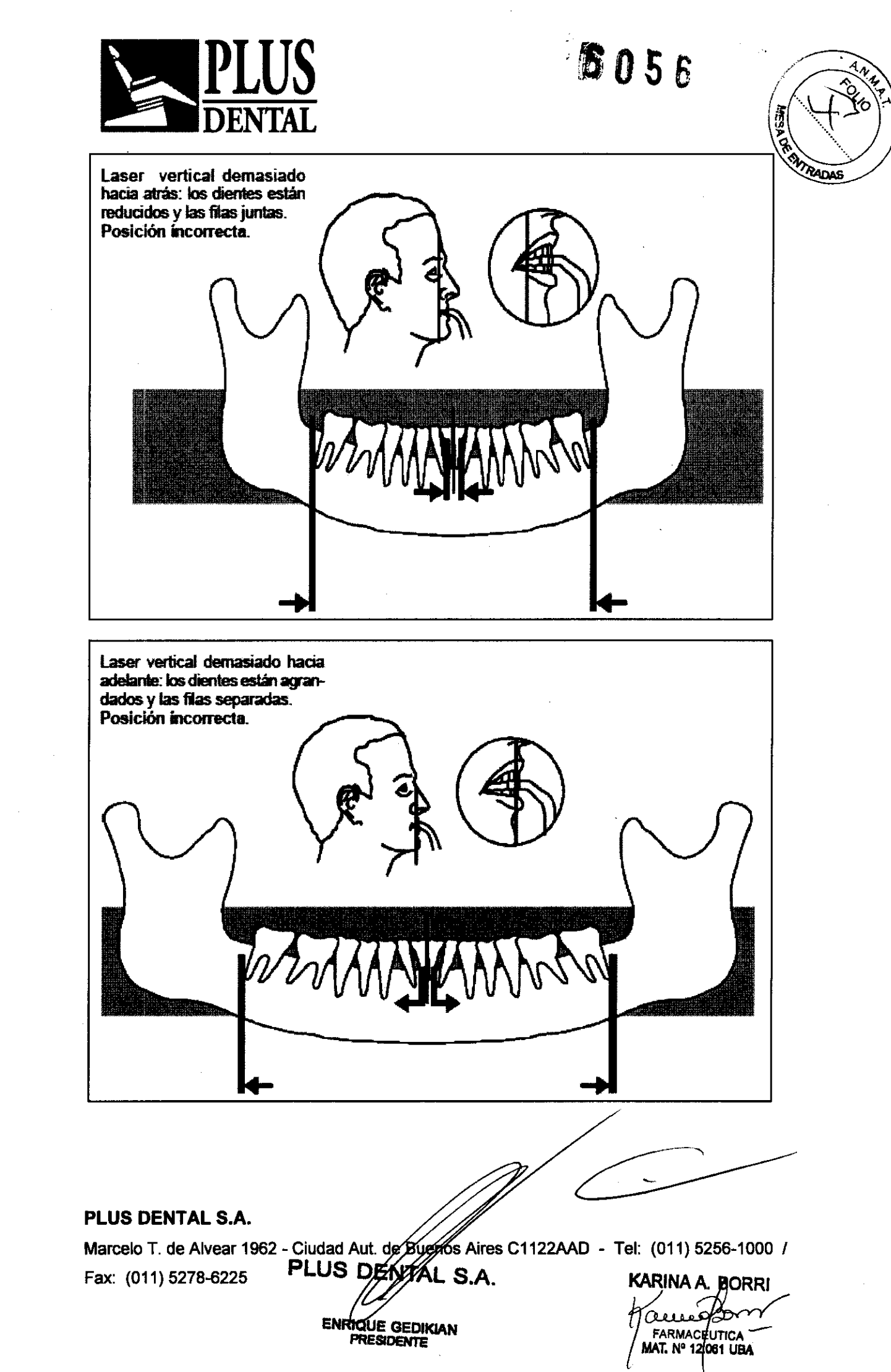

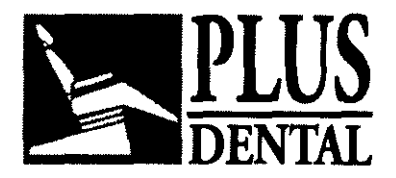

 $6056$ 

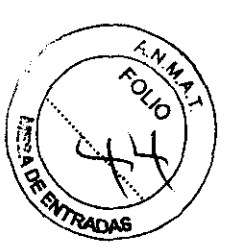

### Utilización del fantomas técnico para verificar los parámetros geométricos de la proyección.

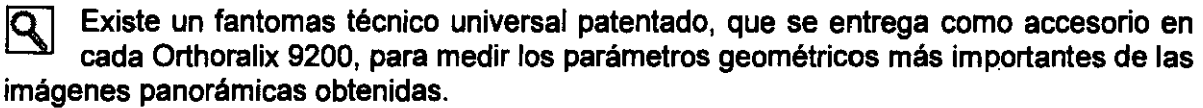

Este fantomas consiste en un modelo estampado que tiene una linea curva radio-opaca que reproduce la forma y la posición de una línea que pasa a través de un punto central de las raíces dentales, en referencia a un hombre medio. Unos segmentos cortos radioopacos, de longitud e inclinación fija, están igualmente escalonados a lo largo de esta línea. En la posición más frontal de la curva están fijados una serie de objetos ellpticos pare el exacto control de la posición del estrato focal. Se han incluido otras estructuras que simulan la posición y la inclinación de los cóndilos (en estado de oclusión).

Este fantomas puede ser utilizado con cualquier marca de panorámicos, siempre que esté adecuadamente posicionado.

Con el Orthoralix 9200, el fantoma debe ser fijado con dos tomillos en los agujeros que se encuentran en la mentonera (la que es de plástico transparente). Fantomas y mentonera deben ser colocados en el alojamiento de los accesorios para posicionamiento.

Utilizar un chasis sin placa de refuerzo frontal, la placa de refuerzo puede ser extraída o, mejor todavia, puede ser oscurecida interponiendo una pelicula negra (una pelicula expuesta a la luz y después revelada). Seleccionar los factores técnicos de valor mínimo, por ejemplo 60 kV 3 mA. El propósito de esta acción es la de obtener un ennegrecimiento aceptable de la pelicula, a pesar de la mínima absorción de rayos X del fantomas. En altemativa a lo anteriormente descrito, puede ser utilizado un chasis normalmente cargado con su placa de refuerzo, pero la intensidad de los rayos X debe ser disminuida con la utilización de filtros adecuados (aluminio/cobre) situados delante del monobloque, probando de forma experimental hasta alcanzar el justo ennegrecimiento de la película.

Hacer una exposición con la modalidad de proyección que quiera verificar. Después de ello revelar adecuadamente la pelicula.

De una pelicula asi tratada se pueden deducir las siguientes informaciones:

- Simetría de la proyección de los rayos.

- Exacta pOSición del estrado enfocado en la parte más frontal, correspondiente a una imagen perfectamente redonda con una serie de manchas ovales en el centro de la imagen. Las manchas más cercanas al centro de proyección (respecto al estrato focal) se representan alargada verticalmente. Si todas las manchas de la serie aparecen de forma redonda, significa que el estrato focal, o plano de imagen, es amplio y bien centrado respecto a la forma media de la arcada dental. Darse cuenta que la luz lateral vertical que indica la parte más avanzada del estrato focal, coincide con la parte más frontal de la curva y el centro de la serie de manchas.

- La desviación del plano de imagen que se eggipa con el aparato, respecto a la curva media de la dentadura, puede ser valorado observando la forma radiográfica de los

### PLUS DENTAL S.A.

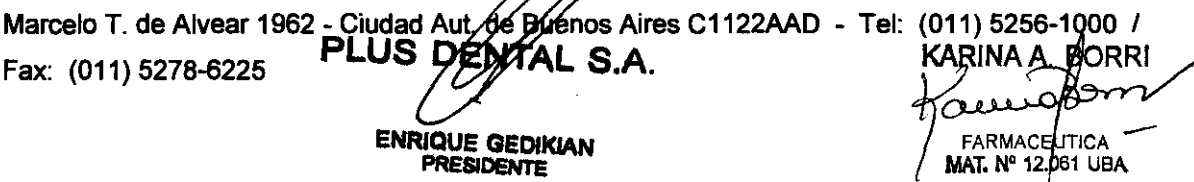

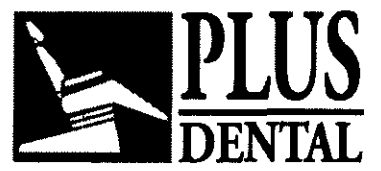

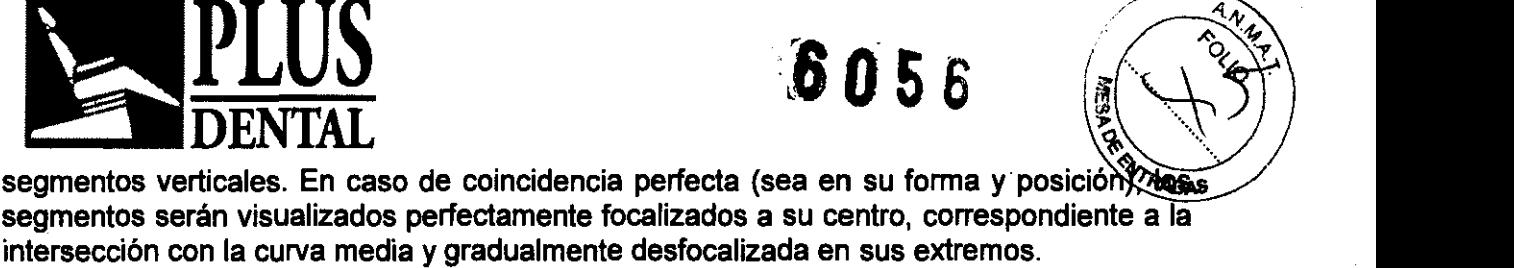

- El engrandecimiento horizontal y vertical en diversas partes de las imágenes, puede ser medido directamente en la imagen, calculando el espacio horizontal existente entre cada par de segmentos consecutivos (de 5 mm en realidad) y la proyección vertical de la longitud de los segmentos.

- El ángulo existente entre el haz de rayos y la curva media de la dentadura puede ser medido, en las diferentes partes de la imagen, asi como el ángulo de las imágenes de los segmentos respecto a la vertical.

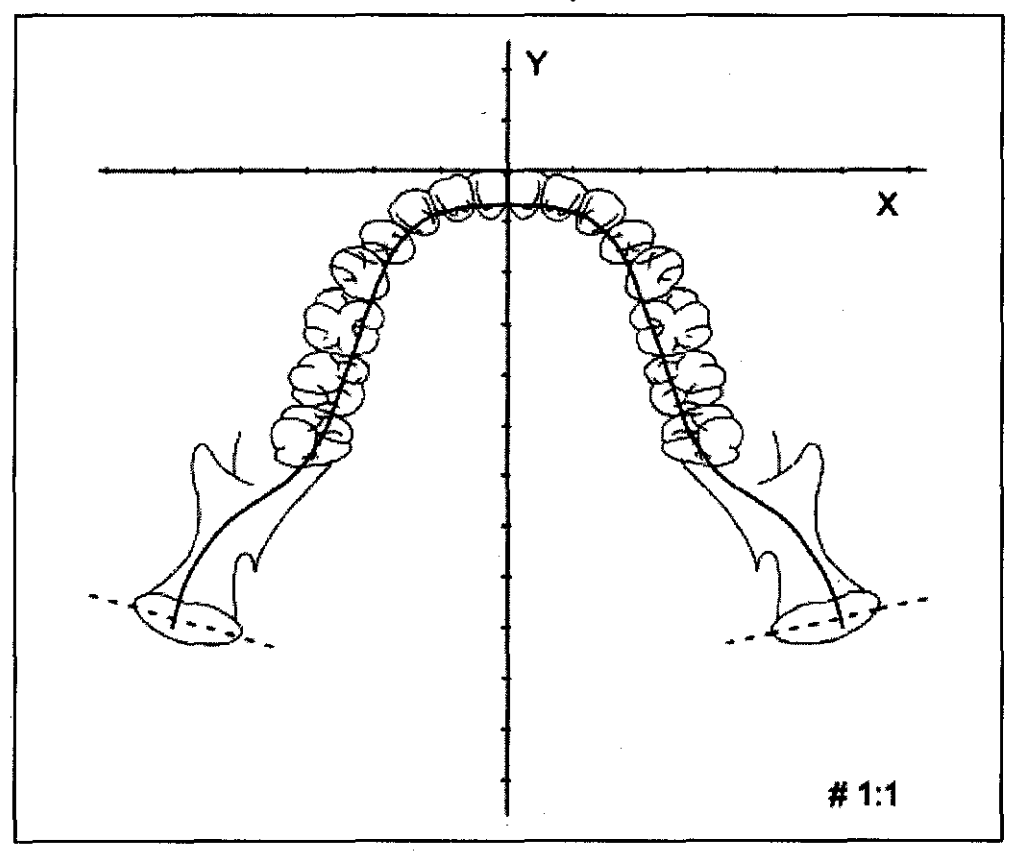

Forma media de una arcada dental estandard para la dentadura

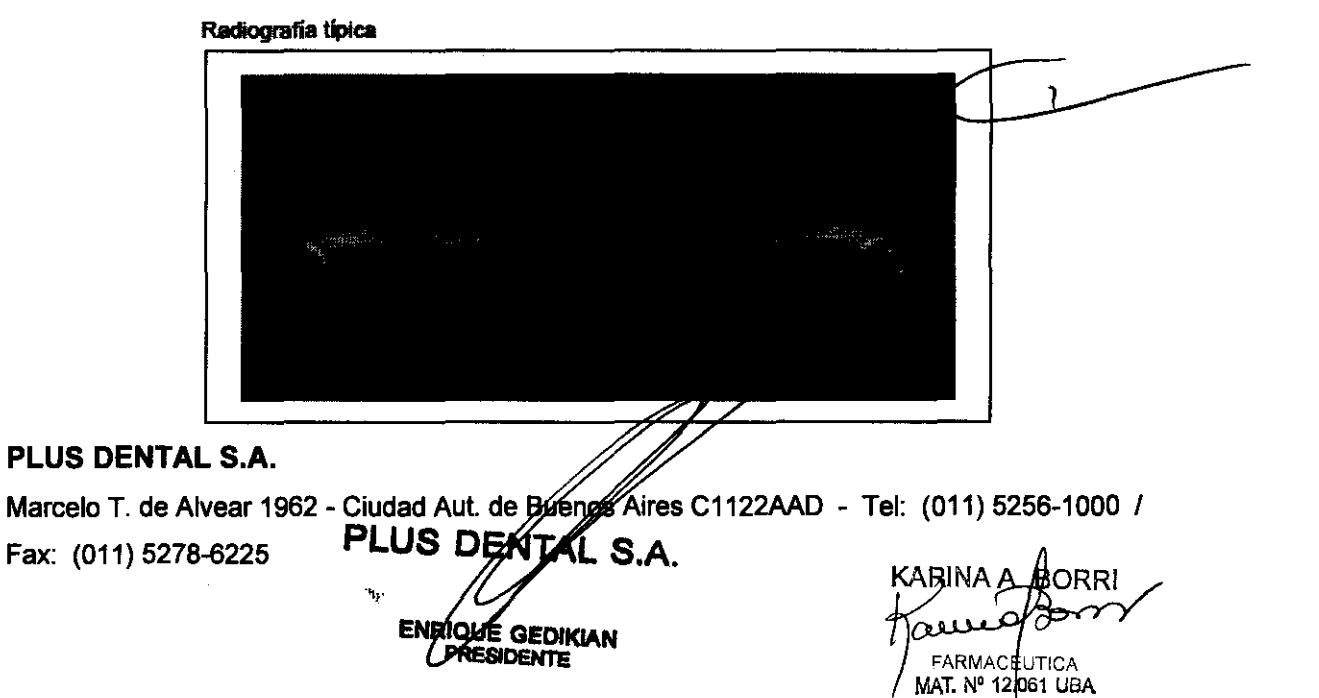

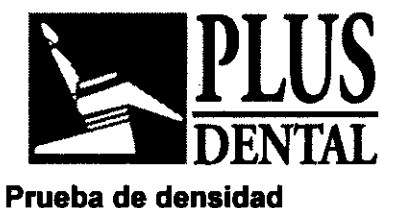

**PLUS** *6056* 

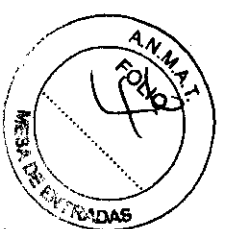

Si se habilita por medio del programa de configuración del usuario (por defecto no se encuentra habilitado), se puede disponer de una modalidad de proyección especial para probar la consistencia del ennegrecimiento de la película, Este programa expone la película panorámica con una secuencia de siete bandas (verticales) de densidad que cambia gradualmente, cada una se obtiene con un indice de dosis de exposición que difiere en un 20% con respecto a la banda adyacente. Para lograr que la densidad de la película que se ha obtenido así se encuentre dentro de una gama útil, la pantalla de intensificación de la parte delantera de la cassette debe oscurecerse cubriéndola con una película negra (expuesta), La imagen que se obtiene puede compararse con una de referencia que se ha tomado de la misma manera y con perfecta exposición y condiciones de revelado,

 $\overline{Q}$  En caso de que las dos películas no sean iguales, por ejemplo, la densidad de la película probada sea diferente a la de la película de referencia por lo menos en una medida (generalmente la densidad en la película de prueba podrfa ser inferior que la de referencia, por ejemplo, es más clara), entonces es posible que se haya presentado uno de los siguientes problemas:

- Los componentes qufmicos de revelado se han agotado (seguramente la circunstancia más probable);

- Uso incorrecto del revelado de la pelfcula, como por ejemplo, temperatura demasiado baja o demasiado elevada, tiempo de revelado incorrecto, componentes qufmicos inadecuados;

- Tipo de película incorrecta;
- Mal funcionamiento o falta de ajuste del colimador;
- Pantallas de intensificación en la cassette de la pelfcula incorrectas o deterioradas;
- Deterioro del tubo de rayos X, por ejemplo, debido a envejecimiento;
- Mal funcionamiento del circuito electrónico,

### Ejecución de una Tomografia transversal (opción Transcanl

### Descripción del producto

La opción Transcan es una modalidad de proyección radiográfica que explota la tecnologfa tomográfica lineal y realiza imágenes de capas, de espesor seleccionable por el operador, situadas en planos perpendiculares al arco dental (plano transversal), Se trata de una modalidad propuesta para usos de prostodoncia,

Para conseguir una colocación fiable y reproducible del paciente está previsto el uso del posicionador a utilizar, con la huella del paciente o con un bloque mordedor especial, en la fase preliminar de centrado en el banco y en la fase final, durante la exposición.

PLUS DENTAL S.A.

Marcelo T. de Alvear 1962 - Ciudad Aut. de Buenos Aires C1122AAD - Tel: (011) 5256-1000 /

Fax: (011) 5278-6225 **PLUS DEMA** 

۰, **ENRIQUE GEDIKIAN** RESIDENTE

**FARMACEL** া. № 12.0051

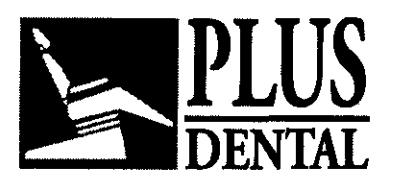

 $605E$ 

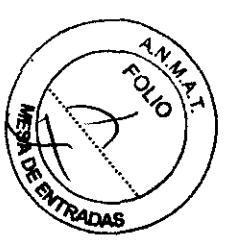

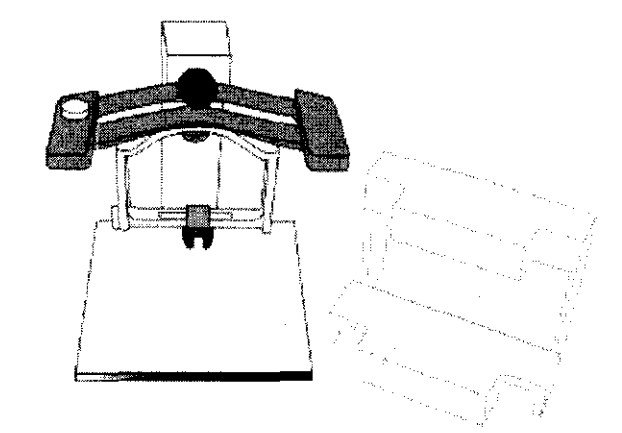

Posicionador con dispositivos de centrado de la impresión del paciente (guías de emplazamiento) y soporte para banco.

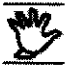

### La impresión del paciente debe realizarse con los dispositivos suministrados (cubeta portaimpresiónes *y* materiales para impresiones).

En el panel de control se pueden seleccionar cuatro programas que permiten un examen completo de los arcos dentales y de la parte alveolar correspondiente:

- RR traseros molares, premolares, caninos derecha
- RR incisivos incisivos derecha
- LL traseros molares, premolares, caninos izquierda
- LL incisivos incisivos izquierda

Para cada programa es posible seleccionar el espesor de la capa enfocada, distribuida simétricamente en dirección medio-distal alrededor del plano central de la imagen; es decir 3mm ó bien 6mm.

Para cada programa se realizan 3 exploraciones situadas en planos paralelos distantes entre ellos 7mm, exploraciones que son reproducidas en la misma placa. La ampliación de la imagen con respecto al plano central de la tomografía es 1.40. en planos paralelos distantes<br>nisma placa. La ampliación de<br>40.<br>dentadura según Welander y<br>**constructives** 

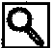

 $\overline{Q}$  Se utiliza el modelo matemático del arco dental y de la dentadura según Welander y Nummikosky.

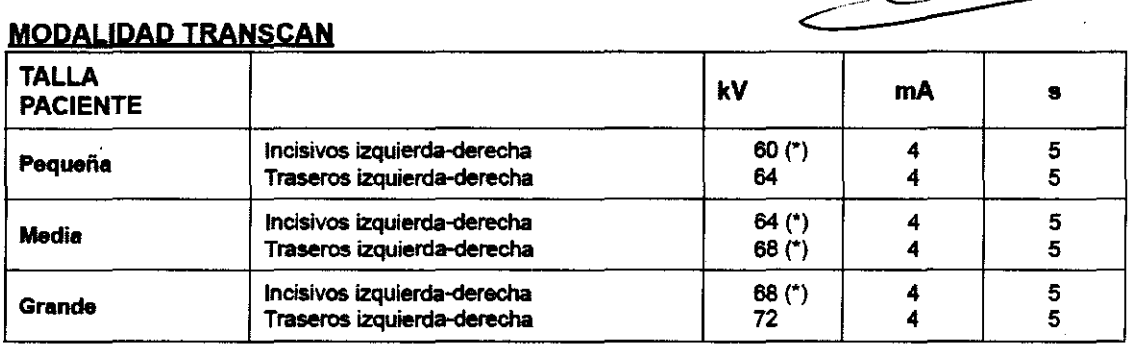

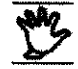

(\*) El cassette radiográfico debe cargarse tal y como se índica a continuación, en cámara oscura y respetando la secuengia síguiente:

### PLUS DENTAL S.A.

Fax: (011) 5278-6225

Marcelo T. de Alvear 1962 - Ciudad Aut. de *B*uga 6s Aires C1122AAD - Tel: (011) 5256-1000 /

PLUS DEX S.A. ENRIQUE GEDIKIAN **PRESIDENTE** 

BORRI **1000 FARMACEUTICA** ST AIR 44  $051$ -95

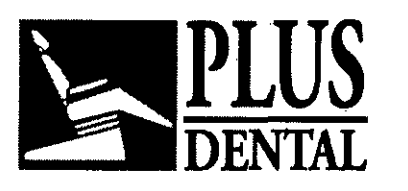

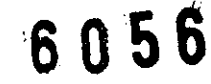

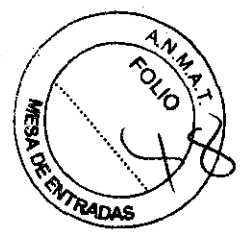

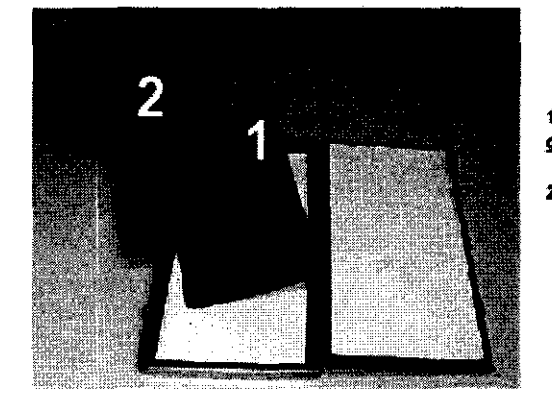

1 - Placa anteriormente expuesta a la luz y seguidamente revelada completamente negra)

2 - Placa a impresionar.

\_\_ El modo TRANSCAN funciona correctamente sólo si aplicado con una *\_V\_* combinación de pantalla *y* filmes intensificadores iguales, o equivalentes, a las pantallas y filmes suministrados con la unidad panorámica (es decir Kodak Lama Medium & Kodak EKTAVlSION).

### MODALIDAD TRANSCAN (personalización de los factores técnicos)

Es posible modificar los valores (kV, mA) de los parámetros de la exposición predeterminados en el software para trabajar en la modalidad Transcan; para ello es preciso seguir las instrucciones presentadas en el manual para el operador del Orthoralix 9200.

La tabla presentada a continuación sirve para tomar nota de eventuales cambios IQ. aportados a los factores técnicos predeterminados.

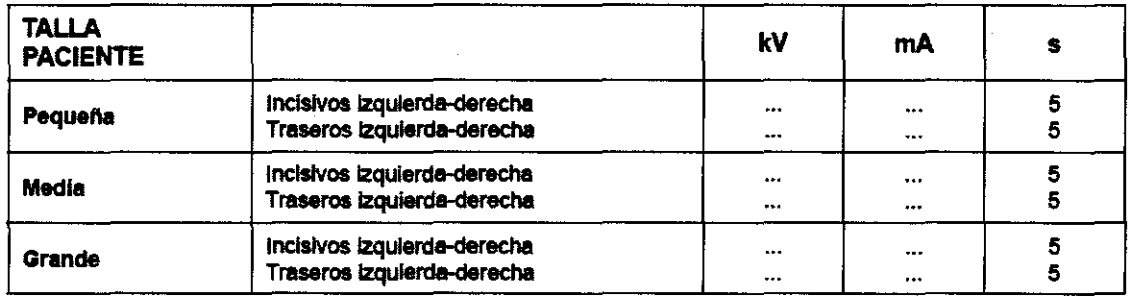

### Descripción de los componentes

### Dispositivo de emplazamiento de la impresión:

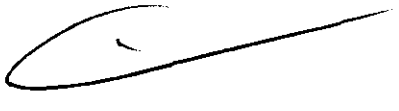

FARMACEUTICA (MAT. N° 12.061 UBA

La tarea del posicionador consiste en establecer la alineación de la impresión del paciente (previamente sacada con el material suministrado) y en particular la zona de interés diagnóstico individuada en dicha impresión, con respecto a las ferencias marcadas en las guías de centrado.

### PLUS DENTAL S.A.

Marcelo T. de Alvear 1962 - Ciudad Aut. de *By*enos Aires C1122AAD - Tel: (011) 5256-1000 *I* Fax: (011) 5278-6225 PLUS DENYAL S.A. KARINA A. BORRI **ENRIQUE GEDIKIAN PRESIDENTE** 

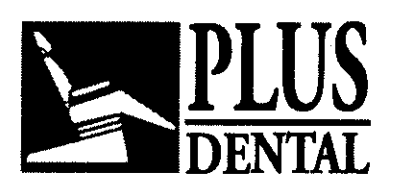

**PLUS 6056** 

MAT. N° 12.061 UBA

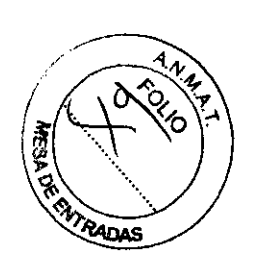

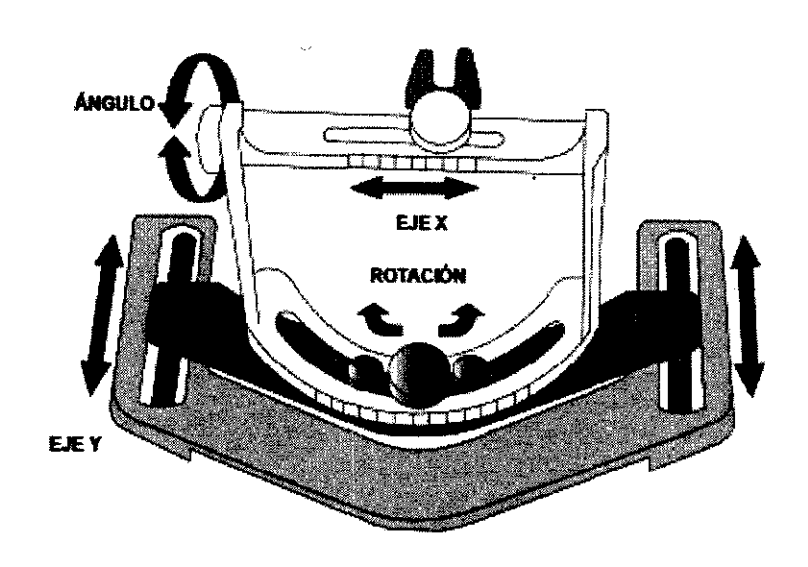

Los movimientos consentidos están ilustrados en las imágenes siguientes:

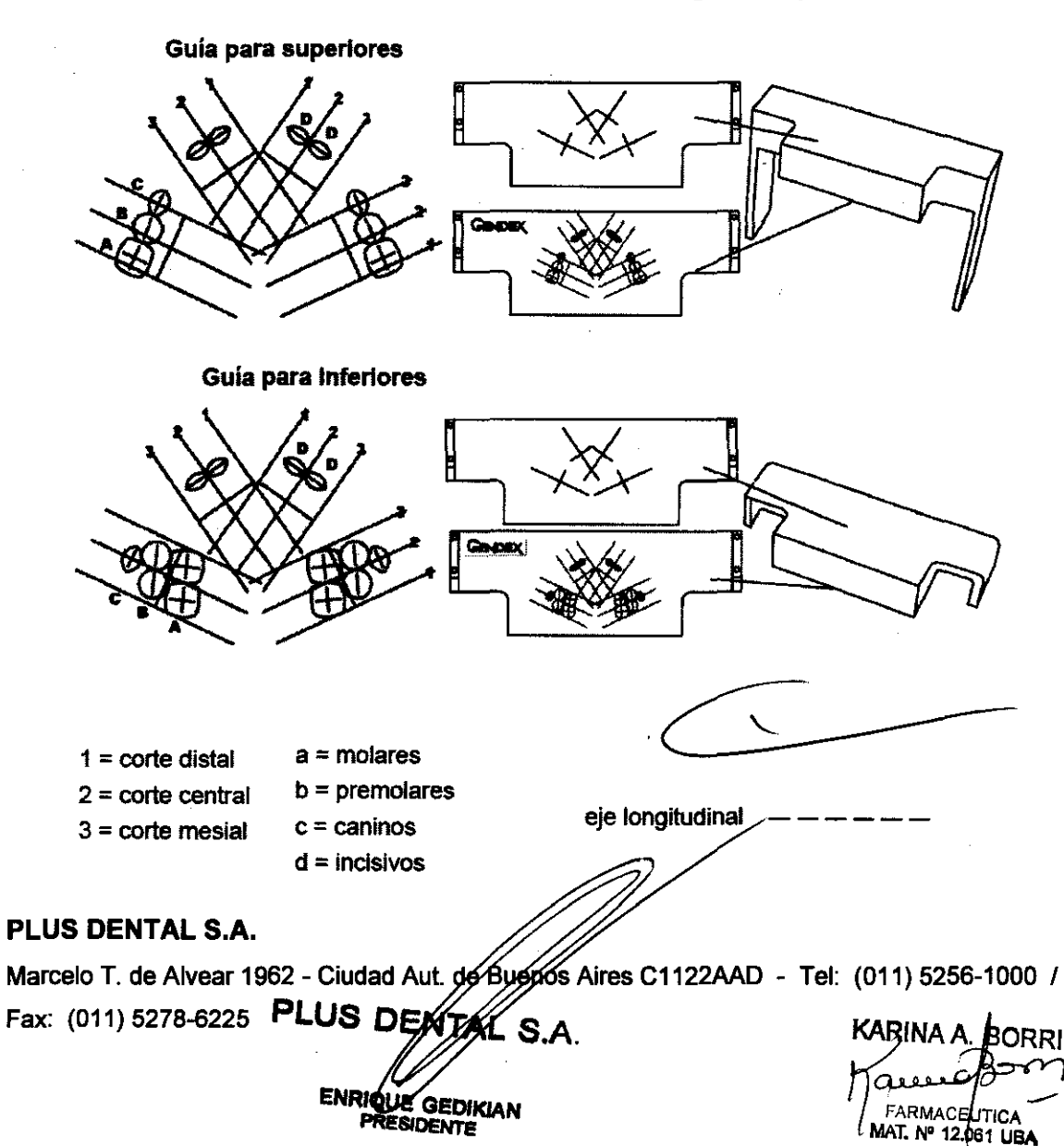

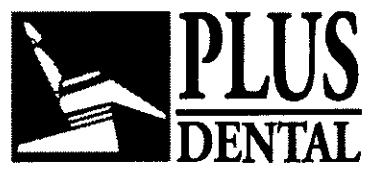

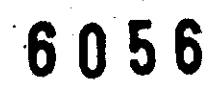

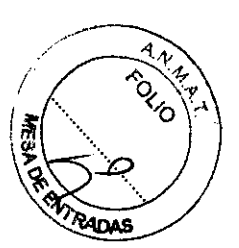

### Guías de emplazamiento

Las gulas sirven para establecer el mejor emplazamiento de la impresión a fin de efectuar investigaciones del maxilar superior o del maxilar inferior. Unos pasadores oportunos sirven para acoplar la guía en el posicionador.

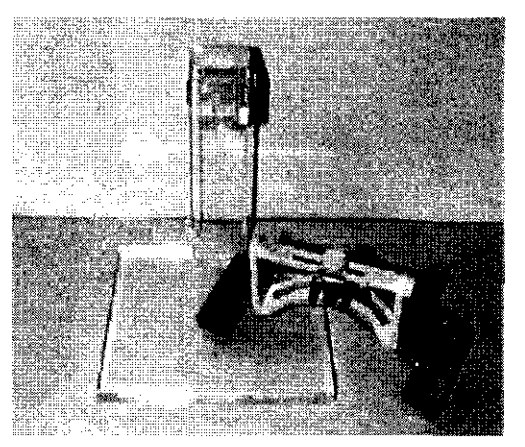

### Cubetas para los impresiones

El paquete de 24 cubetas desechables para impresiones, entregado junto con el aparato, contiene los elementos siguientes: 12 piezas para el maxilar superior y 12 para el maxilar inferior (3 tamaños distintos de arco).

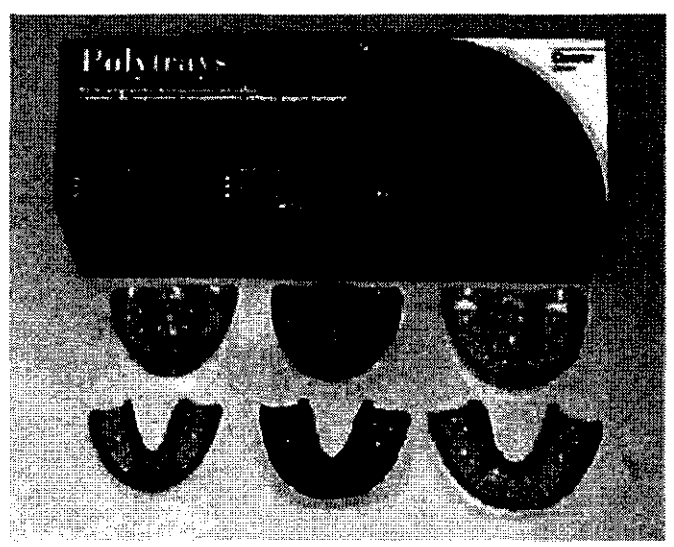

### Material para sacar la impresión

El paquete incluye los 2 botes de los componentes (base y catalizador) y sus cubetas correspondientes.

### PLUS DENTAL S.A.

Marcelo T. de Alvear 1962 - Ciudad Aut. de Buenos Aires C1122AAD - Tel: (011) 5256-1000 /  $Fax: (011) 5278-6225$  PLUS DENTEL S.A. KARINA A. BORRI ENRÚQUE GEDIKIAN in the contract of the SECONDE PRESIDENTS. **PRESIDENTE** 

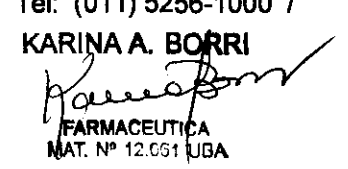

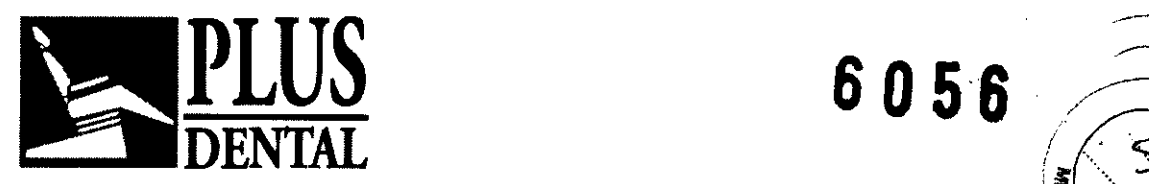

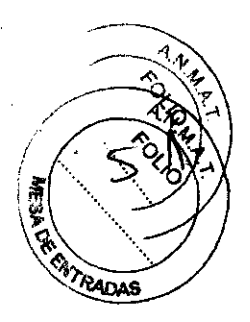

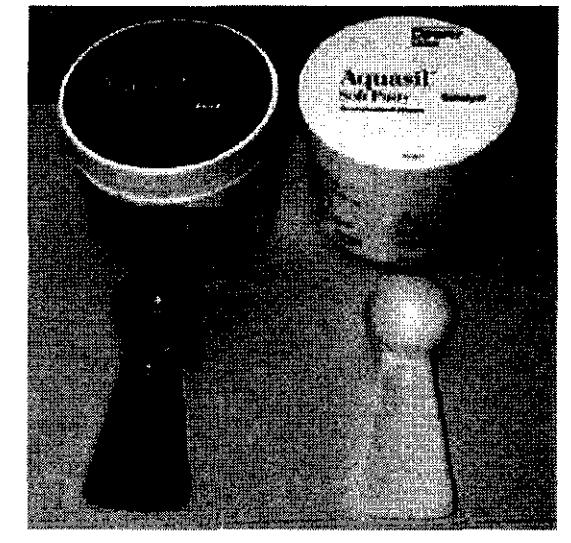

### Preparación de la impresión de la dentadura

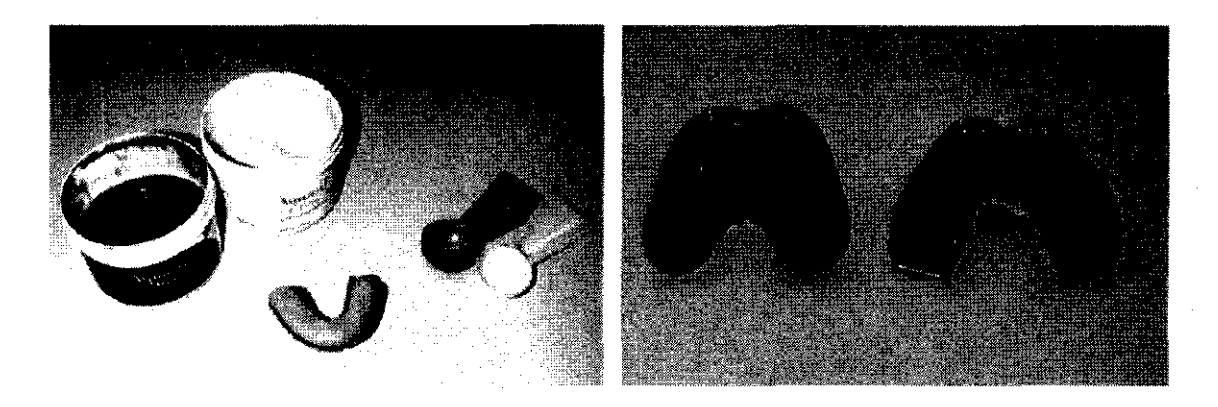

Elegir la cubeta para el arco superior o inferior adecuada para la talla del paciente (pequeña, media o grande). Tomar idénticas cantidades de material, base y catalizador, utilizando la mitad de la capacidad de los medidores correspondientes. Mezclar los preparados amalgamándolos y seguidamente introducir el compuesto en la cubeta y proceder a sacar la impresión del arco tal y como indicado en las instrucciones proporcionadas por el proveedor.

La cantidad de material utilizada para sacar impresiónes tiene que ser apenas *\_V\_* suficiente de manera que sea posible colocarla de nuevo en la posición correcta durante la exposición a 105 rayos *X,* tal y como descrito en las páginas siguientes.

Quitar la parte excedente de material de la impresión sacada utilizando para ello una herramienta afilada.

 $\overline{Q}$  A ser posible introducir y fijar (preferentemente) una esfera de acero o un cono de gutapercha, oportunamente modificado, en la impresión, en correspondencia con el

### PLUS DENTAL S.A.

Marcelo T. de Alvear 1962 - Ciudad Aut. de **Buenos Aires C1122AAD** - Tel: (011) 5256-1000 /

Fax: (011) 5278-6225

PLUS D ll;Í ENRIQUE GEDIKIAN PRESIDENTE

KARINA A RORRI KARINA A PORRI<br>MORALDO CONTRA<br>MAT. Nº 12.061 UBA MAT. N' 12.061 USA.

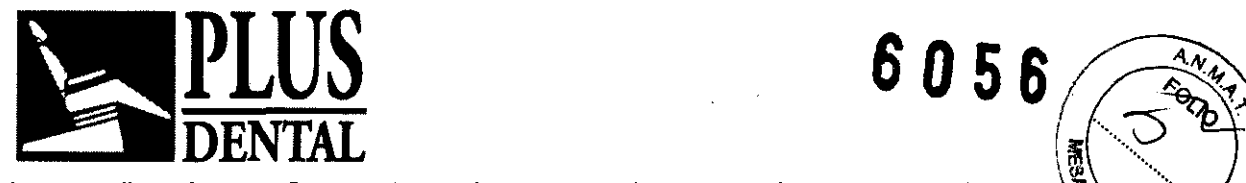

objetivo diagnóstico. Como alternativa se puede marcar la parte que interesa gian un bolígrafo atóxico (tinta soluble en agua) a fin de facilitar su reconocimiento durative. El centrado en el banco.

La esfera o el cono de gutapercha son referencias de gran utilidad para la interpretación del resultado radiográfico conseguido.

### Centrado en el banco

• Introducir el posicionador en el soporte de sobremesa asegurándolo con el tomillo correspondiente. Para exámenes relacionados con el arco inferior es preciso dar la vuelta al posicionador bloqueándolo en el soporte.

• Acoplar la cubeta en el tenedor correspondiente.

El ángulo de rotación necesario para los *\_V\_* exámenes del arco Inferior depende de la posición del plano oclusal con respecto al borde inferior de la mandfbula; normalmente se aconseja un ángulo entre 5° y 10°.

Para conseguir la mejor ortogonalidad de los rayos de proyección, con respecto a las estructuras Involucradas, es preciso dejar horizontal el tenedor/impresión (ángulo 0°) para el maxilar superior y girarlo hacia abajo para la mandíbula.

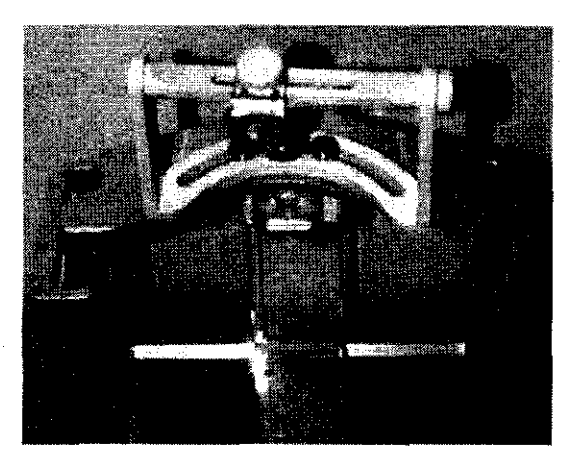

**PLUS 6056** 

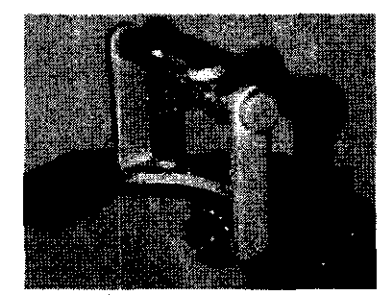

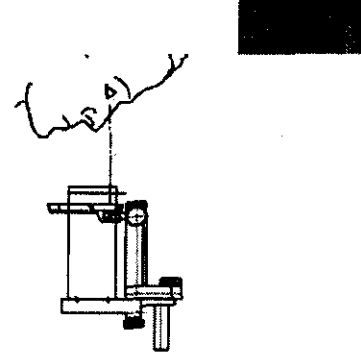

 $\overline{Q}$  Para conseguir un posicionamiento exacto de la impresión con respecto a las serigraffas de las gulas de centrado es preciso que el ángulo de observación esté ortogonal con respecto a la propia guía.

PLUS DENTAL S.A.

Fax: (011) 5278-6225

Marcelo T. de Alvear 1962 - Ciudad Aut. de Buegós *A*ires C1122AAD - Tel: (011) 5256-1000 / PLUS DENTAL'S.A. **ENR GEDIKIAN TESIDENTE** 

KARINA A. BORRI /<sub>FARMACEUTICA</sub> MAT. Nº 12.061 UBA

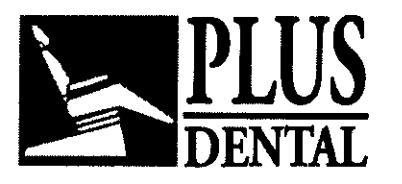

# **6056**

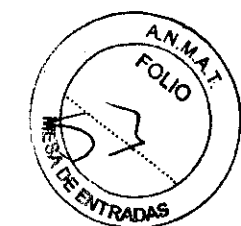

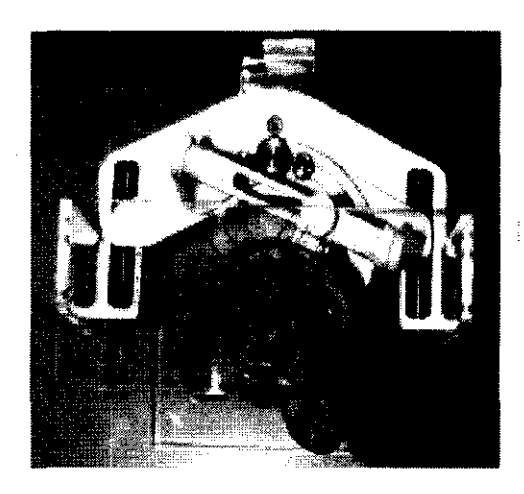

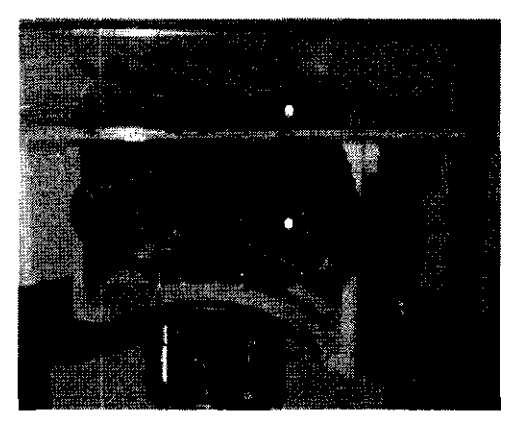

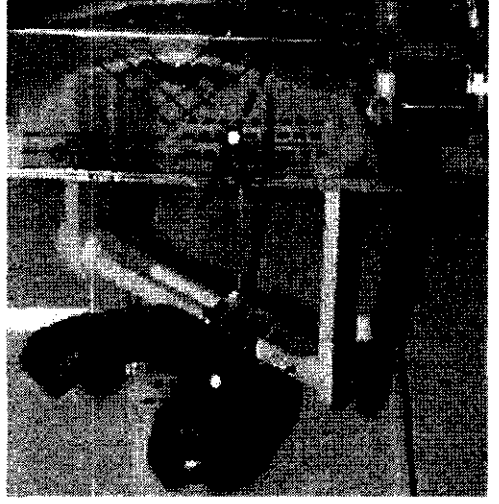

### Centrado para superiores

Permitir que los movimientos del posicionador (brazos corredizos) queden libres; para ello aflojar los dispositivos de sujeción correspondientes.

o Introducir, en los agujeros correspondientes presentes en el posicionador, la guía de posicionamiento para el maxilar superior.

### Molares, premolares y caninos.

· Mirando a través de la guía de posicionamiento, desplazar la impresión maniobrando los brazos corredizos del posicionador (ejes X-Y y rotación), hasta que la posición de la zona de interés individuada en la impresión (blanco diagnóstico) coincida con el icono colocado en correspondencia con el corte central (ver las figuras).

### Incisivos

• En el caso de un centrado en los incisivos es preciso que coincidan la zona de interés y los iconos de los incisivos.

o Asegurar la posición apretando los tomillos correspondientes.

· Retirar la guía.

### Centrado para inferiores

· Introducir, en los agujeros correspondientes presentes en el posicionador, la guia de posicionamiento para el mandibular.

### Molares, premolares y caninos.

· Mirando a través de la guía de posicionamiento, desplazar la impresión maniobrando los brazos corredizos del posicionador (ejes X-Y y rotación), hasta que la posición de la zona de interés individuada en la impresión (blanco diagnóstico) coincida con el corte central. Será preciso girar la impresión hasta que el eje longitudinal correspondiente a la zona de interés colime con el eje longitudinal que pasa por los distintos iconos (ver la figura).

### Incisivos.

En el caso de un centrado en los incisivos, es preciso hacer referencia al procedimiento descrito para los superiores (ver punto anterior). • Asegurar la posición apretando los tornillos correspordientes.

• Retirar la guía.

PLUS DENTAL S.A.

Marcelo T. de Alvear 1962 - Ciudad Aut, de Buénos Aires C1122AAD - Tel: (011) 5256-1000 / Fax: (011) 5278-6225  $\sqrt{U/2}$  **O.A.** KARINA A.  $_{\rm k}^{\rm b}$ ORRI 0,\_-ENRIQUE GEDIKIAN **PRESIDENTE** 

FARMACELITICA MAT. Nº 12.081 UBA

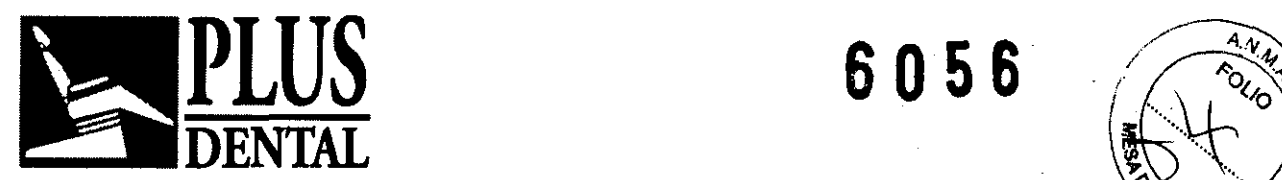

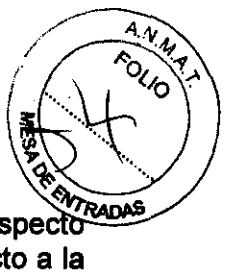

 $|\overline{\mathbf{Q}}|$  La posición de los iconos de los dientes, aplicados en la guía, externos con respei al eje sagital, tiene en cuenta la posición efectiva de los elementos con respecto a morfología del maxilar. De todas maneras es importante que la impresión, y en particular la parte que incluye al blanco diagnóstico, quede alineada también con respecto al eje longitudinal que pasa por los iconos (ver las figuras).

### Preparación para la fase de rayos

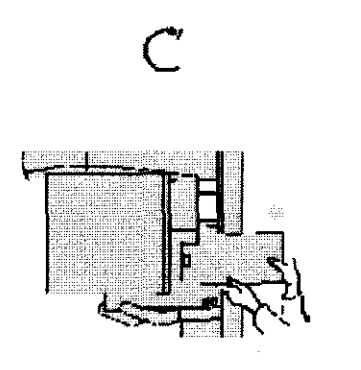

 $|\mathsf{Q}|$ 

Predisponer el equipo en la posición de partida pulsando la tecla de puesta a cero.

Introducir el cassette en el porta-cassette empujando hasta oír el sonido del resorte de bloqueo y verificar, en el panel de control, que el indicador luminoso, situado al lado de la tecla de asenso para la exposición, esté encendido.

Acordarse de cargar el cassette radiográfico para los exámenes de los incisivos tal y como se describe en las páginas precedentes.

Seleccionar la apertura en el colimador secundario para Proyecciones Transcan. Colocar la palanca del colimador, presente en el monobloque radiógeno, en

la posición "Transcan

Seleccionar la talla correspondiente al paciente (pequeña, media, grande) y seguidamente los factores técnicos predeterminados.

Al final de estas operaciones introducir el posicionador en el equipo a fin de poder proceder a la fase siguiente, es decir la correspondiente al emplazamiento del paciente

### Emplazamiento del paciente

### PLUS DENTAL S.A.

Marcelo T. de Alvear 1962 - Ciudad Aut. de Buren os Aires C1122AAD - Tel: (011) 5256-1000 / PLUS DENTAL S.A.<br>Marcelo T. de Alvear 1962 - Ciudad Aut. de Byengs Aires C1122AAD - Tel: (011) 5256-1000 /<br>Fax: (011) 5278-6225 **PLUS DENTAL S.A.** KARINA A. BORRI

LL posterior

3 mm

**ENRIQUE GEDIKIAN PRESIDENTE** 

**FARMACEUTICA**  $/MAT. N<sup>o</sup>$  12.061 UBA

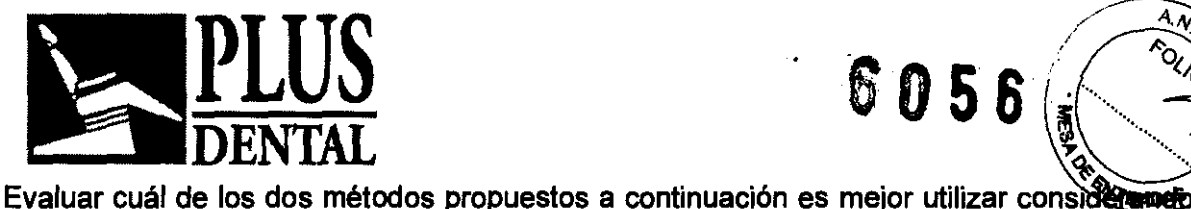

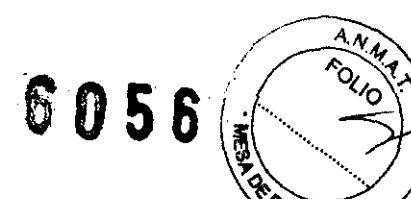

las dificultades para realizar el examen (emotividad del paciente y sus características morfológicas, problemática del examen, disponibilidad de tiempo para la ejecución, etc,),

### Uso de la impresión

~ Para reducir las molestias para el paciente durante la fase de la investigación *\_V\_* por rayos X es posible reducir, con una herramienta adecuada, la altura de las partes laterales de la impresión (se remite a las instrucciones proporcionadas por el proveedor).

• Colocar de nuevo la impresión en el arco verificando que su introducción sea correcta, es decir que todos los elementos estén bien introducidos en sus posiciones correspondientes, • Acercar el paciente al posicionador hasta que sea posible acoplar bien la impresión en el tenedor del posicionador,

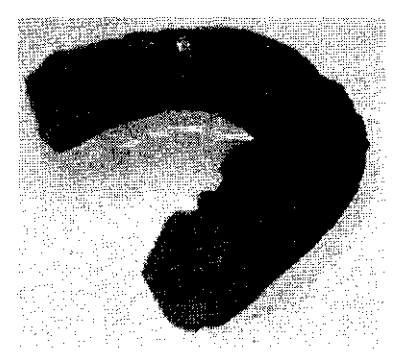

### Uso del bloque mordedor especial Transcan

• Terminado el centrado retirar la impresión del paciente.

• Sustituir el tenedor porta-impresión por el bloque mordedor especial entregado en dotación,

• Tener sumo cuidad cuando se coloca el bloque mordedor en la misma posición del tenedor,

• Invitar al paciente a morder el bloque haciendo sí que los incisivos entren en las ranuras correspondientes presentes en el bloque mordedor,

• Verificar que el diastema entre los incisivos del paciente y su plano medio-sagital estén alineados con la referencia mediana central presente en el bloque mordedor,

• Verificar que la cabeza no esté girada ni inclinada, eventualmente utilizando unas luces de posicionamiento para tener una referencia.

PLUS DENTAL S.A.

Marcelo T. de Alvear 1962 - Ciudad Aut. de Buepos Aires C1122AAD - Tel: (011) 5256-1000 *I*<br>Fax: (011) 5278-6225 **PLUS DEATAL S.A.** KARINA A. BORRI **ENRIQUE GEDIKIAN** 

**PRESIDENTE** 

FARMACEUTICA MAT. Nº 12.001 UBA

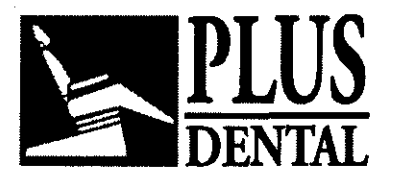

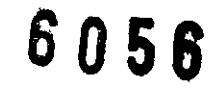

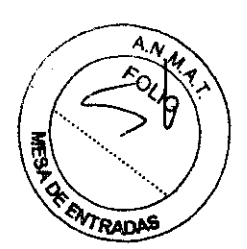

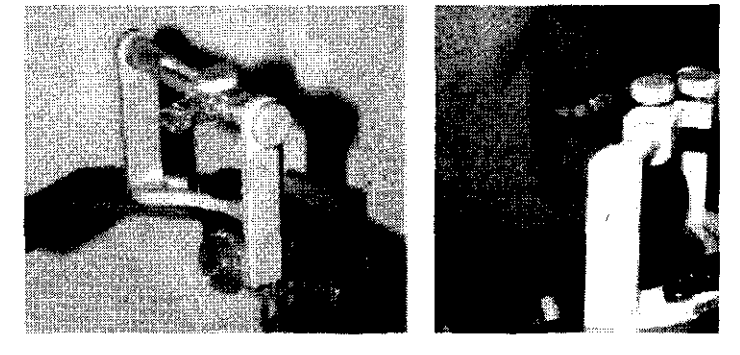

• Para ambos métodos descritos (uso de la impresión o del bloque mordedor) para realizar exámenes del arco inferior, es preciso poner horizontal el plano mandibular. Para el arco superior es preciso poner en posición horizontal el plano ala-trago. Determinar la inclinación requerida de la cabeza subiendo o bajando con cuidado el equipo (habiendo previamente aflojado la sujeción de este movimiento en el posicionador).

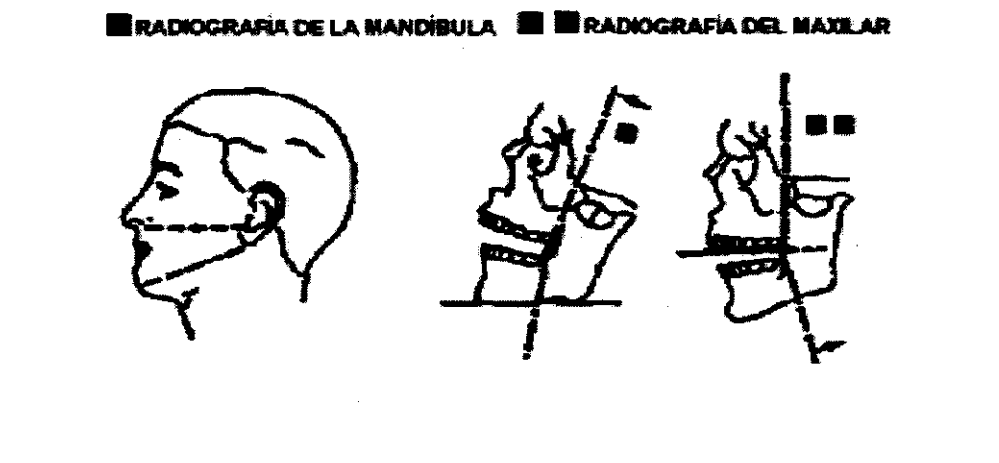

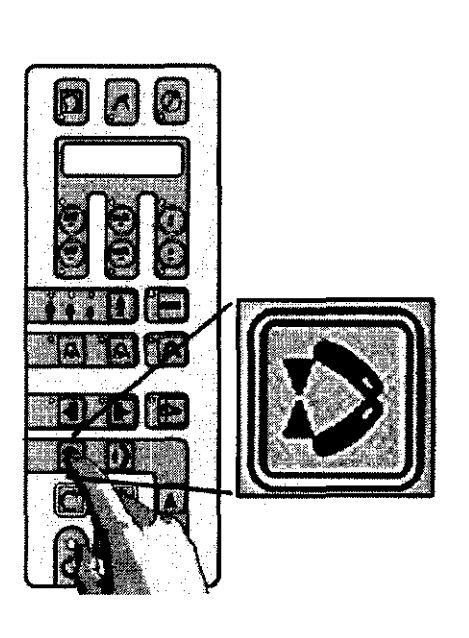

• Pulsando la tecla correspondiente, cerrar las alas del apoyo para la frente hasta que una toque al paciente; de esta manera se consigue una referencia para mantener fija la posición durante la exposición.

# PLUS DENTAL S.A.

Marcelo T. de Alvear 1962 - Ciudad Aut. de Buengs Afges C1122AAD - Tel: (011) 5256-1000 /

Fax: (011) 5278-6225 **PLUS DEMTAL S.A.** 

**ENRIQUE GEDIKIAN** PRESIDENTE

KARINA A. BORRI FARMACEUTICA<br>MAT. Nº 12.061 UBA

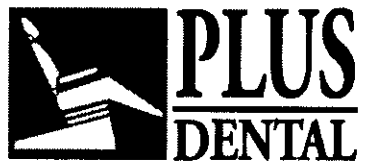

**DENTAL 6056** 

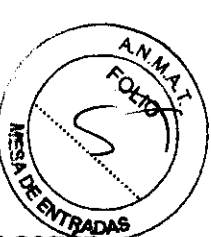

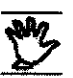

**Es posible usar el apoyo para la frente sólo en algunas modalidades y seg**  la morfología específica del paciente.

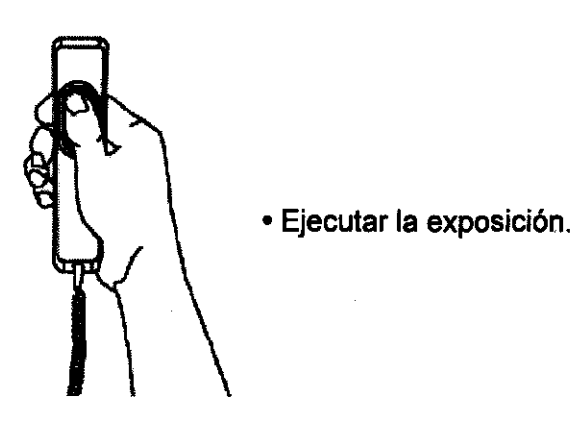

# **Realización de una exposición en la modalidad Cefalométrica**

### **Preparación**

Esta modalidad sólo está disponible si está instalado el dispositivo cefalométrico (brazo con cefalostato y portacassette).

Asegurarse de que el equipo está conectado, o conectarlo pulsando el botón power on.

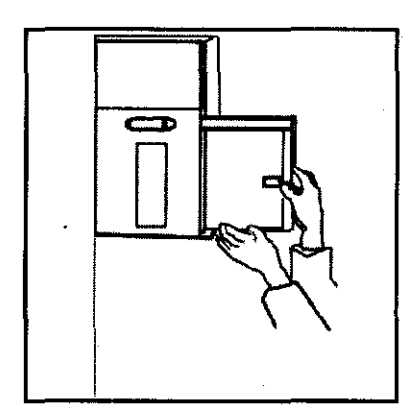

Introduzca un cassette cargado con pellcula en el portacasselte Ceph. Asegúrese de que el monobloque está paralelo al portacassette Ceph (y perpendicular a la pared). De no ser así, colocario manualmente en la orientación correcta, o sea, 24x18 LL (pera Latero-lateral), 24x18 AP (pera Antero-Posterior 6 PA) Y 30x24 (pera todos los casos).

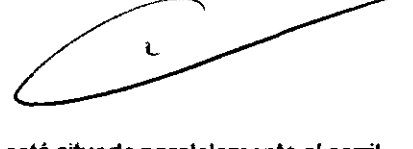

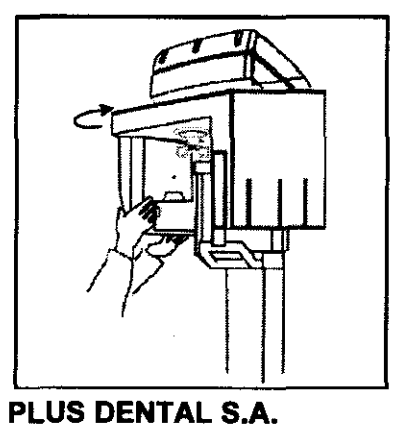

Marcelo T. de Alvear 1962 - Ciudad Aut. de B Fax: (011) 5278-6225

Asegúrese que el monobloque esté situado paralelamente al canil porlacassette cefalométrico (y perpendicular a la pared). De ho ser asl, hágalo girar a la posición correcta.

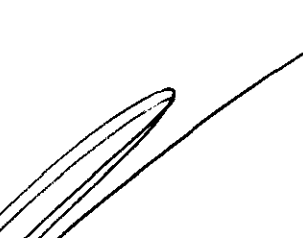

IRKQUE GEDIKIAN **PRESIDENTE** 

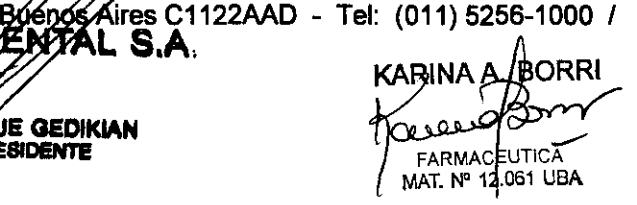

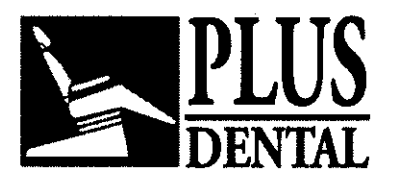

**6056** 

RADAS

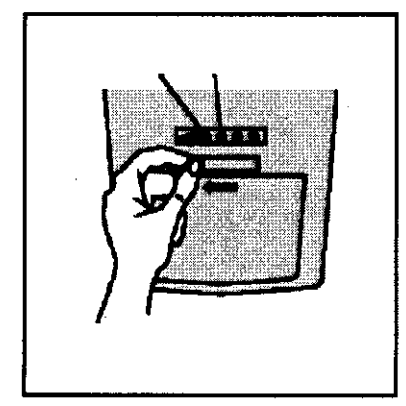

Compruebe que la palanca del colimador situado en el monobloque se encuentre en una de las dos posiciones de modo Ceph requeridas, indicadas mediante $\left[ \Omega \right]$  (proyección Latero-Lateral) y [Q] (proyecciónAntaro-Postarior). De lo contrario colóquela en la posición oportuna. En el panel de control se encenderá el símbolo  $\boxdot$ y aparecerá el mensaje LATERO-LATERAL.

Si las posiciones del colimador y del monobloque no son congruentes entre ellas es presentado el mensaje COliMADOR; en tal caso es preciso girar el monobloque o desplazar la posición de la palanquita del colimador.

Pulsar la tecla, C. . Tener en cuenta que el equipo tiene que estar siempre en condición de reset como requisito previo para iniciar la ejecución de cualquier programa de exposición.

Si las operaciones arriba mencionadas se han llevado a cabo correctamente, apareceran el mensaje CEFALOGRAFIA y los datos de exposición y se iluminará el símbolo. Si las operaciones antedichas han sido efectuadas correctamente aparecerán el mensaje LATERO-LATERAL y los factores técnicos de exposición y también se encenderá el símbolo & de "listo para la emisión radiógena". Se puede seleccionar la modalidad

ANTEROPOSTERIOR mediante las teclas  $\sqrt{4}$   $\sqrt{10}$ 

Si la opción AEC está habilitada cuando se enciende el equipo, los tres indicadores luminosos correspondientes a las tallas de paciente están intermitentes y aparece el mensaje SELECCIONAR TALLA PACIENTE. De lo contrario será posible seleccionar el modo AEC pulsando la tecla marcada AEC.

Seleccionar la estatura correcta del paciente mediante las teclas (Turcoupeño, p. ej. una muchacha joven baja o un adolescente),  $\overline{\phantom{a}}$  (mediano, la opción propuesta

por defecto),  $\overline{\mathcal{L}}$  (grande, p. ej. un hombre adulto alto o una persona mayor con los maxilares dentados fuertemente calcificados). Se fijarán y mostrarán los factores técnicos de exposición correspondientes (kV, mA, s). Estos factores pueden ajustarse individualmente, si el usuario así lo cree necesario, mediante las teclas +kV, -kV, +mA, mA, +s, -s de la parte superior del panel de control.

 $\overline{Q}$  La posibilidad de modificar manualmente los factores técnicos de exposición queda habilitada también cuando está activada la modalidad AEC pero, en tal caso, dicha posibilidad se limita a los factores técnicos kV y mA.

Q Tener en cuenta que, desde un punto de vista gadiográfico, la modificación del tiempo de exposición (s) tiene básicamente el *prisifi*ó efecto que la modificación de la corriente del monobloque (mA), con la misma proporcionalidad. Si el usuario necesita más **PLUS DENTAL** S.A.

Marcelo T. de Alvear 1962 - Ciudad Aut. de Buenos Aires C1122AAD - Tel: (011) 5256-1000 / **Fax:** (011) 5278-6225 **PLUS DENTAL S.A.** QUE 2011 A ADRRI

**ENRIQUE GEDIKIAN RESIDENTE** 

FARMACEUTIC 12.061 UBA MAT. Nº

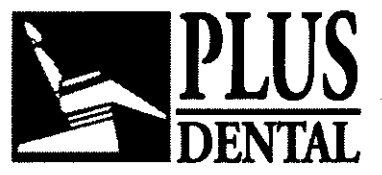

DENTAL **8056** 

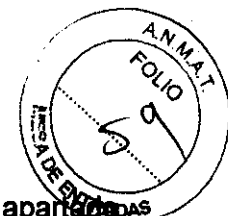

información sobre la selección de los factores técnicos, puede remitirse al apartectenes REALlZACION DE UNA EXPOSICION EN LA MODALIDAD PANORAMICA.

*'IIIJ\_* Antes de que el paciente esté posicionado, éste debe quitarse todos los *\_V\_* objetos metálicos tales como gafas, dentaduras postizas y pendientes. Si hay que poner al/la paciente un delantal revestido de plomo para protegerle de las radiaciones, asegúrese de que el cuello no queda cubierto, de lo contrario ello provocarla zonas no expuestas en la radiografía.

### Modalidad AEC en modo cefalométrico: Información General

 $\boxed{\textbf{Q}}$  La modalidad "AEC" de control de la exposición es posible sólo con la variante Orthoralix 9200 Plusl 9200AEC. La tecla AEC presente en el teclado de la variante "9200' no está habilitada. Es posible mandar la habilitación o la inhabilitación de la modalidad "AEC" cuando se enciende el sistema "9200 Plus" utilizando el programa de configuración de usuario.

La modalidad AEC explota un sensor sofisticado para medir en tiempo real el valor de la dosis emergente del paciente por lo que corrige, aumentando o interrumpiendo, según las necesidades, el valor del tiempo de exposición (s) con respecto a la mejor dosis para una exposición correcta del radiograma.

Al final de la exposición, en caso de corrección de los valores durante la exposición, el operador puede verificar el valor (máximo alcanzado) aplicado realmente; para ello debe pulsar la tecla s+ (indicador luminoso encendido) en el caso de incremento. En el caso de interrupción del tiempo predefinido debe pulsar la tecla s- (indicador luminoso encendido). El valor será presentado en el visualizador del panel de control.

El Ifmite de intervención de la modalidad AEC está establecido en +50% del tiempo de exposición correspondiente para la talla seleccionada por el operador. Si el sistema capta la necesidad de corregir fuera de los limites máximos admitidos, entonces inactiva automáticamente la modalidad AEC (al final de la exposición es presentado el mensaje AEC INACTIVADO). El operador puede verificar el valor (máximo alcanzado) aplicado realmente; para ello debe pulsar la tecla s+ (indicador luminoso encendido). El valor será presentado en el visualizador del panel de control.

# La modalidad AEC es seleccionable cuando se trabaja con las proyecciones *\_\_\_* de tipo panorámico y especiales salvo las proyecciones hemi-ortogonales, la<br>de dentadura frontal y Transcan.<br>Participante del martinte premiosial presentationes de la professionalidad de la provincia de la provincia de dentadura frontal y Transcan.

### Posicionamiento del paciente y exposición para radiografía latero-lateral

 $\overline{Q}$  La utilización más frecuente de la extensión cefalométrica es la toma de radiografías latero-laterales del cráneo, empleadas principalmente para trazar un cefalograma para el tratamiento ortodóntico. Para ello hay distintos métodos, sin embargo está aceptado de forma general que en la radiografia deben ser visibles los tres puntos siguientes: el pogonión, el nasión y el porión. Además, es preferible que se vea el perfil frontal de los tejidos blandos, incluidas la punta de la barbilla y de la nariz, así como el punto de Bolton y la última vértebra de la columna.

/ Asegurarse de que la palanca del colimador del monobloque se encuentra en la posición Latero-lateral, indicada por el símbolo $1/2$ l. Girar manualmente el cefalostato, a no ser que

### PLUS DENTAL S.A.

Marcelo T. de Alvear 1962 - Ciudad Aut. de Buerlos Aires C1122AAD - Tel: (011) 5256-1000 /

Fax: (011) 5278-6225<br>PLUS DENTAL S.A PLUS DE Zipper de la passeur d'Ouesville **ENRIQUE GEDIKIAN PRESIDENTE** 

RIMA A. SI FARMACEUTICA \*\*

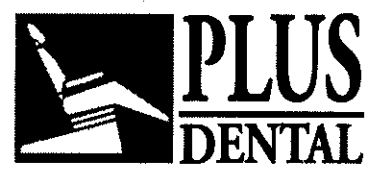

**PLUS** *6056* 

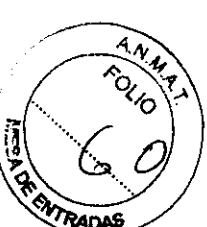

ya lo esté, agarrando firmemente su cubierta circular, de modo que la cabeza del paciente no mire hacia la pared (plano sagital paralelo al cassette). Abrir totalmente las barras de las orejas del cefalostato, a no ser que ya lo estén, utilizando la palanca de la parte frontal del cefalostato. Mover totalmente hacia delante el soporte del nasión utilizando la palanca situada en uno de los lados del cefalostato, y girar hacia arriba el soporte.

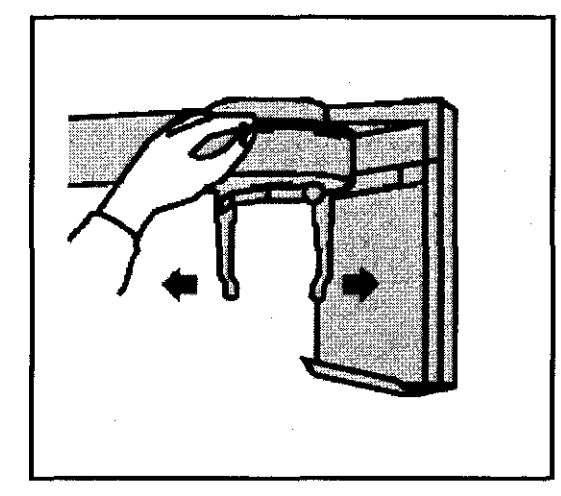

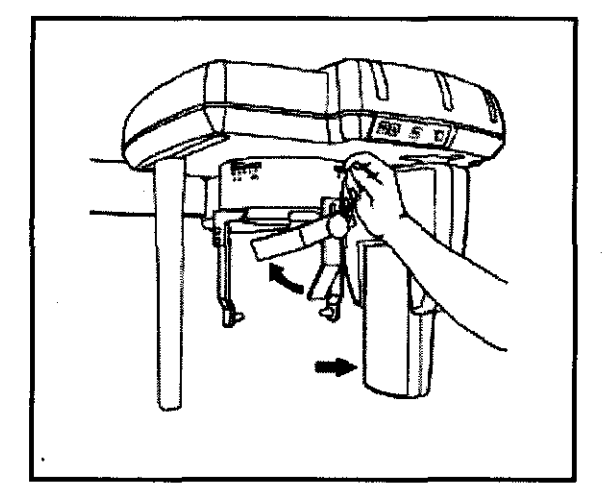

Colocar el brazo del cefalóstato a la altura oportuna de manera que el centrador auricular se encuentre aproximadamente al nivel de los meatos auditivos del paciente. Esta operación puede ser efectuada utilizando los comandos presentes en el panel de control o accionando oportunamente la tecla situada en el brazo detrás del cefalóstato. Es preciso comprobar que las protecciones higiénicas estén introducidas en las olivas auriculares.

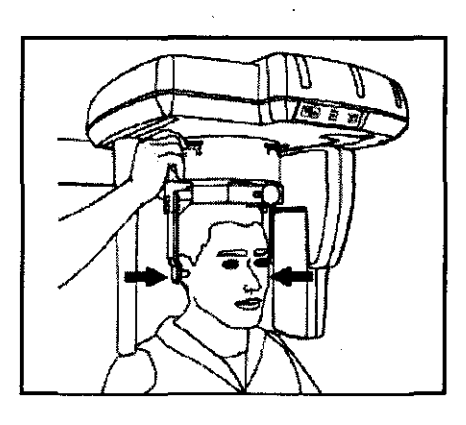

FARMACEUTI<br>MAT, N° 12.0<mark>61</mark>

### PLUS DENTAL S.A.

Marcelo T. de Alvear 1962 - Ciudad A*yl. gill* Buenos Aires C1122AAD - Tel: (011) 5256-1000 *I* Fax: (011) 5278-6225 PLUS DEX ~; TAL S.A.

**ENRIQUE GEDIKIAN** 

**PRESIDENTE** 

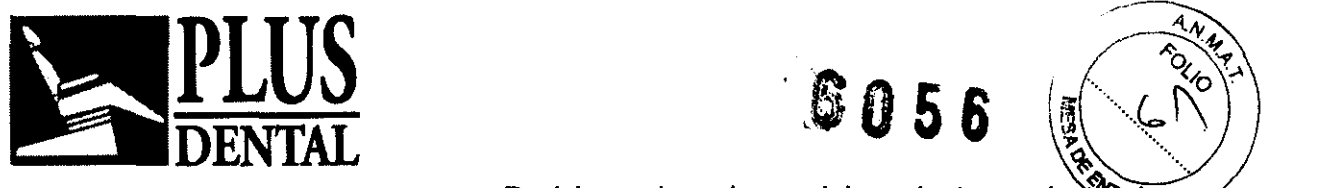

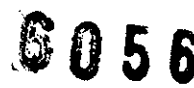

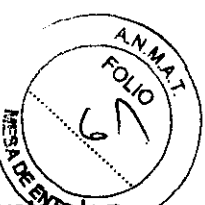

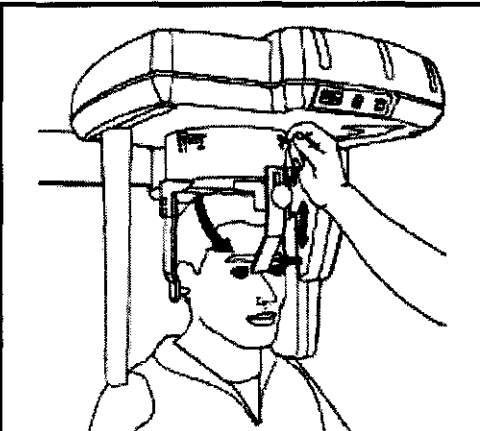

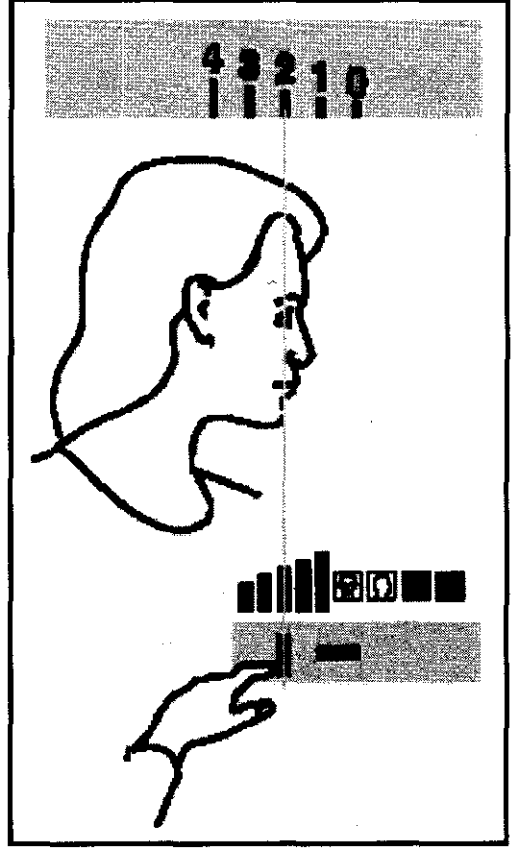

Posicionar la cabeza del paciente y ajustamente soportes auriculares mediante la leva, de modo que los tapones para los oídos se encuentren aproximadamente a la misma altura que

los meatos acústicos (orejas) del paciente. Hay dos botones de este tipo, uno debajo del panel de control y otro en el brazo junto al cefalostato.

La estabilización de la cabeza cuenta con el auxilio del soporte Nasion (de utilidad para el emplazamiento del filtro para los tejidos blandos) que se puede girar en dirección vertical y que se puede desplazar tanto longitudinalmente (mediante la palanca situada en el lado del cefalóstato) como en altura

si se afloja el soporte correspondiente (afloja el soporte correspondiente).

Con la exposición Latero lateral se suministra un filtro de tejido blando ajustable, para reducir gradualmente la intensidad de la

radiación en la parte frontal del campo radiográfico, de modo que el perfil de los tejidos blandos de la cara pueda verse en

la radiografía, mientras que éste queda radiográficamente oculto en la dosis más intensa necesaria para las partes duras y más densas del cráneo. Este filtro tiene forma curvada para adaptarse mejor al perfil de la cara.

Una palanca situada en el lado izquierdo del monobloque ajusta la posición del filtro de tejido suave en relación con la posición de la cabeza y el campo radiográfico. Hay cinco segmentos de altura gradualmente mayor marcados y numerados tanto en el monobloque, en la palanca, como en el riel superior del portacassette.

Una vez efectuado el posicionamiento, la indicación mostrada en el craneóstato es el valor a introducir en el monobloque desplazando la palanca (posición aproximada en la cual termina el efecto del filtro para tejidos blandos).

Pídale al paciente que cierre la boca, es decir, los dientes y los labios. Realizar una exposición pulsando el interruptor manual de exposición. No se olvide de observar los procedimientos de seguridad contra radiaciones aplicables.

ft. El interruptor manual de exposición tiene que mantenerse presionado ~ finnemente durante todo el proceso *de* exposición, de lo contrario la emisión de rayos X *y* los movimientos se detendrán (modalidad de exposición "hombre muerto"), y el resultado será una película subexpuesta.

Se requieren operaciones correctas de instalación y de calibración del filtro  $\angle$  (se remite al párrafo correspondiente *del m*anual de Instalación) para que la

# PLUS DENTAL S.A.

Marcelo T. de Alvear 1962 - Ciudad Aut. de Bushos Aires C1122AAD - Tel: (011) 5256-1000 /

Fax: (011) 5278-6225

PLUS DENTAL S.A. **ENRIGUE GEDIKIAN PRESIDENTE** 

KARINA A. BORRI FARMACEUTICA<br>MAT. Nº 12.061 UBA

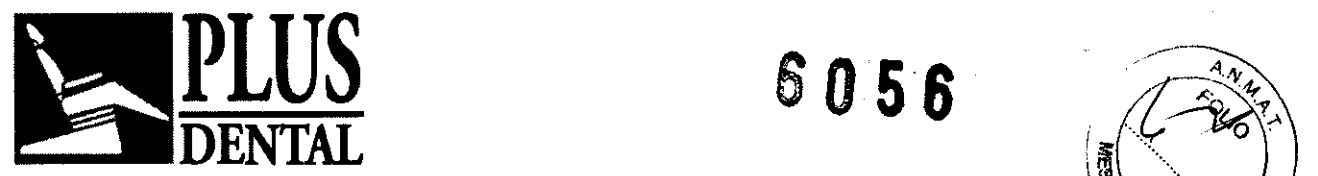

# determinación de la posición del filtro para tejidos blandos sea exacta y fiable. **\a madas**<br>.

La emisión radiográfica real empieza 0,8 s después de pulsar el interruptor manual. Durante la emisión de rayos X (que tiene lugar sólo durante parte del ciclo completo), la

señal amarilla <sup>711</sup> se ilumina y se emite un zumbido audible, tanto en el propio equipo como en el dispositivo remoto, si está instalado.

Cuando la exposición ha terminado, el paciente puede salir, se puede extraer el cassette y procesar la película.

### Especificaciones del modo Cefalografico:

• Ampliación: 1.1

• Factor kV por defecto: 70 kV 0.8 s small patient, 74 kV 0.8 s medium patient, 78 kV 0.8 s large patient.

Posicionamiento del paciente y exposición para radiografla antero-posterior.

Radiografia tipica

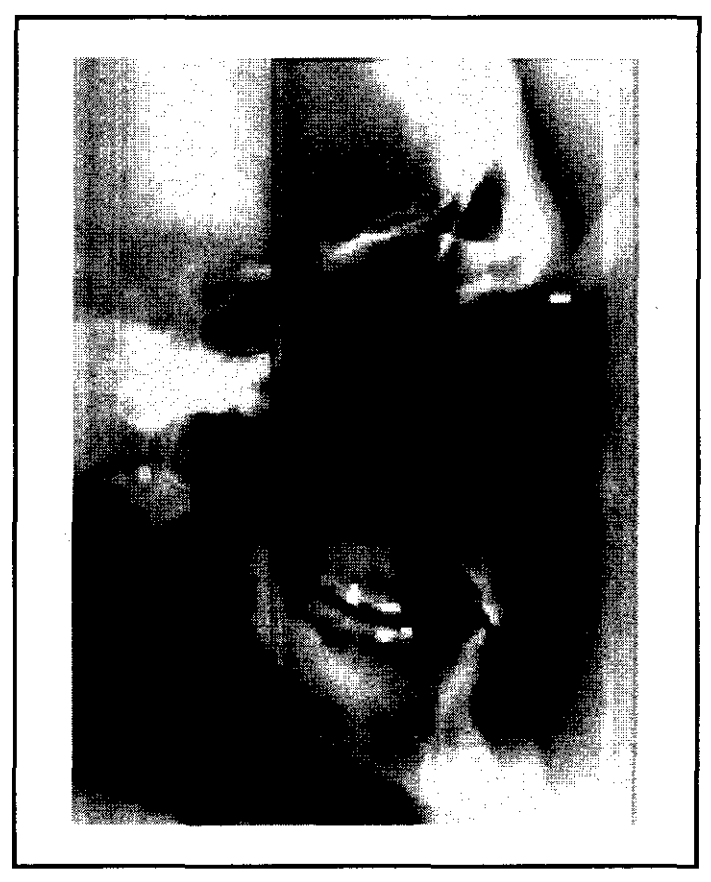

El procedimiento de preparación de una radiografía Antero-posterior es el mismo que se describió para la Latero-lateral, excepto en los puntos indicados a continuación.

# PLUS DENTAL S.A.

Marcelo T. de Alvear 1962 - Ciudad Aut. de Bueras Aires C1122AAD - Tel: (011) 5256-1000 /

Fax: (011) 5278-6225 PLUS  $\mathcal{D}$ ENYAL S.A.

QUE GEDIKIAN

**PRESIDENTE** 

KARINA A FARMACR **ITIC** MAT. N° 12.061 UBA

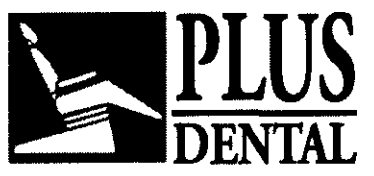

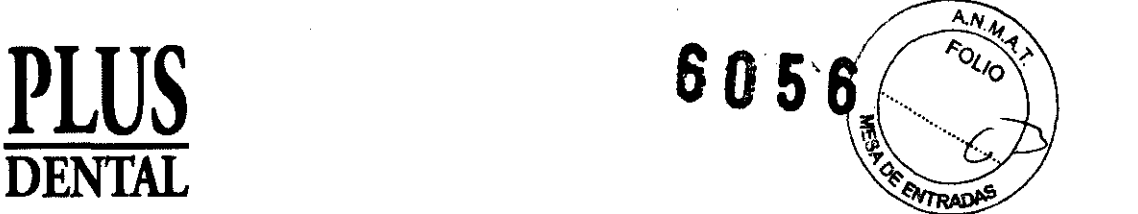

Girar el crane6stato agarrando fuertemente la tapa circular, de no estar aún en dicha posici6n, de manera que la cabeza del paciente esté dirigida hacia el monobloque y quede opuesta al cassette.

Comprobar que la palanca del colimador situado en el monobloque esté en la posición de

modalidad Antero-Posterior, indicada por el símbolo  $\boxdot$  y que en el panel de control esté seleccionada la modalidad ANTERO-POSTERIOR (están presentados los factores técnicos correspondientes y el mensaje ANTERO-POSTERIOR).

Ahora el procedimiento para preparar y ejecutar una radiografía en modo Antero-Posterior es el mismo ya descrito para el modo Latero-Lateral.

 $|Q_i|$  En la proyección Antero-posterior no hay ningún filtro de tejido blando.

19J Hay que retirar el soporte de nasi6n de su posici6n normal (para L.L.) quitando el botón atornillado y fijándolo en el lado opuesto (correspondiente al rostro del paciente). Con el procedimiento descrito más arriba se puede obtener una proyección Postero-anterior, pero girando al paciente 180 ° de modo que mire hacia el cassette y no hacia el monobloque. De esta forma también se puede obtener proyecciones submentoverticales.

Especificaciones del modo AP I PA:

• Ampliaci6n: 1.1

• Factor kV por defecto: 74 kV 1 s small patient, 80 kV 1 s medium patient, 84 kV 1 s large patient.

La proyección Submento-Vertex es posible colocando al paciente con la cabeza oportunamente girada hacia atrás. Para mayor sencillez y para garantizar un nivel suficiente de comodidad para el paciente se aconseja sentar al paciente en una silla adecuada.

Con pacientes de media corpulencia se han conseguido buenos resultados con los valores de 80 kV - 8 mA - 1,25 s (combinación pantalla/placa Kodak, Lanex Medium-EKTAVISION, tratamiento automático).

### Geometría de proyecciones:

PLUS DENTAL S.A.

Marcelo T. de Alvear 1962 - Ciudad Aut. de Boeng Aires C1122AAD - Tel: (011) 5256-1000 /

Fax: (011) 5278-6225 PLUS DÉNTAL S.A. **ENBIQUE GEDIKIAN PRESIDENTE** 

FARMACEUTICA MAT. N° 12.0\$1 UB**a** 

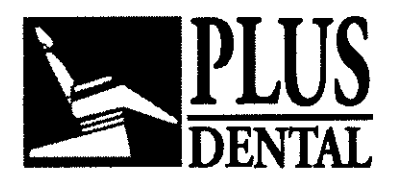

**PLUS 6056** 

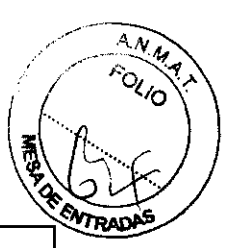

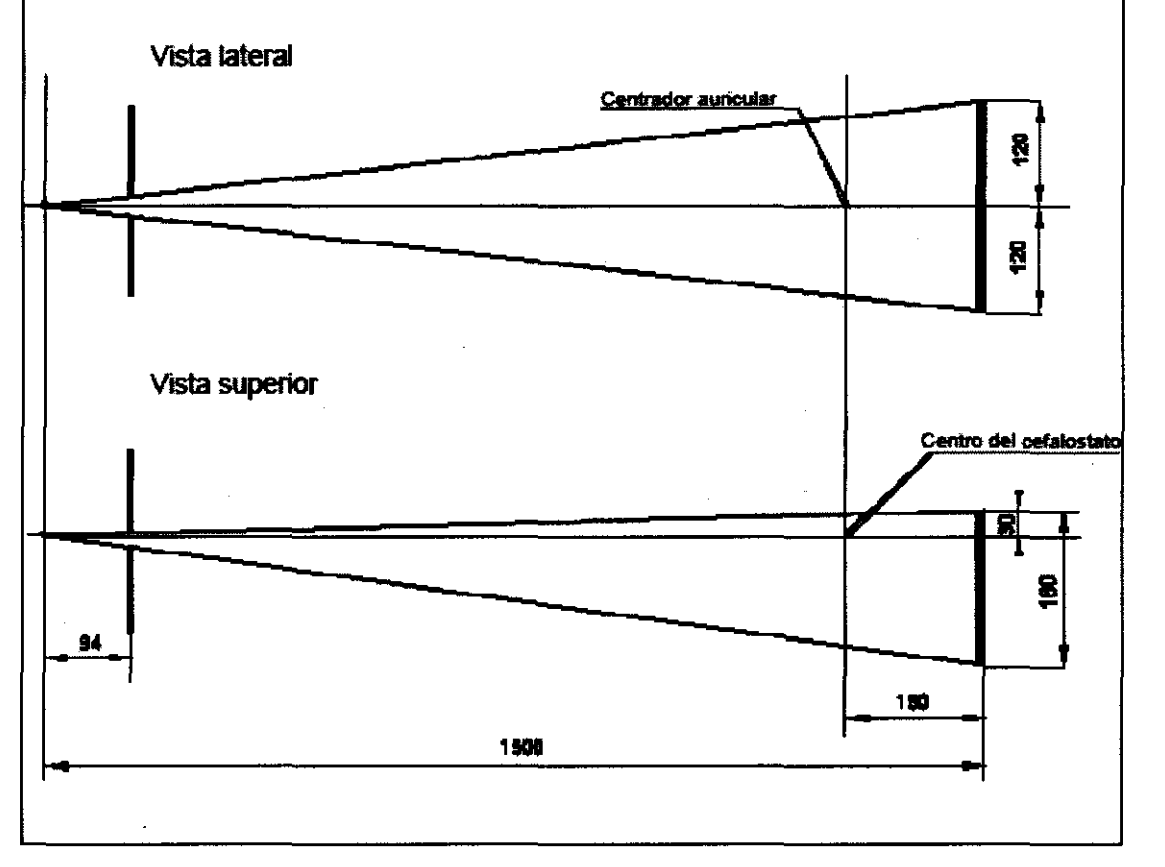

24 X 18 L.L.

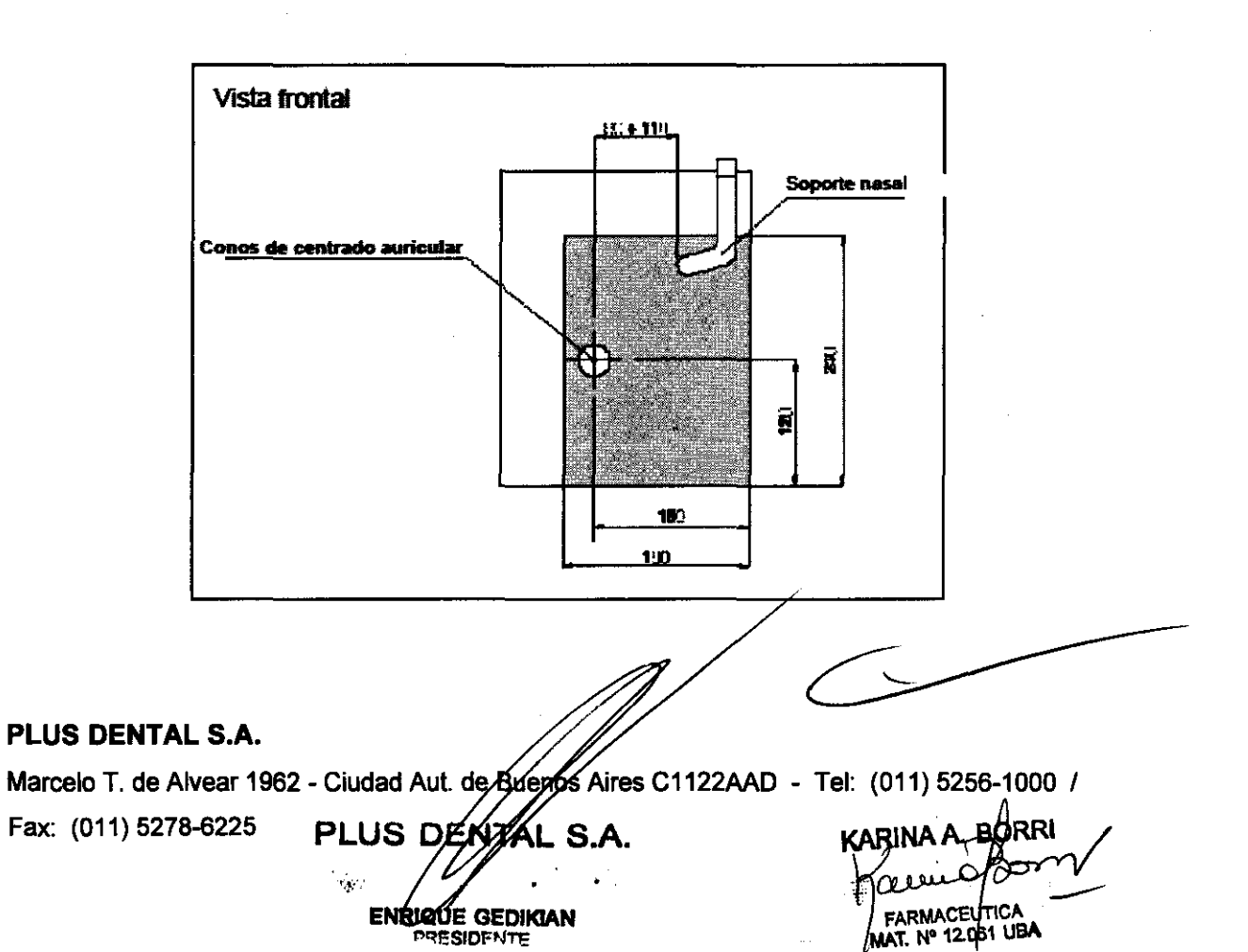

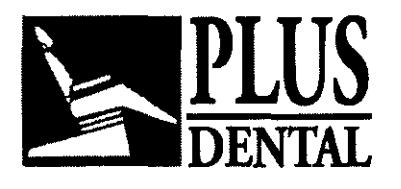

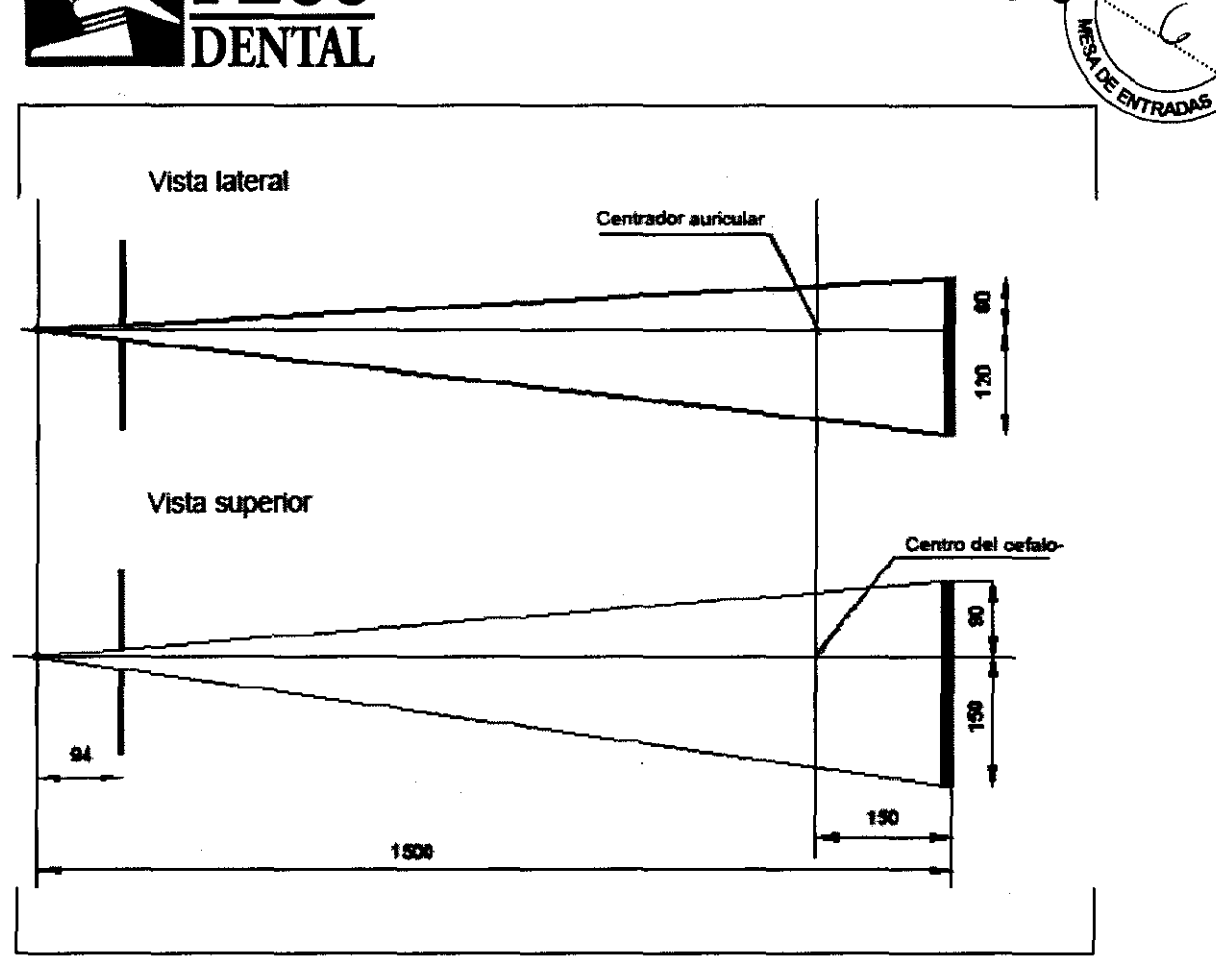

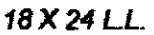

**PLUS 605** 

 $AN$ M

6

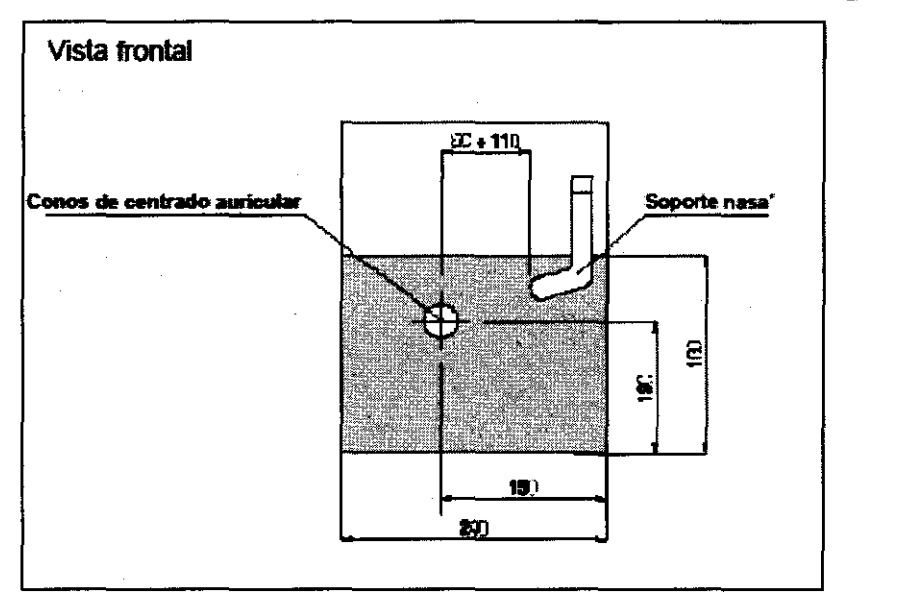

### PLUS DENTAL S.A.

Marcelo T. de Alvear 1962 - Ciudad Aut. de Buenos Aires C1122AAD - Tel: (011) 5256-1000 / Fax: (011) 5278-6225 **•• LUS DEDITAL S.A.** KARINA A. DORRI

 $\hat{\mathbf{r}}_k$ 

ENRIQUE GEDIKIAN<br>ENRIQUE GEDIKIAN<br>
SPESIDE<sup>xte</sup>: MAT. N° 12.61 UBA

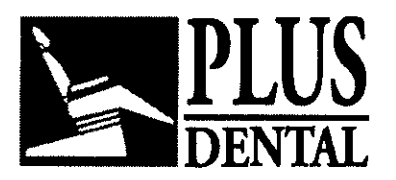

**6056** 

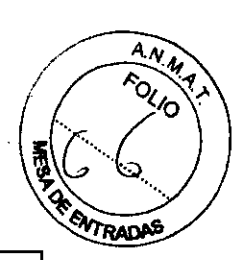

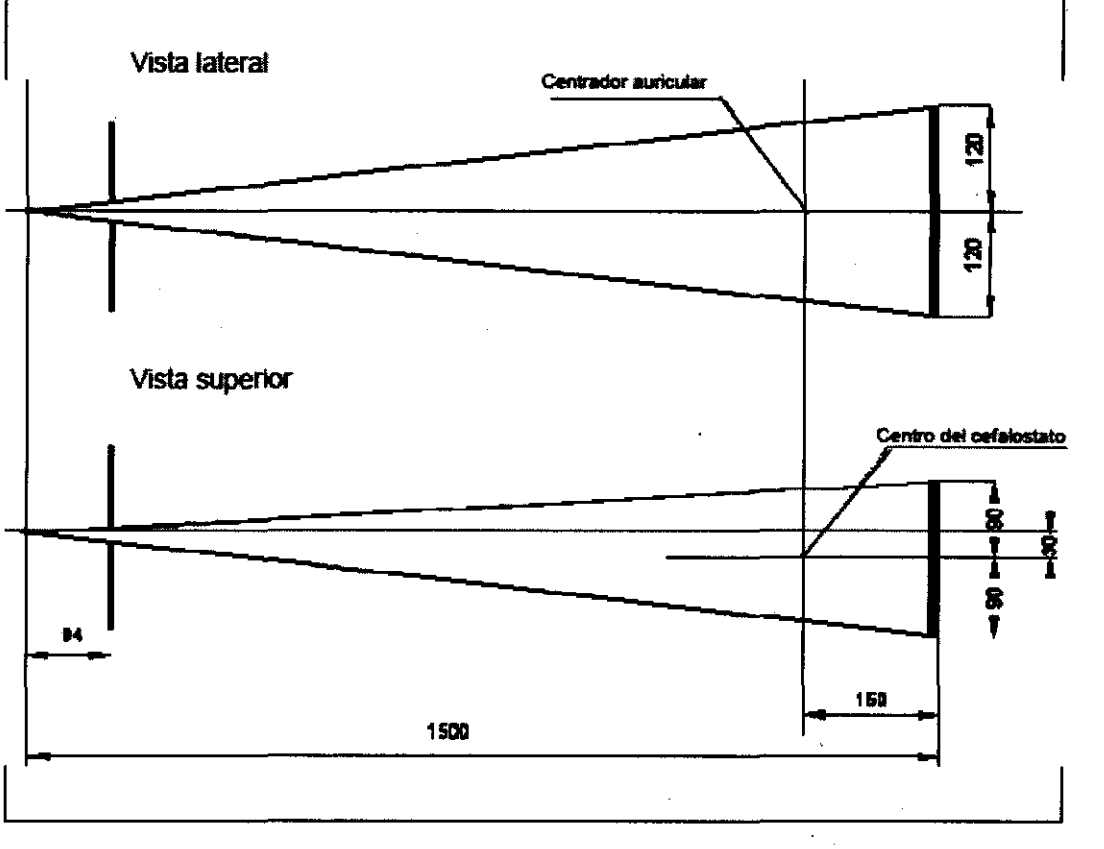

24 X 18 A P.P.A.

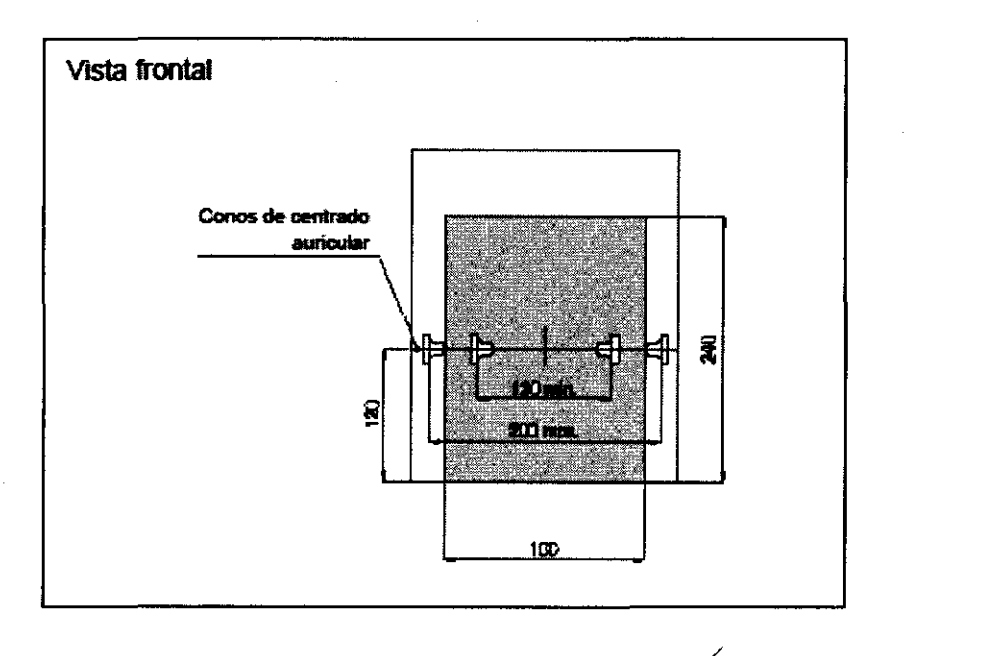

# **PLUS DENTAL** S.A.

Marcelo T. de Alvear 1962 - Ciudad Aut. de Buenos Aires C1122AAD - Tel: (011) 5256-1000 /

Fax: (011) 5278-6225 **PLUS DEAVEL S.A.** KARINA A. BORRI **ENRIQUE GEDIKIAN** 

معقعة **FARMACEUTICA**  $MAT$ . N° 12.061 UBA

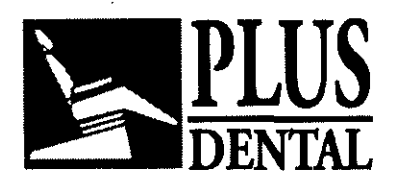

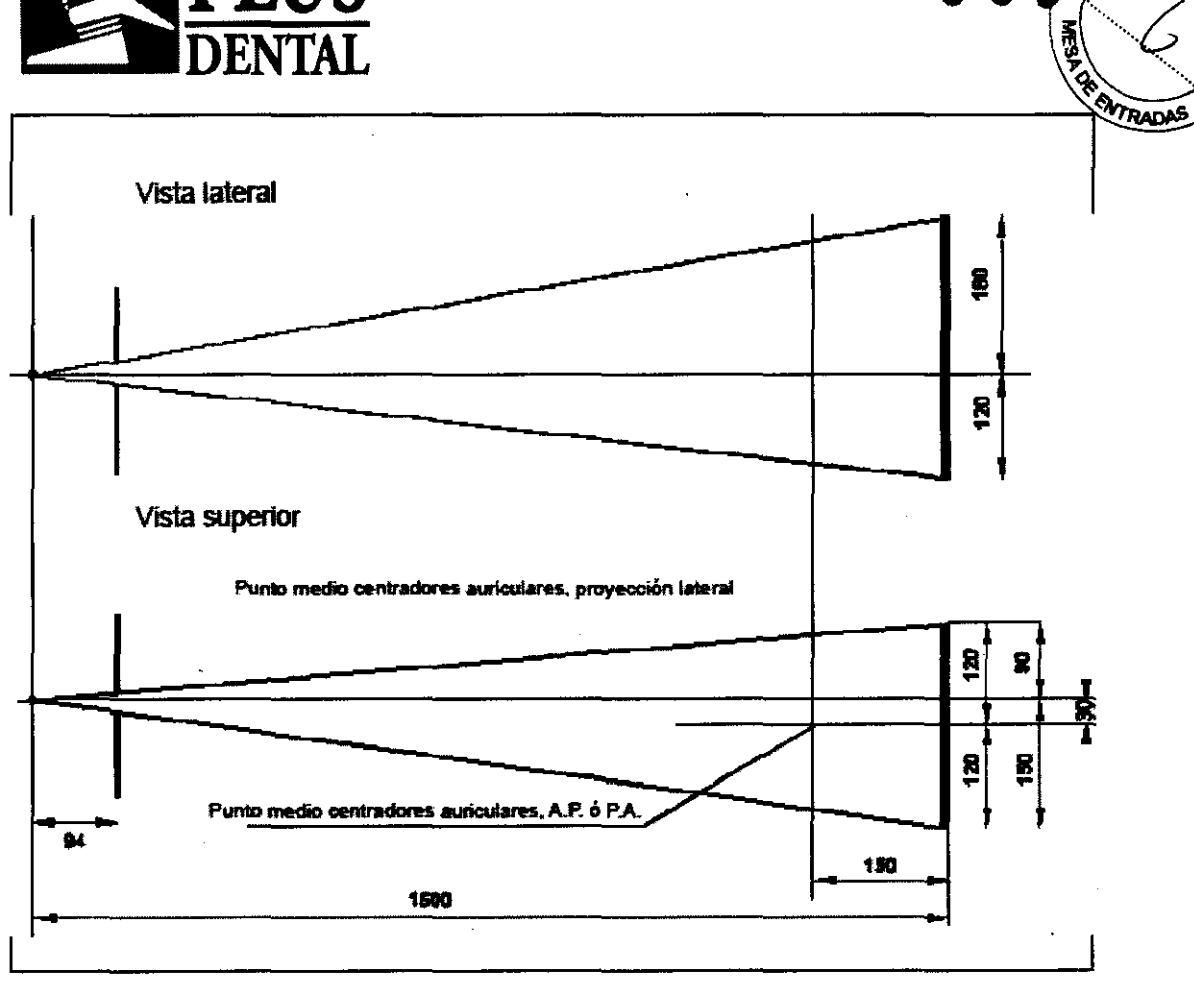

3OX24

6056

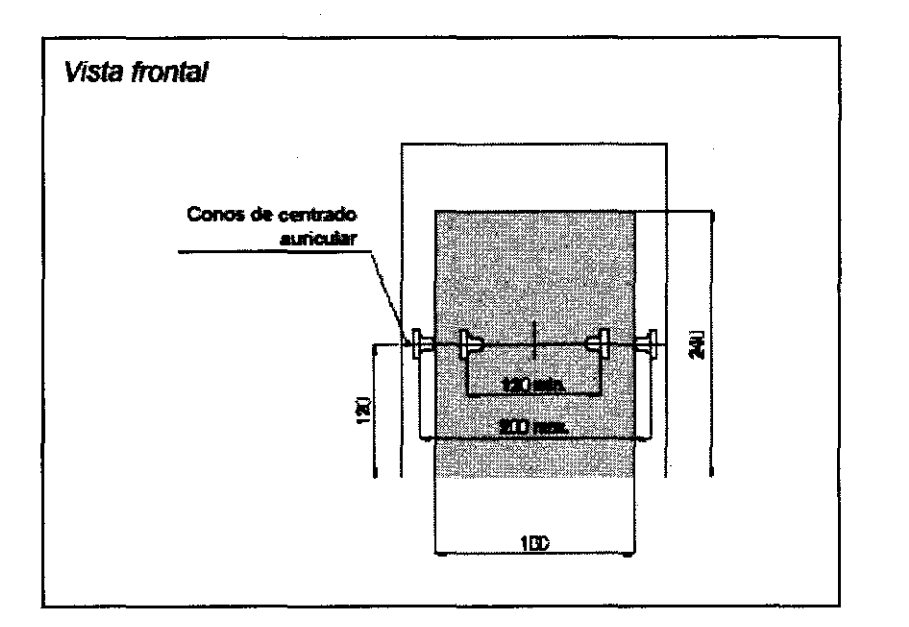

# **Programa de configuración**

# **PLUS DENTAL** S.A.

Marcelo T. de Alvear 1962 - Ciudad Aut. de Buenos Aires C1122AAD - Tel: (011) 5256-1000 / PLUS DENTAL S.A. Fax: (011) 5278-6225 RI KARINA A E

**EMRIQUE GEDIKIAN** 

¢. FARMACEUTCA MAT. Nº 12.061 ı

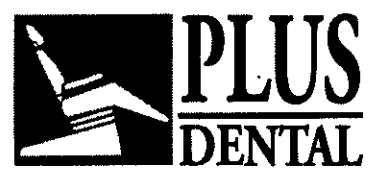

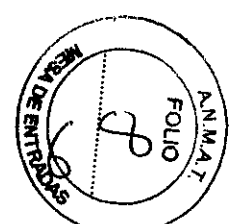

Los usuarios pueden pre-configurar determinados parámetros mediante una modalidad de operación especial, el Programa de Configuración del Usuario.

Otra modalidad de operación especial es el Programa de Servicio, destinado al uso del Técnico de Servicio durante la instalación, el mantenimiento y la preparación. Remitirse al Manual de Asistencia Técnica para obtener información sobre el Programa de Servicio.

Para iniciar el Programa de Configuración del Usuario, mantenga pulsada la tecla (! durante unos segundos al encender (es decir, inmediatamente después de haber conectado el equipo) hasta que el mensaje "WAIT' (espere) desaparezca de la pantalla.

Hay cuatro funciones disponibles, las cuales pueden seleccionarse utilizando las teclas The concentration of the contract of the contract of the contract of the contract of the contract of the contract of the contract of the contract of the contract of the contract of  $\left(\frac{1}{2} \right)$ .

~ITI o para mostrarlas en la pantalla, y confirmarlas con la tecla ~ '. Éstas son:

Lenguaje establecido: English, Francais, Italiano, Deutsch, Español.

Sensibilidad Pan: Con esta función se puede programar la sensibilidad, o velocidad, de la combinación de pantalla/película en las modalidades Pan y Transcan (cassette de 15 x 30 cm). Como consecuencia, el factor mA propuesto por el equipo para cada modalidad de proyección cambiará de forma correspondiente en proporción lineal inversa. Durante la ejecución de esta función, se mostrarán dos valores, calificados de NUEVO y VIEJO. El valor NUEVO es el que está siendo re-seleccionado, mientras que el valor VIEJO es el

anterior (y actual). El valor NUEVO se cambia mediante las teclas  $\sqrt{\bullet}$ ,  $\sqrt{\bullet}$ , y la selección se confirma mediante la tecla<sup>; (算</sup>

Los valores de velocidad, en la escala R19, y los valores mA correspondientes son:

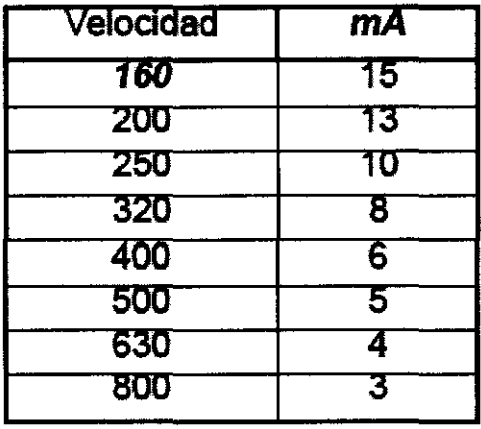

El valor por defecto (correspondiente a la pantalla Kodak Lanex Medium) es de 250.

Sensibilidad Ceph: La misma función y operación que la descrita más arriba, pero para la combinación de pantalla/película utilizada en la modalidad Ceph (normalmente, cassette de 18 x 24 cm). El valor por defecto (correspondiente a la pantalla Kodak Lanex Regular) es de 400,

### PLUS DENTAL S.A.

Marcelo T. de Alvear 1962 - Ciudad Aut. de Byénos Aires C1122AAD - Tel: (011) 5256-1000 /

Fax: (011) 5278-6225 PLUS ØEWTAL S.A.

ENRIQUE GEDIKIAN **PRESIDENTE** 

**CARMACE** 

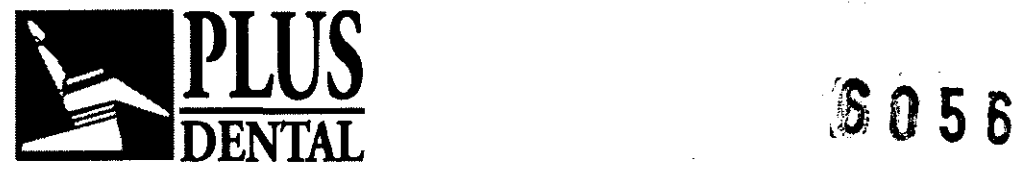

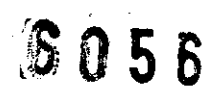

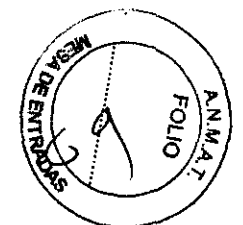

Factores de exposición establecidos: Con esta función es posible modificar individualmente cada uno de los factores técnicos preestablecidos en cualquiera de las modalidades de proyección y tamaños de paciente (excepto el tiempo de exposición de las modalidades Pan y Transcan, donde éste está determinado por la propia cinemática de proyección). Para cambiar los factores técnicos preestablecidos mientras esta función está activa y aparece en la pantalla, simplemente moverse por las diversas modalidades de

proyección y tamaños de paciente de la forma normal mediante las teclas  $\frac{1}{2}$ 

 $\blacksquare$  y a continuación, cambiar el factor técnico de la f<u>orm</u>a deseada mediante las

teclas +kV, -kV, +mA, -mA, +s, -s y confirmar mediante la tecla

Todos los cambios realizados pueden ser reiniciados a los valores por defecto pulsando la

tecla

Si se cambia la SENSIBILIDAD general, ello también afectará de forma lineal a los valores mA modificados.

### Ejemplo:

- Sensibilidad por defecto (Pan) 250 ->10 mA;
- Cambio de sensibilidad a p. ej. 500 ->Ia corriente preestablecida cambia a 5 mA;
- Modificar corriente preestablecida (en un programa especifico) a p. ej. 7 mA;

- Cambio (otra vez) de sensibilidad a p. ej. 320 ->Ia corriente preestablecida (del programa de arriba) cambia a 11 mA (= 7 x 500/320).

Prueba de densidad: Habilita/deshabilita la prueba de densidad (además de las normales modalidades de proyección).

Todos los cambios realizados mediante la Modalidad de Configuración del Usuario pueden ser reinicializados a los valores por defecto seleccionando la función DEFAULT VALUES

(por defecto) y confirmando con la tecla <sup>et</sup>. Para terminar y salir del Programa de Configuración del Usuario, hay que desconectar el aparato.

Modalidad AEC: Habilita o inhabilita la función AEC, cuando se enciende el sistema, en los programas donde está prevista dicha modalidad (si la modalidad está habilitada es posible en cualquier momento su selección manual, basta pulsar la tecla marcada con AEC en el panel de control).

# Orthoralix 9200 DDE:

En caso de que el ordenador se dane durante una exposición, Orthoralix 9200 DDE da la posibilidad de recuperar la imagen obtenida. En este caso, simplemente reiniciar el ordenador sin apagar el Orthoralix. Luego reiniciar el ordenador y desde el tabulador del panel OCX recuperar la última imagen ("resend last image"). Esta función permite que el

### PLUS DENTAL S.A.

Marcelo T. de Alvear 1962 - Ciudad Aut. de Buegos Aires C1122AAD - Tel: (011) 5256-1000 /

Fax: (011) 5278-6225 **PLUS DENTAL S.A.** 

ÚE GEDIKIAN **PRESIDENTE** 

 $\frac{1}{2}$   $\frac{1}{2}$   $\frac{1}{2}$   $\frac{1}{2}$   $\frac{1}{2}$   $\frac{1}{2}$   $\frac{1}{2}$   $\frac{1}{2}$ 

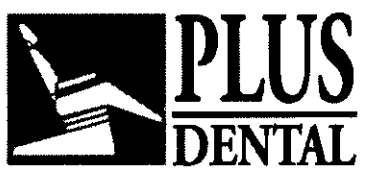

**PLUS** *6056* 

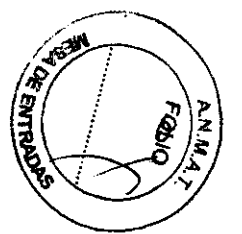

usuario evite que se le administre al paciente radiación adicional innecesaria, aumentando de esta manera el alto nivel de seguridad del sistema de Orthoralix.

### Procedimientos preliminares:

Antes de posicionar al paciente y realizar la exposición radiográfica serán necesarios algunos procedimientos preliminares.

Particularmente, es importante configurar la combinación correcta entre el Orthoralix 9200 DDE Y el ordenador. Por consiguiente, las demás partes conectadas al suministro eléctrico (ordenador y periféricos opcionales) deberán colocarse fuera del área de atención y deberán estar en conformidad con las Directivas lEC 950 Y CE 89/336.

### Particularidades del Ordenador:

• Procesador: Pentium 111 o superior (mfnimo 500MHz).

• 256 MB RAM recomendados.

• Controlador de placa de video /gráficos para monitor SuperVGA con 4 MB de memoria RAM

- Placa Ethernet 10/100 base T.
- Lectora de CD-ROM.
- Disco duro (80 Gb).
- Teclado, mouse.

• Monitor color Multisync de alta resolución: 800x600 min. o 1024x768

• Sistema operativo: Microsoft Windows 2000, Windows XP.

### $|Q|$  Placa de video

Para obtener una imagen radiográfica correcta se deberá elegir un modo de video con un mfnimo de 1024x768 pfxeles x 16 millones de colores (24 bits, True color), la escala es de 256 grises (si se elige un modo con 15 o 16 bits, la escala de grises será de 32). Para el modo S-VGA 1024x728, se necesita una placa de video con 4MB RAM, la instalación y el uso del software proporcionado con la placa de video instalada o las que se encuentren disponibles en Microsoft Windows.

### Monitor

Para asegurar que se vea la imagen correcta, se recomienda un monitor color multisync. Este monitor puede ofrecer una resolución en modo S-VGA de 640 x 480, 800 x 600 y 1024 x 768 píxeles. Dicha resolución está relacionada con el modo seleccionado por la placa de video. Se recomienda una pantalla de 15" o 17", de no más de 0,28 dpi. Asegurarse de ajustar correctamente el contraste y el brillo. rar que se vea la imagen correcta, se recomienda un monitor color multisync.<br>
r puede ofrecer una resolución en modo S-VGA de 640 x 480, 800 x 600 y<br>
pixeles. Dicha resolución está relacionada con el modo seleccionado por

### Disco duro

La elección del disco duro depende de la cantidad y dimensión de las imágenes a almacenar. Un disco duro de 8GB generalmente es suficiente para satisfacer las necesidades del usuario. Sin embargo, para mayor seguridad de los datos, es preferible duplicar la información almacenada y las imágenes diagnósticas.

## $\overline{Q}$  Back up (copia de seguridad para recuperar la informacjón perdida)

Se recomienda duplicar las imágenes e información de los pacientes periódicamente (por ejemplo, cada semana) en un dispositivo externo para almacenamiento general (por ejemplo, disco duro desmontable, CD-Rom, etc//Se-pueden utilizar las funciones de

### PLUS DENTAL S.A.

Marcelo T. de Alvear 1962 - Ciudad Aut. de Buénós Aires C1122AAD - Tel: (011) 5256-1000 /

Fax: (011) 5278-6225 **PLUS DENTAL S.A. ENRIQUE GEDIKIAN** vÉSI∩

KARINA A **J**BORRI FARMACEUTICA MAT. Nº 12.061 USA

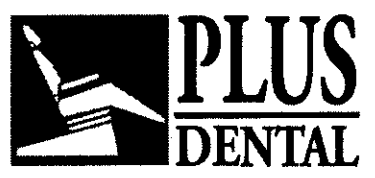

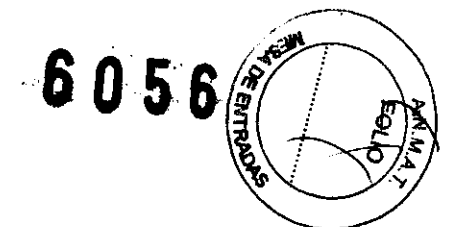

recuperación proporcionadas por el software de Microsoft o se puede copiar la información y las imágenes directamente en un dispositivo desmontable de almacenamiento.

### Software de aplicación

El sistema Orthoralix 9200 DDE está equipado con el software VixWin de Gendex.

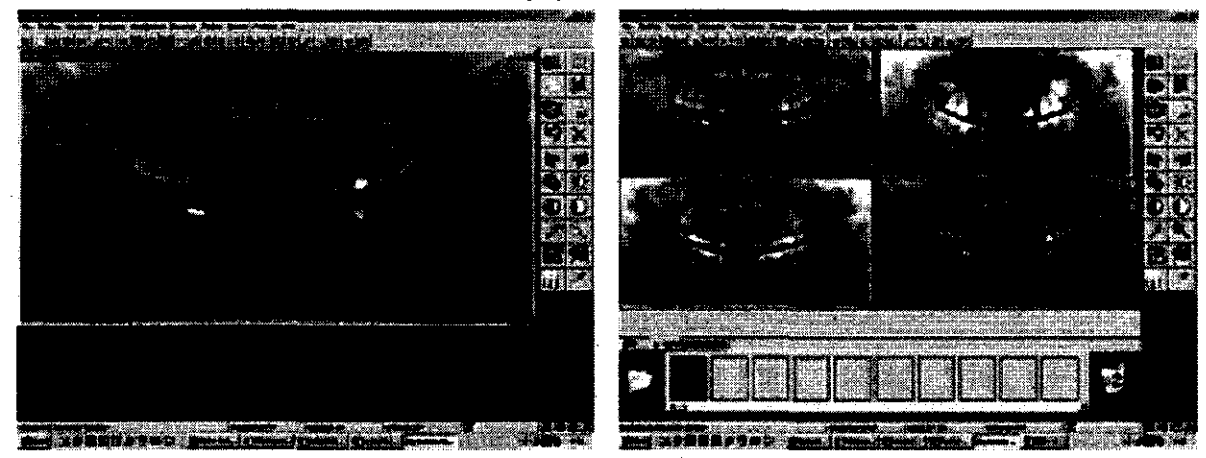

VixWin es un programa de aplicación que funciona bajo el entorno de Microsoft Windows y permite obtener imágenes diagnósticas de la zona dentomáxilofacial. Su función principal es controlar la captación, visualización, eventuales tratamientos("), análisis y almacenamiento de imágenes dentales radiográficas obtenidas mediante sensores CCD (Dispositivo Acoplado de Carga). Además, ofrece la aplicación de dichas funciones a otros sistemas de diagnóstico por imágenes, como por ejemplo aquellos obtenidos por peliculas radiográficas (panorámicas y otras) y escáner de retroiluminación, placas de fósforo obtenidas por el Gendex DenOptix o imágenes coloreadas generadas por una cámara dental intra o extra bucal (por ejemplo, la AcuCam Concept IV).

VixWin incluye funciones de almacenamiento de imágenes en dispositivos de almacenamiento permanente tales como discos duros, disquetes y CD roms, sean estos locales o de uso en común conectados mediante una red LAN (Red Local de Trabajo). Funciona de acuerdo al interfaz estándar de gráficos de Microsoft Windows. Las funciones pueden seleccionarse mediante el mouse y/o el teclado.

VixWin también puede conectarse con un software externo de bases de datos, como por ejemplo algún programa para la administración general del consultorio odontológico. Dicha conexión se basa en un protocolo DDE entre el cliente y el servidor (DDE, siglas en inglés para Intercambio Dinámico de Datos, es un protocolo estándar de Microsoft Windows para el intercambio de datos entre diferentes programas). En este caso, la captación, la visualización, el tratamiento y el análisis de las imágenes son llevadas a cabo por VixWin, mientras que el almacenamiento en la base de datos es controlado por el software de administración general.

(") Entre los tratamientos de imágenes disponibles con VixWin, se encuentra la posibilidad de medir longitudes (medidas de longitud) en las imágenes obtenidas. Este tratamiento en particular es útil cuando se trata de imágenes panorámicas. El calibre para medidas de longitud permite calibrar la longitud de un objeto de dimensiones conocidas.

### Instalación:

### PLUS DENTAL S.A.

Marcelo T. de Alvear 1962 - Ciudad Aut. de Brepos Aires C1122AAD - Tel: (011) 5256-1000 /

Fax: (011) 5278-6225

PLUS DEATAL S.A. ENRICKE GEDIKIAN **PRESIDENTE** 

KARINA A. HORRI **FARMACEUTICA** MAT. Nº 12.061 UBA

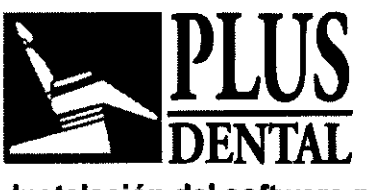

 $6056$ 

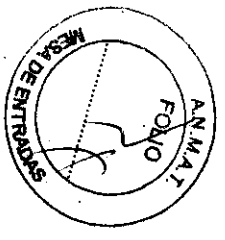

# 1. Instalación del software para el procesamiento de imágenes diagnósticas:

Instalar en el(los) Ordenador(s) Personal(es) que se conectará(n) al Orthoralix el software de aplicación VixWin para el procesamiento de imágenes diagnósticas (contenido en el paquete que se suministra con el sistema), y seguir las instrucciones del video.

# 2. Conexión de cables del (de los) Ordenador (es) Sistema Panorámico

Luego de instalar VixWin, conectar el Orthoralix a la red en la cual se encuentra(n) el (los) ordenador(es) que se conectará(n) al sistema panorámico. En el caso de utilizar una unidad independiente, el ordenador y el Orthoralix DDE deberán conectarse mediante un cable de red cruzado o un cable normal con el agregado de un hub entre el ordenador y el Sistema Panorámico.

# 3. Instalación del driver

Una vez que el Orthoralix DDE y el(los) ordenador(es) estén conectados a la red y el software de procesamiento de imágenes VixWin esté funcionando, se deberá completar la conexión entre el (los) ordenador(es) y el Orthoralix DDE mediante la ejecución del driver en el(los) ordenador(es). Para instalar el driver, inserte el CD Rom y seguir las instrucciones del CD.

 $|Q_i|$  El Manual de Microsoft Windows contiene información para las pruebas e instalación del driver. Si el usuario no se encuentra capacitado para raalizar la instalación del driver, deberá recurrir a personal calificado que realice esta operación.

### íconos de estado:

En la Carpeta de Sistema de Windows (yen la "barra de aplicaciones· cercano al "reloj del sistema" disponible en todas las versiones de los sistemas operativos Microsoft Windows) hay un [cono que indica el funcionamiento del Orthoralix 9200 DDE Y del sensor CCD. Los diferentes colores del ícono indican diferentes estados de funcionamiento.

Los diferentes estados y los [conos relacionados se muestran en la siguiente lista.

PLUS DENTAL S.A.

Fax: (011) 5278-6225 PLUS DENTAL S.A.  $KARINA A. BORRI$ 

Marcelo T. de Alvear 1962 - Ciudad Aut. de Buenos Aires C1122AAD - Tel: (011) 5256-1000 /

**ENRICHE GEDIKIAN** LPRESIDENTE

**FARMACE**UTICA MAT. Nº 12.081-UBA

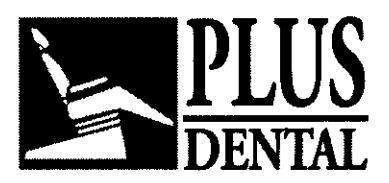

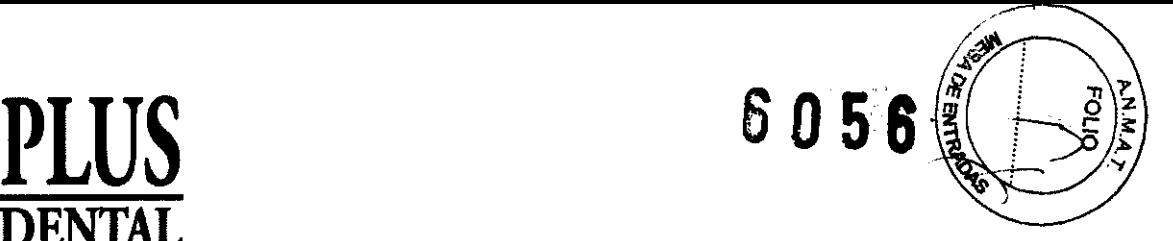

kono VERDE: Indica el correcto funcionamiento de los componentes electrónicos, del sensor CCD y de la conexión.

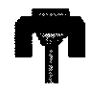

Orthoralix 9200 DDE está listo para captar imágenes

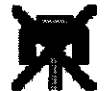

Situación de falla del hardware

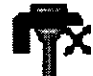

DMU not present (No se encuentra presente la DMU)

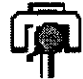

Estado de la conexión

Icono ROJO: Orthoralix 9200 DDE no es capaz de obtener imágenes.

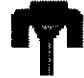

Sistema desconectado.

### Icono AMARILLO:

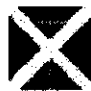

El ordenador no tiene el mando, pero está conectado.

### Icono del DRIVER

Productos Gendex.

Haciendo clic con el botón derecho del mouse sobre este ícono, se despliega un menú mediante el cual es posible ver y modificar tanto los datos como los parámetros comunes a todos los productos de sistemas de procesamiento de imágenes de Dentsply Gendex (VisualiX, Concept, DenOptix).

Si el icono de estado no es visible, comprobar la correcta instalación del driver.

 $\overline{Q}$  Haciendo doble clic sobre el ícono de estado, se podrá ingresar a un panel de configuración, el cual contiene información acerca del funcionamiento de componentes electrónicos, la versión del software y las características del sensor (información de utilidad para decidir si es necesario solicitar el Servicio Técnico).

### Encendido del sistema:

## PLUS DENTAL S.A.

Marcelo T. de Alvear 1962 - Ciudad Aut. de Buerlos Alres C1122AAD - Tel: (011) 5256-1000 /

Fax: (011) 5278-6225 **PLUS DEMTAL S.A.** KARINA

**ENRIQUE GEDIKIAN PRESIDENTE** 

**FARMACEUTIE** MAT. Nº 12061 UEA 'RF.1

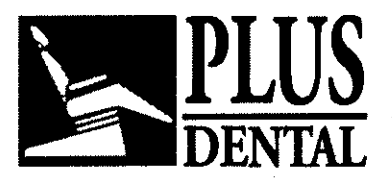

6056

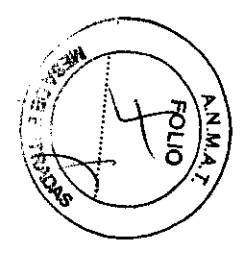

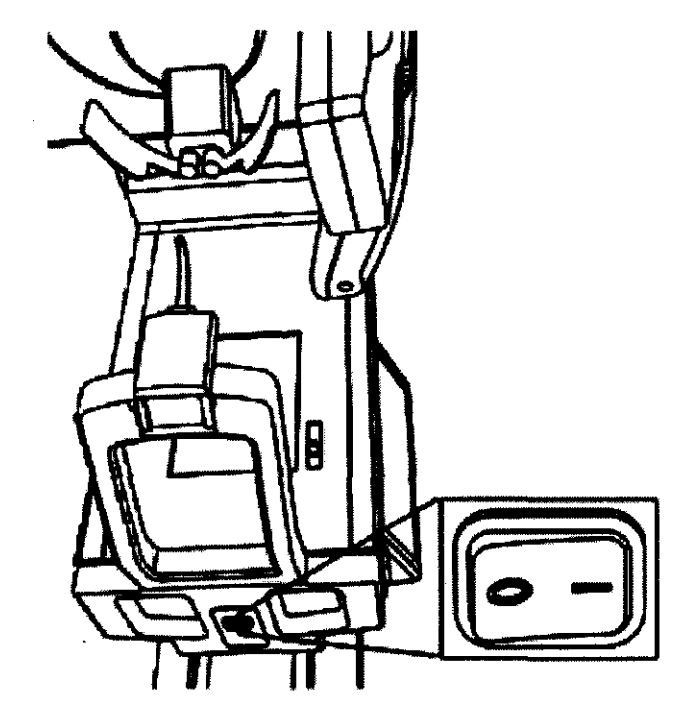

Encender el Orthoralix 9200 DDE presionando el interruptor de encendido debajo de la empufiadura.

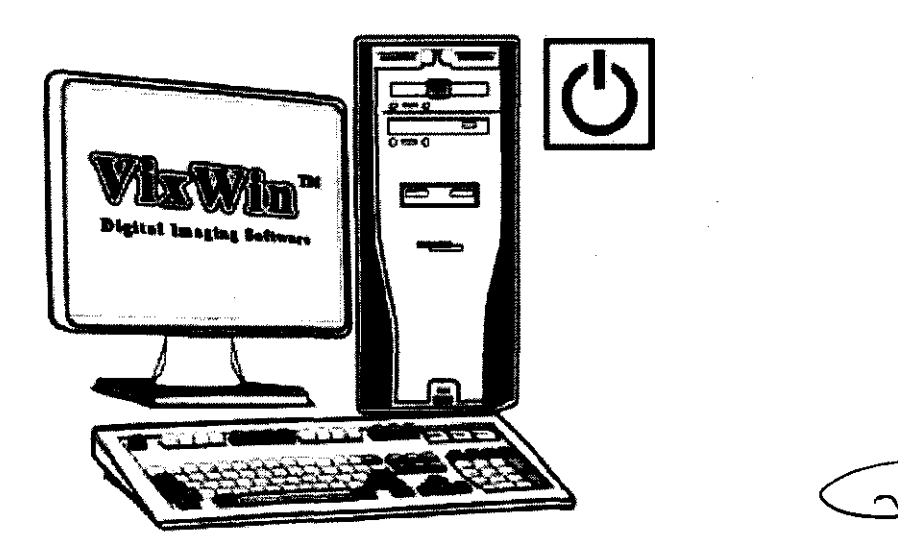

Encender el ordenador personal conectado a la unidad Orthoralix 9200 DDE e iniciar el programa de aplicación VixWin (remitirse al Manual del Usuario de VixWin)

### Acoplamiento/Liberación del módulo sensor:

El Orthoralix 9200 DDE está equipado con un módulo sensor ergonómico, que reemplaza al tradicional casete de película para la reconstrucción directa de la imagen. El sensor, el cual es extremadamente compacto, puede manipularse con facilidad por parte del usuario. PLUS DENTAL S.A.

Marcelo T. de Alvear 1962 - Ciudad AUltM~t>.:enos Aires C1122AAD - Tel: (011) 5256-1000 I PLUS O L SA Fax: (011) 5278-6225 • .

ENRIQUE GEDIKIAN PRESIDENTE

**BORRI** KARINA A. FARMACEUTICA MAT. Nº 12.061 UBA

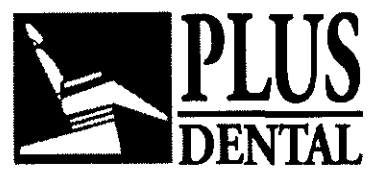

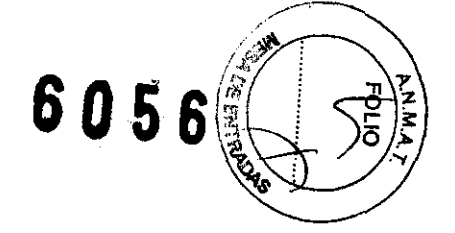

Además, el acoplamiento electromecánico asegura la máxima precisión y seguridad durante el acoplamiento y la liberación, ya que se acciona simplemente mediante dos botones frontales y se obtiene la confirmación de la acción ejecutada mediante una respuesta táctil y sonora. Para insertar el sensor en el sistema, sostenerlo con firmeza por su mango ergonómico e insertarlo en la carcasa con una inclinación de 25-30·. Cuando las dos clavijas laterales alcancen el extremo de la carcasa, girar la parte superior del módulo sensor en la dirección del brazo giratorio. En ese momento se podrá escuchar el doble clic del acoplamiento electromecánico y el sensor se fijará automáticamente en la posición correcta .

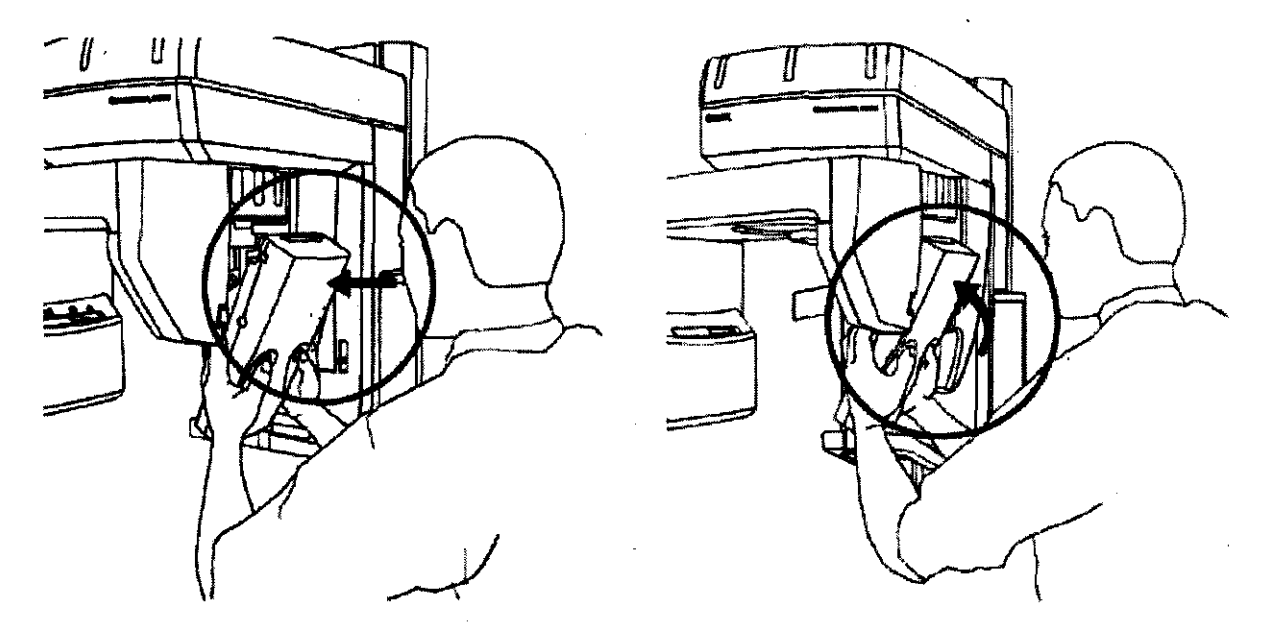

Para liberar el sensor, sostenerlo con firmeza por su mango ergonómico y presionar los dos botones frontales de liberación. Mientras girar la parte superior del sensor en dirección del brazo giratorio, se podrá escuchar el doble clic del mecanismo de liberación. En ese momento se podrá retirar el sensor de la carcasa.

**PLUS DENTAL** S.A.

Fax: (011) 5278-6225

Marcelo T. de Alvear 1962 - Ciudad Aut. de Bugnos Aires C1122AAD - Tel: (011) 5256-1000 /

PLUS DENTAL S.A. **ENRIQUE GEDIKIAN** PRESIDENTE

KARINA A. BORRI FARMACEUTICA **MAT. Nº 12.061 UBA** 

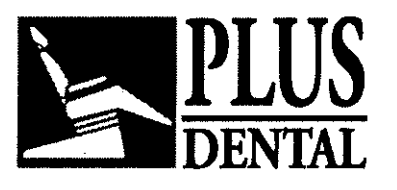

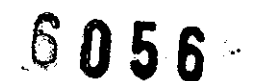

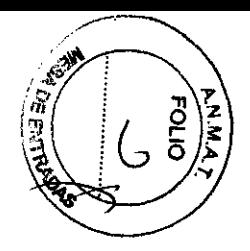

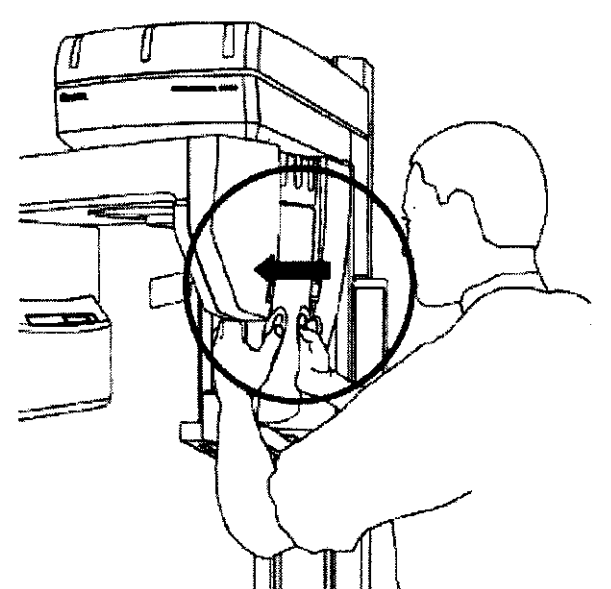

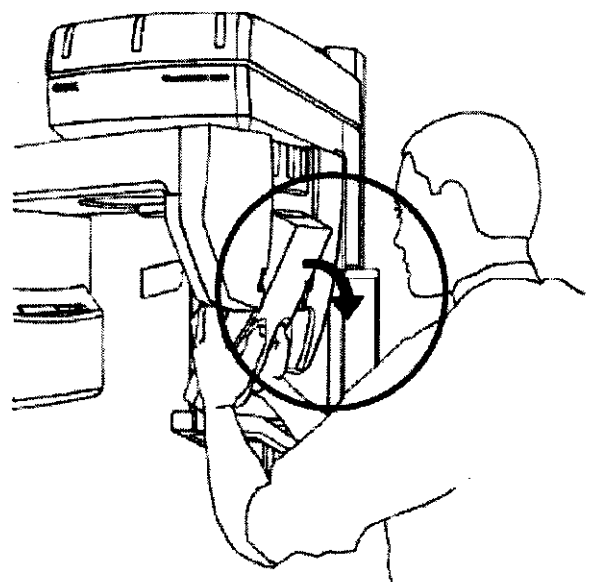

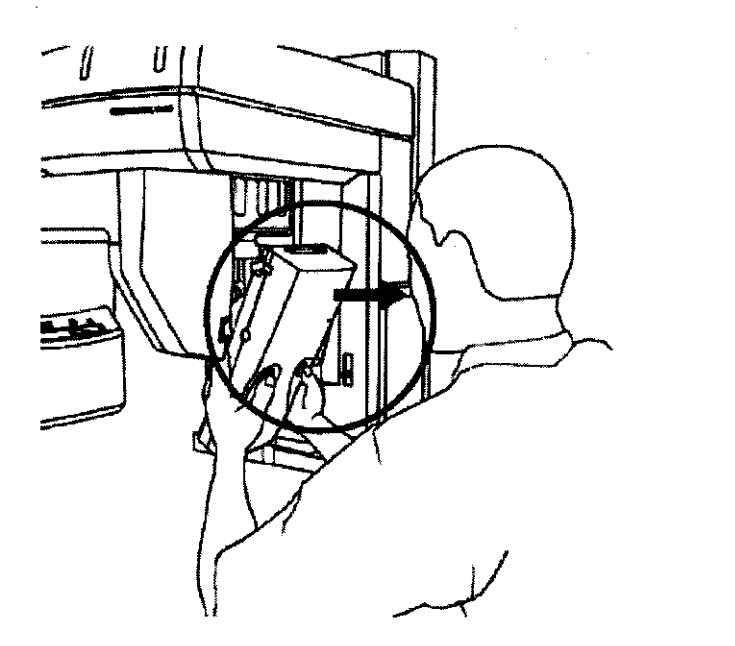

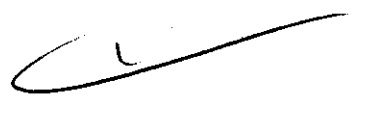

El sistema de seguridad de avanzada evita que el sensor caiga en forma accidental durante la liberación.

 $\frac{2}{3}$  Es importante prestar la mayor atención durante el acoplamiento y la *\_V\_* liberación del módulo sensor, dado que éste contiene el detector CCD, el cual es extremadamente frágil. Con el objeto de evitar cualquier posible caída durante el proceso electromecánico de acoplamiento/liberación, el sistema de seguridad de avanzada evita que el sensor caiga accidentalmente durante estas etapas manteniendo el módulo asegurado a la carcasa aún en el caso de que éste se deje caer.

 $|Q|$  El mecanismo de acoplamiento/liberación funciona de la misma manera tanto en la carcasa panorámica como en la cefalométaca? Resulta obvio que, si el Orthoralix

### PLUS DENTAL S.A.

Marcelo T. de Alvear 1962 - Ciudad Aut. de Buengs Mres C1122AAD - Tel: (011) 5256-1000 /

Fax: (011) 5278-6225

PLUS DEATAL S.A. **ENROUL GEDIKIAN** RESIDENTE

ACCULE KARINA A. BORRI **FARMACEUTICA** MAT. Nº 12.061 UBA
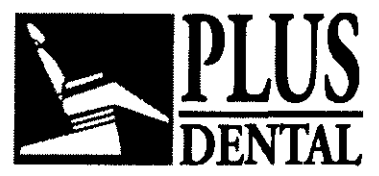

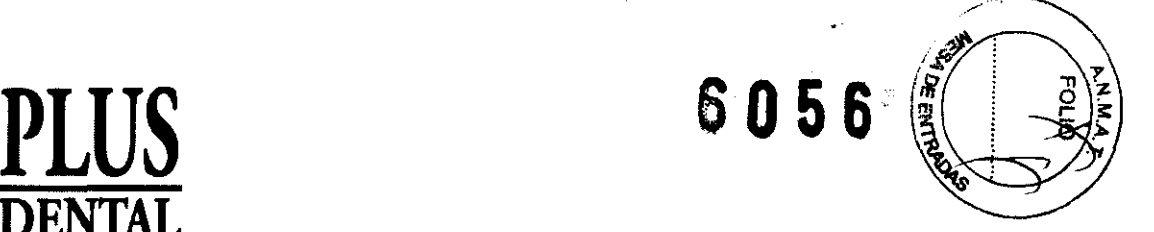

DDE no está equipado con la unidad digital cefalométrica, no será necesario retirar el módulo digital del soporte dado que el sistema trabajará únicamente en el modo panorámico. Si el sistema está equipado con la unidad cefalométrica digital, el procedimiento de acoplamientolliberación deberá realizarse exactamente de la misma manera tanto en la carcasa panorámica como en la cefalométrica.

### Posicionamiento del colimador primario:

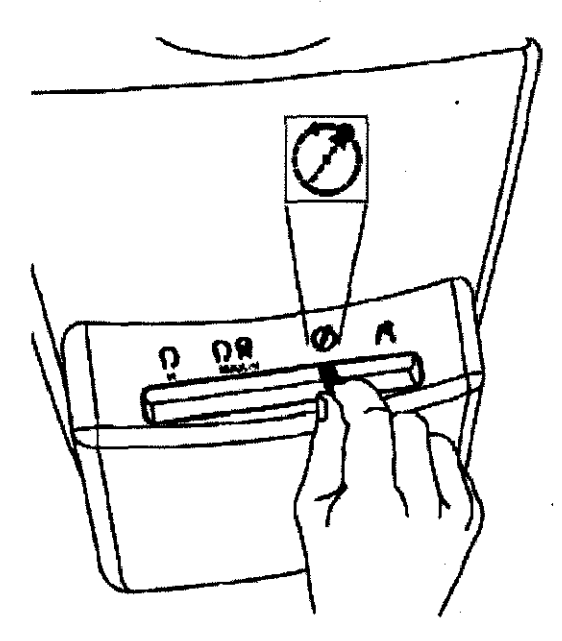

Asegurarse de que la palanca del colimador del cabezal del tubo de rayos X se encuentre en la posición 'Panoramic mode' (Modo Panorámico). De no ser así, colocarlo en dicha posición. Se iluminará el símbolo del panel de control.

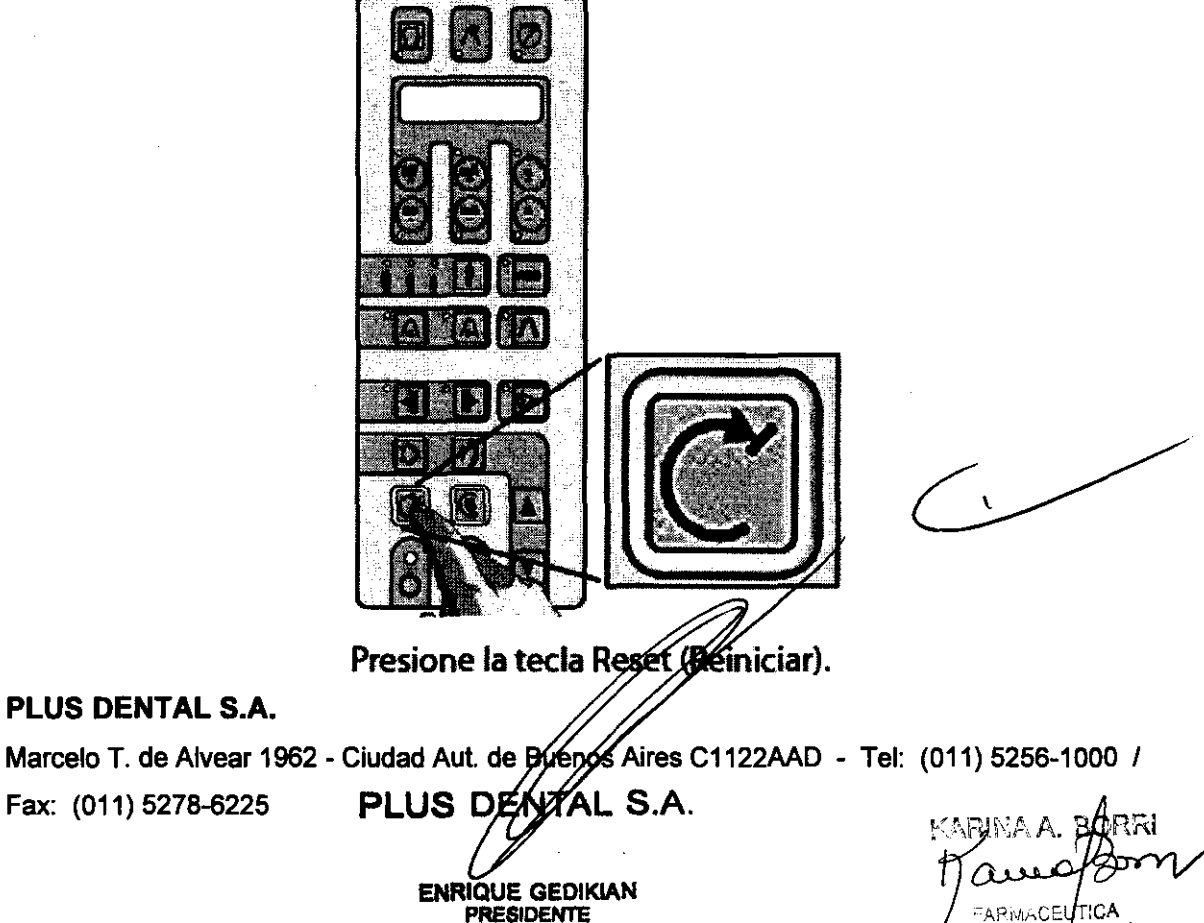

 $\sqrt{3}$  ,  $\sqrt{2}$  ob1 UBA

PLUS DENTAL S.A.

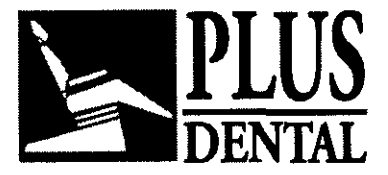

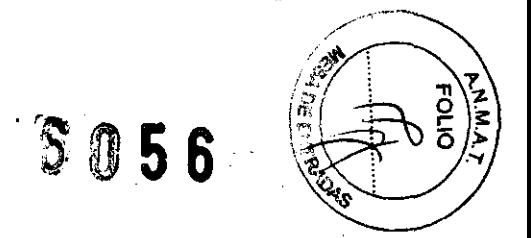

Es importante destacar que el equipo deberá estar siempre en el estado 'reset' previo al inicio de la ejecución de cualquier programa de exposición.

Si los pasos mencionados más arriba se han seguido correctamente, se visualizará la modalidad de proyección actual y la opción por defecto de los datos de exposición, al tiempo que se iluminará el simbolo correspondiente.

#### Selección de la proyección:

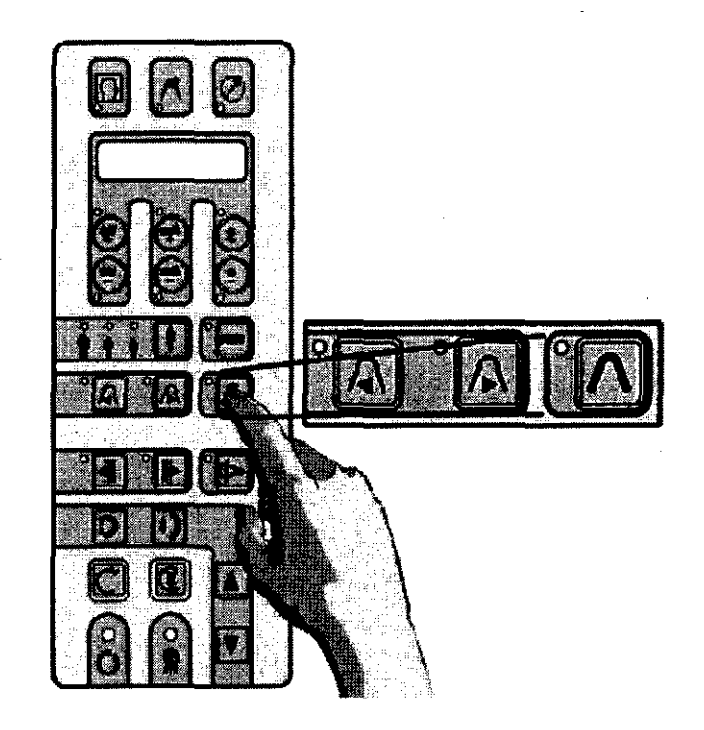

Una vez encendido, se establecerá la modalidad Panorámica Estándar y el indicador

Correspondiente  $\mathcal{N}_s$  se iluminará.

Presionando la tecla  $\Lambda$  podrá volver en cualquier momento a la modalidad Panorámica Estándar.

Para seleccionar las demás modalidades de exposición, presione las teclas  $\blacksquare$  o

## PLUS DENTAL S.A.

Marcelo T. de Alvear 1962 - Ciudad Aut. de Bughos Aires C1122AAD - Tel: (011) 5256-1000 /

Fax: (011) 5278-6225

PLUS DENTAL S.A. **ENRIQUE GEDIKIAN** PRESIDENTE

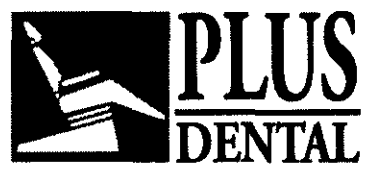

6056

Selección según la contextura del paciente:

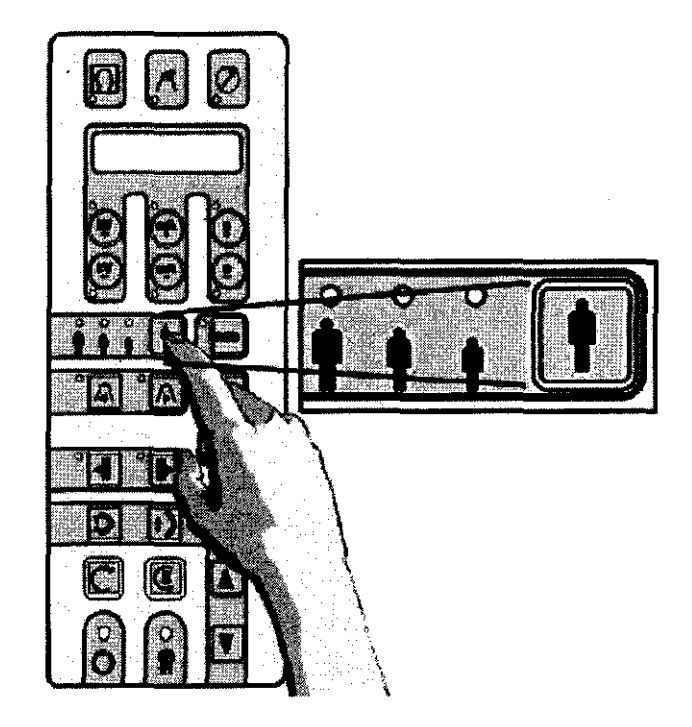

Presionar la tecla de selección de contextura del paciente y elegir entre pequeña, media y grande. Por defecto, se propone la contextura media.

¡gJ Los adultos de contextura grande y las personas mayores con dentaduras muy calcificadas se clasifican como de contextura grande.

Posicionamiento de los parámetros técnicos:

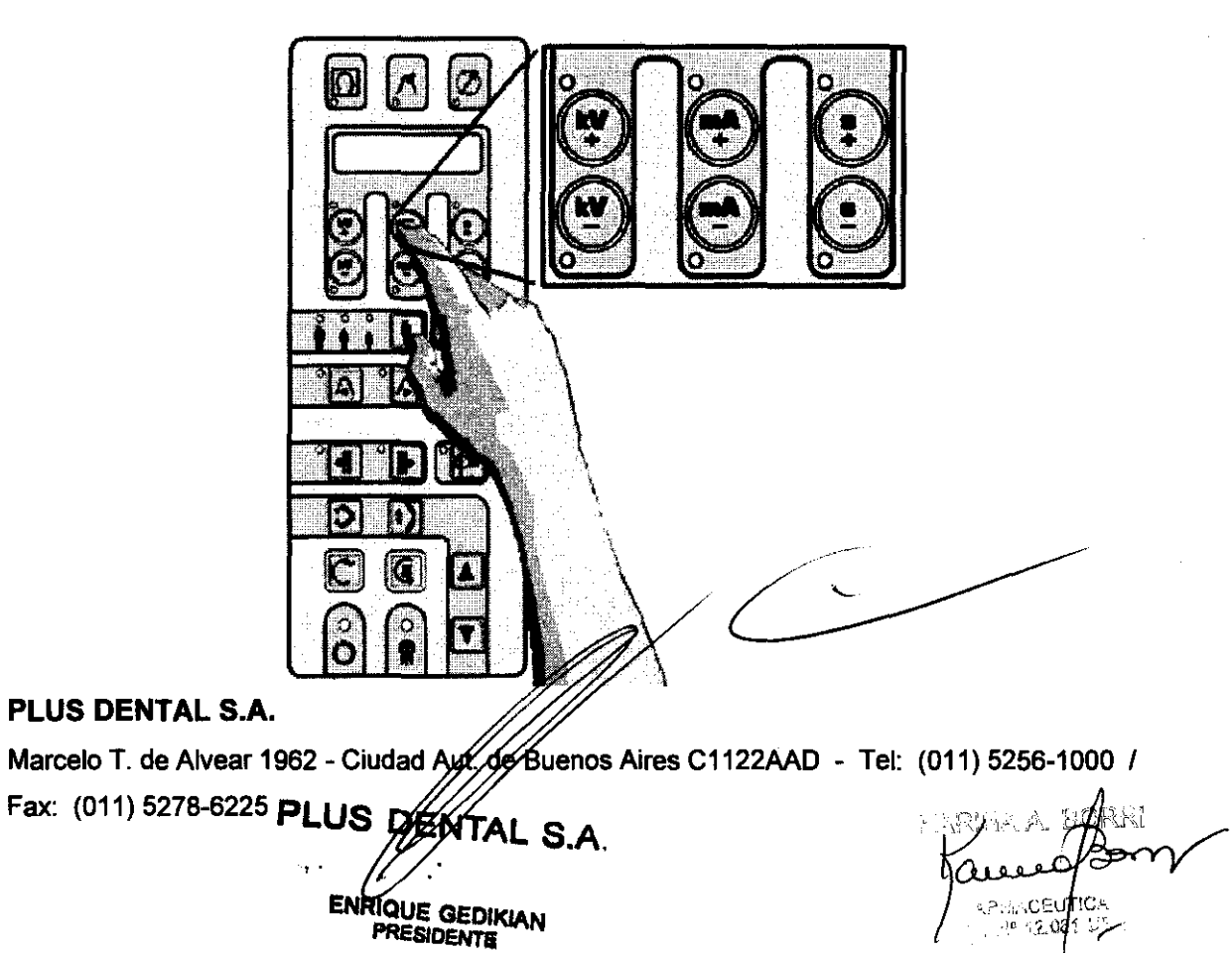

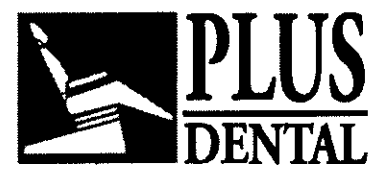

**PLUS 6056** 

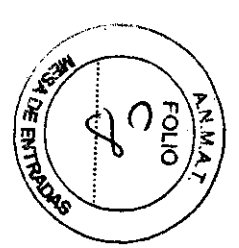

Se establecerán y visualizarán los parámetros técnicos de exposición relacionados con la selección elegida (kV, mA, s). Si el operador lo considera necesario, se podrán modificar de manera independiente los valores de kV y mA (cada uno en todo su rango) presionando las siguientes teclas: + kV, - kV, + mA, - mA de la parte superior del panel de control. Si el parámetro técnico seleccionado es distinto del valor establecido por defecto, se iluminará el indicador LED correspondiente. El tiempo de exposición (parámetro técnico: s) está determinado exclusivamente por el programa seleccionado.

### Uso del Control Automático de Exposición (AEC) en modo panorámico:

En aquellas proyecciones panorámicas en las que pueda seleccionarse el modo AEC, el usuario podrá activar dicha función presionando el botón AEC del teclado principal. Una vez presionado el botón AEC, se iluminarán de manera intermitente los tres indicadores LED que muestran las diferentes opciones de contextura del paciente y aparecerá el mensaje "CHOOSE PATIENT SIZE" ("ELIJA LA CONTEXTURA DEL PACIENTE"). El modo AEC solo podrá activarse presionando la tecla AEC designada.

Presionar la tecla de selección para la contextura del paciente y elija entre pequeña, media y grande. Se establecerán y visualizarán los parámetros técnicos de exposición correspondientes (kV, mA, s). El usuario no tendrá que seleccionar ningún otro botón, dado que el sistema regulará por si mismo los parámetros técnicos adecuados para tal exposición.

Al final de la exposición y en caso de realizar alguna corrección durante el tiempo de exposición, el operador podrá verificar el máximo valor alcanzado presionando la tecla kV+ (indicador LED iluminado) en el caso de un incremento, o la tecla kV- (indicador LED iluminado) en el caso de una reducción. El valor se visualizará en el panel de control solo cuando se presione el botón iluminado (kV+ okV-). En el caso de que el sistema inhabilite automáticamente el modo "AEC" (visualización del mensaje "AEC DESACTIVADO" - en el panel de control), el sistema utilizará los valores preestablecidos que se seleccionaron para la contextura del paciente.

Cuando el modo AEC se encuentre desactivado y si el operador lo considera necesario, los valores de kV y mA podrán ajustarse de manera independiente (en todo su rango) mediante las teclas +kV, -kV, +mA, -mA de la parte superior del panel de control. Cuando la función AEC está activada, se inhabilita la posibilidad de modificar en forma manual los parámetros técnicos para la exposición.

19J Un incremento manual de los valores de mA respecto del valor preestablecido resultará en un incremento de la densidad de la película, u oscurecimiento, con contraste constante. Al disminuir los valores de mA se obtendrá el resultado opuesto, permaneciendo constante el contraste de la imagen. Un incremento manual de los valores de kV respecto del valor preestablecido resultará en un aumento del oscurecimiento de la película con una disminución en el contraste. Por lo tanto, a los efectos de obtener una imagen de bajo contraste con un oscurecimiento constante de la película, deberán incrementarse los valores de kV y deberán reducirse los valores de mA de manera correspondiente. Un cambio porcentual de los valores de kV afecta el oscurecimiento de la película en proporción a una potencia de dos (al cuadrado) respecto de un cambio porcentual de los valores de mA

#### PLUS DENTAL S.A.

Marcelo T. de Alvear 1962 - Ciudad Aut de Buenos Aires C1122AAD - Tel: (011) 5256-1000 /

Fax: (011) 5278-6225 **PLUS DEATTAL** .  $~\cdot~$  ... ENRIQUE GEDIKIAN "-~SID'

KARINA A. BØRRI CLULLE **MAT. Nº 12,061 UEA** 

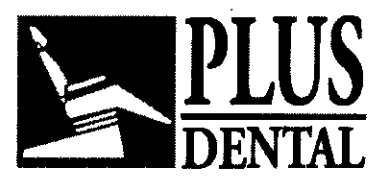

**GA56** 

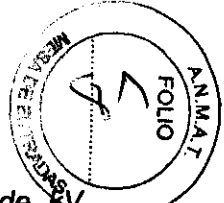

Es importante resaltar que, según los requisitos de las normas lEC, el valor de mostrado para una exposición panorámica es el máximo valor durante la exposición. Este valor de kV es el necesario para compensar la absorción de la columna vertebral en el centro de la imagen, mientras que el valor momentáneo real de kV en otras partes de la exposición puede resultar diferente de este valor máximo con el objeto de dar cuenta de la diferencia de absorción en esas partes.

#### "Ejecución simulada":

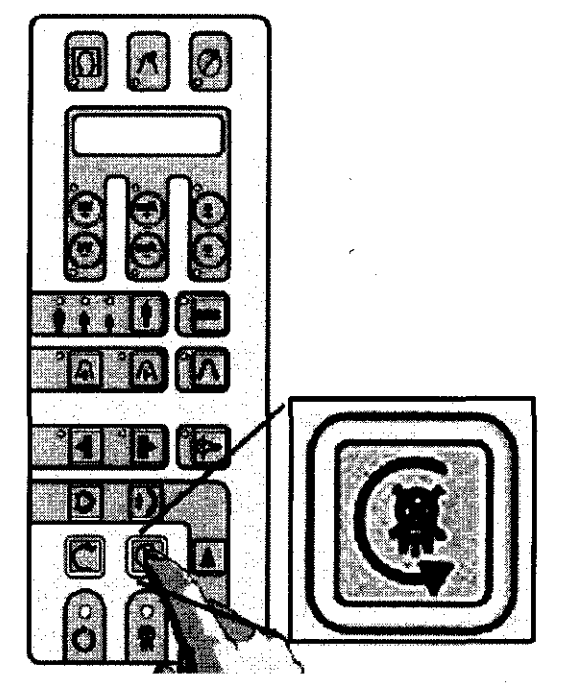

Para realizar una 'ejecución simulada' (simulación sin radiación de la modalidad o programa de proyección seleccionado), presionar la tecla  $\mathbb{C}$  . Esta tecla deberá mantenerse presionada durante todo el tiempo que dure la prueba (la tecla funciona en el modo "dead man° - sin movimiento - ), de otro modo, el movimiento cesará. Volver a la

posición de inicio presionando la tecla "Reset"

En el caso de existir una emergencia, se podrá detener el movimiento durante esta operación presionando la tecla  $\mathbb{Q}$ 

\_ Antes de ubicar al paciente en su posición, deberán retirarse todos los *\_V\_* elementos metálicos (gafas, dentaduras postizas, aros, etc.) Si ha de colocársele un delantal con plomo para protegerlo de la radiación, asegurarse de que el cuello quede al descubierto, de lo contrario aparecerán zonas no expuestas en la radiografía.

Una característica destacada del Orthoralix 9200 DDE, cuálquiera sea la modalidad de proyección panorámica utilizada, es que la magnificación en el centro de la capa focal de la imagen es constante a lo largo de toda la uniggen. La capa focal está creada para

#### PLUS DENTAL S.A.

 $Fax: (011) 5278-6225$  PLUS DENTAL S.A. KARINA A. BORRI **PRESIDENTE**<br>PRESIDENTE VERENCEUTICA

/ FARMACEUTICA<br>MAT. Nº 12.091 UBA

Marcelo T. de Alvear 1962 - Ciudad Aut. & Bigenos Aires C1122AAD - Tel: (011) 5256-1000 /

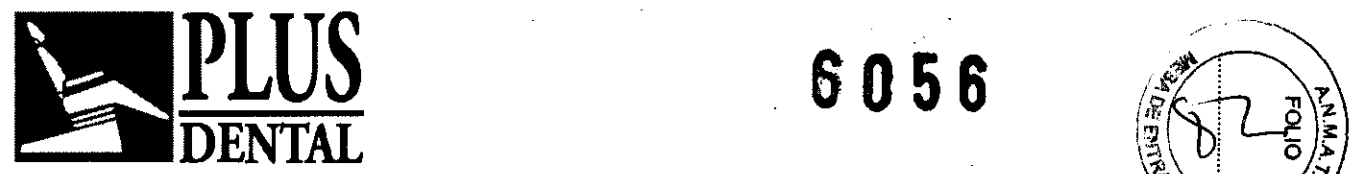

adaptarse a la forma teórica del maxilar inferior promedio, según lo informado y publicado. por estudios independientes en diversa literatura científica.

#### Exposición panorámica:

## Preparación del programa panorámico estándar:

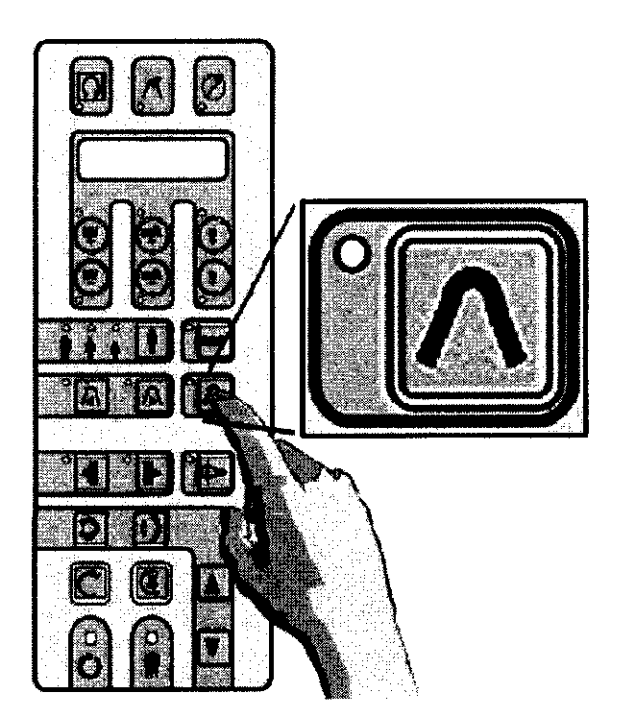

Presionar la tecla standard panoramic del panel de control para seleccionar el modo de proyección panorámica estándar. Se iluminará el indicador LED adyacente al icono y se visualizará el mensaje STANDARD PANORAMIC. Si esto no sucede, verificar la posición de la palanca del colimador y/o presionar la tecla "Standard panoramic" para seleccionar este modo.

Comprobar que la unidad se encuentre en la posición de inicio presionando la tecla "reset". Seleccionar la contextura del paciente con la tecla correspondiente y, en caso de ser necesario, modificar los parámetros de exposición preestablecidos. Luego de esto se podrá proceder con el posicionamiento del paciente.

#### Posicionamiento del paciente:

## Utilización del bloque de mordida soporte para el mentón:

Insertar el bloque de mordida (A) suministrado en el correspondiente asiento. En el caso de presentarse un paciente sin dentadura, se podrá utilizar el soporte para el mentón (B) que se provee.

## PLUS DENTAL S.A.

Marcelo T. de Alvear 1962 - Ciudad Aut. de Buenos Aires C1122AAD - Tel: (011) 5256-1000 /

Fax: (011) 5278-6225

PLUS DENTAL S.A. ENRIQUE GEDIKIAN PRESIDENTE

KARINA A. BORRI **FARMACEUTICA** MAT. Nº 12.061 UBA

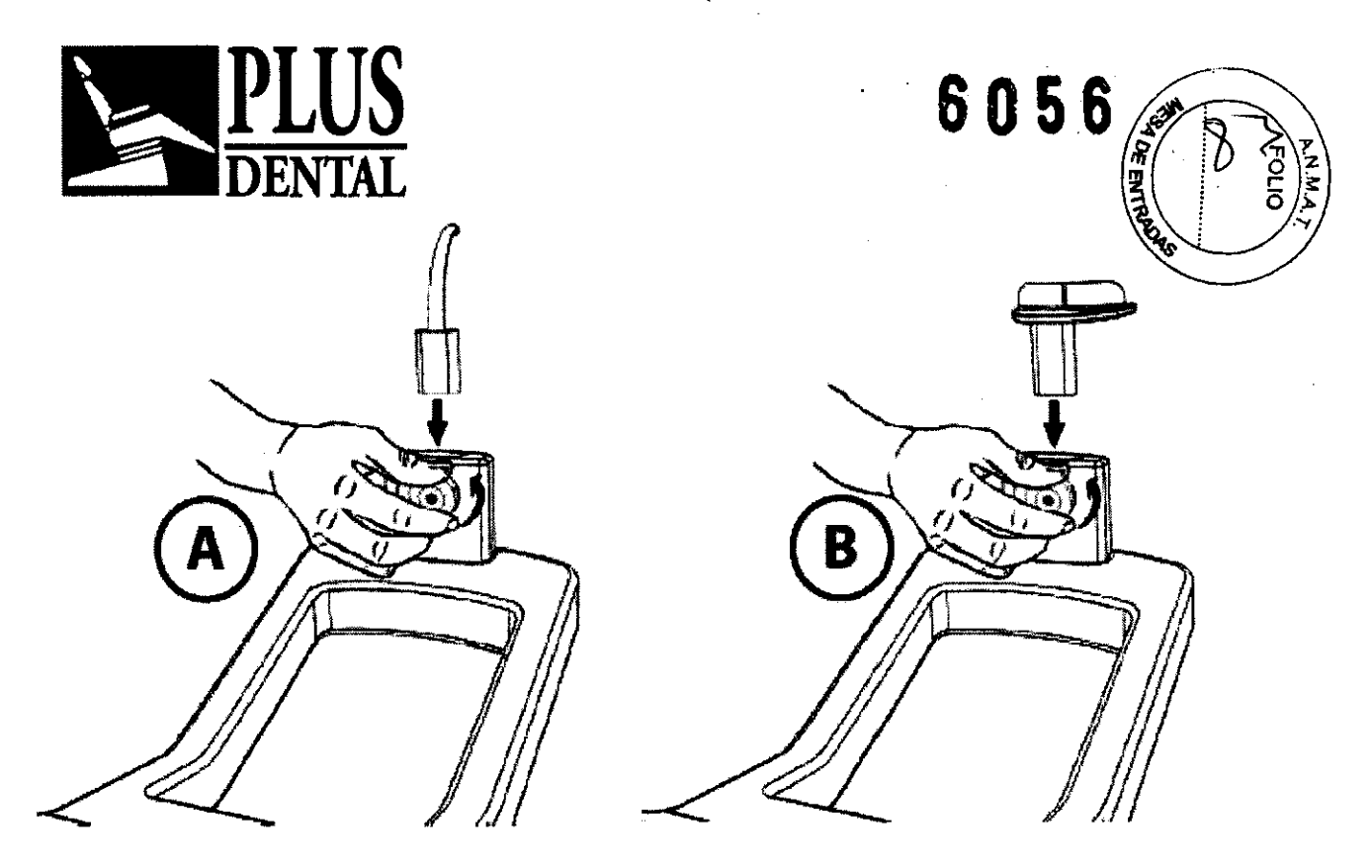

Por razones de higiene, el bloque de mordida deberá cubrirse con un protector descartable y reemplazarse en cada uso.

**柳** Es de suma importancia utilizar protectores descartables Gendex para el *\_V\_* bloque de mordida, los cuales han sido disefiados y desarrollados para utilizarse con el sistema Orthoralix.

Ubicación del paciente en el sistema:

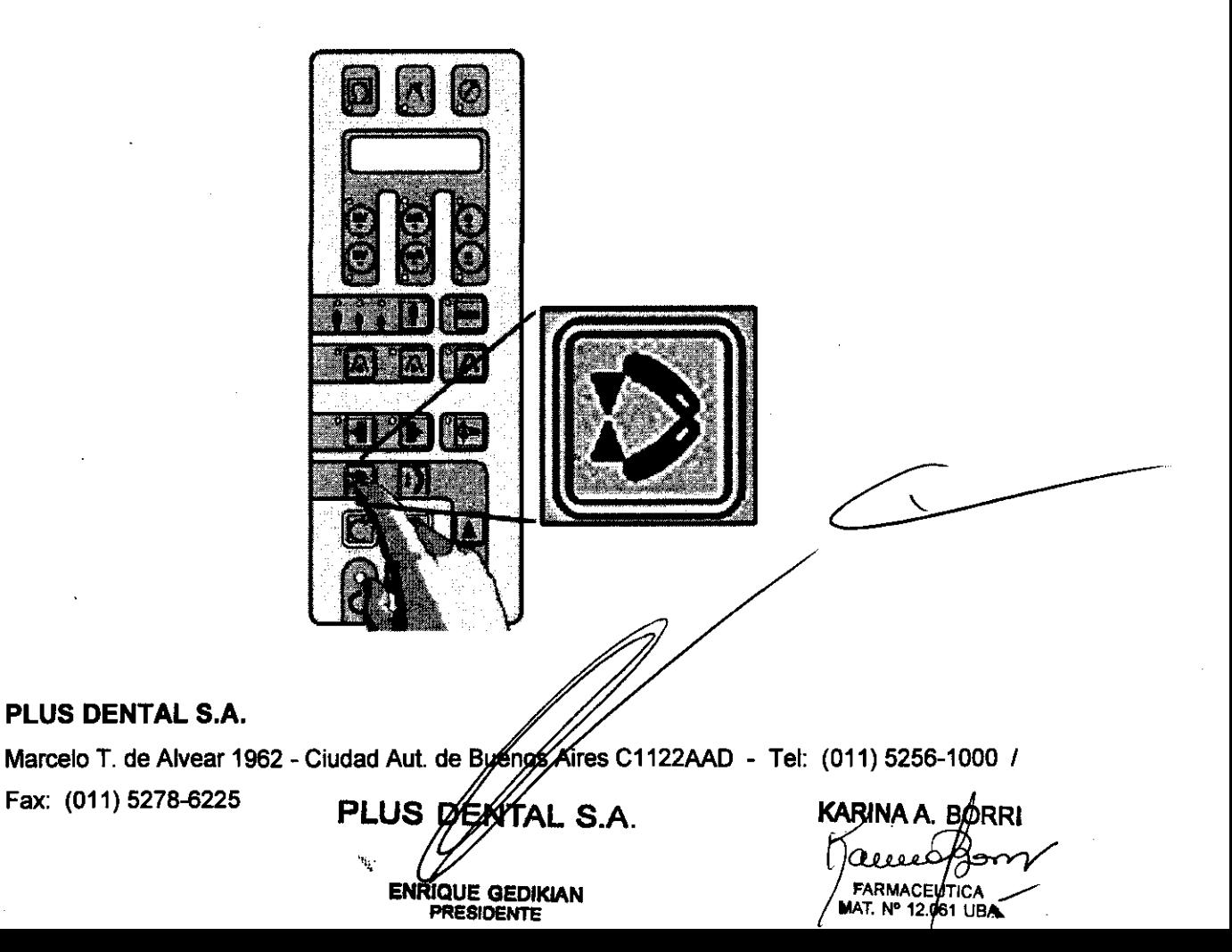

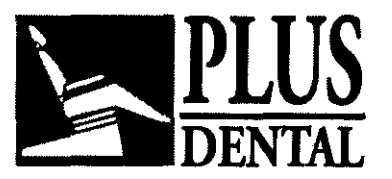

6056

**làQtecla** 

Abrir el apoyacabezas móvil (en caso de estar cerrado) presionando correspondiente.

En particular, cuando se presenten pacientes nerviosos (por ejemplo, nilíos), Se tendrá la posibilidad de llevar a cabo una prueba con el fin de prepararlos para el procedimiento de exposición real y demostrarles que no será periudicial.

Ubicar al paciente bajo el apoyacabezas y frente a la empuñadura.

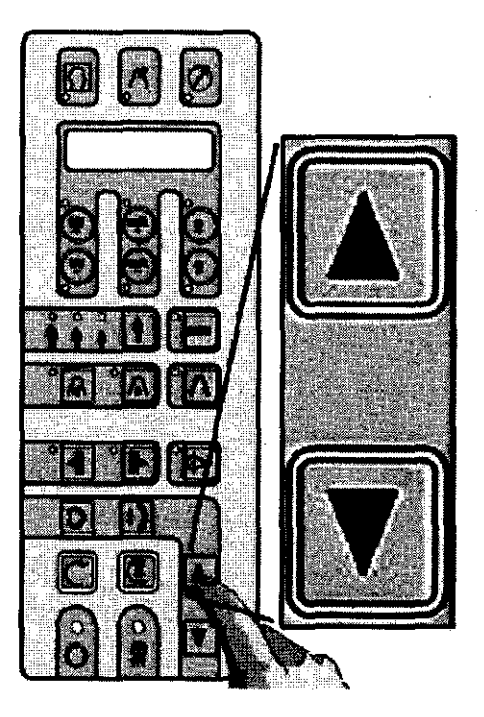

Colocar en posición el carro de rayos X motorizado presionando las teclas correspondientes del panel de control. Luego, ubique al paciente cerca del bloque de mordida o del soporte para el mentón; el bloque de mordida deberá estar al nivel de la boca del paciente (plano oclusivo) o el soporte para el mentón deberá estar alineado con el mentón del paciente.

## **Movimiento vertical de la columna:**

El movimiento vertical de la unidad en la columna se controla mediante las teclas arriba y abajo del panel de control. Una presión CONSTANTE sobre alguna de estas teclas producirá, luego de 2 s, una aceleración gradual y el movimiento de la unidad a su máxima velocidad. Para obtener movimientos milimétricos, presionar levemente las teclas.

**PLUS DENTAL** S.A.

Marcelo T. de Alvear 1962 - Ciudad Aut. de Bylenos Aires C1122AAD - Tel: (011) 5256-1000 / Fax: (011) 5278-6225 **PLUS DENTAL S.A.** 

ENRIQUE GEDIKIAN

KARINA A. BØRRI n eee FARMACEVTICA MAT. Nº 12.061 UBA

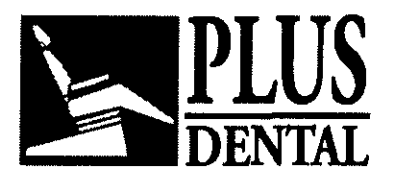

**PLUS 6056** 

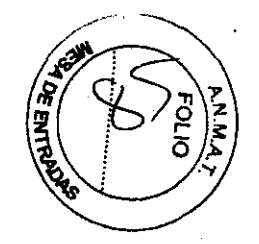

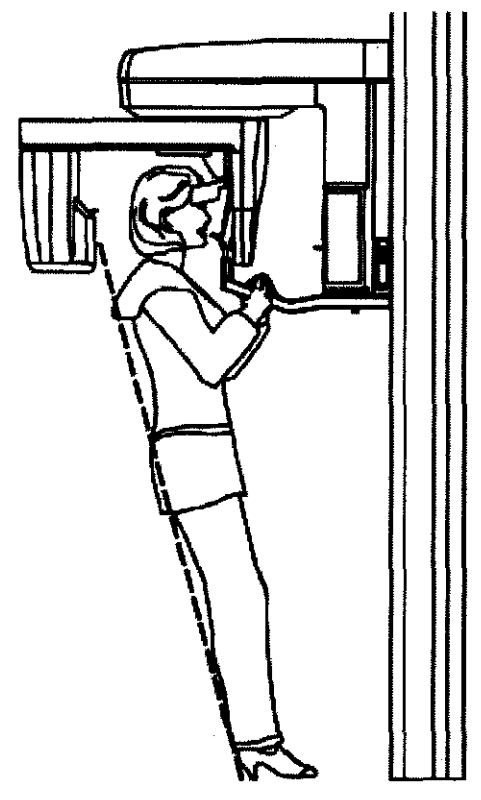

El paciente deberá tomar la empuñadura firmemente y con ambas manos, tan alejado hacia delante del bloque de mordida como sea posible. Los pies del paciente deberán estar juntos y estirados hacia delante, de manera que su cuerpo permanezca recto e inclinado; además deberá pender levemente de la empuñadura (según se lo permita su posibilidad física de mantener esta incómoda posición durante el examen). El objeto de esta posición es que la columna quede en su posición de estiramiento máximo, para disminuir las posibles sombras que podrian proyectarse en la imagen.

En cualquier caso, los pacientes podrán mantenerse de pie en una posición más natural y confortable si no pueden adoptar la posición descripta más arriba (como es el caso de personas ancianas). También se podrá posicionar a pacientes en sillas de ruedas.

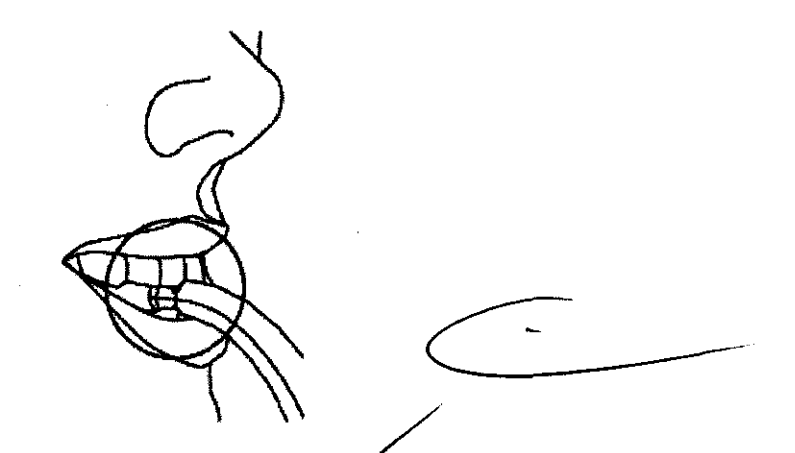

Asegurarse de que el paciente no esté mordiendo mág alla de las muescas diseñadas para tal fin. Los pacientes sin dentadura deberán utilizar el soporte para el mentón. Si se utiliza

#### **PLUS DENTAL** S.A.

Marcelo T. de Alvear 1962 - Ciudad Aut. de Buenos Aires C1122AAD - Tel: (011) 5256-1000 /

Fax: (011) 5278-6225 **PLUS S.A.** 

KARINA A BORRI **FARMACEUTIGA** MAT. Nº 12.061 UBA

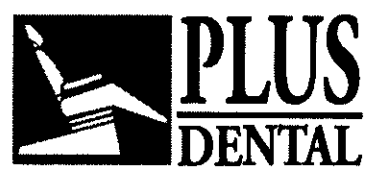

el soporte para el mentón en pacientes con dentadura, los mismos deberán morder cora objeto de alinear los incisivos superiores e inferiores.

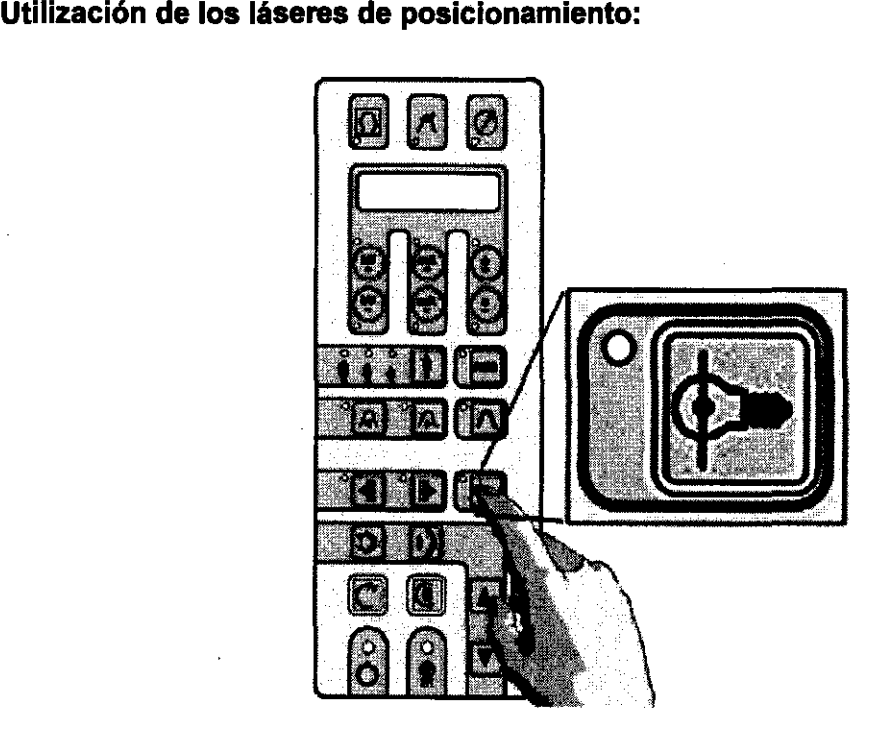

Encender las luces de posicionamiento presionando la tecla correspondiente. Los láseres están programados para apagarse en forma automática luego de 30 segundos.

A pesar de cumplir con las normas de seguridad, se recomienda que el operador evite exponer sus ojos y los ojos del paciente a los rayos láser. La ubicación de las fuentes de rayos láser está resaltada mediante rótulos de advertencia.

Advertencia: El uso de controles o ajustes o el desarrollo de procedimientos distintos de los especificados en el manual podrá resultar en una exposición a radiación perjudicial.

Haz de luz vertical:

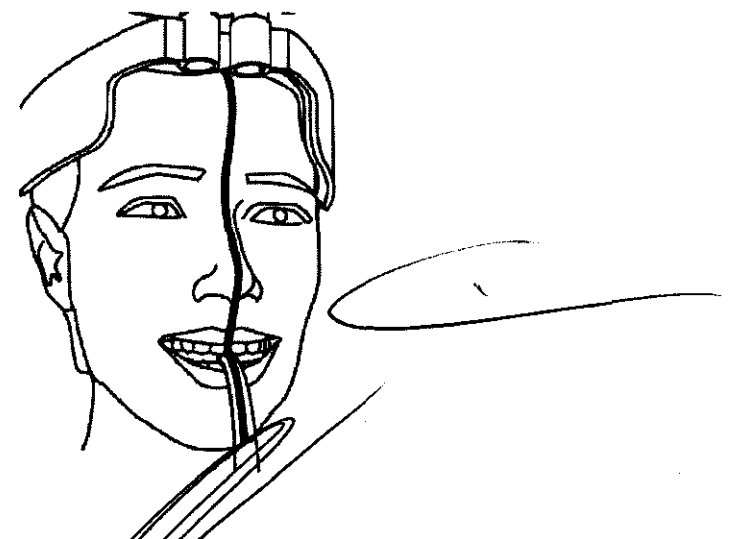

#### PLUS DENTAL S.A.

Marcelo T. de Alvear 1962 - Ciudad Aut. de  $R_{\text{M}}$ ens C1122AAD - Tel: (011) 5256-1000 / Fax: (011) 5278-6225 **PLUS DEXYAL** S.A KARINA A. BORRI

**ENRIQUE GEDIKIAN PRESIDENTE** 

FARMACEUTICA FARMACEUTICA

**PLUS** *6.056* 

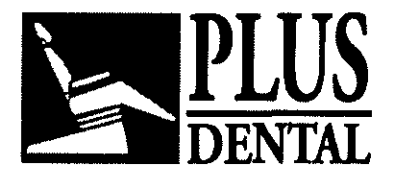

DENTAL *6058* 

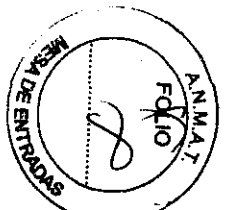

Desplazar o inclinar cuidadosamente la cabeza del paciente hacia los costados de modo que el haz de luz vertical coincida con el plano sagital medio, por ejemplo, con la línea media del rostro. Recordar que el centro de la dentadura deberá corresponderse con la linea media del bloque de mordida o del soporte para el mentón.

#### Haz de luz horizontal:

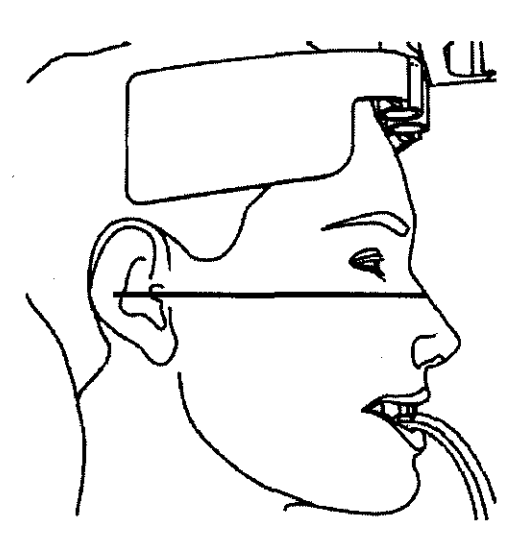

El haz de luz horizontal deberá coincidir con el margen inferior de la órbita usando la palanca que se encuentra a la derecha del espejo.

Inclinar la cabeza del paciente hacia atrás o hacia delante o bajar la unidad para alinear horizontalmente el plano de Frankfurt (por ejemplo, la línea que va desde el margen inferior de las órbitas hasta el trago en el meato auditivo externo.

Tener la precaución de no lesionar al paciente al bajar o subir el aparato rápidamente (recordar que este movimiento ocurrirá si se presionan las teclas "arriba" o "abajo" durante 2 s o más).

Haz de luz vertical y movimiento sobre el eje Y:

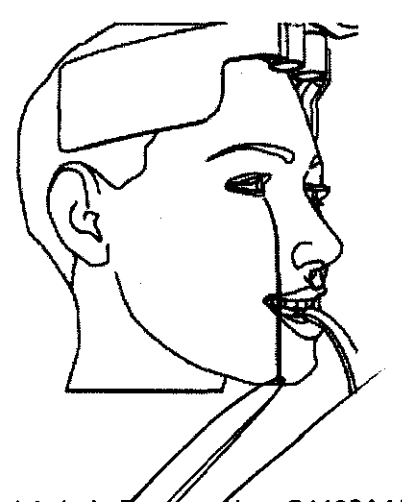

#### PLUS DENTAL S.A.

Marcelo T. de Alvear 1962 - Ciudad Aut. de *B*ug⁄nos Aires C1122AAD - Tel: (011) 5256-1000 *I* 

Fax: (011) 5278-6225 PLUS D

 $S.A$ ENRIQUE GEDIKIAN **PRESIDENTE** 

KABINA A FARMACE T. N° 12106

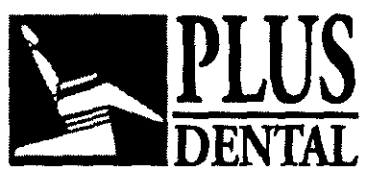

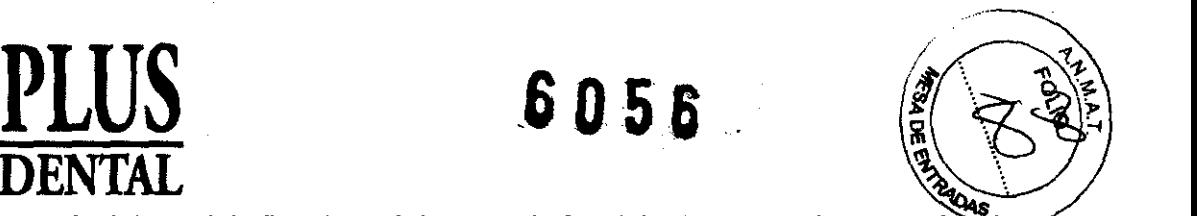

El haz de luz vertical lateral indica la máxima posición delantera que la capa focal alcanzará durante la exposición. Éste deberá corresponderse con las raíces de los incisivos laterales, lo que normalmente equivale a la alineación del haz de luz hacia el centro de la cúspide.

Si aún así no se alcanza dicha posición, esto podrá lograrse moviendo el soporte ubicado por encima de la cabeza junto con el haz de luz vertical lateral desde la posición nominal (7mm) presionando la tecla (hacia delante) o la tecla (hacia atrás).

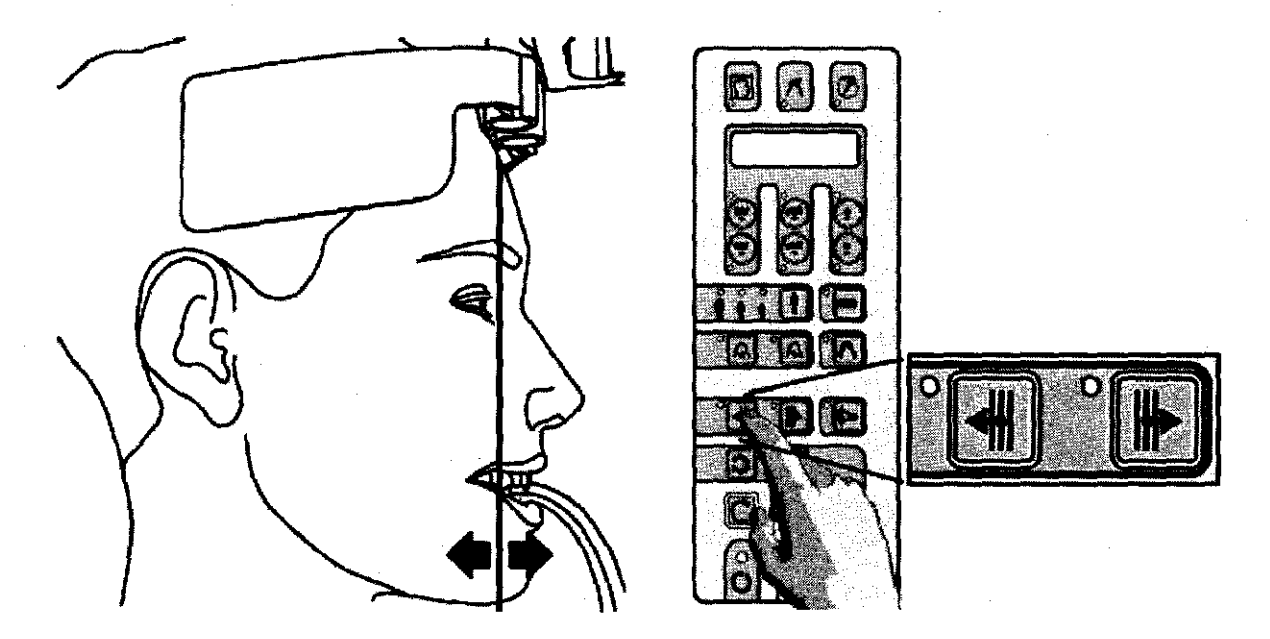

No mover al paciente durante esta operación.

La posición real Y en mm (eje longitudinal) se visualizará momentáneamente siempre que se activen o la llave de encendido o la llave de desplazamiento de Y . Cuando se utilice el bloque de mordida, la unidad móvil y el haz de luz vertical lateral deberán retroceder algunos mm (Y > 7 mm) en el caso de incisivos en protrusión, y avanzar algunos mm (Y > 7 mm) si los incisivos son normales.

Inl La posición nominal sobre el eje longitudinal Y de la unidad móvil *y* del haz de luz vertical lateral es de 7 mm, lo cual significa que el punto más frontal de la capa focal durante la exposición será de 7 mm por detrás de la muesca del bloque de mordida. La amplitud del movimiento varía de 0 (hacia adelante) a 14 mm (hacia atrás).

## Exposición:

## **PLUS DENTAL** S.A.

Marcelo T. de Alvear 1962 - Ciudad Aut. de Burgries Mires C1122AAD - Tel: (011) 5256-1000 /

Fax: (011) 5278-6225 **PLUS DEXYTAL S.A** KARINA A. BORRI

ENRIQUE GEDIKIAN  $\overline{P}$  FARMACEUTICA

**MAT. N° 12.661 UBA** 

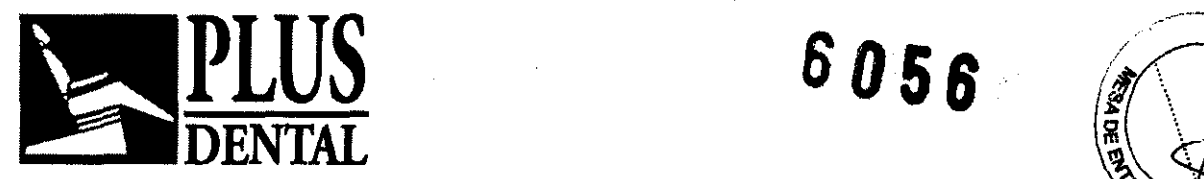

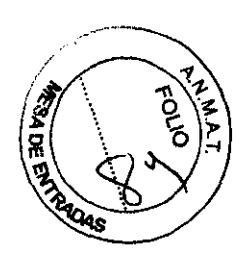

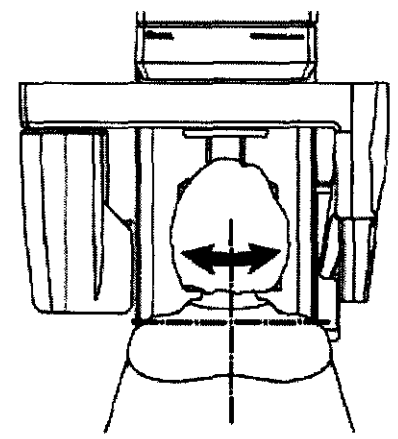

Cuando la cabeza del paciente se haya ubicado correctamente, utilizar las teclas para cerrar los laterales del apoyacabezas hasta que los mismos queden apoyados sobre la frente, y asegurarse de que el paciente no cambie de posición durante el proceso de exposición.

Pedir al paciente que presione su lengua sobre el paladar y que permanezca quieto durante la exposición.

Verificar que en la carpeta de Sistema del Ordenador Personal aparezca el ícono VERDE. Éste indica que el sistema está listo para captar imágenes radiográficas.

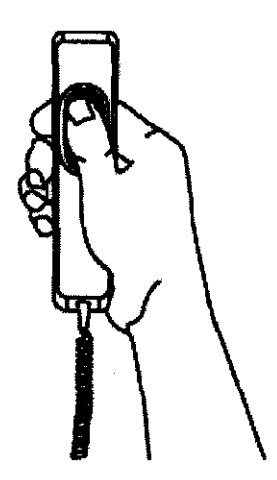

Realizar la exposición presionando el interruptor manual para exposición. No olvidar aplicar el procedimiento de seguridad correspondiente a radiaciones.

~ El interruptor manual para exposición deberá permanecer firmemente  $\angle$  presionada durante todo el procedimiento de exposición, de lo contrario, la emisión de rayos X y los movimientos del equipo cesarán (modo de exposición "dead man" ). Si esto ocurriese, el procedimiento deberá realizarse nuevamente y el paciente deberá posicionarse nuevamente.

PLUS DENTAL S.A.

Marcelo T. de Alvear 1962 - Ciudad Aut.  $\frac{1}{5}$  Sugnos Aires C1122AAD - Tel: (011) 5256-1000 / Fax: (011) 5278-6225 **PLUS DEMAL S.A.** 

**ENRIQUE GEDIKIAN PRESIDENTE** 

KARINA A, BORRI FARMACEL MAT  $N^p$  12.48

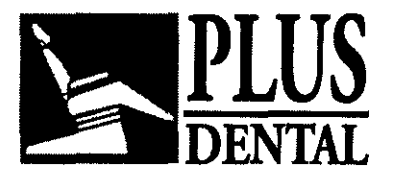

6056

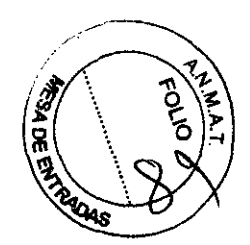

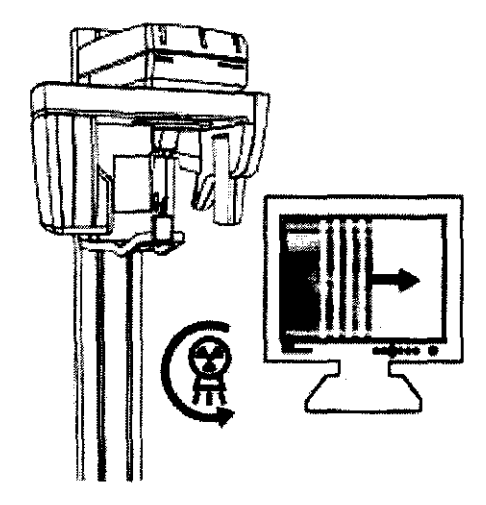

Durante la emisión de rayos X, verificar en el monitor (siempre que sea posible) la obtención correcta de la imagen en la ventana de vista previa que proporciona el programa VixWin: la imagen se visualizará automáticamente cuando los rayos X alcancen el sensor electrónico. Durante la emisión de rayos X (la cual ocurre solamente durante parte del ciclo, ya que durante el tiempo restante se reposiciona la máquina) se ilumina la sefíal amarilla *y* se emite un sonido audible, tanto en la unidad como en la estación remota, si ésta está instalada. Soltar el interruptor manual de rayos X cuando el ciclo de exposición haya concluido. La vista previa es inmediatamente transferida desde el sistema como imagen VixWin.

Cuando el ciclo haya concluido, el apoyacabezas se abrirá automáticamente. Luego, el paciente podrá retirarse de la máquina *y* la misma podrá prepararse para ser usada nuevamente. La imagen radiográfica aparecerá en el monitor. A partir de ese momento se podrá guardar la imagen o realizar tratamientos remixió la investible a podrá

## Otras proyecciones panorámicas *y* DMF:

## Panorámica pediátrica

La proyección panorámica pediátrica es una proyección panorámica adaptada a la morfologla infantil especifica. Aprovechando la dimensión del maxilar de los nifíos, es posible dirigir el haz de rayos X ortogonalmente a la dentadura en el área de premolares *y*  como consecuencia, obtener imágenes no deformadas de los dientes que tienen una pequefía superposición de las coronas, al tiempo que se cubre todo el complejo dentomaxilar incluyendo la ATM. El funcionamiento *y* posicionamiento del paciente son los mismos que en el caso de la proyección Panorámica Estándar.

## Orthogonal Dentition - Dentadura Ortogonal

La proyección de dentadura ortogonal es una proyección de modalidad panorámica limitada solamente a la dentadura, sin incluir las ramas ascendentes del maxilar o la ATM. La ortogonalidad del haz de rayos X hacia cada elemento particular de la dentadura es mejor que la obtenida en una Panorámica Estándar/convencional en toda el área dentomaxilofacial. Como consecuencia, las imágenes de las piezas dentales (especialmente en el área premolar) resulta prácticamente sin modificación y con poca superposición de coronas.

## PLUS DENTAL S.A.

Marcelo T. de Alvear 1962 - Ciudad Aut *Ag/Bl*uenos Aires C1122AAD - Tel: (011) 5256-1000 /

Fax: (011) 5278-6225 PLUS DENTAL S.A.

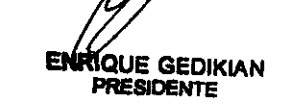

KARINA A. BORRI **FARMACEUTICA** MAT, N° 12,061 UBA

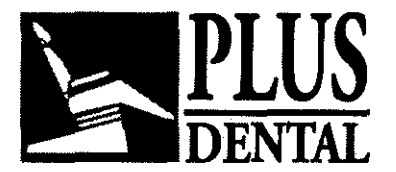

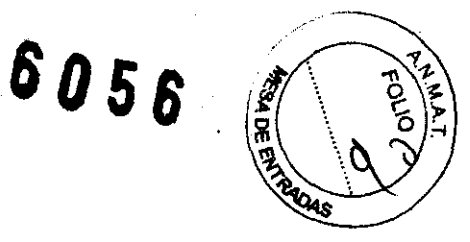

Esta modalidad requiere una ubicación más cuidadosa del paciente (es menos ~ tolerante a los errores de posición) porque la capa de imagen es alrededor de dos veces más delgada que en la Panorámica Estándar. Una ubicación incorrecta podría causar también manchas en la forma de bandas oscuras verticales, más evidentes que con la Panorámica Estándar. Este programa puede no ser adecuado para pacientes que tienen incisivos en protrusión, y no debería usarse cuando hay amalgamas, puentes, implantes u otros objetos (metálicos) opacos al radio en los molares posteriores, ya que éstos causarian manchas blancas en la imagen.

El funcionamiento y posicionamiento del paciente son los mismos que en el caso de la proyección Panorámica Estándar.

### Maxilar izquierdo y maxilar derecho (panorámica de mitad derecha y panorámica de mitad izquierda)

Estos programas son proyecciones especificas de los lados respectivos de la boca. Se recomienda esta modalidad para obtener una reproducción cuidadosa y también para exponer al paciente a una carga radioactiva reducida siempre que el objeto de diagnóstico esté incluido en uno de los arcos dentales.

El funcionamiento y posicionamiento del paciente son los mismos que en el caso de la proyección Panorámica Estándar.

### Exposición ATM lateral:

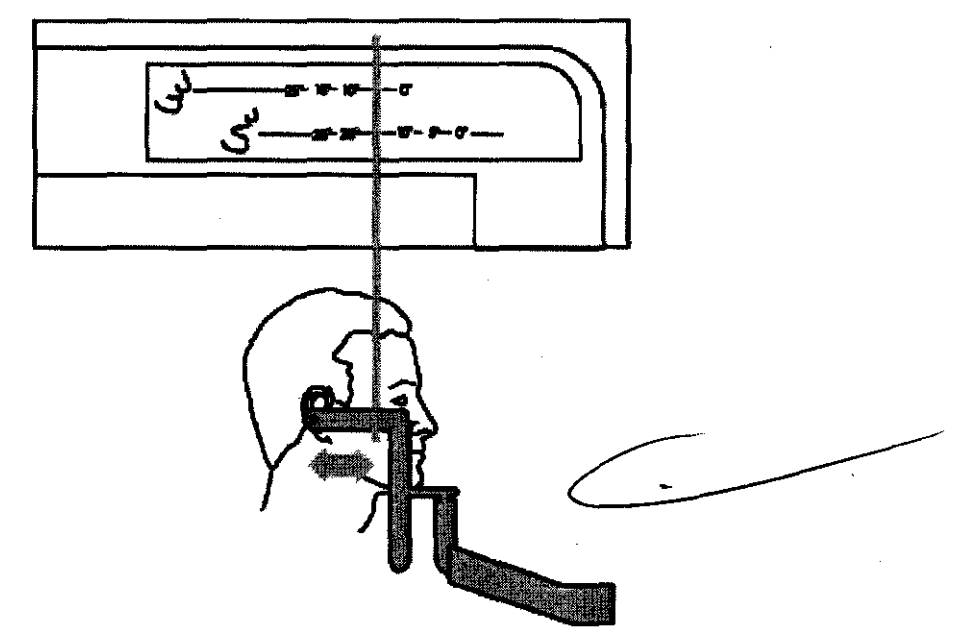

El programa ATM lateral es una modalidad de proyección de la Articulación Temporomandibular tanto del lado derecho como del izquierdo, donde la ATM se ve con proyecciones a lo largo del eje principal de los cóndilos (vista sagital del cóndilo). Ésta no es exactamente una proyección lateral, ya que el cóndilo no se encuentra generalmente perpendicular al plano medio sagital del cráneo. El páciente podrá posicionarse por medio

#### PLUS DENTAL S.A.

Marcelo T. de Alvear 1962 - Ciudad Aut. de Bylenos Aires C1122AAD - Tel: (011) 5256-1000 /

 $\mathcal{A}^{\dagger}$  .

Fax: (011) 5278-6225 **PLUS DENTAL S.A.** 

QUE GEDIKIAN **PRESIDENTE** 

(ARINA A. BØRRI aw FARMACEUTICA<br>MAT. N° 12.061 UBA

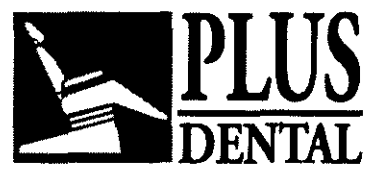

 $\n *5056*\n$ 

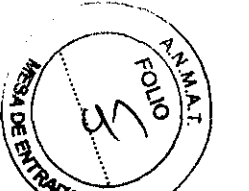

del cefalostato de cráneo especial para exámenes ATM (opcional). Si éste no estas disponible, el posicionamiento podrá realizarse usando el soporte para el mentón sin cresta (blanco) y la regla ATM. El tapón de oído de la regla deberá colocarse dentro del meato auditivo. Encienda las luces de posicionamiento presionando la tecla correspondiente.

La cabeza del paciente deberá moverse hacia delante y hacia atrás hasta que la luz lateral vertical coincida con la línea vertical de la regla ATM. El centro de la fosa deberá estar a aproximadamente 75 mm detrás del haz de luz.

 $\Box$  Se supone que para este posicionamiento estándar el ángulo entre el eje condilar el angulo entre el eje condidar el plano medio/escritol es de 10°. Si se conoce el ángulo principal y el perpendicular al plano medio/sagital es de 10°. Si se conoce el ángulo exacto (éste puede determinarse usando el examen de submentovérlice), el posicionamiento del paciente se deberá realizar moviendo el haz de luz lateral verlical de manera tal que coincida con los valores de referencia indicados en la regla A TM -tanto para las proyecciones de boca abierla como las de boca cerrada. Este procedimiento optimiza la incidencia ortogonal del haz de rayos  $X$  en relación al eje condilar principal, asegurando el valor de diagnóstico más alto posible de la exposición.

En el programa ATM se inhibe el desplazamiento del posicionamiento longitudinal previo del apoyacabezas y el equipo siempre comienza el ciclo de exposición desde la posición reset (reinicio) en Y = 7 mm. En cualquier caso, el funcionamiento es similar al de la Panorámica Estándar. Cuando sea necesario, se podrá repetir la exposición del mismo paciente con boca abierta y cerrada, para examinar el desplazamiento del cóndilo causado por la protrusión. Para obtener una congruencia de la imagen óptima (posicionamiento y reproducibilidad CUidadosos) se recomienda el uso especial del cefalostato de cráneo especial para ATM.

#### Proyecciones DMF:

#### Proyección de dentadura frontal:

El programa de dentadura frontal reproduce los elementos anteriores del arco frontal con un estrato de imagen enfocada más amplio que el del examen estándar. Se recomienda este modo para pacientes en tratamiento ortodóncico o para pacientes con oclusiones no centradas.

La capa focal más amplia asegura que la posición de los incisivos no alineados perfectamente, requisito indispensable para las modalidades estándar y ortogonales, no perjudique los resultados.

El funcionamiento y posicionamiento del paciente son los mismos que en el caso de la proyección Panorámica Estándar.

Ortogonal medio izquierdo y derecho (Dentadura media ortogonal izquierda y derecha): .

Estos programas están basados en la proyección de dentadura ortogonal y muestran la dentadura completa.

 $Q$  Dado que el hemiortogonal deriva de la proyección de dentadura ortogonal, se PLUS DENTAL S.A.

Marcelo T. de Alvear 1962 - Ciudad Aut. de *B*uénos Aires C1122AAD - Tel: (011) 5256-1000 / Fax: (011) 5278-6225 **PLUS DENT** S.A.

**ENRIQUE GEDIKIAN PRESIDENTE** 

 $\sim$  51  $\sim$   $\sim$  $EADMAPE$  $N^0$  12

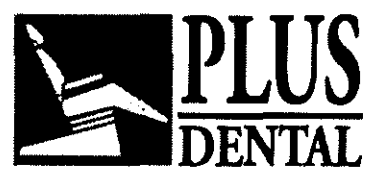

garantizan excelentes resultados (ortogonalidad del haz de proyección) pero se requier misma atención en el posicionamiento del paciente.

DENTAL **<sup>6056</sup>**

" "'1-

 $\mathbb{R}^{n \times n}$ 

#### Senos maxilares, vista frontal:

El Programa de Senos Frontales proporciona una escanografía lineal del cráneo en la vista pósterofrontal a nivel de los senos nasales. Se deberá utilizar el soporte para el mentón sin cresta (en plástico blanco) para realizar el posicionamiento del paciente.

El funcionamiento y posicionamiento del paciente son los mismos que en el caso de la proyección Panorámica Estándar. Se podrá desplazar la posición de la capa de imagen sobre el lado frontal y el posterior presionando las teclas y de acuerdo al área de interés en el seno,

#### Senos Maxilares Izquierdo y Derecho, vista Lateral:

El programa de Senos Laterales proporciona una escanografía lineal del cráneo en la vista lateral, que se limita al seno nasal del lado elegido, Se deberá utilizar el soporte para el mentón sin cresta (en plástico blanco) para realizar el posicionamiento del paciente. En los programas de Senos se inhibe el desplazamiento del posicionamiento longitudinal previo del apoyacabezas y el equipo siempre comienza el ciclo de exposición desde la posición reset (de descanso) en Y = 7 mm. Por lo tanto, el paciente deberá posicionarse de modo tal que la luz vertical lateral se dirija sobre el canino,

El funcionamiento y posicionamiento del paciente son los mismos que en el caso de la proyección Panorámica Estándar.

#### Frontal TMJ - ATM Frontal:

La proyección frontal de la articulación Temporomandibular se obtiene por medio de la llamada Proyección Geométrica Inversa. En una exposición única se obtiene una vista frontal de la ATM derecho e izquierdo, Esta exposición radiográfica permite la evaluación de la forma exacta del cóndilo, con vista de coronas, es decir, permite el diagnóstico de la artritis. En combinación con la proyección ATM lateral, permite una evaluación de diagnóstico completa de la ATM.

El cefalostato de cráneo especial para exámenes de la ATM es altamente recomendado para el posicionamiento del paciente. Si éste no se encuentra disponible, la persona deberá posicionarse con la ayuda del soporte para el mentón. La luz vertical lateral deberá corresponderse con el canino inferior. El paciente debe mantener la mandfbula protruida tanto como le sea posible, o abierta, para desplazar la cabeza condilar hacia adelante, debajo de la eminencia. La cabeza deberá inclinarse hacia adelante para lograr que el plano Frankfurt quede levemente (aproximadamente 5°) detrás del plano horizontal (la columna cervical levemente más extendida que con el posicionamiento para una radiograffa estándar). Una inclinación excesiva hacia atrás puede involucrar una superposición de la bóveda palatina orbital sobre las partes de diagnóstico de interés del cóndilo. En el programa ATM se inhibe el desplazamiento del posicionamiento longitudinal previo del apoyacabezas y el equipo siempre comienza el ciclo de exposición desde la posición reset (reinicio) en Y = 7 mm.

En cualquier caso, el funcionamiento es signilar al de la Panorámica Estándar.

ENRIQUE GEDIKIAN RESIDENTE

#### PLUS DENTAL S.A.

Marcelo T. de Alvear 1962 - Ciudad Kut de Buenos Aires C1122AAD - Tel: (011) 5256-1000 / Fax: (011) 5278-6225 **PLUS DENTAL S.A.** KARINA A. RORRI

FARMAC ≢uri£ MAT. Nº 12.061 UBA

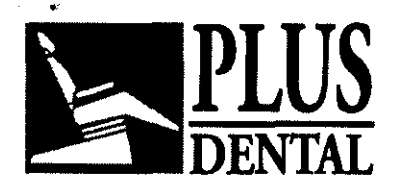

**6056** 

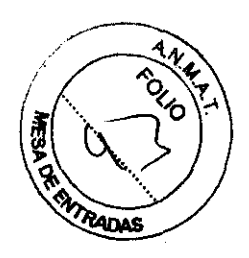

**Calidad de imagen:** 

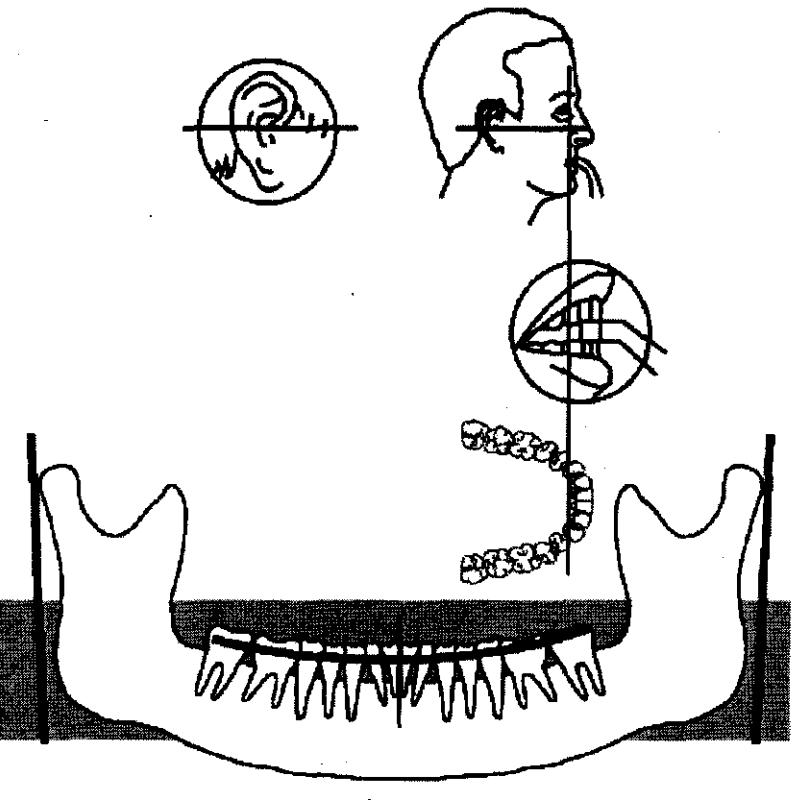

Flg.l **Posición correcta** 

El plano de oclusión está levemente curvo, las ramas ascendentes del maxilar se encuentran casi paralelas

**PLUS DENTAL** S.A.

Marcelo T. de Alvear 1962 - Ciudad Aut Gertienos Aires C1122AAD - Tel: (011) 525 6-1000 / Fax: (011) 5278-6225 **PLUS DENTAL S.A.** KARINA A. BORRI  $\mathcal{H}_{\mathcal{G}}$ 

**ENRIQUE GEDIKIAN** 

FARMACEUTICA

 $\mathbf{1}$ 

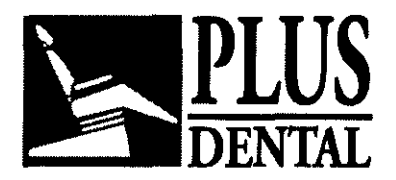

*8056* 

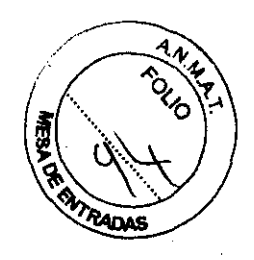

### **Signos de posicionamiento incorrecto**

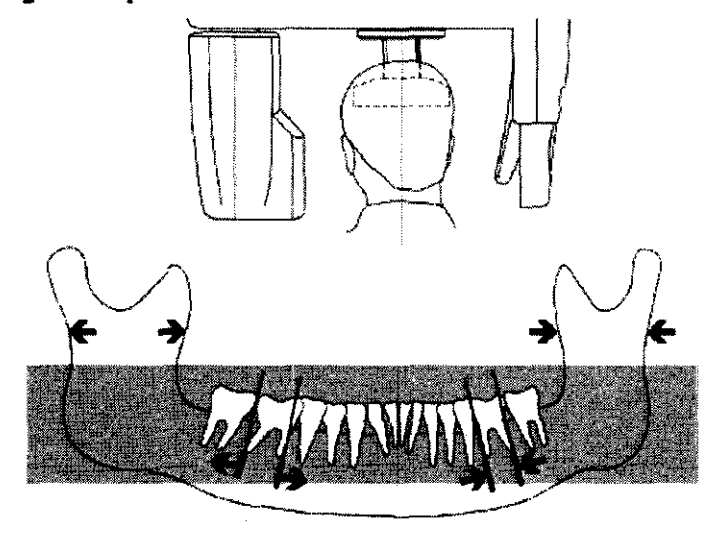

FIg. **Posición incorrecta**  Cabeza hacia la izquierda: se amplía el lado izquierdo, se reduce el derecho

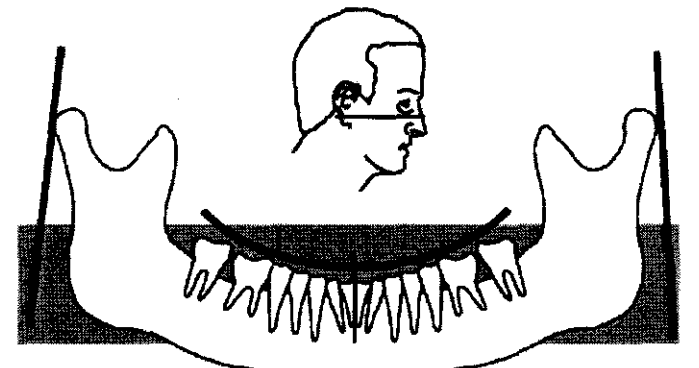

### Fig. 3 **Posición Incorrecta**

Cabeza inclinada hacia delante: el plano de oclusión está muy curvo, las ramas ascendentes del maxilar ascienden juntas.

## **PLUS DENTAL** S.A.

Marcelo T. de Alvear 1962 - Ciudad Aut. de Buénos Aires C1122AAD - Tel: (011) 5256-1000 / Fax: (011) 5278-6225 **PLUS DEAYAL S.A.** KARINA A. BORRI  $\alpha$ l **ENRIQUE GEDIKIAN FARMACEUTICA ←--**<br>MAT. Nº 12.061 UBA

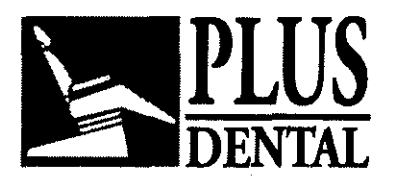

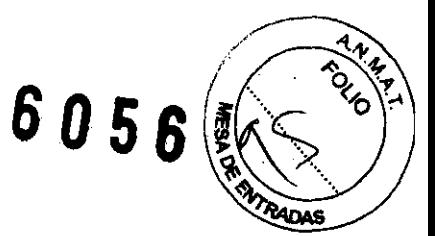

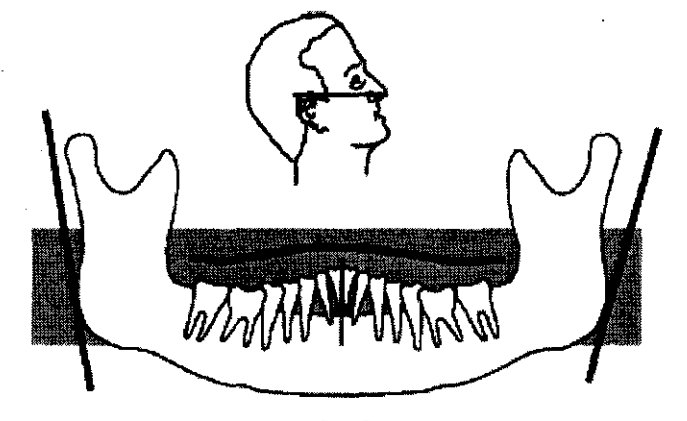

#### **F ..... Posición Incorrecta**

La cabeza inclinada hacía atrás, el plano de oclusión está corrugado, las ramas ascendentes del maxilar divergen.

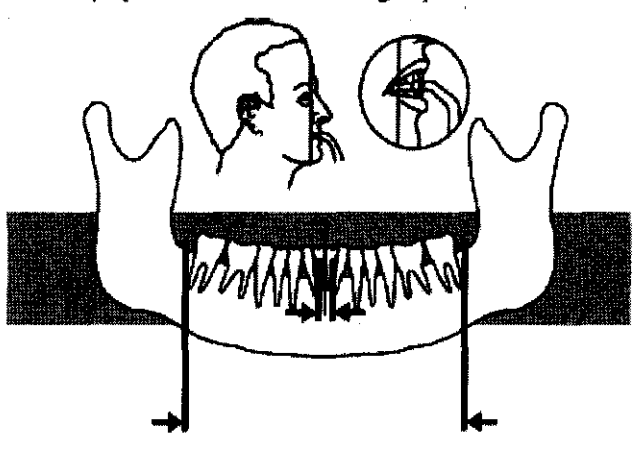

**Flg.5** 

#### **Posición Incorrecta**

El haz de luz vertical movido hacia atrás los dientes se reducen y forman una hilera

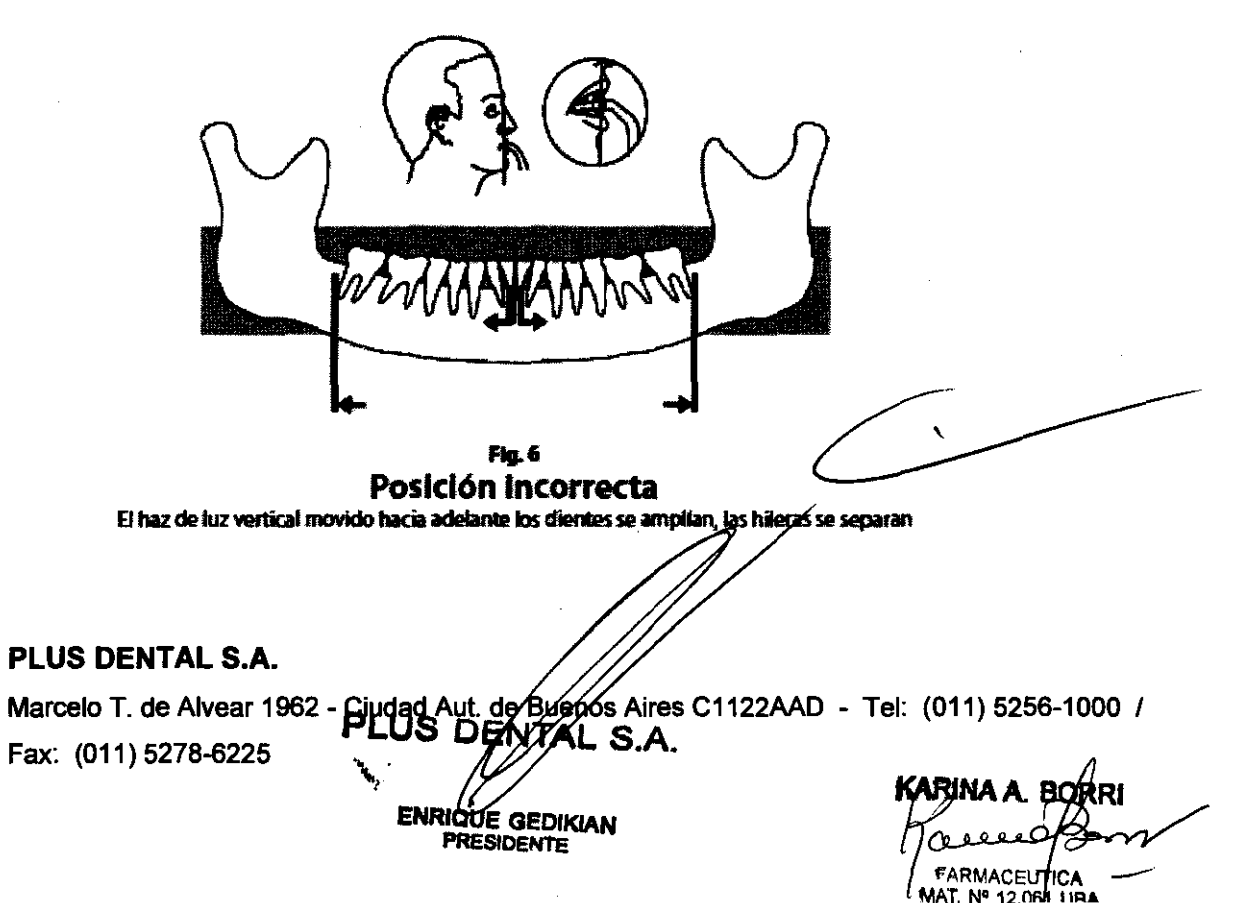

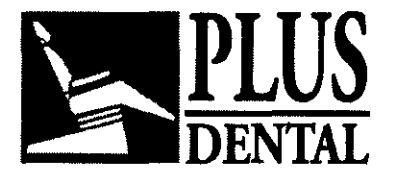

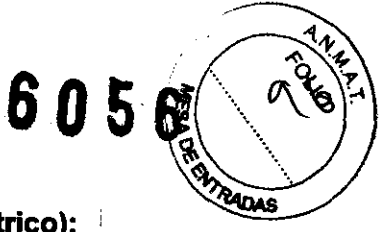

# **Uso del Orthoralix 9200 DDE en el modo Cephalometric (Cefalométrico):**

Se podrá acceder a este modo sólo si los complementos cefalométricos opcionales (brazo con sensor cefalostálico y Ceph CCO) están instalados en el sistema.

## **14.1 Descripción del brazo Cefalométrico**

- 1 Unidad Ceph
- 2 Teclado Ceph
- 3 Brazo
- 4 Colimador secundario
- 5 Varilla de oídos
- 6 Soporte de nasión
- 7 Cefalostato
- 8 Sensor Ceph CCO (instalado en el Cefalostato)
- 9 Botones de liberación en el Sensor
- 10 Led de encendido

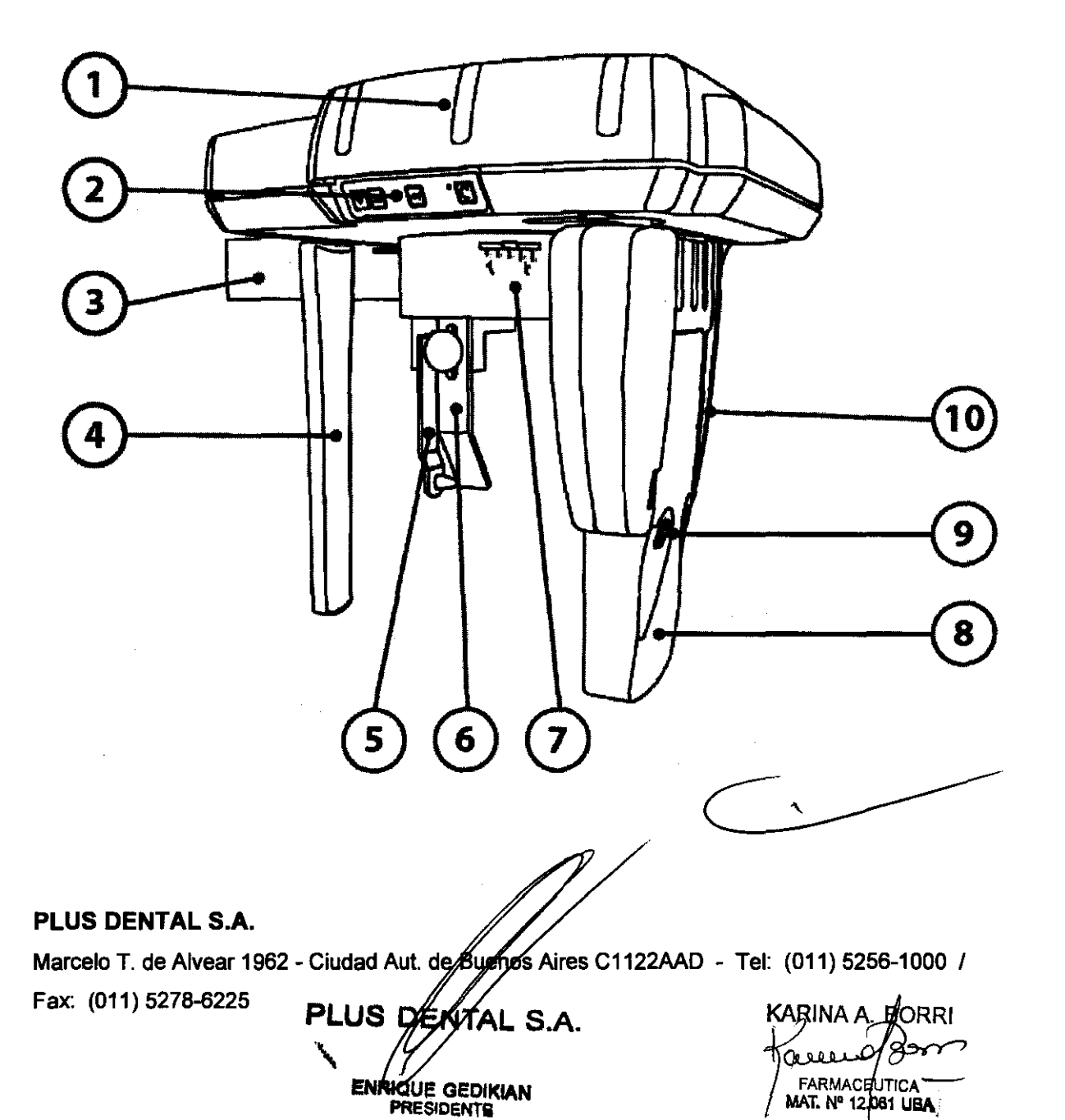

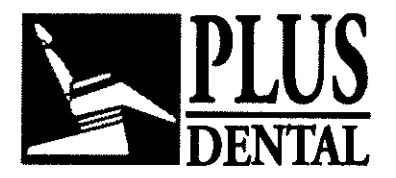

 $8056$ 

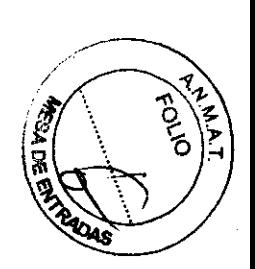

#### Descripción del teclado Ceph:

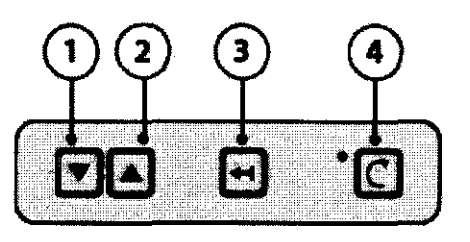

- 1 Botón 'down'
- 
- 2\_ Botón "up"<br>3 Botón "positioning"
- 4 Batón "reset"

## Botón "down" (abajo)

Desplaza todo el carro de rayos X hacia abajo.

### Botón "up" (arriba)

Desplaza todo el carro de rayos X hacia arriba.

#### Botón "positioning"

Permite un posicionamiento más confortable del paciente: al presionar este botón, el sensor y el colimador secundario se desplazarán en la parte distal del soporte Ceph (en general, se desplazan cerca de la pared si el equipo Orthoralix está montado sobre ésta).

#### Botón "reset"

Desplaza el sistema de rayos X motorizado a la posición de inicio. Se debe presionar cada vez que se reinicie la exposición.

#### Descripción del colimador primario:

Marcelo T. de Alvear 1962 - Ciudad Aut. de Bulgards Aires C1122AAD - Tel: (011) 5256-1000 /

PLUS DENTAL S.A.

Fax: (011) 5278-6225 **PLUS DEATAL S.A.** KARINA A. BO

٠, ENRIQUE GEDIKIAN **PRESIDENTE** 

 $\epsilon$ armaceu $f$ ica MAT. N° 12.061 UBA

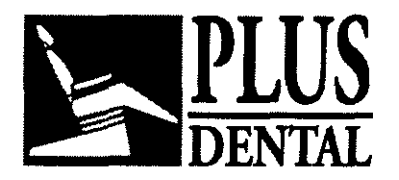

6056

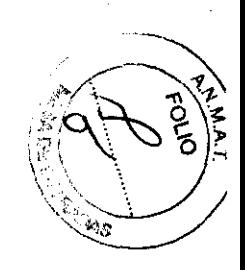

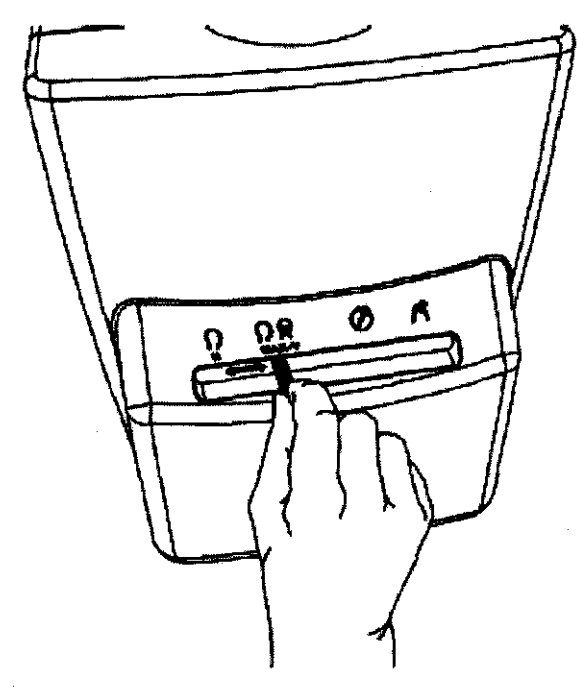

El colimador primario se encuentra en la parte frontal del cabezal del tubo de rayos X, en el brazo giratorio del sistema. Cuando se utiliza la modalidad Ceph, el colimador deberá ubicarse en alguna de las siguientes posiciones:

#### H (horizontal):

permite realizar las proyecciones Ceph obteniendo un formato horizontal (18x24 cm): (LL Horizontal)

#### MAX-V (vertical/max):

permite realizar las proyecciones Ceph obteniendo un formato vertical (22x18 cm): (LL Vertical, AP/PA Vertical) o el formato máximo (22x24 cm): (LL Max, APIPA Max) El tipo de proyección deberá seleccionarse desde el panel de control.

#### Acopiamiento del sensor Ceph CCD

PLUS DENTAL S.A.

Marcelo T. de Alvear 1962 - Ciudad Aut. 6 Bushos Aires C1122AAD - Tel: (011) 5256-1000 / PLUS DEMTAL S.A. Fax: (011) 5278-6225 **PLUS** S.A. ~.. FA:~A:,nc~: **ENRIQUE GEDIKIAN** : FARMACE!/TICA<br>**MAT. N° 12.061 UBA** PRESIDENTE

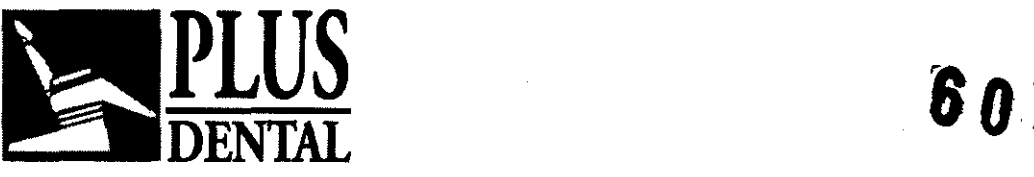

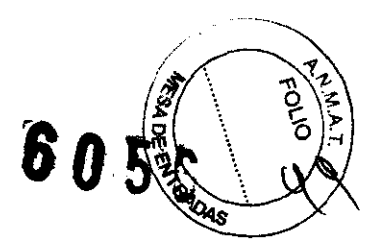

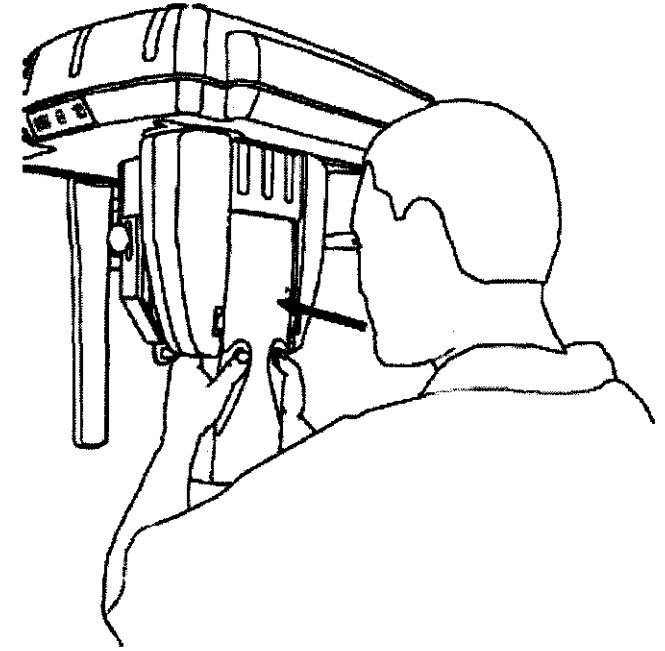

El sensor Ceph CCO suministrado con los sistemas Orthoralix DOE ha sido desarrollado para ser utilizado tanto en las proyecciones panorámicas (Pan) como en las cefalométricas (Ceph). Cuando se utiliza el sensor Ceph CCO para las exposiciones panorámicas, el mismo deberá colocarse en la carcasa para el brazo giratorio panorámico de igual manera que el sensor Panorámico CCO.

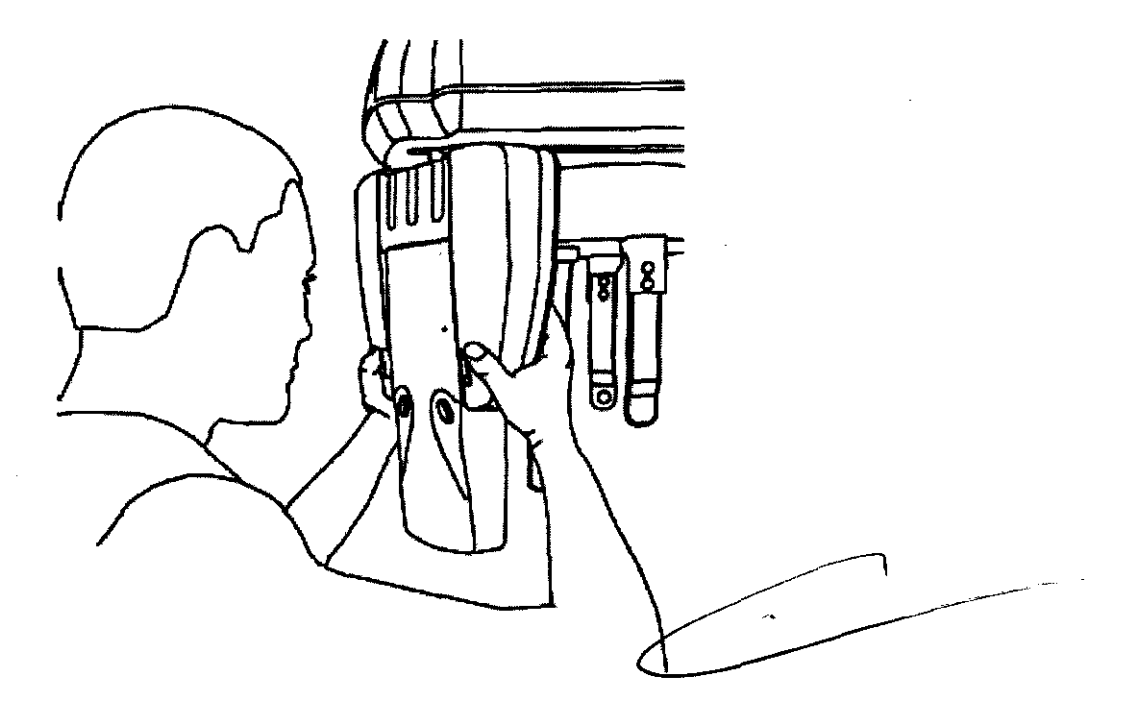

Cuando se utilice el sensor Ceph CCD para exposiciones cefalométricas, el mismo deberá colocarse en la carcasa de la unidad Ceph, siguiendo el mismo procedimiento descripto para su inserción en la carcasa panorámica/Con el fin de facilitar el acoplamiento/

#### **PLUS DENTAL** S.A.

Marcelo T. de Alvear 1962 - Ciudad Aut. de Buerlos Aires C1122AAD - Tel: (011) 5256-1000 / **PLUS DÉNTAL S.A.** 

Fax: (011) 5278-6225

KIQUÉ GEDIKIAN **ÉFRIDENTE** 

KARINA A  $0.01$ **FARMAC CTICA** MAT. Nº 12.061 UBA

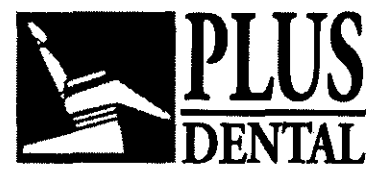

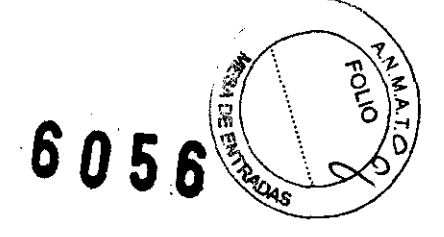

liberación del sensor Ceph CCO cuando se instala la unidad Ceph en espacios reducidos (en general, cuando alguno de los laterales de la unidad Ceph está cerca de la pared), existe la posibilidad de girar manualmente 90· la carcasa del sensor para que quede frente técnico. Esta rotación de la carcasa del sensor solo se permite si está ubicado en el paso siguiente de su carrera, como muestra la figura.

Asegúrese de que el equipo está encendido o encienderlo presionando el botón 'poweron°. Luego, asegurarse de que el sensor Ceph CCO esté instalado en la carcasa del Cefalostato y no en la carcasa del brazo giratorio panorámico. En caso de no ser asl, mover el sensor del brazo giratorio panorámico hacia el Cefalostato. El sensor CCO se inserta en la carcasa Ceph de igual manera que para utilizarlo en las exposiciones Panorámicas.

Cuando el sistema esté encendido y el sensor Ceph CCO esté instalado correctamente en el Cefaloslalo, se encenderá la luz verde del indicador LEO en la parte delanlera del sensor CCD.

\iiii::' El Orthoralix 9200 DDE debe ser utilizado con una unidad modular digital *\_V\_* (DMU), la cual, en la versión Ceph (Ceph CCD sensor) debe ser instalada en la unidad Panorámica o en la unidad Ceph según la exposición a realizar. El sistema no debe ser utilizado con dos DMUs instaladas simultáneamente, en este caso sólo funcionará la DMU instalada en la unidad Panorámica.

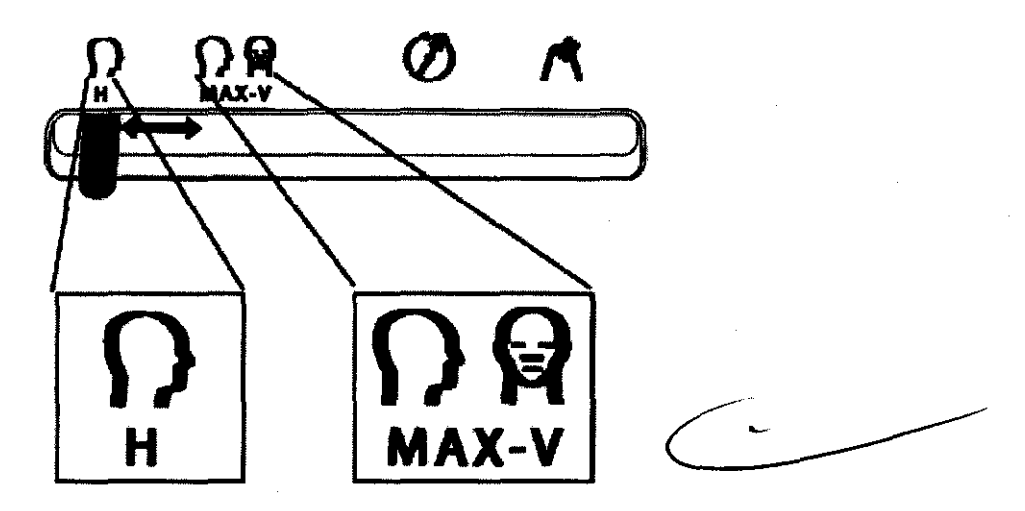

Colocación del colimador en la unidad del cabezal del tubo den rayos X:

Asegurarse de que la palanca del colimador en la unidad del cabezal del tubo de rayos X se corresponde con una de las dos posiciones del módo Ceph indicadas por una H H (Horizontal 18 cm) and MAX-V (Vertical /Max  $22/3$ m).  $\mu$  MAX-V (Vertical /Max 22 mm). En caso de no ser así, presionar la palanca y destizaría a esa posición. Asegurarse de que la

## PLUS DENTAL S.A.

Marcelo T. de Alvear 1962 - Ci**ysiad Aut / Compas Aires** C1122AAD - Tel: (011) 5256-1000 *I* 

Fax: (011) 5278-6225 KARINAA. RRI

**ENRIQUE GEDIKIAN PRESIDENTE** 

عر ون **FARMAC** MAT. N° 12.061 UBA

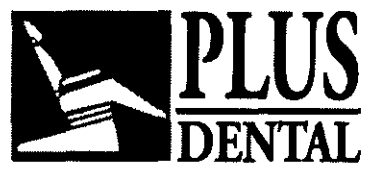

6056

posición elegida del colimador coincida con la proyección seleccionada. Se encenderá el sfmbolo Ceph en el panel de control y se visualizará el mensaje CEPH LL-MAX.

 $|Q|$  Cuando se cambia el sistema al modo cefalométrico, la proyección por defecto que se muestra en la pantalla es CEPH LL-MAX, independientemente de que la posición del colimador sea H o VIMAX. Asegúrese siempre de que la posición elegida para el colimador coincida con la proyección seleccionada.

Si la posición del colimador y la posición del sensor no coinciden, aparecerá el mensaje "COLLlMATOR". Colocar el sensor en el soporte Ceph o mover la palanca del colimador a la posición correcta para corregir este error.

 $|Q|$  Recordar que, independientemente de lo que ocurra con los sistemas analógicos de Orthoralix 9200, en los sistemas Orthoralix 9200 DDE no se requiere desplazar manualmente el cabezal del tubo de rayos  $X$  para que quede paralelo al soporte Ceph.

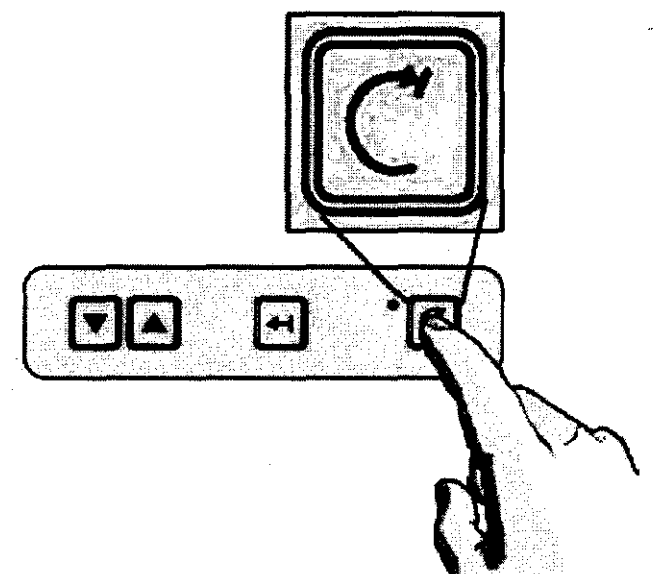

#### Presionar la tecla "resel"

Recordar que el equipo siempre debe estar en la posición de inicio como requisito previo a cualquier exposición.

Si las operaciones mencionadas con anterioridad han sido realizadas correctamente, se visualizará el mensaje LATERO-LATERAL más los parámetros técnicos para la exposición que se llevará a cabo, y se encenderá el sfmbolo que indica que el equipo está preparado ("ready"). Es posible establecer el modo ANTERIOR-POSTERIOR utilizando las teclas para seleccionar las proyecciones.

En caso de que la opción AEC se encuentre activada cuando se enciende la unidad, se encenderán los tres indicadores LEO que muestran las diferentes' contexturas del paciente y aparecerá el mensaje "SELECT PATIENT SIZE" para que el técnico seleccione la contextura del paciente. El modo AEC también puede activarse utilizando la tecla correspondiente desde el panel de control.

## **PLUS DENTAL** S.A.

Marcelo T. de Alvear 1962 - Ciudad Aut. de Byenos Aires C1122AAD - Tel: (011) 5256-1000 / Fax: (011) 5278-6225 **PLUS DEAVIAL S.A.** KARINA A É GEDIKIAN ESIDENTE

**FARMAC**UTICA MAT. Nº 12/061 UBA

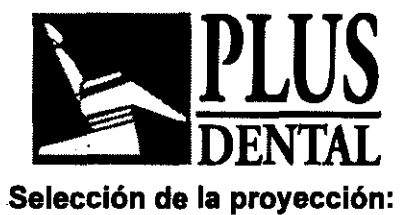

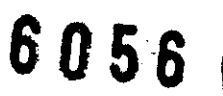

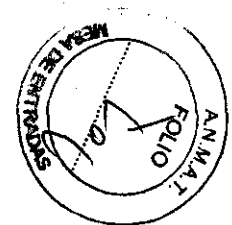

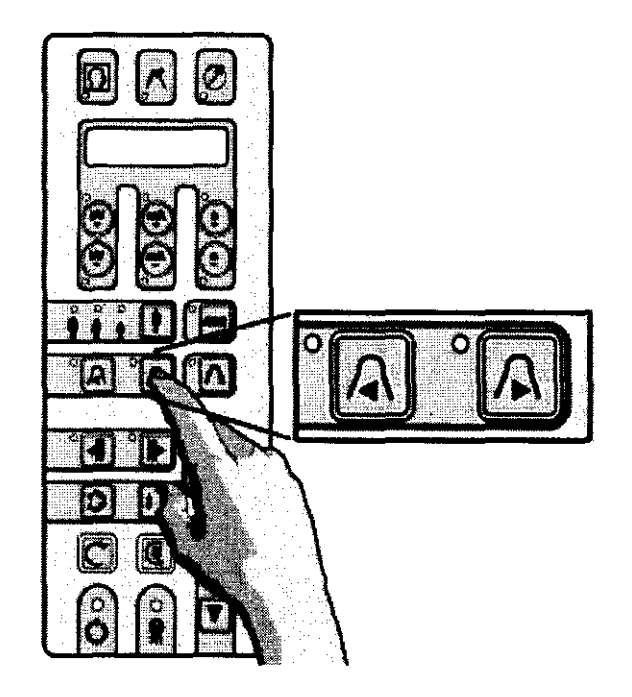

Al encender el brazo cefalométrico, se establece la modalidad LL max.

Para seleccionar otras modalidades de exposición presione las teclas de proyección <sup>en</sup> o  $\cdot$  .

## Selección según la contextura del paciente

Presionar la tecla de selección de contextura del paciente y elegir entre pequeña, media y grande. Por defecto, se propone la contextura media.

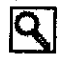

~ Los adultos de contextura grande y las personas mayores con dentaduras muy calcificadas se clasifican como de contextura grande.

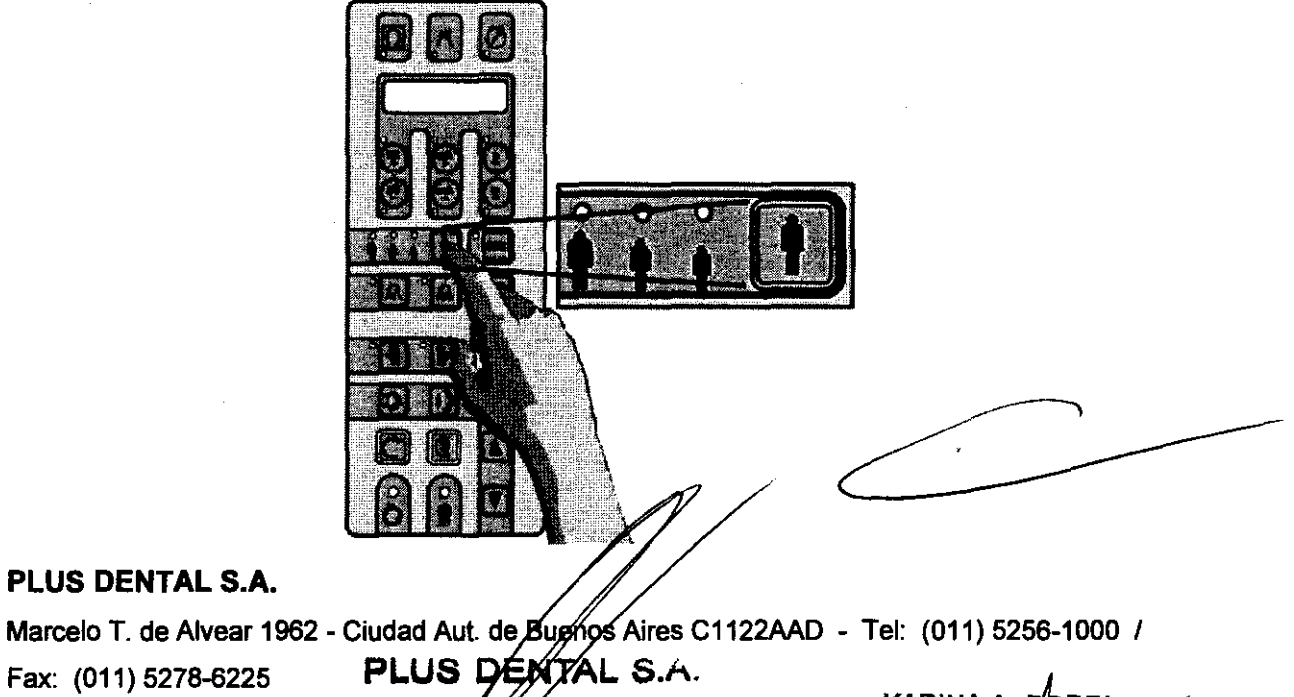

# RIQÚE GEDIKIAN **PRESIDENTE**

KARINA A **BORRI** سو ج FARMACEUTICA **MAT. Nº 12.081 LIBA** 

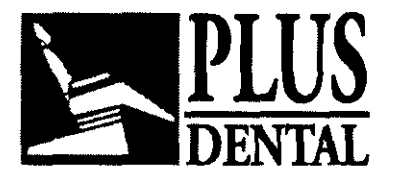

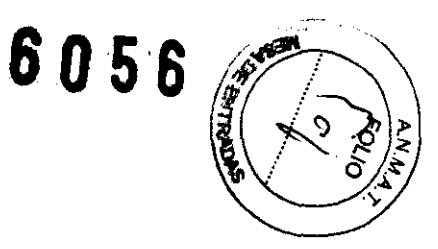

#### Posicionamiento de los parámetros técnicos

Se establecerán y visualizarán los parámetros técnicos de exposición relacionados con la selección elegida (kV, mA, s). Si el operador lo considera necesario, se podrán modificar de manera independiente los valores de kV y mA (cada uno en todo su rango) presionando las siguientes teclas: + kV, - kV, + mA, - mA, de la parte superior del panel. Si el parámetro técnico seleccionado es distinto del valor establecido por defecto, se iluminará el indicador LEO correspondiente. Siempre se puede volver a seleccionar los parámetros técnicos por defecto presionando la tecla correspondiente a la contextura del paciente.

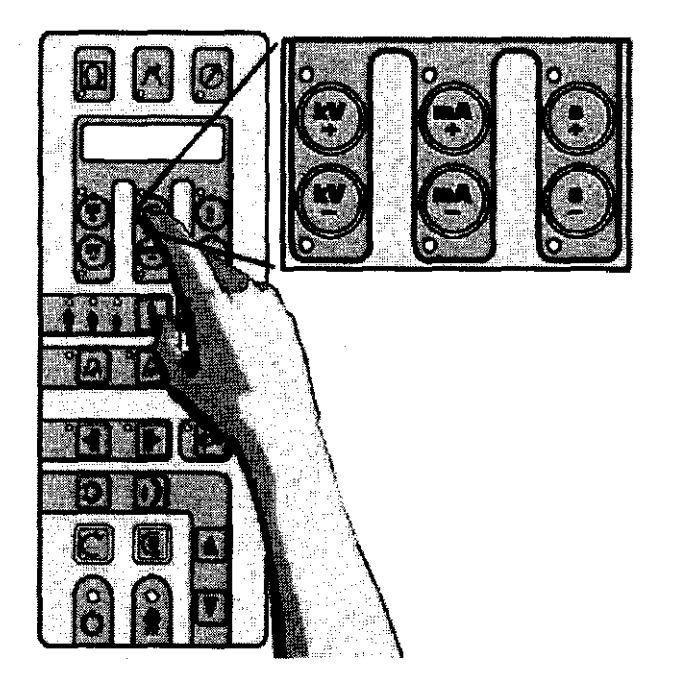

## Uso del AEC (Control Automático de Exposición) en modo cefalométrico:

Para todas las proyecciones cefalométricas (excepto el programa Carpo), el técnico puede activar la función AEC presionando el botón AEC del teclado principal. Una vez presionado el botón AEC, se iluminarán de manera intermitente los tres indicadores LEO que muestran las diferentes opciones de contextura del paciente y aparecerá el mensaje "CHOOSE PATIENT SIZE" ("ELIJA LA CONTEXTURA DEL PACIENTE"). El modo AEC solo podrá activarse presionando la tecla AEC designada.

Presionar la tecla de selección para la contextura del paciente y elegir entre pequeña, media y grande. Se establecerán y visualizarán los parámetros técnicos de exposición correspondientes (kV, mA, s). El usuario no tendrá que seleccionar ningún otro botón, dado que el sistema regulará por si mismo los parámetros técnicos adecuados para tal exposición.

PLUS DENTAL S.A.

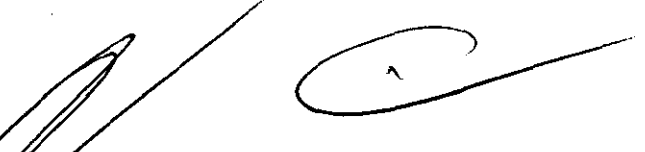

Marcelo T. de Alvear 1962 - Ciudad Aut. de Buegus Aires C1122AAD - Tel: (011) 5256-1000 / Fax:  $(011)$  5278-6225 PLUS  $\cancel{\smash{\mu}}$   $\cancel{\smash{\mu}}$   $\cancel{\smash{\mu}}$   $\cancel{\smash{\mu}}$ . **ENRIQUE GEDIKIAN** PRESIDENTE

\RINA A ORFI FARMAC uran z MAT. Nº 12061 UBA

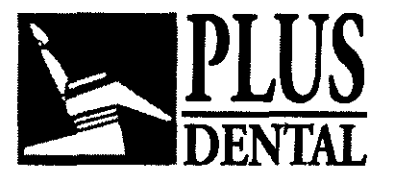

ENTAL 6 *05'."* 

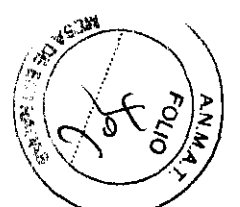

Al final de la exposición y en caso de realizar alguna corrección durante el tiempo de exposición, el operador podrá verificar el máximo valor alcanzado presionando la tecla kV+ (indicador LED iluminado) en el caso de un incremento, o la tecla kV- (indicador LED iluminado) en el caso de una reducción. El valor se visualizará en el panel de control solo cuando se presione el botón iluminado (kV+ o kV-). En el caso de que el sistema inhabilite automáticamente el modo "AEC' (visualización del mensaje "AEC DESACTIVADO' - en el panel de control), el sistema utilizará los valores preestablecidos que se seleccionaron para la contextura del paciente.

Cuando el modo AEC se encuentre desactivado y si el operador lo considera necesario, los valores de kV y mA podrán ajustarse de manera independiente (en todo su rango) mediante las teclas +kV, -kV, +mA, -mA de la parte superior del panel de control. Cuando la función AEC está activada, se inhabilita la posibilidad de modificar en forma manual los parámetros técnicos para la exposición.

Un incremento manual de los valores de mA respecto del valor preestablecido resultará en un incremento de la densidad de la pelfcula, u oscurecimiento, con contraste constante. Al disminuir los valores de mA se obtendrá el resultado opuesto, permaneciendo constante el contraste de la imagen. Un incremento manual de los valores de kV respecto del valor preestablecido resultará en un aumento del oscurecimiento de la película con una disminución en el contraste. Por lo tanto, a los efectos de obtener una imagen de bajo contraste con un oscurecimiento constante de la película, deberán incrementarse los valores de kV y deberán reducirse los valores de mA de manera correspondiente. Un cambio porcentual de los valores de kV afecta el oscurecimiento de la película en proporción a una potencia de dos (al cuadrado) respecto de un cambio porcentual de los valores de mA. Es importante resaltar que, según los requisitos de las normas lEC, el valor de kV mostrado para una exposición panorámica es el máximo valor durante la exposición. Este valor de kV es el necesario para compensar la absorción de la columna vertebral en el centro de la imagen, mientras que el valor momentáneo real de kV en otras partes de la exposición puede resultar diferente de este valor máximo con el objeto de dar cuenta de la diferencia de absorción en esas partes.

"Ejecución simulada":

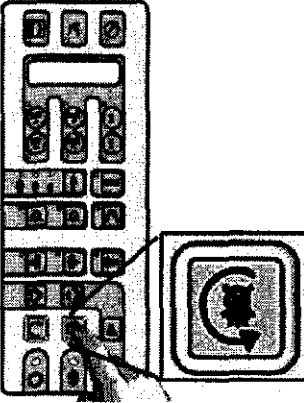

Para realizar una 'ejecución simulada' (simulación sin *r*ádiación de la modalidad o programa de proyección seleccionado), presig*na*r la tecla <sup>(@</sup>. Esta tecla deberá mantenerse presionada durante todo el tiempo *rius* dure la prueba (la tecla funciona en el PLUS DENTAL S.A.

Marcelo T. de Alvear 1962 - Ciudad Aut. de Buenes Aires C1122AAD - Tel: (011) 5256-1000 /

**ENRIQUE GEDIKIAN** PRESIDENTE

**PLUS DI** 

 $\mathbb{F}$ **FARMAC TUTICA**<br>MAT. N° 12 061 UBA.

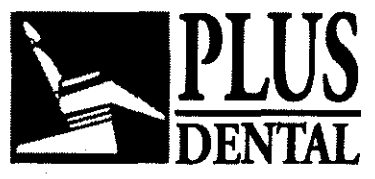

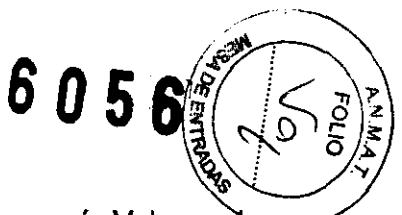

modo "dead man" - sin movimiento - ), de otro modo, el movimiento cesará. Volver a la

posición de inicio presionando la tecla "Reset"

En caso de emergencia, se puede detener el movimiento durante esta operación soltando la tecla  $\mathbb{C}$ .

Antes de ubicar al paciente en su posición, deberán retirarse todos los<br>elementos metálicos (gafas, dentaduras postizas, aros, etc.) Si ha de *\_V\_* elementos metálicos (gafas, dentaduras postizas, aros, etc.) Si ha de colocársele un delantal con plomo para protegerlo de la radiación, asegurarse de que el cuello quede al descubierto, de lo contrario aparecerán zonas no expuestas en la radiografía.

#### Radioarafía latero-lateral:

#### Proyección latero-lateral:

El uso más frecuente de la extensión cefalométrica es la toma de radiografías laterolaterales del cráneo, empleadas generalmente para trazar un cefalograma para el tratamiento ortodóncico.

Existen distintos métodos para ello, sin embargo está establecido que los siguientes tres puntos deben ser visibles en la radiografía: el pogonión, el nasión, y el porión. Además, tanto el perfil frontal de los tejidos blandos, incluyendo el mentón y la punta de la nariz, como el punto de Bolton y la última vértebra de la columna, deberían preferentemente también ser visibles.

#### Posicionamiento del paciente en la radiografía latero-lateral:

## Posicionamiento del Cefalostato:

Asegurarse de que el sensor Ceph esté correctamente instalado en el alojamiento de la unidad Ceph. Asegurarse de que la palanca del colimador del cabezal del tubo esté en una

de las dos posiciones Ceph, indicadas con el símbolo  $\Box$ .

Mediante el uso de las teclas y del panel de control se puede elegir entre tres formatos de imagen LL:

• LL Max (22x24 cm)

- LL Vertical (22x18 cm)
- LL Horizontal (18x24 cm)

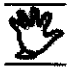

~ Asegurarse de que la posición del colimador del cabezal del tubo concuerde *\_V\_* con el formato de la imagen seleccionada.

## PLUS DENTAL S.A.

Marcelo T. de Alvear 1962 - Ciudad Aut. de Buenos Aires C1122AAD - Tel: (011) 5256-1000 /

Fax:  $(011)$  5278-6225 **PLUS DENTAL** S.A KARINA A. BORRI **ENRIQUE GEDIKIAN** 

**PRESIDENTE** 

~ARMACE T !CA \_\_\_\_\_ 7 'J.T. N' 12. 1 l.laA

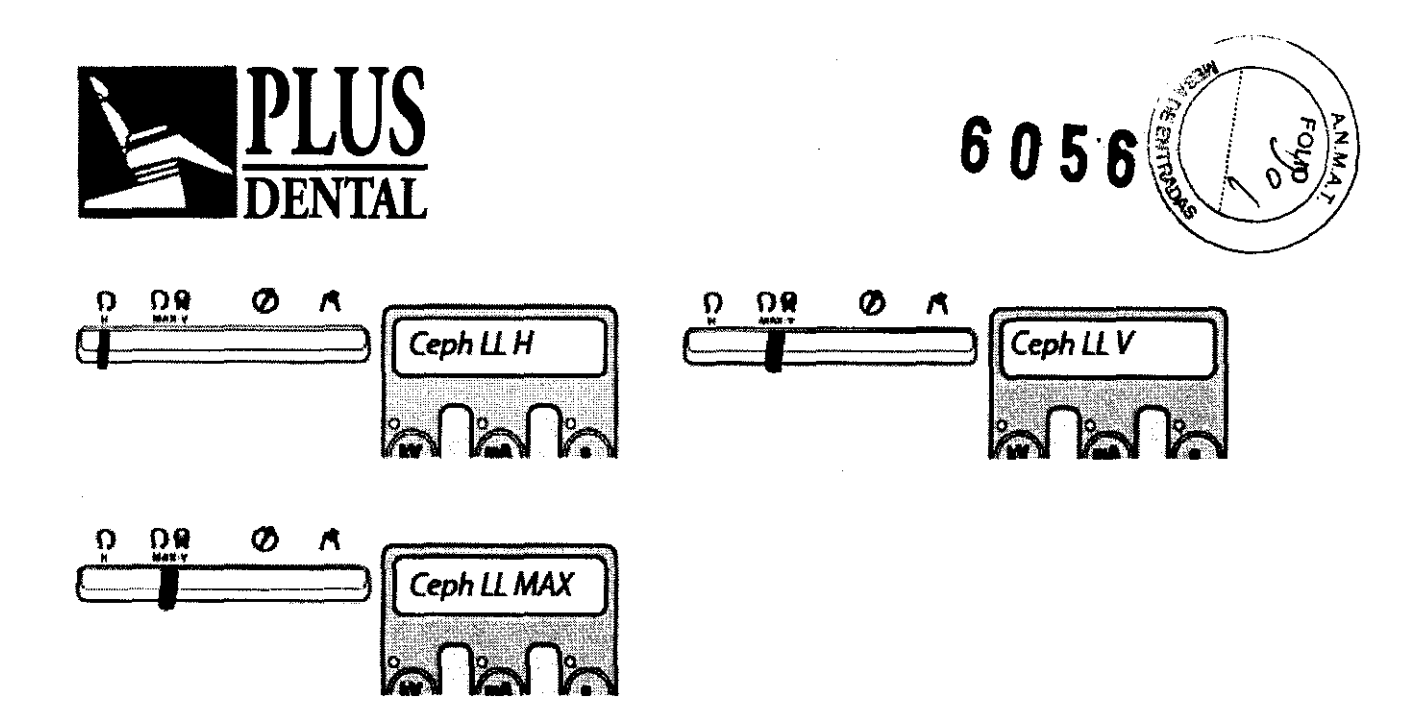

Girar manualmente el cefalostato, a no ser que ya se encuentre en la posición correcta, sujetando firmemente su cubierta circular, de modo tal que la cabeza del paciente no mire hacia la pared (plano sagital paralelo al plano del sensor). Abrir por completo las varillas para las orejas del cefalostato usando la palanca situada a la derecha del cefalostato. Extraer completamente el soporte del nasión, usando la palanca situada a la izquierda del cefalostato, y gire el soporte hacia arriba .

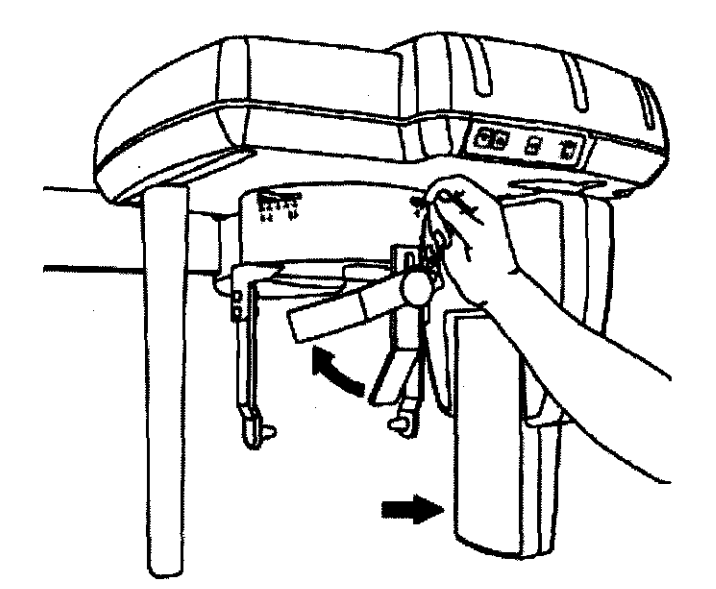

PLUS DENTAL S.A.

Marcelo T. de Alvear 1962 - Ciudad Aut. de Buenos Aires C1122AAD - Tel: (011) 5256-1000 /

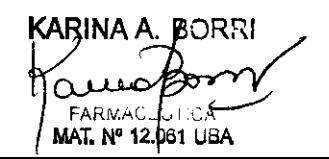

Fax: (011) 5278-6225 PLUS  $\frac{1}{2}$   $\frac{1}{2}$   $\frac{1$ 

**ENFIQUE GEDIKIAN** 

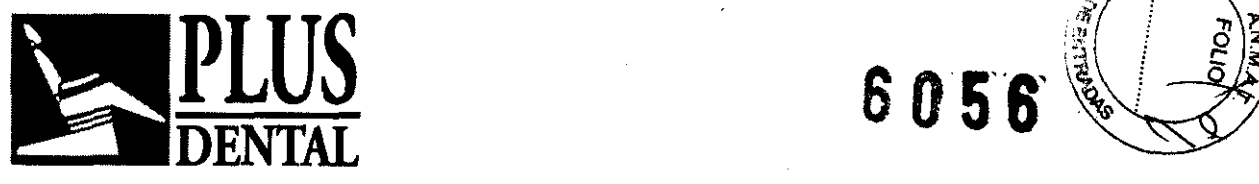

Ubicación del paciente en el sistema

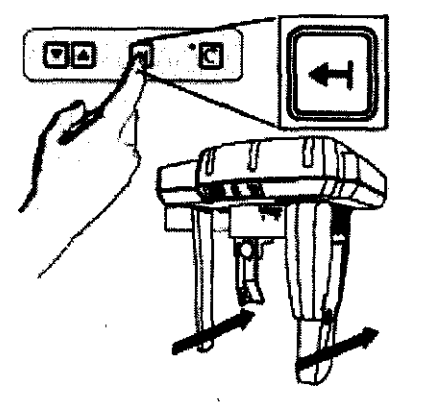

Si el sensor Ceph CCD y el colimador secundario se encuentran delante de la unidad, el técnico puede presionar el botón del teclado Ceph para facilitar el posicionamiento del paciente. De esta manera el sensor Ceph se corre, dejando más espacio para así lograr un posicionamiento del paciente más confortable.

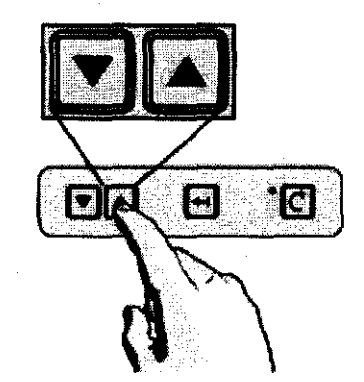

Colocar el brazo del cefalostato a la altura apropiada, usando las teclas "up' (subir) y "down' (bajar) correspondientes del panel de control o aquellas del teclado situado en la parte superior del cetalostato, de modo que las olivas auriculares se encuentren aproximadamente al mismo nivel que los meatos auditivos del paciente.

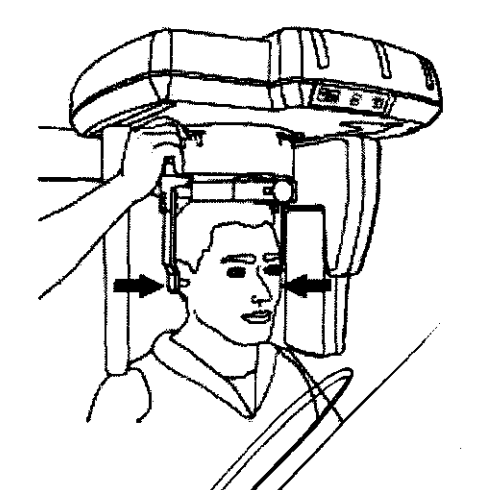

 $\mathbf{r}$ 

 $\mathcal{L}$ ;~ :

## PLUS DENTAL S.A.

Marcelo T. de Alvear 1962 - Ciudad Aut. de Byenes Aires C1122AAD - Tel: (011) 5256-1000 /

Fax: (011) 5278-6225 **PLUS DENTAL S.A.**  $\mathbb{Z}/\mathbb{Z}$  . Consequently,  $\mathbb{Z}/\mathbb{Z}$  . Example,  $\mathbb{Z}/\mathbb{Z}$  . Example,  $\mathbb{Z}/\mathbb{Z}$  . Example,  $\mathbb{Z}/\mathbb{Z}$  . Example,  $\mathbb{Z}/\mathbb{Z}$  . Example,  $\mathbb{Z}/\mathbb{Z}$  . Example,  $\mathbb{Z}/\mathbb{Z}$  . Example,  $\mathbb{Z}/\$ **ENRIQUE GEDIKIAN PRESIDENT** 

 $FA'_{\rm NL}$ MAT. N° 12.061

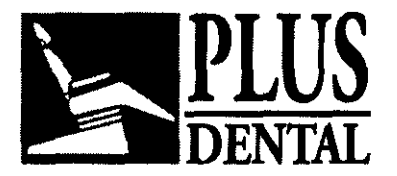

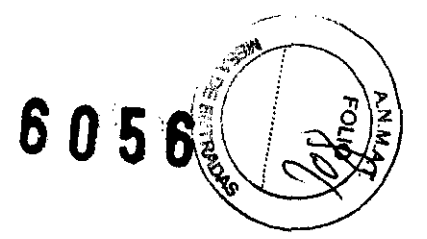

Asegurarse de que las protecciones higiénicas se hayan introducido en las olivas auriculares.

Colocar la cabeza del paciente en el cefalostato, ajustando cuidadosamente la altura del brazo cefalométrico.

Asegurarse de que el paciente se encuentre parado con una postura que para él/ella sea natural, ojos al frente con el plano de Frankfurt en linea horizontal.

Asegurarse de que las olivas auriculares estén cubiertas con las protecciones higiénicas.

Cerrar cuidadosamente las varillas para las orejas, por medio de la palanca, de manera tal que las olivas auriculares entren en los meatos auditivos.

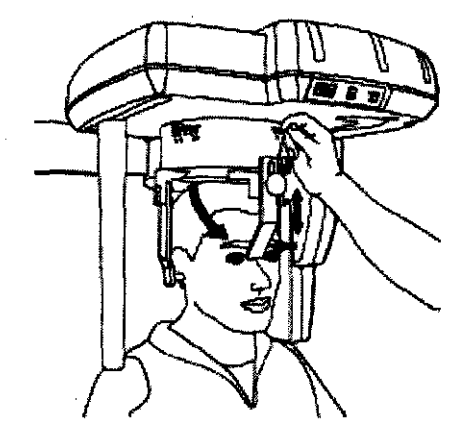

Se puede facilitar la estabilización de la cabeza mediante el empleo del soporte de nasión (útil para el posicionamiento del filtro de tejido blando), el cual puede rotarse verticalmente, ajustarse longitudinalmente (usando la palanca situada al costado del cefalostato) y elevarse al soltar el botón que se encuentra en la parte delantera del mismo.

#### Uso del filtro de tejido blando:

Para la exposición latero-lateral se proporciona un filtro de tejido blando regulable, para disminuir gradualmente la intensidad de la radiación en la parte frontal del campo de rayos X. De esta manera es posible ver el perfil de los tejidos blandos de la cara en la radiografía, el cual, de otro modo, resultaría velado debido a la dosis más intensa que se necesita para las partes más densas y duras del cráneo.

En el cranioslalo se encuentran seflalados cinco segmentos de tamaflo creciente numerados y graduados que se corresponden con la palanca de ajuste del soporte de nasión.

Una vez que el posicionamiento del paciente se ha completado, el valor que se indica en el craniostato corresponde al valor del filtro de tejido blando que se debe establecer en el sistema a través del panel de control.

## PLUS DENTAL S.A.

Marcelo T. de Alvear 1962 - Ciudad Aut. de *Bluerios* Aires C1122AAD - Tel: (011) 5256-1000 / Fax: (011) 5278-6225 PLUS Digital S.A.

ENRIQUE GEOfKIAN  $-$ 9581.

**KARINA A. BÓRRI FARMACEUTIC** MAT. N° 12.061 UBA

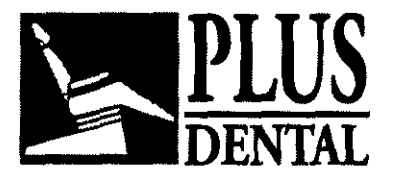

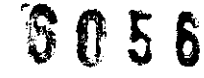

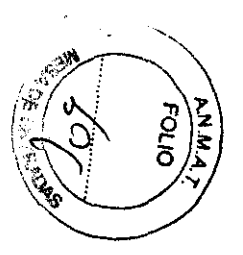

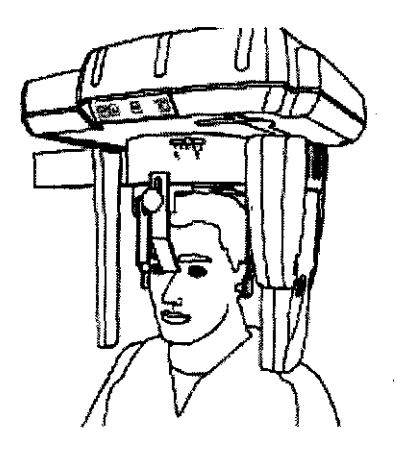

Si observa el panel de control, los últimos dos caracteres de la primer línea del visualizador indican: F=O, F=1, F=2, F=3 o F=4 donde el número es el valor de la posición del filtro de tejido blando. Presionando las teclas \* y <sup>111</sup> es posible aumentar o disminuir el valor hasta que el número en el visualizador sea el mismo que el que se encuentra en el

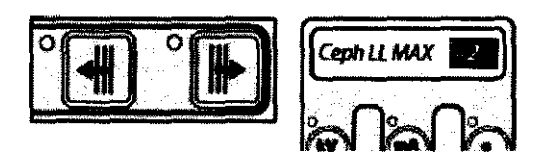

Se puede facilitar la estabilización de la cabeza mediante el empleo del soporte de nasión (útil para el posicionamiento del filtro de tejido blando), el cual puede rotarse verticalmente, ajustarse longitudinalmente (usando la palanca situada al costado del cefalostato) y elevarse al soltar el botón que se encuentra en la parte delantera del mismo.

Ahora el paciente se encuentra posicionado y listo para la exposición. Pedirle al paciente que cierre la boca, p. ej.: dientes y labios.

**Exposición** 

Craniostato.

**PLUS DENTAL** S.A.

Fax: (011) 5278-6225

Marcelo T. de Alvear 1962 - Ciudad Aut. de Buleyos Aires C1122AAD - Tel: (011) 5256-1000 /

PLUS D **ENRIQUE GEDIKIAN PRESIDENT** 

KARINA A سم ARMAJEUTICA MAT. Nº 12.061 UBA

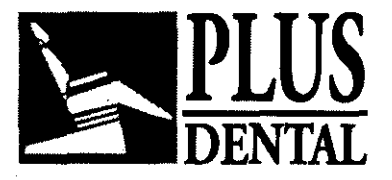

**PLUS '8056** 

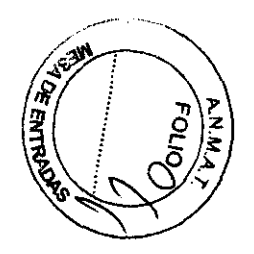

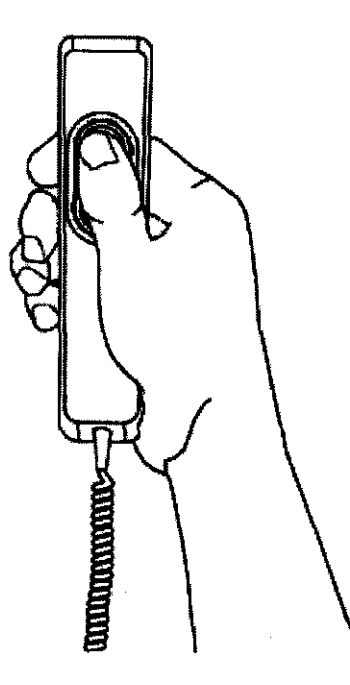

Realizar la exposición presionando el interruptor manual para exposición. No olvidar aplicar el procedimiento de seguridad correspondiente a radiaciones.

El interruptor manual para exposición deberá permanecer firmemente presionada durante todo el procedimiento de exposición, de lo contrario, la emisión de rayos X y los movimientos del equipo cesarán (modo de exposición "dead man" ). Si esto ocurriese, el procedimiento deberá realizarse nuevamente y el paciente deberá posicionarse nuevamente.

Durante la exposición el Soporte del Módulo Sensor y el Colimador Secundario se mueven dentro de sus ranuras, muy cerca del paciente; el operador debe tener cuidado que:

• El paciente no Introduzca los dedos en las ranuras;

• Partes del cuerpo del paciente no Interfieran en el movimiento general;

en caso de que esto ocurra el operador debe soltar el botón del interruptor manual, y el movimiento ( y la emisión de rayos X) se detendrá inmediatamente. Durante la emisión de rayos X (la cual tiene lugar sólo durante una parte del ciclo completo) se enciende la señal amarilla, y se emite un zumbido audible, tanto en la unidad misma como en el control remoto, en caso de estar instalado.

## Radiografia Antero-Posterior Postero-Anterior

#### PLUS DENTAL S.A.

Marcelo T. de Alvear 1962 - Ciudad Aut. de Bughos Aires C1122AAD - Tel: (011) 5256-1000 /

Fax: (011) 5278-6225 PLUS DAWAL S.A. **ENRIQUE GEDIKIAN** 

KARINA A. BORRI  $\eta_{\text{Planck}}$ MAT. Nº 12.061 UBA

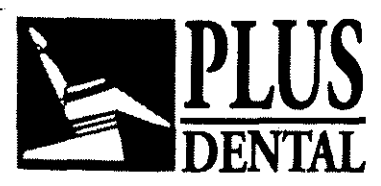

6056

**Posicionamiento del paciente en la radiografia Antero-Posterior I Postero-Anterior** 

## **Posicionamiento del Cefalostato:**

Asegurarse **de** que el sensor Ceph esté correctamente instalado en el alojamiento de la unidad Ceph. Asegurarse de que la palanca del colimador del cabezal del tubo se encuentre en posiciones Ceph Max-V.

Mediante el uso de las teclas **de** selección de proyección del panel de control usted puede elegir entre dos formatos de imagen AP/PA:

- AP/PA Máx (22x24 cm)
- AP/PA Vertical (22x18 cm)

Asegurarse de que la posición del colimador del cabezal del tubo concuerde con el formato de la imagen seleccionada.

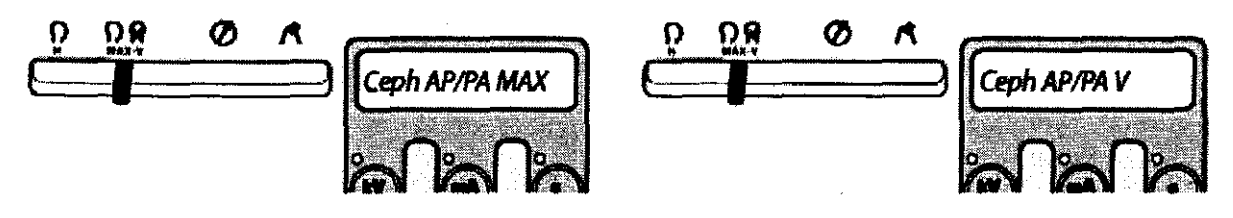

Girar manualmente el cefalostato, a no ser que ya esté en la posición correcta, sujetando firmemente su cubierta circular, de modo tal que la cabeza del paciente mire hacia el cabezal del tubo (plano sagital perpendicular al plano del sensor).

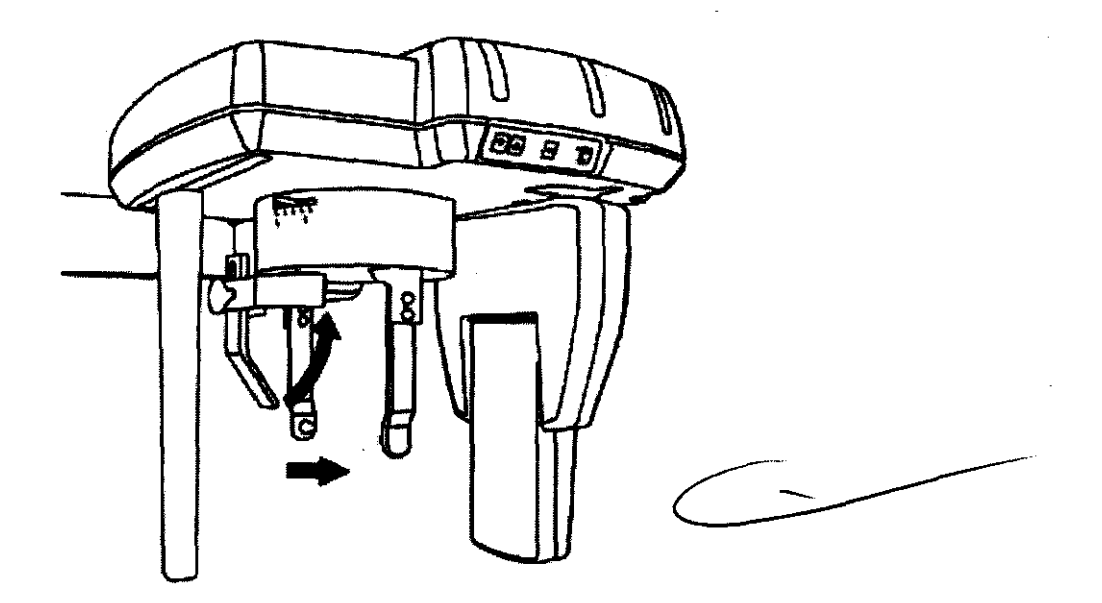

Abrir por completo las varillas para las orejas del cefalostato usando la palanca situada a la derecha del cefalostato. Extraer completamente el soporte del nasión, usando la palanca situada a la izquierda del cefalostato, y gire el sopope ha dia arriba.

## **PLUS DENTAL** S.A.

Marcelo T. de Alvear 1962 - Ciudad Aut. de *Buenos* Aires C1122AAD - Tel: (011) 5256-1000 /

Fax: (011) 5278-6225

PLUS DÉNYAL S.A. ';j" **ENRIQUE GEDIKIAN** 

KARINA A. BORRI مععص FARMAC **ITICA** MAT. Nº 12,061 UBA
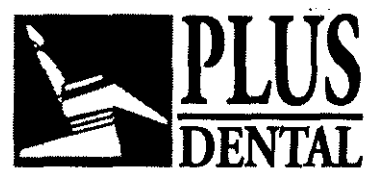

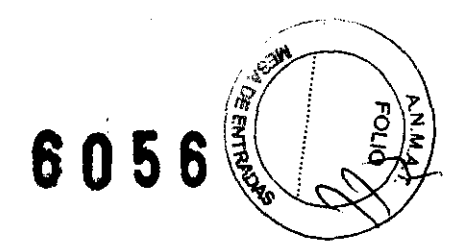

Ubicación del paciente en el sistema:

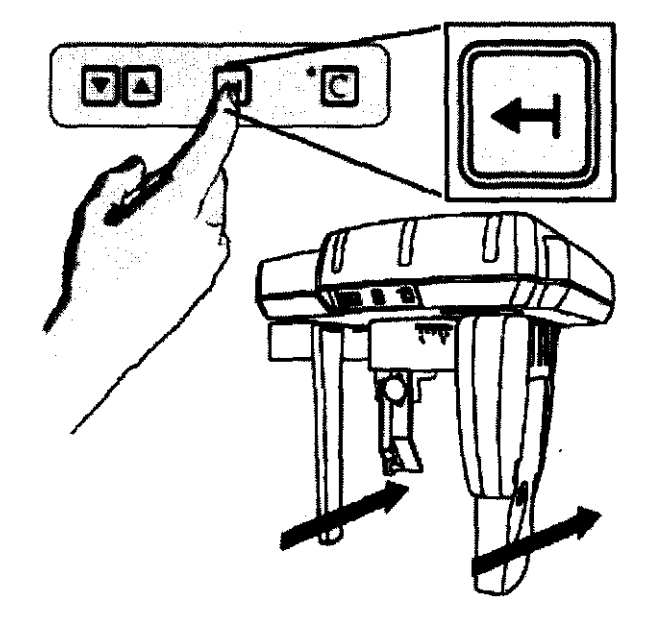

Si el sensor Ceph CCD y el colimador secundario se encuentran delante de la unidad, el técnico puede presionar el botón del teclado Ceph para facilitar el posicionamiento del paciente. De esta manera el sensor Ceph se corre, dejando más espacio para así lograr un posicionamiento del paciente más confortable.

Colocar el brazo del cefalostato a la altura apropiada, usando las teclas "up" (subir) y "down" (bajar) correspondientes del panel de control o aquellas del teclado situado en la parte superior del cefalostato, de modo que las olivas auriculares se encuentren aproximadamente al mismo nivel que los meatos auditivos del paciente.

Asegurarse de que las protecciones higiénicas se hayan introducido en las olivas auriculares. Colocar la cabeza del paciente en el cefalostato, ajustando cuidadosamente la altura del brazo cefalométrico. Asegurarse de que el paciente se encuentre parado con una postura que para él/ella sea natural, ojos al frente con el plano de Frankfurt en linea horizontal.

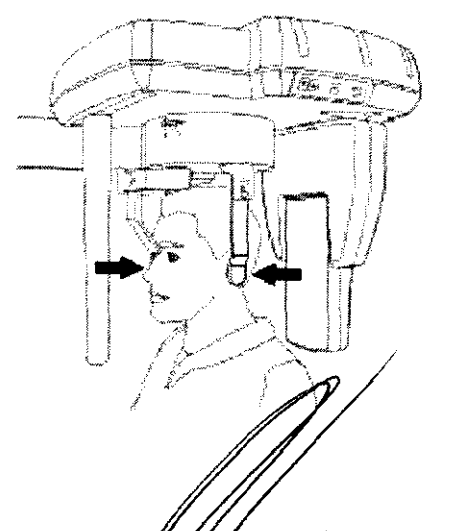

### PLUS DENTAL S.A.

Fax: (011) 5278-6225 PLUS  $D \cancel{\#} \cancel{\#} \cancel{\#}$  S.A.

Marcelo T. de Alvear 1962 - Ciudad Aut. de Buenos Aires C1122AAD - Tel: (011) 5256-1000 /

**ENRIQUE GEDIKIAN** 

KARINA A. BORRI Ω **FARMACEU** MAT. Nº 12.061 UBA

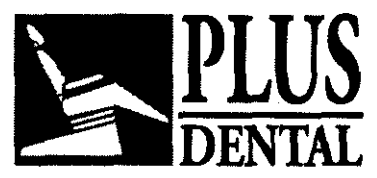

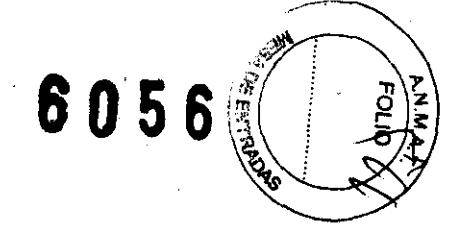

Asegurarse de que las olivas auriculares estén cubiertas con las protecciones higiénicas. Cerrar cuidadosamente las varillas para las orejas, por medio de la palanca, de manera tal que las olivas auriculares entren en los meatos auditivos.

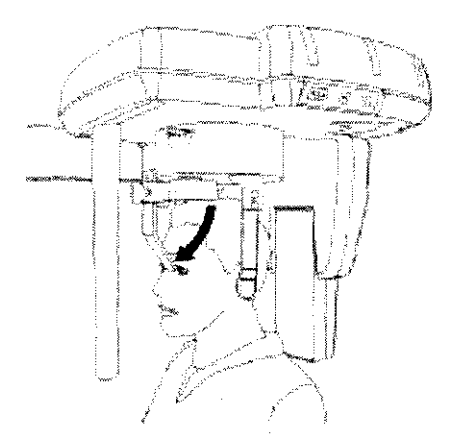

Se puede facilitar la estabilización de la cabeza mediante el empleo del soporte de nasión (útil para el posicionamiento del filtro de tejido blando), el cual puede rotarse verticalmente, ajustarse longitudinalmente (usando la palanca situada al costado del cefalostato) y elevarse al soltar el botón que se encuentra en la parte delantera del mismo.

No se usa ningún filtro de tejido blando para la proyección ANTE RO-POSTERIOR.

Siguiendo el procedimiento arriba descripto se puede obtener una proyección Antero-Posterior, con sólo girar al paciente 180°, de manera que él/ella mire en dirección al cassette y no al cabezal del tubo.

El soporte de nasión debe quitarse de su posición normal (para LL), aflojando la perilla a rosca, y ajustarse del lado opuesto (costado de la cara del paciente).

 $\overline{Q}$  En esta posición también se pueden obtener proyecciones de submento-vértice, ubicando la cabeza del paciente correctamente inclinada en dirección opuesta al soporte del cassette. Para comodidad del paciente se recomienda una posición de sentado en una silla apropiada.

~ Para la seguridad del paciente se recomienda prestar máxima atención al posicionamiento del mismo para evitar cualquier impacto posible entre el colimador secundario y el pecho del paciente. Para asegurarse de que el colimador secundario no dañe el pecho del paciente durante la exposición, se recomienda realizar una ejecución simulada antes de la exposición real.

Realizar la exposición presionando el interruptor manual para exposición.

#### Proyección del carpo:

El uso más común de la proyección del carpo es la evaluación del las condiciones de la epífisis y de la diáfisis de los dedos del paciente, en modo de evaluar la osificación durante el tratamiento. Se usa también el análisis del bueso sesamoide de la mano para la evaluación del crecimiento del hueso.

#### PLUS DENTAL S.A.

Marcelo T. de Alvear 1962 - Ciudad Aut. de Bylenos Aires C1122AAD - Tel: (011) 5256-1000 /

Fax: (011) 5278-6225

PLUS C*A* VAAL S.A. **ENRIQUE GEDIKIAN** 2F SIL:

**KARINA A.** RRI  $FAC$ MAT, Nº 12.061 UBA

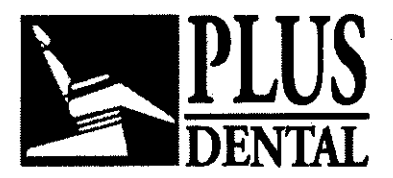

 $\delta\!\!\!\sigma_{0\,5\,\beta}$ 

Preparación del sistema:

## Configuración del colimador:

Asegurarse de que el sensor Ceph esté correctamente instalado en su alojamiento de la unidad Ceph.

Asegurarse que la palanca del colimador en el cabezal de tubo está en la posición Ceph indicada en la figura:

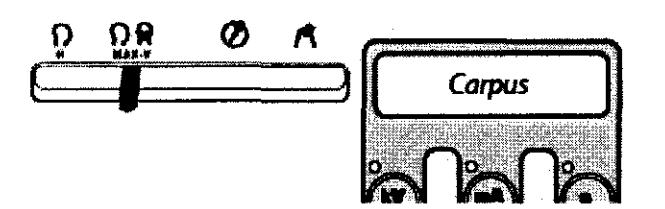

Asegurarse que si el colimador primario está erróneamente configurado en *\_V\_* posición "Panorámica"o "Transcan", el sistema no dará la posibilidad de iniciar la proyección e indicare un mensaje de error en el display. Si el colimador primario está erróneamente configurado en posición Horizontal LL, el sistema puede tomar la imagen, pero debido al pequeño campo de rayos- X, el resultado será una imagen no completamente expuesta.

### Ubicación del posiclonador del carpo:

El posicionador del carpo debe instalarse y atomillarse en el cefalostato rotatorio de la unidad Ceph, en una posición paralela al DMU. Para ubicar el posicionador del carpo, el cefalostato debe girarse como en la proyección AP/PA: por ejemplo,. con las varas de la oreja paralelas al plano del sensor y la barra del nasión a la izquierda del cefalostato .

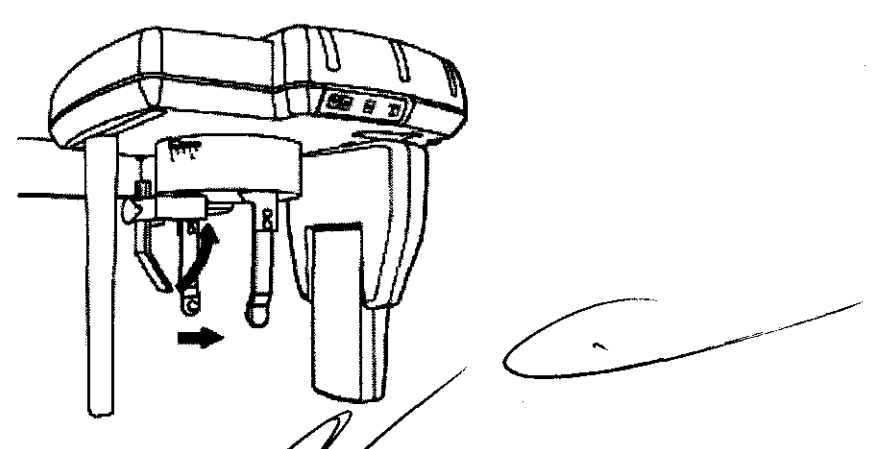

Abrir por completo las varillas para las orejas del *péfalostato usando la palanca situada a la* derecha del cefalostato. Extraer completamente el soporte del nasión, usando la palanca

## PLUS DENTAL S.A.

Marcelo T. de Alvear 1962 - Ciuda Fax: (011) 5278-6225 L

10**s Aires C1122AAD - Tel: (011) 5256-1000** /

**ENGKUE GEDINANY**<br>PREGIDENTE

MAT. Nº 12.061 LISA.

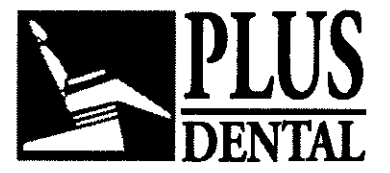

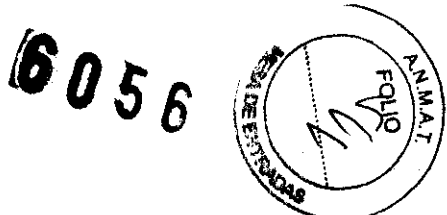

situada a la izquierda del cefalostato, y girar el soporte hacia arriba. La barra graduada usada para configurar el Filtro de Tela Suave será ubicada en O. Mirando desde abajo el cefalostato, es posible observar un orificio para fijar el posicionador en una ubicación simétrica al tomillo de fijación de la barra del nasión. Del mismo modo, en la parte superior del posicionador del carpo, es posible observar un orificio que debe ser usado para fijar el posicionador al cefalostato. Manteniendo el posicionador paralelo al DMU con una mano, ubicar el posicionador en modo tal que el orificio de la parte superior esté en correspondencia con el orificio del cefalostato. Luego, con la otra mano, bloquearlo con el tomillo suministrado a tal fin.

### Ubicación del paciente en el sistema

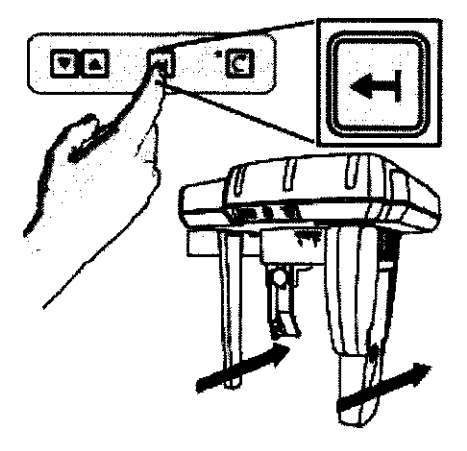

Si el sensor Ceph CCD y el colimador secundario se encuentran delante de la unidad, el técnico puede presionar el botón del teclado Ceph para facilitar el posicionamiento del paciente. De esta manera el sensor Ceph se aleja, dejando más espacio para así lograr una posición del paciente más confortable. El paciente puede ubicar su mano firmemente sobre el posicionador, con la zona objetivo en correspondencia con la zona transparente del posicionador. El paciente debe permanecer en una posición confortable, compatible con su posibilidad física de mantenerla durante el examen. De otro modo, el sistema puede correrse hacia arriba o hacia abajo para incrementar el confort del paciente.

I9JMediante el uso de las teclas "amba" y "abajo" en el panel de mandos (o aquel/as en el teclado en la parte superior del cefalostato), es posible mover cuidadosamente el brazo del cefa/ostato, y por consiguiente, el posicionador del carpo en la altura apropiada.

Realizar la exposición presionando el interruptor manual para exposición.

### Uso del Orthoralix 9200 DDE en modo Transcan:

El modo Transcan es accesible sólo si la unidad Transcan opcional se encuentra instalada en el sistema.

La opción TRANSCAN es un modo de proyección radiográfica que emplea tecnología escanográfica para adquirir imágenes en capas de 8 mm de espesor perpendiculares al arco dental (plano transversal). Esta opción es págá uso específico en la implantología.

## PLUS DENTAL S.A.

Marcelo T. de Alvear 196**p | Cigap ENG44 SofA**ires C1122AAD - Tel: (011) 5256-1000 /

Fax: (011) 5278-6225

ENRIQUE GEDIKIAN PRESIDENTE

KARINA A. BORRI Finencial ండి ∆ **MAT. Nº 12.061 UBA** 

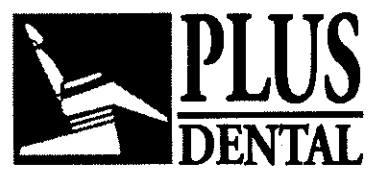

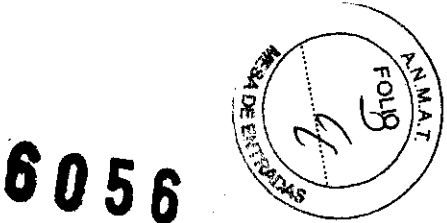

El empleo del dispositivo de posicionamiento TRANSCAN es un requisito indispensable para asegurar un posicionamiento del paciente confiable y posible de reproducir. El dispositivo, combinado con la impresión dental, se emplea durante los procedimientos preliminares de alineamiento en el banco de trabajo, y posteriormente durante la exposición en el modo Transcan.

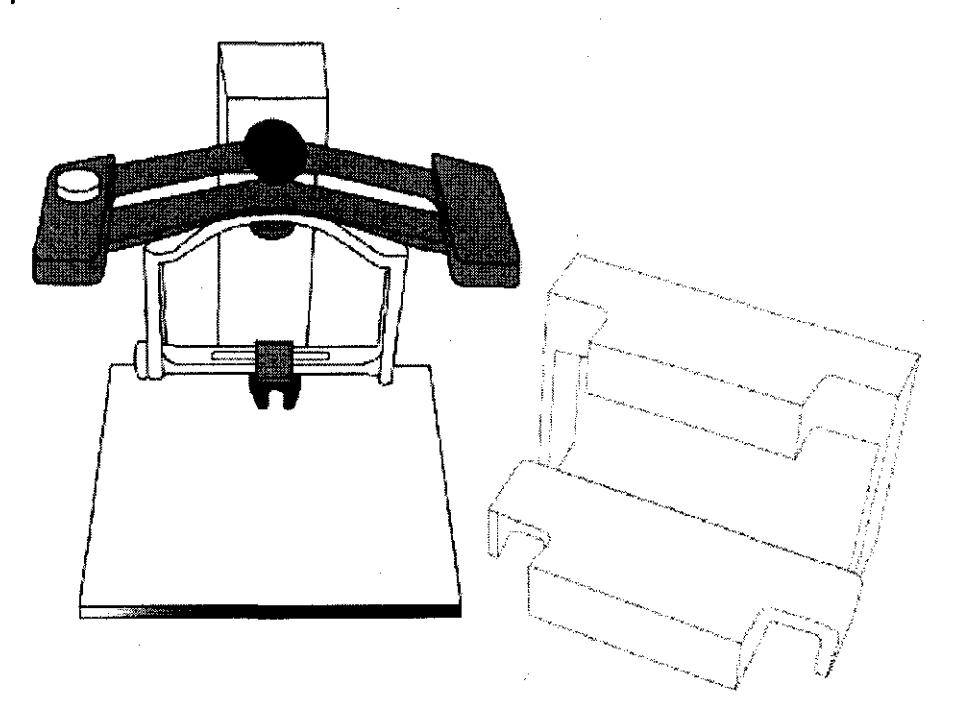

El dispositivo de posicionamiento con las plantillas de alineamiento de la impresión del paciente (guías para el posicionamiento) y el soporte del banco de trabajo se muestran en el gráfico superior.

El dispositivo de posicionamiento con las plantillas de alineamiento de la impresión del paciente (gulas para el posicionamiento) y el soporte del banco de trabajo se muestran en el gráfico superior.

### Programas Trasean:

Los programas *y* los componentes son los mismos que para el Orfhoralix 9200.

Cada programa permite un corte transversal de 8 mm de amplitud de depresión focal, dispuesto simétricamente en relación con el plano central de la imagen en dirección mesial y distal. Se ejecutan tres rastreos por programa. El factor de magnificación es de 1, 40 con relación al plano central del rastreo escanográfico.

## Toma de la impresión dental:

Ver lo descripto para el Orthoralix 9200.

## Alineamiento preliminar en el banco de trabajo:

<sup>~</sup>.

Ver lo descripto para el Orlhoralix 9200. PLUS DENTAL S.A.

Marcelo T. de Alvear 1962 - Ciudad Aut. de Bylengs Aires C1122AAD - Tel: (011) 5256-1000 / Fax: (011) 5278-6225 PLUS DE STAL S.A.

**ENRIQUE GEDIKIAN** 

~

KARINA A. **BORRI** ி மட் FARMAC EUTICA<br>MAT. Nº 14061 UBA

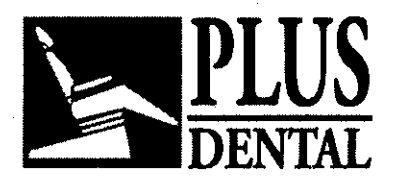

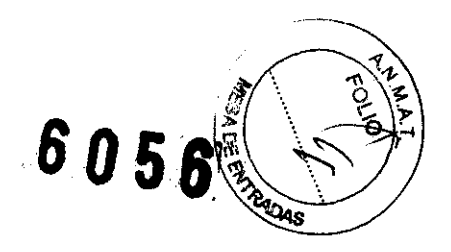

# Alineamiento Alineado del perfil mandibular:

# Alineación región molar

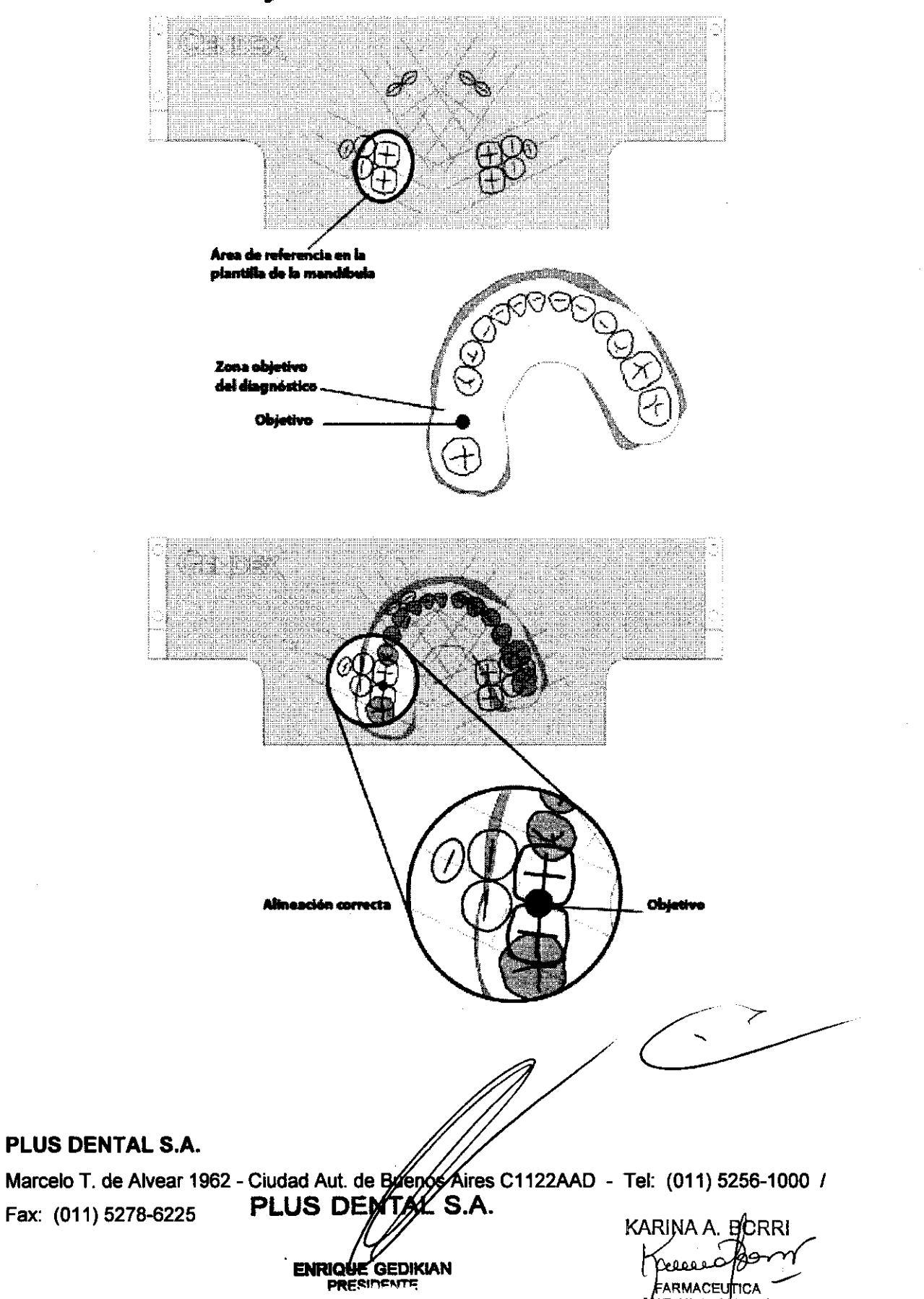

AΤ  $7.70$ 

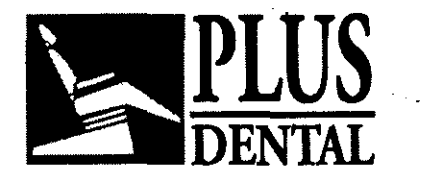

**SOLO**  $\frac{\partial \phi}{\partial x}$ 

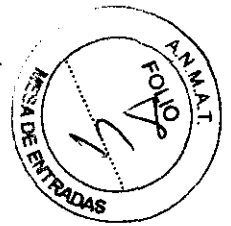

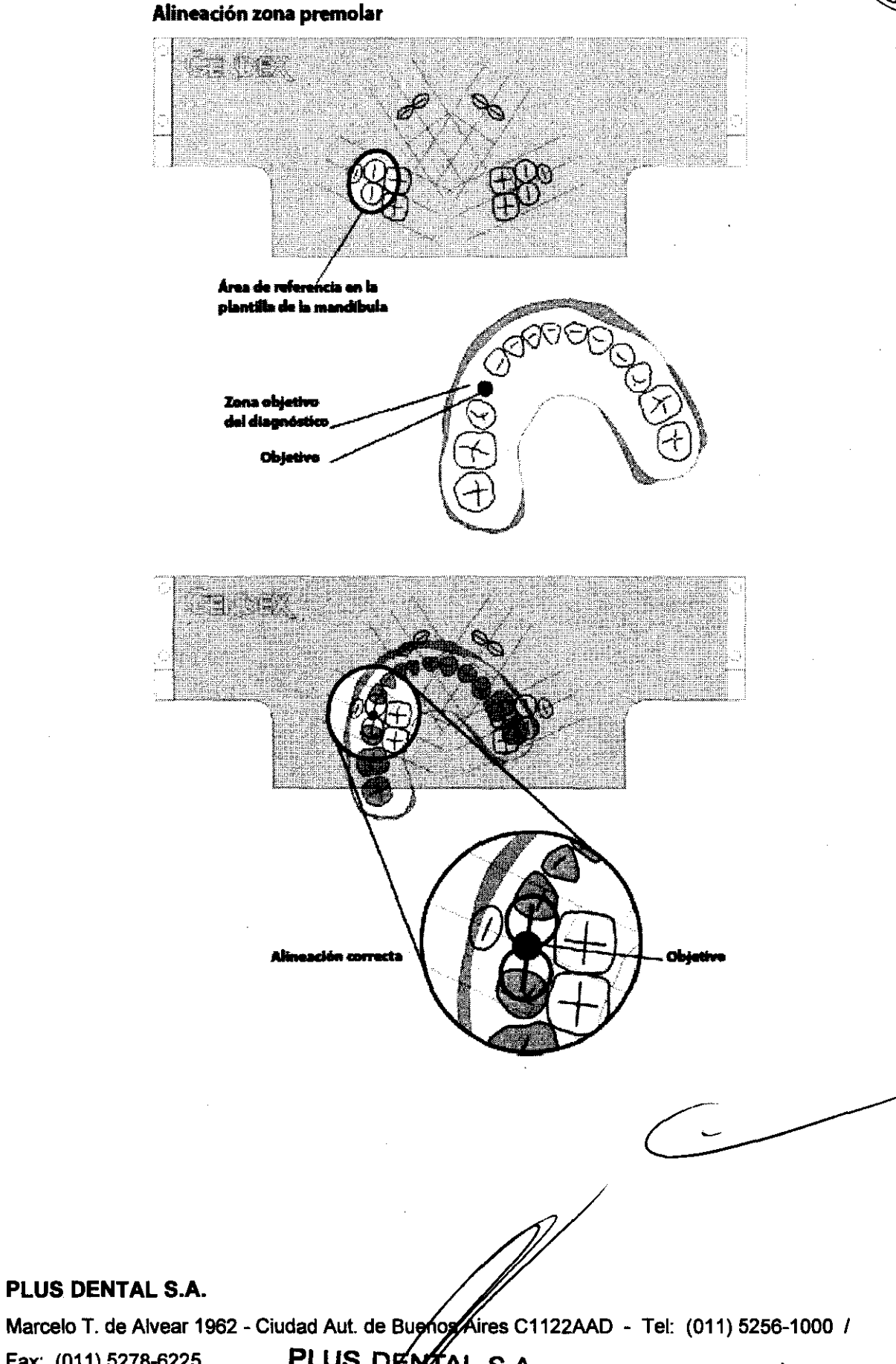

PLUS DENTAL S.A.

Fax: (011) 5278-6225

PLUS DENTAL S.A.

**ENRIQUE GEDIKIAN** 

MARINA A. 4 CTurl **FARMACEUTICA** NAC.

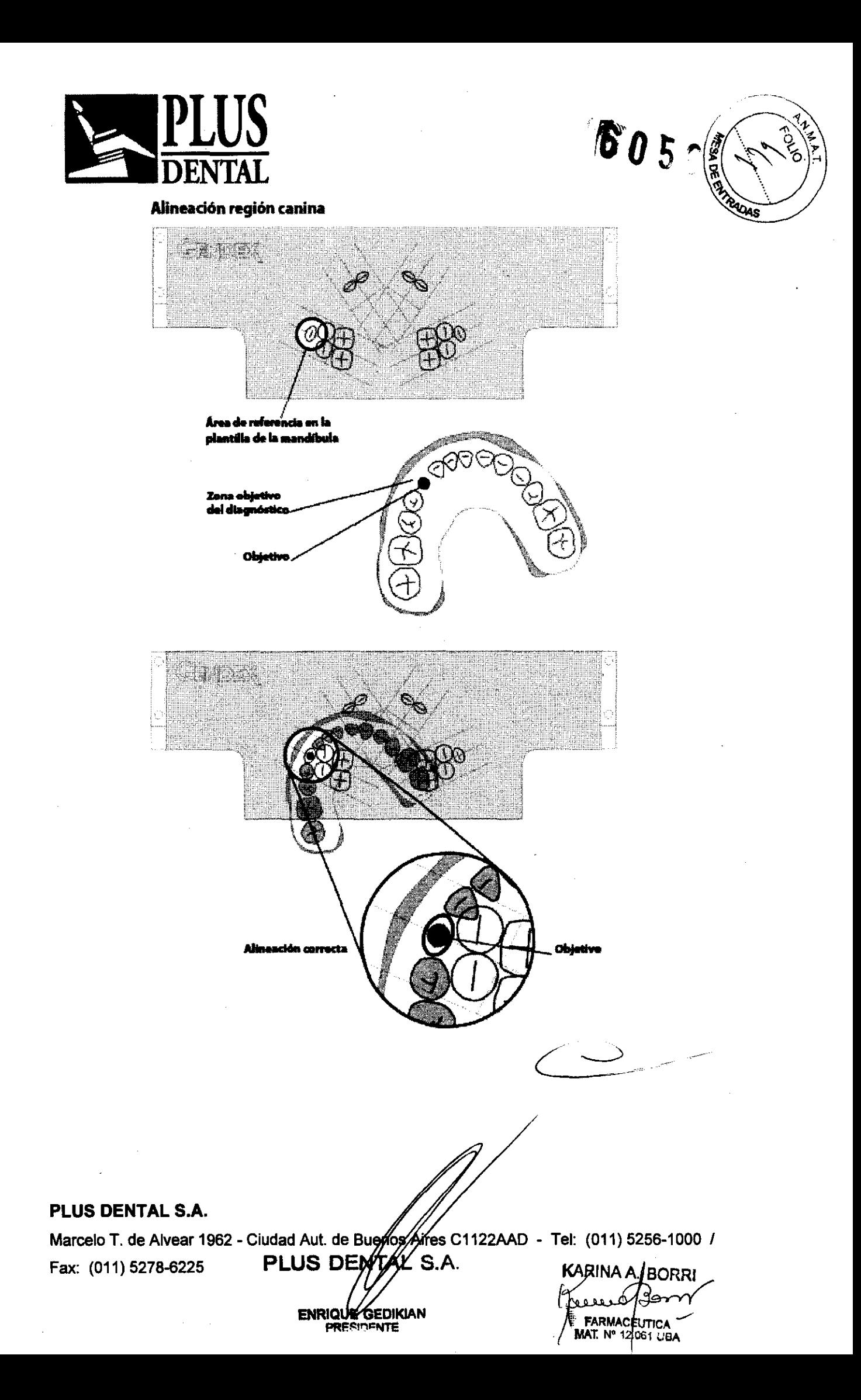

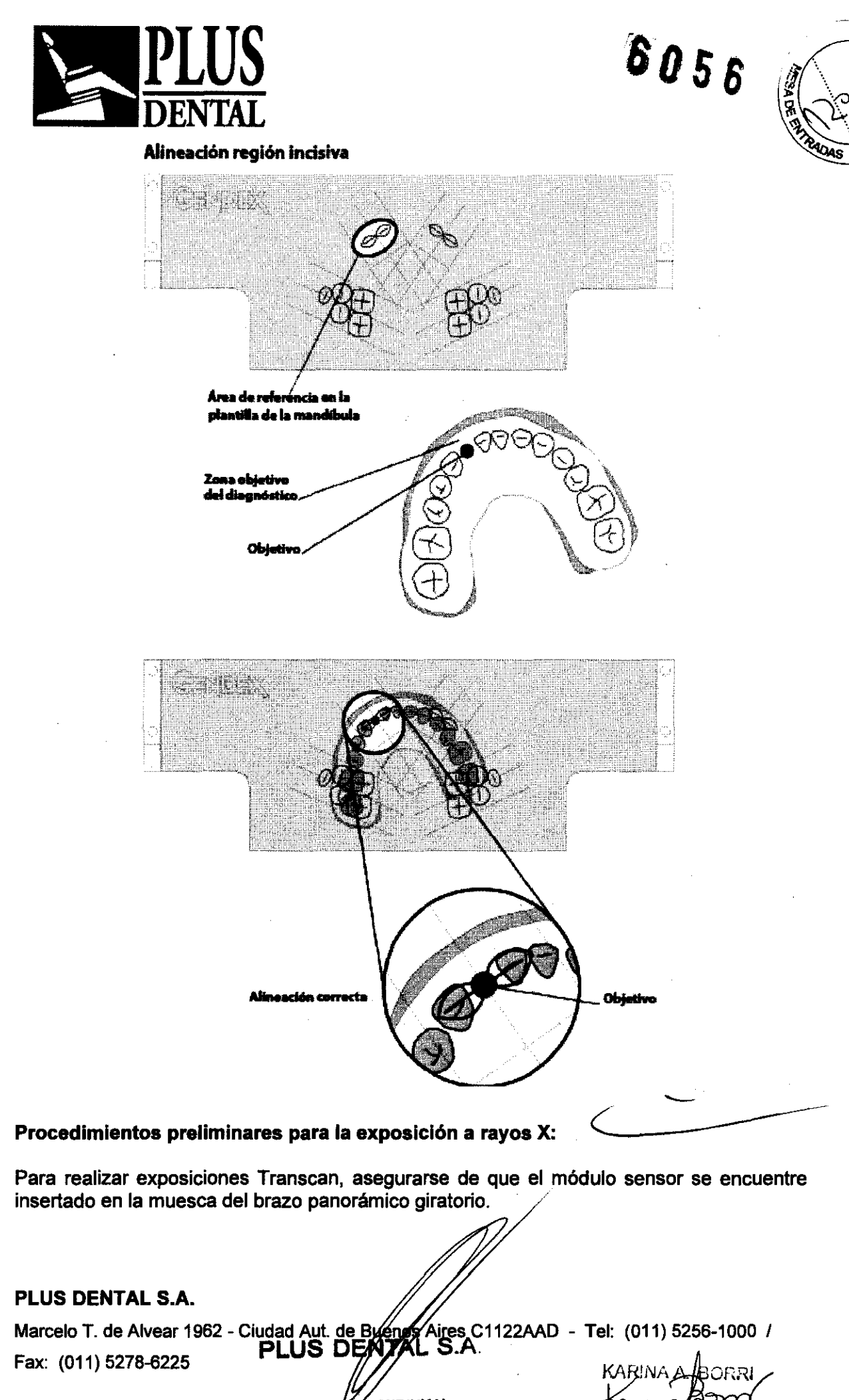

ENRIQUE GEDIKIAN

ی و 2 **FARMACEUTICA** MAT. N° 12.061 UBA

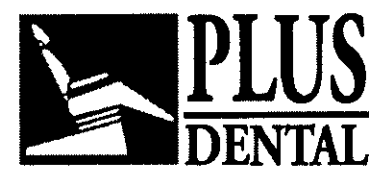

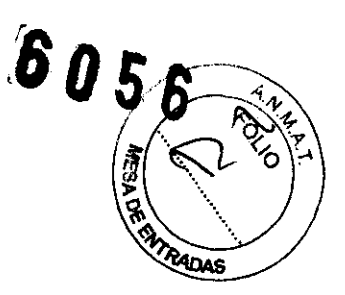

**Posicionamiento del colimador primario** 

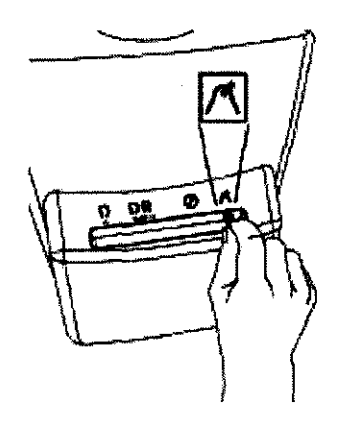

Asegurarse de que la palanca del colimador del cabezal del tubo se encuentre en la posición 'Transcan mode' (modo Transcan). De no ser así, colóquelo en dicha posición. Se iluminará el símbolo del panel de control.

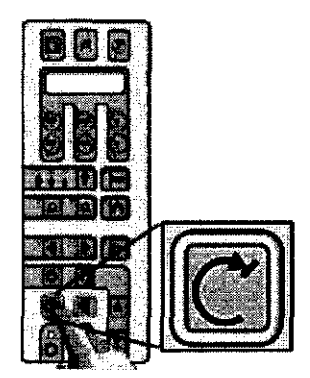

Presionar la tecla Reset (Reiniciar).

Es importante destacar que el equipo deberá estar siempre en el estado 'reset' previo al inicio de la ejecución de cualquier programa de exposición.

Si los pasos mencionados más arriba se han seguido correctamente, se visualizará la modalidad de proyección actual y la opción por defecto de los datos de exposición, al tiempo que se iluminará el símbolo correspondiente.

## **Selección de la proyección**

**PLUS DENTAL** S.A.

Marcelo T. de Alvear 1962 - Ciudad Aut. de Byénos Aires C1122AAD - Tel: (011) 5256-1000 / Fax: (011) 5278-6225 **PLUS DEN** ، ت

> **ENRIQUÉ GEDIKIAN PRESIDENTE**

**FARMACEUTICA** 

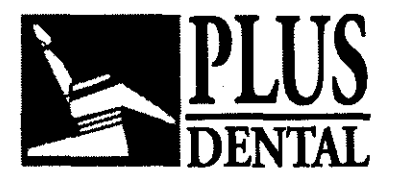

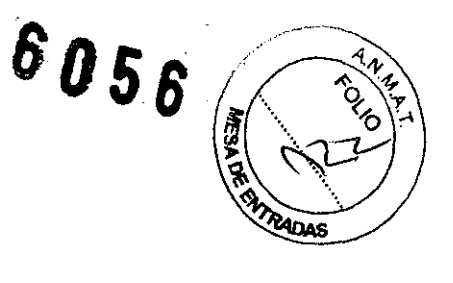

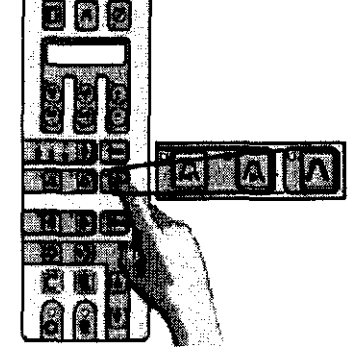

Seleccionar el programa Transcan en el panel de control mediante las teclas de selección.

El visualizador mostrará el sector de la capa entre: Posteriores RR Posteriores LL incisivos RR incisivos LL

Para seleccionar las demás modalidades de exposición, presionar las teclas  $\blacktriangleleft$  o  $\blacktriangleright$ . Tener en cuenta que en el modo Transcan la tecla  $\Lambda$  no posee ninguna función de retorno.

### Seleccionar la contextura del paciente

### Posicionamiento de los parámetros técnicos:

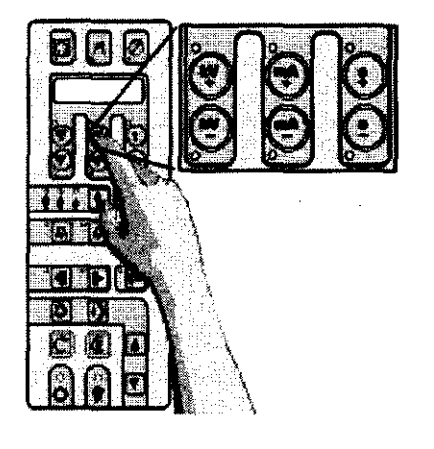

Se establecerán y visualizarán los parámetros técnicos de exposición relacionados con la selección elegida (kV, mA, s). Si el operador lo considera necesario, se podrán modificar de manera independiente los valores de kV y mA (cada uno en todo su rango) presionando las siguientes teclas: + kV, - kV, + mA, - mA, de la parte superior del panel. Si el parámetro técnico seleccionado es distinto del valor establecido por defecto, se iluminará el indicador LEO correspondiente. El tiempo de exposición (parámetro técnico: s) está determinado exclusivamente por el programa seleccionado.

Para realizar una "ejecución simulada" seguir los pasos descritos en secciones anteriores.

El posicionamiento del paciente no varía del procedimiento del Orthoralix 9200. PLUS DENTAL S.A.

Marcelo T. de Alvear 1962 - Ciudad Aut. de Buenós Airés C1122AAD - Tel: (011) 5256-1000 /

Fax: (011) 5278-6225 PLUS DE

S.A  $\mathbf{u}_{\mathbf{2}}$  $ENRIQV<sub>5</sub>$ **GEDIKIAN** PRESIDENTE

**KARINA A** /BORRI **FARMAC EUTICA**<br>MAT. Nº 12061 UBA

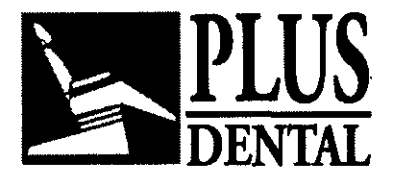

**PLUS** *,'os 8* 

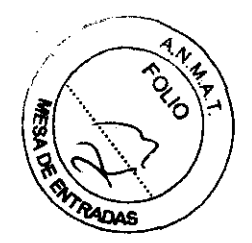

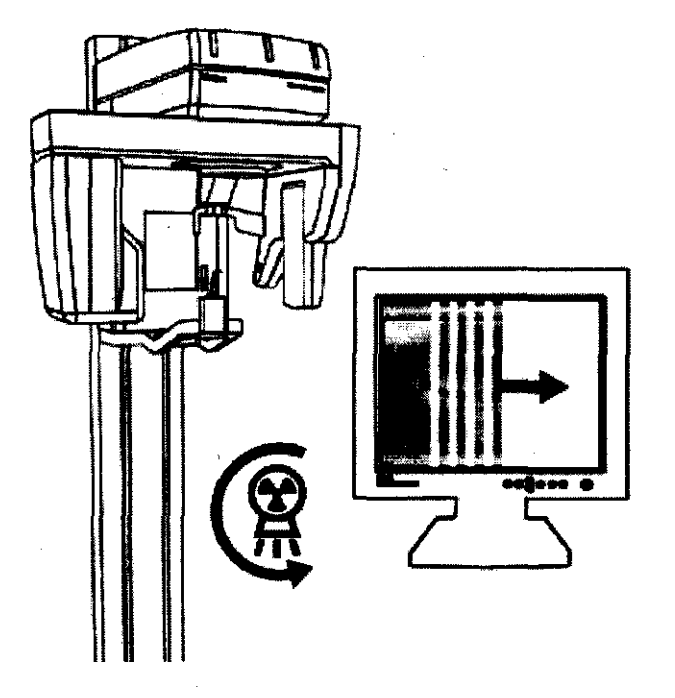

Durante la emisión de rayos X, verificar en el monitor (siempre que sea posible) la obtención correcta de la imagen en la ventana de vista previa que proporciona el programa VixWin: la imagen se visualizará automáticamente cuando los rayos X alcancen el sensor electrónico. Durante la emisión de rayos X (la cual ocurre solamente durante parte del ciclo, ya que durante el tiempo restante se reposiciona la máquina) se ilumina la señal amarilla y se emite un sonido audible, tanto en la unidad como en la estación remota, si ésta está instalada.

Soltar el interruptor manual de rayos X cuando el ciclo de exposición haya concluido. La vista previa es inmediatamente transferida desde el sistema como imagen VixWin.

#### Uso del Cefalostato TMJ especial:

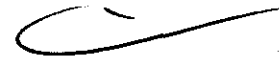

El exclusivo cefalostato patentado de cráneo para la toma de exámenes TMJ está diseñado para un posicionamiento posible de reproducir, estable, y preciso de la cabeza del paciente durante un exámen de rayos X TMJ (temporo-mandibular) con Orthoralix 9200 DDE.

Con este cefalostato, el posiciónamiento del paciente no se realiza en base a su dentadura sino mas bien a sus meatos auditivos, un punto de referencia situado muy cerca de la propia articulación temporo-mandibular. El mentón se encuentra libre de movimiento, por lo cual , de ser necesario, se pueden tomar dos radiografías consecutivas con la boca abierta y cerrada (o maxilar protruido) sin que la cabeza del paciente se mueva. Las radiografias de un mismo paciente tomadas de esta manera son geométricamente congruentes, p. ej. la forma y las medidas de los objetos anatómicos que se encuentran dentro del mismo son directamente comparables en las distintas radiografias.

El cefalostato TMJ se inserta en las abrazaderas de Ios, dispositivos de posicionamiento, y determina la posición del paciente mediante tres puntuas de soporte ajustables: dos olivas auriculares en los meatos acústicos, y un soporte de nasión. Acomoda la cabeza del

### PLUS DENTAL S.A.

Marcelo T. de Alvear 1962 - Ciudad Aut. de Byéng SAires C1122AAD - Tel: (011) 5256-1000 /

Fax: (011) 5278-6225 PLUS DENTAL S.A.

**ENRIQUE GEDIKIAN PRESIDENTE** 

 $S.A.$  KARINA A  $f$ ORRI FARMAC EUTICA MAT. N° 12.061 UBA

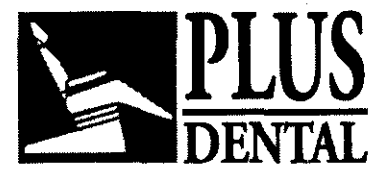

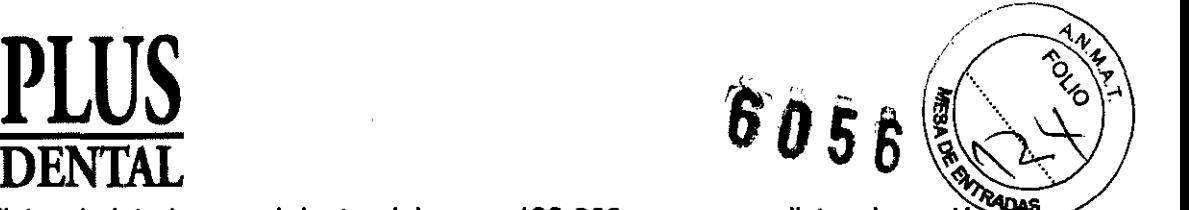

paciente con distancia intertemporal dentro del rango 120-200 mm, y una distancia nasión meato (proyectada sobre el plano sagital) dentro del rango 70-110 mm. En el caso de una proyección frontal, la cabeza debe estar orientada con el plano de Frankfurt apenas inclinado hacia abajo para reducir el grado de sombra que podría arrojar el hueso cigomático sobre la cabeza del cóndilo.

Asegurarse de que el Orthoralix 9200 OOE se encuentre en la posición de inicio. Seleccionar la proyección adecuada y los parámetros técnicos. Abrir completamente el soporte mecánico para la cabeza. Retirar el bloque de mordida o el soporte para el mentón de la abrazadera, y en cambio insertar el cefalostato TMJ. Asegurarse de que las olivas estén firmemente afianzadas. Separar las olivas auriculares todo lo posible, mediante la palanca situada debajo del cefalostato. Aflojar el soporte de nasión soltando el botón situado al costado del mismo, y moverlo hacia delante todo lo que sea posible. Colocar el soporte situado por encima de la cabeza a la altura apropiada, de manera tal que las olivas auriculares se encuentren al mismo nivel que las orejas del paciente.

Utilizar protecciones higiénicas en las olivas auriculares. Ubicar al paciente entre las olivas auriculares de modo tal que él/ella mire hacia el espejo. Pedirle que tome la empuñadura. Regular las olivas auriculares, cerrándolas suavemente hacia los oídos del paciente. El paciente debe pararse con una postura natural y cómoda, pero debe estirar el cuello todo lo que le sea posible. Acomodar la inclinación de la cabeza apoyándola en el soporte de nasión, y trabar dicho soporte girando la perilla del mismo. Llevar a cabo la exposición siguiendo las instrucciones del manual.

### Uso del "technical test phantom" (fantoma de prueba técníca):

Se dispone de un fantoma patentado universal de prueba técnica, que se provee como accesorio de todos los Orthoralix 9200 y que se utiliza para medir los parámetros geométricos más importantes de las imágenes en modo panorámico.

El fantoma consiste en un objeto moldeado que incorpora una linea curva radio-opaca que reproduce la forma y posición de una línea que pasa por el punto medio de las raíces de los dientes del maxilar superior humano promedio. A lo largo de esta linea se espacian en igual proporción segmentos radio-opacos cortos de longitud e inclinación fija. La posición más frontal de la curva está provista de objetos pseudo esféricos para comprobar la posición exacta de la depresión focal.

También se incluyen estructuras que simulan la posición e inclinación de los cóndilos en el caso de mandíbula ocluida.

Para el Orthoralix 9200, el fantoma debe fijarse con tomillos en los dos orificios del soporte para el mentón transparente que viene incluido. El set de fantoma y soporte para el mentón puede luego insertarse en la abrazadera del dispositivo de posicionamiento.

Utilizar los parámetros técnicos mínimos posibles, p.ej. 60 kV 3 mA; coloque la placa de bronce de 1,3 mm suministrada en el área media del lado interno del módulo sensor (donde los pequeños puntos azules indican la posición del CCD), de manera que cubra la superficie total del propio CCO.

Realizar una exposición con la modalidad de proyección que se quiera verificar. Procesar la pelicula en la forma debida.

De la imagen expuesta se puede obtenerse la siguiente información: • Simetría de la proyección de rayos X .

• La posición exacta de la depresión focal en la parte más frontal de la capa de la imagen corresponde a la única de todas las manchas ovales situadas en el centro de la imagen que es perfectamente redonda. Las manchas que ef encuentran más cerca del centro de la proyección (respecto de la depresión focal) se yén alargadas horizontalmente, aquellas

### PLUS DENTAL S.A.

Marcelo T. de Alvear 1962 - Ciudad Aut. de Byleng SAires C1122AAD - Tel: (011) 5256-1000 /

Fax: (011) 5278-6225

PLUS DENYAL S.A. 相自 **ENRIQUE GEDIKIAN** 

**PRESIDENTE** 

KARINA A **FARMACEI**  $N<sub>a</sub>$ 

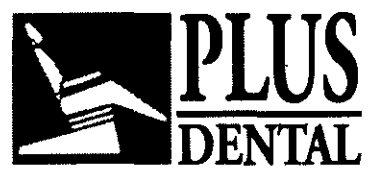

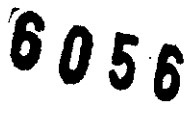

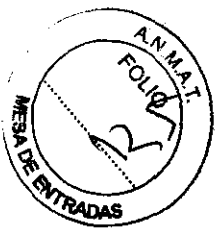

que son más externas (más alejadas del centro de la proyección hacia la pelicula) se ven alargadas verticalmente. Si todas las manchas se ven casi redondas, significa que la capa de la imagen es ancha y que está bien centrada en relación con la forma de la mandíbula promedio. Tener presente que la luz vertical lateral, que indica la posición más frontal de la depresión focal, debe coincidir con la posición más frontal de la curva y con el centro del conjunto de manchas.

• La desviación de la capa de la imagen suministrada por el equipo con relación a la curva estándar promedio para la dentadura, puede ser evaluada observando la forma de los segmentos verticales en la radiografia. En caso de que haya una coincidencia perfecta (tanto en la forma como en la posición), los segmentos se verán enfocados hacia su centro, correspondiendo con la intersección con la curva estándar promedio, y gradualmente descentrados en los extremos

• La magnificación vertical y horizontal en las distintas partes de la imagen puede medirse en la imagen desde el espacio horizontal existente entre cada par de segmentos adyacentes, y desde la proyección hasta la vertical de la longitud de los segmentos (correspondería a magnificación uno), respectivamente.

• El ángulo, en distintas partes de la imagen, entre el haz de rayos X y la curva de dentición estándar promedio puede medirse como el ángulo a la vertical de la imagen de segmentos.

### Programa de configuración

Los usuarios pueden pre-configurar determinados parámetros mediante una modalidad de operación especial, el Programa de Configuración del Usuario.

Otra modalidad de operación especial es el Programa de Servicio, destinado al uso del Técnico de Servicio durante la instalación, el mantenimiento y la preparación. Remitirse al Manual de Asistencia Técnica para obtener información sobre el Programa de Servicio.

</u><br>Para iniciar el Programa de Configuración del Usuario, mantenga pulsada la tecla durante unos segundos al encender (es decir, inmediatamente después de haber conectado el equipo) hasta que el mensaje "WAIT" (espere) desaparezca de la pantalla.

Hay cuatro funciones disponibles, las cuales pueden seleccionarse utilizando las teclas  $-\frac{1}{2}$  . The set of the set of the set of the set of the set of the set of the set of the set of the set of the set of the set of the set of the set of the set of the set of the set of the set of the set of the set of

 $\overline{M}$ l o  $^{\prime\prime\prime}$  para mostrarlas en la pantalla, y confirmarlas con la tecla  $\overline{X}$  . Éstas son:

Lenguaje establecido: English, Français, Italiano, Deutsch, Español.

**ENRIO** 

ŧΈ **PRESIDENTE** 

Ajuste de los parámetros de exposición: Mediante esta función es posible modificar en forma individual cada uno de los parámetros técnicos preseleccionados en cualquiera de las modalidades de proyección y contexturas del paciente (excepto el tiempo de exposición en el modo Panorámico y Transcan, ya que el mismo está determinado por la cinemática de la proyección). Para cambiar los parámetros técnicos preseleccionados, cuando esta función esté activa y aparezca en el visualizador, simplemente navegar por las distintas

modalidades de proyección y contextura del paciente mediante las teclas  $\bigcap_{i}$ ,  $\bigwedge_{i}$ ,  $\bigwedge_{i}$ ,  $\bigwedge_{i}$ ,  $\bigwedge_{i}$ ,  $\bigwedge_{i}$ ,  $\bigwedge_{i}$ ,  $\bigwedge_{i}$ ,  $\bigwedge_{i}$ ,  $\bigwedge_{i}$ ,  $\bigwedge_{i}$ ,  $\bigwedge_{i}$ ,  $\bigwedge_{i}$ ,  $\bigwedge_{i$ luego cambiar los parámetros según sea necesario, utilizando las teclas +kV, -kV, +mA, -

**GEDIKIAN** 

mA, +s, -s, y confirmar mediante la tecla

## PLUS DENTAL S.A.

Fax: (011) 5278-6225 **PLUS DEMTAL S.A.** "KARINA A. BORRI

Marcelo T. de Alvear 1962 - Ciudad Aut. de Bushos Aires C1122AAD - Tel: (011) 5256-1000 /

**FARMACEUTICA** MAT. Nº 12.061 UBA

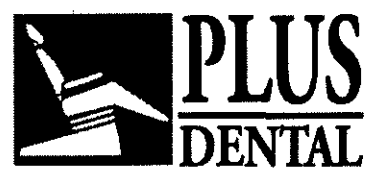

 $\mathcal{Q}056$ 

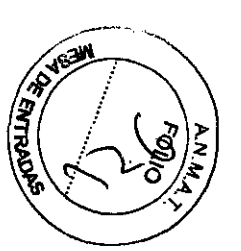

## **Prueba de densidad (SIN)**

Activa/desactiva la prueba de densidad (además de las modalidades de proyección normal).

## **Función AEC por defecto (SIN)**

Activa/desactiva la función AEC por defecto al encender el Orthoralix 9200 DDE.

### **Valores por defecto**

Reajuste de los valores por defecto en el Orthoralix 9200 DDE.

## **PRECAUCIONES. RESTRICCIONES. ADVERTENCIAS Y CUIDADOS ESPECIALES:**

## **PRECAUCIONES:**

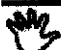

~ El propósito del manual es el de ayudar al usuario a utilizar de forma segura y eficaz el equipo descrito. El equipo debe usarse de acuerdo con los procedimientos expuestos en el manual y no debe emplearse para fines diferentes de los descritos.

El equipo debe ser usado exclusivamente por personal con la competencia necesaria, si fuese necesario, con la adecuada preparación sobre este equipo en particular, especialmente por lo que respecta las medidas de protección, tales como la protección de radiaciones.

El usuario tiene la obligación de asegurarse de que se cumplan las normas legales existentes en relación a la instalación del equipo. Además, se deben observar las normas legales relativas a la utilización del equipo. Un uso incorrecto o la falta de manutención del equipo por parte del usuario de acuerdo con el plan de manutención, exime por incumplimiento al fabricante o sus representantes de todo tipo de responsabilidades, tales como averias, daños, defectos y/o cualquier otro tipo de mal funcionamiento.

### **Resumen de la Ordenanza acordada por la Directiva Europea 93/42 para aparatos médicos**

En disposición de cumplir las obligaciones previstas para la marca CE, el usuario debe presentar a las Autoridades Sanitarias cualquier accidente en el que este envuelto cualquier aparato medico y cualquier alteración eventual en sus caracteristicas o en su rendimiento, incluyendo deficiencias en el manual del usuario, ya que pueden provocar la muerte, daños a la salud del paciente o del operador. Este suceso debe ser rápidamente notificado al fabricante o a su agente, con razón de permitir el cumplimiento de las obligaciones previstas en la a.m. Directiva Europea para los fabricantes.

### Procedimientos de seguridad:

En beneficio de la seguridad del paciente y del usuario, hay que tener en cuenta lo que sigue:

• General

l

No hay que utilizar nunca el equipo si presenta cualquier fallo eléctrico, mecánico o de radiación. Las modificaciones y adiciones al equipo ando prueden ser llevadas a cabo por Gendex o por terceras personas expresamente autorizadas por Gendex, y éstas tienen

### **PLUS DENTAL** S.A.

Marcelo T. de Alvear 1962 - Ciudad Aut. de Buegós Aires C1122AAD - Tel: (011) 5256-1000 /

**ENRIQUE SEDIKIAN PRESIDENTE** 

**Fax:** (011) 5278-6225 **PLUS DENTAY S.A** KARINA A. BORRI **FARMACEUTICA** MAT. Nº 12.061 UBA

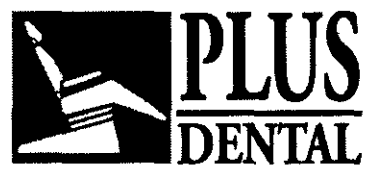

**CODE** 

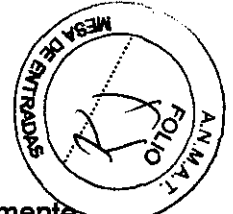

que cumplir los requisitos legales así como las normas técnicas aceptadas generalmente. Como todos los aparatos técnicos, este sistema radiográfico también requiere unas revisiones, un manejo y un mantenimiento correctos con el fin de garantizar un funcionamiento seguro y eficaz. La cuba radiológica contiene aceite mineral para su refrigeración. Dicho aceite es potencialmente nocivo en caso de ingestión o contacto con la piel o las mucosas. En caso de fallo, el aceite puede salir al exterior. En caso de un contacto directo con el aceite, no inhalar sus vapores. En caso de una fuga menor, el aceite se puede limpiar con un paño seco, protegiéndose las manos con guantes.

• Protección de las radiaciones

Orthoralix 9200 Y 9200 DDE lleva a cabo diversas medidas integradas para prevenir que el exceso de radiación (fugas, secundarias y aisladas) alcance al paciente, al operario y a otras personas. El experto en protección de radiaciones tiene la obligación de asegurarse de que se toman todas las medidas adecuadas para prevenir la exposición indebida a la radiación del personal y del público en genera!. Todo el personal de la habitación de reconocimiento tiene que hacer ejercicios sobre seguridad respecto a las radiaciones. Para proteger al paciente de la radiación innecesaria, en caso necesario se puede utilizar otros accesorios además de los existentes en el equipo radiográfico (colimadores, blindajes, espaciadores y filtros). Sin embargo, hay que vigilar que estos accesorios no interfieran en el correcto funcionamiento radiográfico del aparato. Por ejemplo, hay que evitar los collares revestidos de plomo, ya que pueden bloquear la trayectoria del haz de rayos X útil. Hay que tener siempre en cuenta los siguientes puntos:

Asegurarse siempre de que las cassettes de película están en perfectas condiciones(Orthoralix 9200).

- Guardar una distancia de como mlnimo 2 m del tubo radiográfico durante la exposición.

- Todas las personas no directamente relacionadas con el paciente tienen que estar fuera de la habitación de reconocimiento, o detrás de plomo o de cristal emplomado durante la exposición.

- Se puede llevar una placa de pellcula para la supervisión personal.

De acuerdo con la experiencia y las pruebas de Gendex, la dosis acumulada por el personal se encuentra muy por debajo de los limites consentidos por las normas nacionales e internacionales, siempre que se observen las precauciones anteriormente citadas.

• Seguridad eléctrica:

Sólo los representantes cualificados del servicio técnico están autorizados a retirar la tapa del generador de alto voltaje y a acceder a éste. El equipo sólo puede ser utilizado en estancias que cumplan la legislación y las recomendaciones nacionales y/o internacionales pertinentes sobre la seguridad eléctrica en las habitaciones utilizadas para fines médicos, p. ej. las normas lEC, Código eléctrico nacional de EEUU o VDE sobre suministro de una terminal de tierra protectora adicional para la conexión equipotencia!. Desconectar o apagar siempre el equipo antes de limpiarto o desinfectarto. Dentro del equipo no debe entrar agua ni ningún otro liquido, ya que ello provocaría cortocircuitos y corrosión.

• Seguridad mecánica

## PLUS DENTAL S.A.

Marcelo T. de Alvear 1962 - Ciudad Aut. de Bugnos Aires C1122AAD - Tel: (011) 5256-1000 / Fax: (011) 5278-6225 **PLUS** DENTAL S.

**ENRIQUE GEDIKIAN** RESIDENTE

Jaccelo

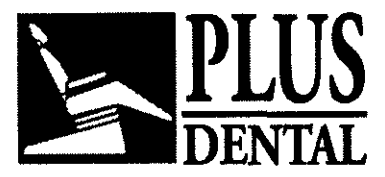

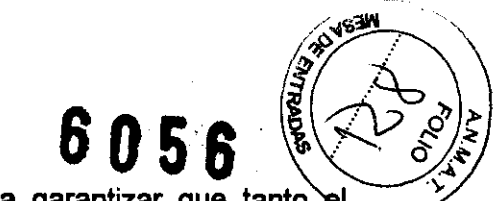

Al utilizar este sistema hay que tener el debido cuidado para garantizar que tanto el paciente como el personal no pueden acceder al interior del equipo ni quedar enganchados a éste por la ropa.

• Seguridad de explosión

Este equipo no es adecuado para ser utilizado en presencia de gases o vapores inflamables. Algunos desinfectantes se vaporizan y forman mezclas explosivas. Si se emplea estos desinfectantes, hay que dejar que el vapor se disperse antes de volver a utilizar el equipo.

• Seguridad de posicionamiento

Durante los procedimientos panorámicos, se posiciona al paciente mirando hacia el espejo de posicionamiento que se encuentra delante del mismo. En la posición de reinicio, el soporte del cassette estará a su derecha y el cabezal del tubo a su izquierda.

Cuando se utilice el Orthoralix 9200 con pellcula y cassette con pantallas intensificadoras, prestar atenci6n al modo de introducción del cassette dentro del soporte del cassette. La superficie del cassette provisto por Orthoralix 9200, donde se encuentra señalado "tube side" (lado del tubo), debe colocarse en la dirección del cabezal del tubo cuando se carga el cassette. Dentro del cassette, las pantallas intensificadoras provistas señalan las letras L (Ieft) -izquierdo- y R (right) -derecho- para la identificación de los costados de las imágenes.

Una vez realizada la exposición, las referencias de posicionamiento (L y R) se visualizarán en la imagen adquirida.

'L (Left)'- izquierdo-, para indicar el costado izquierdo de la boca del paciente, 'R (Right)' -derecho-, para indicar el costado derecho de la boca del paciente.

En las imágenes simétricas pueden utilizarse tanto L (lado izquierdo) como R (lado derecho), en las imágenes de media exposición sólo una letra (L o R), indicando el lado de la boca, es útil para la identificación de la imagen. Ninguna letra se indica en correspondencia al centro de la boca.

Se recomienda especialmente prestar atención a las letras L y R para identificar el costado anatómico y evitar cualquier error durante su evaluación. Las letras L y R deben visualizarse (no reflejarse) en la parte inferior de la imagen. Cuando se utilice una pelicula de cassette que no sea la provista por Orthoralix 9200, se recomienda prestar máxima atención a su correcto modo de introducción y remitirse cuidadosamente al-manual del usuario de dicho cassette para su correcta utilización.

Cuando utilice el Orthoralix 9200 con placas de fósforo (PSP), el cassette no está provisto de pantallas intensificadoras, por lo tanto no hay letras de referencia insertadas en el mismo. Se recomienda remitirse cautelosamente a las instrucciones del cassette, de las placas de fósforo y del sistema de escaneo para una correcta interpretación de la imagen. Por lo general, las placas de fósforo incluyen letras de referencia para identificar los lados de la imagen y el usuario debe seguir las instrucciones del fabricante para su correcta utilización.

## **PLUS DENTAL** S.A.

Marcelo T. de Alvear 1962 - Ciudad Aut. de Byengs Aires C1122AAD - Tel: (011) 5256-1000 /

Fax:  $(011)$  5278-6225 PLUS DEM  $\mathbb{P}$  S.A KARINA A **ENRIQUE GEDIKIAN** PRESIDENTE

**FARMACE** TICA<br>1 UBA

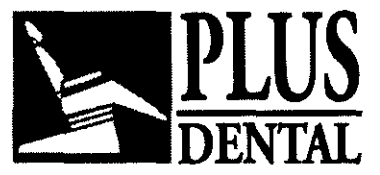

**PLUS** S056

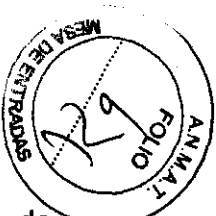

Durante las proyecciones cefalométricas simétricas, ya sean tomadas con placas de pelicula o de fósforo, L o R no se visualizarán en la imagen debido a la imposibilidad del sistema de detectar si el paciente se encuentra posicionado en la posición Antero-Posterior o Postero-Anterior. Es responsabilidad del usuario prestar atención al costado anatómico .

• Seguridad relativa al láser

Este sistema esta realizado conforme a la lEC 60825-1:2001. La posición de origen del láser se evidencia por medio de las siguientes etiquetas identificativas (negro sobre amarillo):

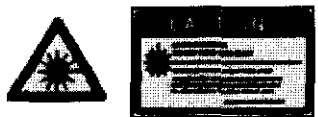

Aun respetando los requisitos de seguridad, se recomienda al operador de evitar exponer sus ojos o los del paciente directamente sobre el haz del láser .

• Posicionamiento de la apertura de los láser

Los dos láser para la iluminación del plano medio sagital (haz de láser vertical) y la iluminación del plano de Frankfort (haz de láser horizontal) están posicionados detrás del espejo.

El láser para la iluminación del canino, correspondiente a la raiz del incisivo lateral, (haz láser vertical lateral) esta posicionado sobre el brazo rotatorio, a la izquierda del sensor

Atención - El uso de controles, regulaciones o procedimientos fuera de las especificadas en el manual, pueden provocar una peligrosa exposición a la radiación.

Infonnación sobre la eliminación para los usuarios de equipos eléctricos y electrónicos usados (particulares)

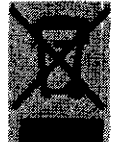

La aparición de este simbolo en un producto y/o en la documentación adjunta indica que los productos eléctricos y electrónicos usados no deben mezclarse con la basura doméstica general. Para que estos productos se sometan a un proceso adecuado de tratamiento, recuperación y reciclaje, llevarlos a los puntos de recogida designados, donde los admitirán sin coste alguno. En algunos paises

existe también la posibilidad de devolver los productos a su minorista local al comprar un producto nuevo equivalente. Si desecha el producto correctamente, se estará contribuyendo a preservar valiosos recursos y a evitar cualquier posible efecto negativo en la salud de las personas y en el medio ambiente que pudiera producirse debido al tratamiento inadecuado de desechos. Póngase en contacto con su autoridad local para que le informen detalladamente sobre el punto de recogida designado más cercano. De acuerdo con la legislación nacional, podrian aplicarse multas por la eliminación incorrecta de estos desechos.

PLUS DENTAL S.A.

 $\hat{\phantom{1}}$ 

ENRIO

ÜÉ GEDIKIAN **PRESIDENTE** 

Marcelo T. de Alvear 1962 - Ciudad Aut. de Bughos Aires C1122AAD - Tel: (011) 5256-1000 /

Fax: (011) 5278-6225 PLUS DENTAL S.A. KARINA A. PORRI **FARMACEUTICA** MAT. Nº 12.061 UBA

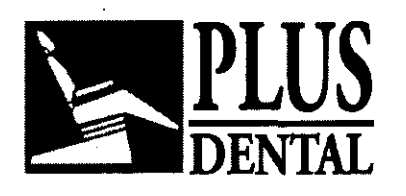

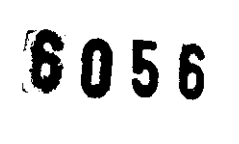

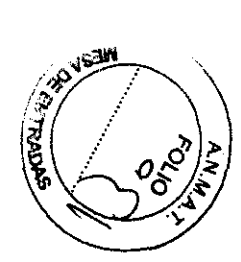

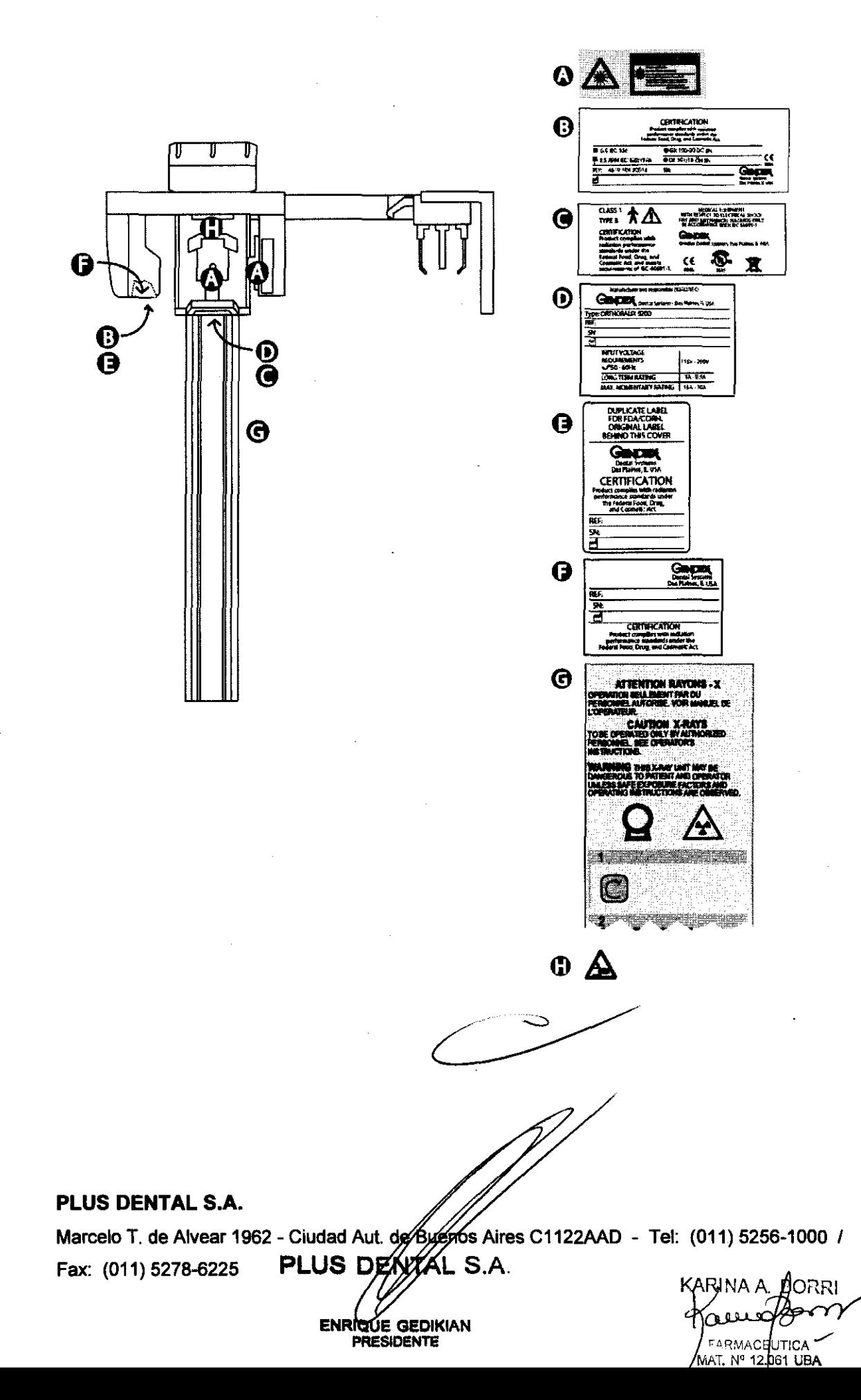

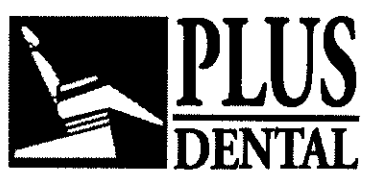

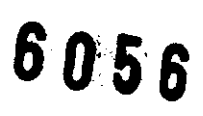

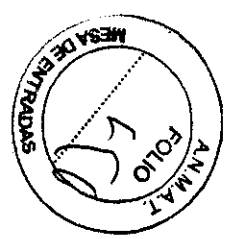

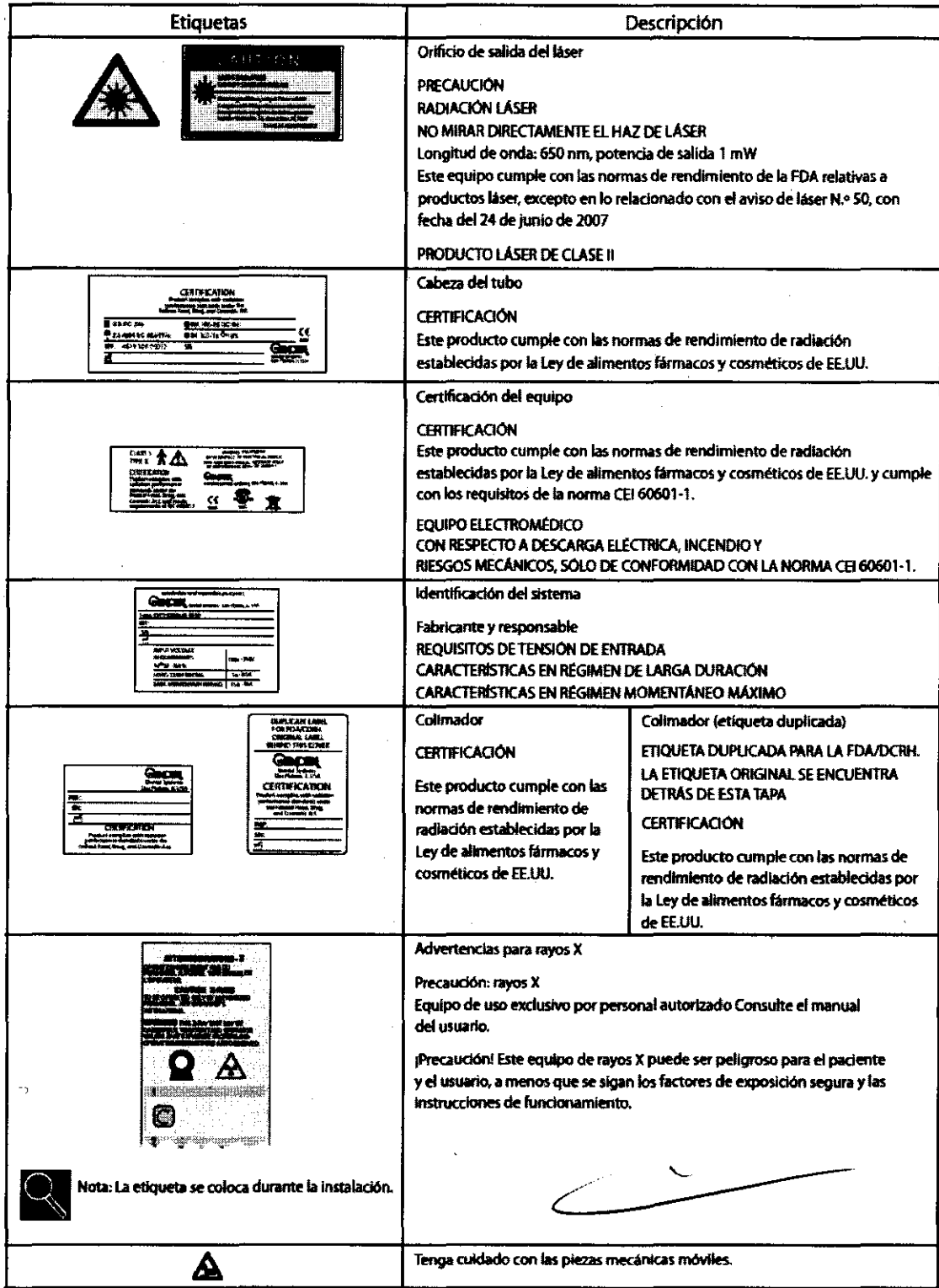

# PLUS DENTAL S.A.

Marcelo T. de Alvear 1962 - Ciudad Aut. de Byengs Aires C1122AAD - Tel: (011) 5256-1000 /

YL S./

PLUS DENT

**ENRICKE GEDIKIAN** 

KARINA A ORR! FARMACEUTICA

Fax: (011) 5278-6225

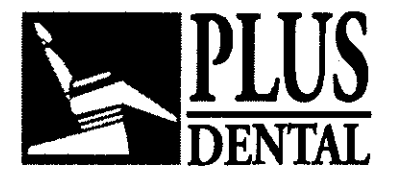

6056

### Mensajes y alarmas

En la pantalla puede aparecer una serie de mensajes de advertencia en caso de presentarse determinadas situaciones anómalas:

#### Orthoralix 9200:

#### COLIMADOR

El colimador no está clocado correctamente en alguna posición correspondiente a cualquier modo de proyección. Para solucionar el problema, tirar.de la leva del colimador hasta la posición adecuada, como se indica en los símbolos situados en la tapa del monobloque, encima del colimador.

#### MONOBLOQUE

La posición del monobloque no es congruente con la modalidad seleccionada, que viene determinada por la posición del colimador. Girar el monobloque o volver a seleccionar la modalidad mediante el colimador para corregirlo.

### USUARIO SOLTAR

El usuario ha soltado prematuramente el interruptor radiográfico manual antes de que concluyera una exposición radiográfica. Pulsar cualquier tecla para cancelar el mensaje.

#### PARADA

El usuario ha detenido el movimiento durante un reset o un ciclo de prueba antes de que concluyera. Pulsar cualquier tecla para cancelar el mensaje.

#### CHASIS

Al finalizar un ciclo de reset o mientras se está intentado ejecutar una exposición, no se ha encontrado ninguna cassette en el portacassettes. Pulsar cualquier tecla para cancelar el mensaje e inserte una cassette.

#### ENFRIAMIENTO

El monobloque ha alcanzado sus limites de carga térmica estimados debido a una carga de trabajo radiográfico demasiado pesada y tiene que enfriarse antes de poder emitir otra radiografia. El número de segundos que faltan para la recuperación térmica se muestra en la pantalla y es actualizado constantemente. Pueden aparecer otros mensajes de advertencia debido a fallos técnicos del equipo. Remitirse al Manual de Asistencia Técnica.

#### Orfhoralix 9200 DDE:

#### COLLlMATOR (COLIMADOR)

El colimador no se encuentra ubicado correctamente en alguna de las posiciones correspondientes a los posibles modos de proyección. Para corregir esta situación, colocar la palanca del colimador en la posición adecuada, según lo indicado por los símbolos que se encuentran sobre la cubierta del cabezal del tubo de ráyos X, arriba del colimador.

### PLUS DENTAL S.A.

Marcelo T. de Alvear 1962 - Ciudad Aut de Buenos Aires C1122AAD - Tel: (011) 5256-1000 / Fax:  $(011)$  5278-6225 **PLUS DENTAL S.A.** RABINA A. BORRI

KÓUE GEDIKIAN **PRESIDENTE** 

**FARMACEUTICA** MAT. Nº 12/061 UBA

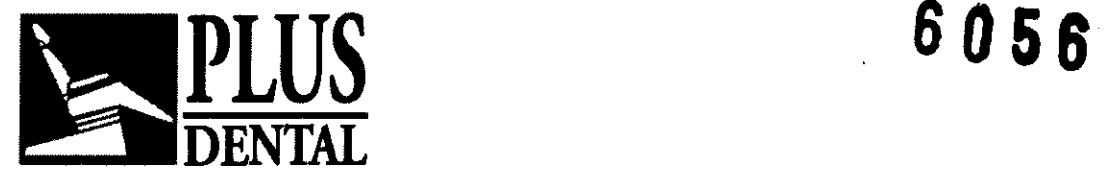

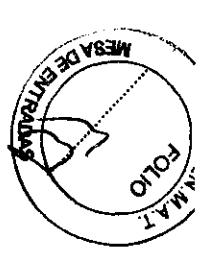

### TUBEHEAD (CABEZAL DEL TUBO DE RAYOS X)

La posición del cabezal del tubo de rayos X no coincide con el modo seleccionado, situación determinada por la posición del colimador. Para corregir esto, girar el cabezal del tubo de rayos X o seleccionar nuevamente el modo mediante el colimador.

### OPERATOR RELEASE (LIBERACiÓN DE LA LLAVE MANUAL)

El operador ha soltado la llave manual de rayos x demasiado pronto, antes de que concluya la exposición de rayos x. Presionar cualquier tecla para borrar el mensaje.

### DETENCiÓN DEL MOVIMIENTO

El operador ha detenido el movimiento durante un ciclo de reinicio o de prueba simulada antes de su finalización. Presionar cualquier tecla para borrar el mensaje. Reiniciar nuevamente.

### COOLlNG DOWN (ENFRIAMIENTO)

El cabezal del tubo de rayos X ha alcanzado su limite estimado de carga térmica debido a una gran cantidad de trabajo radiográfico, por lo cual necesita enfriarse antes de una nueva emisión de rayos X. Los segundos que toma la recuperación térmica se muestran y actualizan continuamente en la pantalla. Esperar a que este número sea cero y el mensaje desaparezca.

### DMU NOT PRESENT (NO SE ENCUENTRA PRESENTE LA DMU)

La Unidad Modular Digital (DMU) no ha sido colocada correctamente en la muesca. Revisar que la DMU se encuentre presente.

### DMU MISPLACED (DMU MAL UBICADA)

El Orlhoralix 9200 DDE está detectando que no existe correspondencia entre la posición de la DMU y la posición de la palanca del colimador primario. Revisar que la correspondencia para las proyecciones que deba realizar el sistema sea la correcta.

### CEPH BAY ROTATED (GIRO DE CEPH BAY)

Se ha girado la muesca de la DMU Ceph. Girarla hasta que quede paralela al colimador antes de realizar la exposición.

### DMU FAULT (FALLA DE LA DMU)

No se adquiere la imagen bajo rayos X.

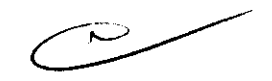

### NO CONNECTlON (SIN CONEXiÓN)

Se ha perdido la conexión física entre el ordenador principal y Orlhoralix.

### DMU NOT DETECTED (NO SE DETECTA LA DMU)

El número serial de la DMU no se detecta

### TRANSFERENCE ERROR (ERROR DE TRANSFERENCIA)

Un error de transmisión de la DMU no se recupera luego de 3 reenvíos de imagen.

### HW FAULT (FALLA DE HARDWARE) ###

### PLUS DENTAL S.A.

Marcelo T. de Alvear 1962 - Ciudad Aut. de Buenos Aires C1122AAD - Tel: (011) 5256-1000 /

Fax:  $(011)$  5278-6225 **PLUS**  $DEM/M$ 

ENRIQUE GEDIKIAN / FARMACEUTICA **PRESIDENTE** 

Qee জ্জ MAT. N° 12061 UBA

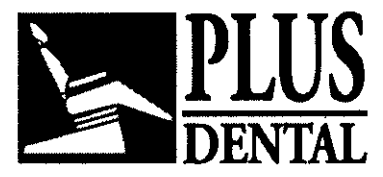

(Donde ### es un código de error especifico) Una falla de comunicación intemo Orthoralix (IPU-LPC-ORTH-IPU-PA7)

### HOST UNAVAILABLE (ORDENADOR NO DISPONIBLE)

No existe ninguna conexión lógica entre el ordenador principal y el Orthoralix (Multi Room Management).

### HOST BUSY (ORDENADOR CENTRAL OCUPADO)

El ordenador principal no está listo para una exposición. Podrán aparecer otros mensajes de alarma debido a fallas técnicas del equipo. Para obtener información sobre los mismos se debe consulte el Manual de Servicio Técnico.

## PROCEDIMIENTOS HIGIÉNICOS Y LIMPIEZA

El bloque mordedor tiene que cubrirse con una protección de plástico nueva para cada nuevo paciente. Los protectores higiénicos deben ser almacenados en un lugar seco, limpio y que no este expuesto a la luz directa del sol ni a los rayos UV.

El bloque mordedor y el reposabarbillas pueden desinfectarse por inmersión en esterilizador fria.

Las otras partes del aparato que no esten en contacto directo con el paciente, como las asas para las manos del paciente, el soporte para los cortes transversales, las aletas de apoyo frontal, deben ser limpiados y desinfectados. Por ejemplo, se pueden limpiar con una solución de amoniaco diluida al 2%. Tambien los puntos de ajuste auricular, deben ser limpiados y desinfectados.

19J Desconectar siempre el equipo de la red principal antes de la limpieza o la desinfección. En el equipo no debe entrar agua ni ningún otro liquido, ya que esto provocaria cortocircuitos y corrosión.

Todo el equipo, incluidos los accesorios y los cables de conexión, tienen que limpiarse o desinfectarse simplemente con un pafio húmedo y, después, frotándolos con un paño seco. No utilizar disolventes (tolueno, gasolina, etc.), agentes de limpieza corrosivos o materiales pulidores abrasivos. Los desinfectantes en spray no están recomendados, ya que pueden penetrar en el equipo y provocar cortocircuitos y corrosión.

Si no se puede prescindir de los sprays, hay que tomar las siguientes precauciones: si la habitación en la que está instalado el equipo tiene que ser desinfectada mediante un atomizador, hay que cubrir cuidadosamente el equipo con una lona de plástico. Hay que desconectar el equipo y dejar que se enfríe del todo con bastante antelación para prevenir que las corrientes de convección hagan que la niebla de desinfectante penetre en el equipo. Después de que la niebla de desinfectante se haya dispersado, se puede quitar el plástico y volver a usar el equipo. No se puede utilizar el equipo en presencia de desinfectantes que se vaporizan formando mezclas explosivas, y hay que dejar que el vapor se disperse antes de volver a usar el equipo. El método de desinfección utilizado tiene que cumplir las regulaciones y recomendaciones vigentes, incluidas las que hacen referencia a la prevención de riesgo de explosiones

PLUS DENTAL S.A.

Marcelo T. de Alvear 1962 - Ciudad Aut. de Boenos Arres C1122AAD - Tel: (011) 5256-1000 /

Fax: (011) 5278-6225 **PLUS DEM VAL** S.A KARINA A. BOI **ENRIQUE GEDIKIAN PRESIDENTE** 

**FARMACEUTICA** MAT Nº 12.061 UBA

6056

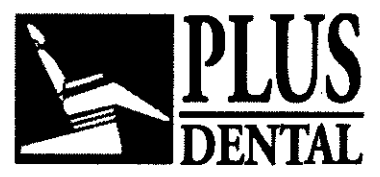

**6056** 

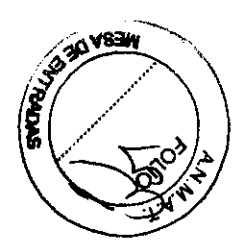

CONDICIONES DE TRANSPORTE Y ALMACENAJE:

Min / Max

- Temperatura:  $-30$  °C /  $+70$  °C
- Presión: 500hPa / 1060 hPa
- Humedad relativa 10% 195% (comprendida la condensación)

## Condiciones operativas:

Min / Max

- $-$  Temperatura:  $+10$  °C /  $+40$  °C
- Presión: 700hPa / 1060 hPa
- Humedad relativa 30% I 90% (condensación excluida).

**PLUS DEN** S.A **ENRIQUE** GEDIKIAN **PRESIDENTE** 

KARINA A. *(BORRI* Raceform **FARMACEUTICA** AT. Nº

### PLUS DENTAL S.A

Marcelo T. de Alvear 1962 - Ciudad Aut. de Buenos Aires C1122AAD - Tel: (011) 5256-1000 / Fax: (011) 5278-6225

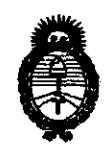

Ministerio de Salud Secretaría de Políticas, Regulación e Institutos  $A.\mathcal{N}.\mathcal{M}.\mathcal{A}.\mathcal{T}$ .

"2010- Año del Bicentenario de la Revolución de Mayo"

**ANEXO III** 

# CERTIFICADO

Expediente Nº: 1-47-3963/10-9

El Interventor de la Administración Nacional de Medicamentos, Alimentos y Tecnología Médica (ANMAT) certifica que, mediante la Disposición Nº.. $\delta$ ... $\delta$ ... $\delta$ de acuerdo a lo solicitado por PLUS DENTAL S.A., se autorizó la inscripción en el Registro Nacional de Productores y Productos de Tecnología Médica (RPPTM), de un nuevo producto con los siguientes datos identificatorios característicos:

Nombre descriptivo: Sistema dental panorámico y cefalométrico de Rayos X

Código de identificación y nombre técnico UMDNS: 17-174 - Sistemas Radiográficos, de Película

Marca del producto médico: ORTHORALIX

Clase de Riesgo: Clase III

Indicación/es autorizada/s: radiografía panorámica rotatoria del área dento-maxilofacial.

Modelo/s:

-ORTHORALIX 9200 PANORAMIC X-RAY SYSTEM

-ORTHORALIX 9200 PLUS PANORAMIC X-RAY SYSTEM

-ORTHORALIX 9200 CEPH PANORAMIC X-RAY SYSTEM  $\sqrt{\Gamma}$ 

-ORTHORALIX 9200 DDE / CEPH DIGITAL PANORAMIC X-RAY SYSTEM

-ORTHORALIX 9200 DDE PLUS/ CEPH DIGITAL PANORAMIC X-RAY SYSTEM

Condición de expendio: venta exclusiva a profesionales e instituciones sanitarias.

Nombre del fabricante: GENDEX DENTAL SYSTEMS

Lugar/es de elaboración: 901 West Oakton Street, Des Plaines, IL 60018-1884, Estados Unidos.

Se extiende a PLUS DENTAL S.A. el Certificado PM-1098-94, en la Ciudad de Buenos Aires, a..... 0.1 OCT 2010..., siendo su vigencia por cinco (5) años a contar de la fecha de su emisión.

DISPOSICIÓN Nº

 $+0<sup>2</sup>$ 

6056

Dr. OTTO A. ORSINGEER SUB-INTERVENTOR<br>A.N.M.A.T.

÷,